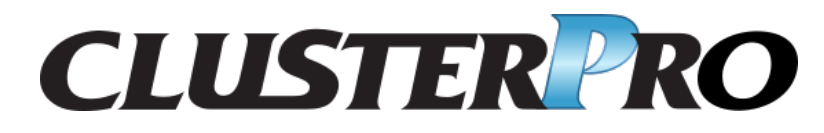

## **CLUSTERPRO X SingleServerSafe 4.2 for Linux**

操作ガイド

リリース *2*

日本電気株式会社

**2020** 年 **12** 月 **25** 日

# 目次:

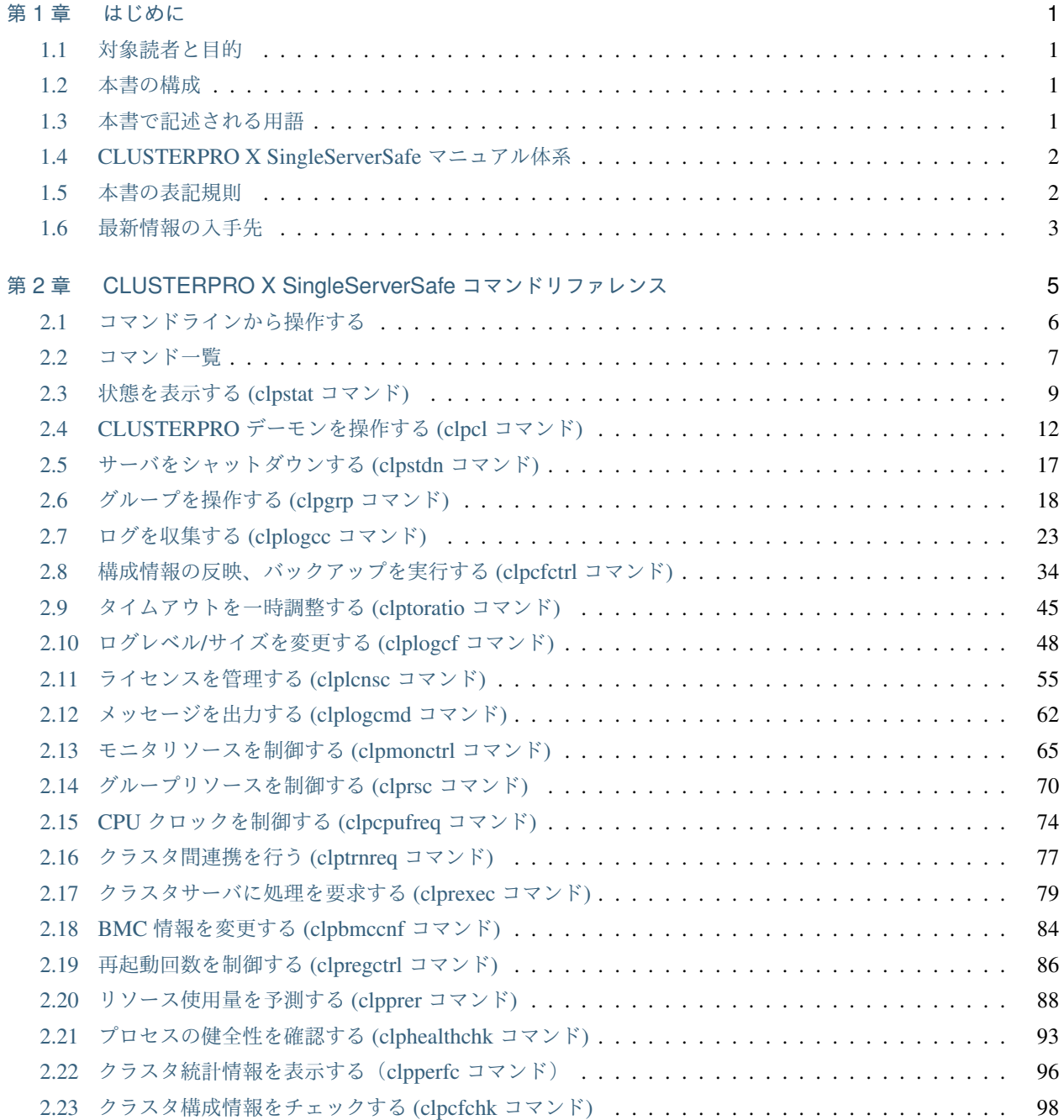

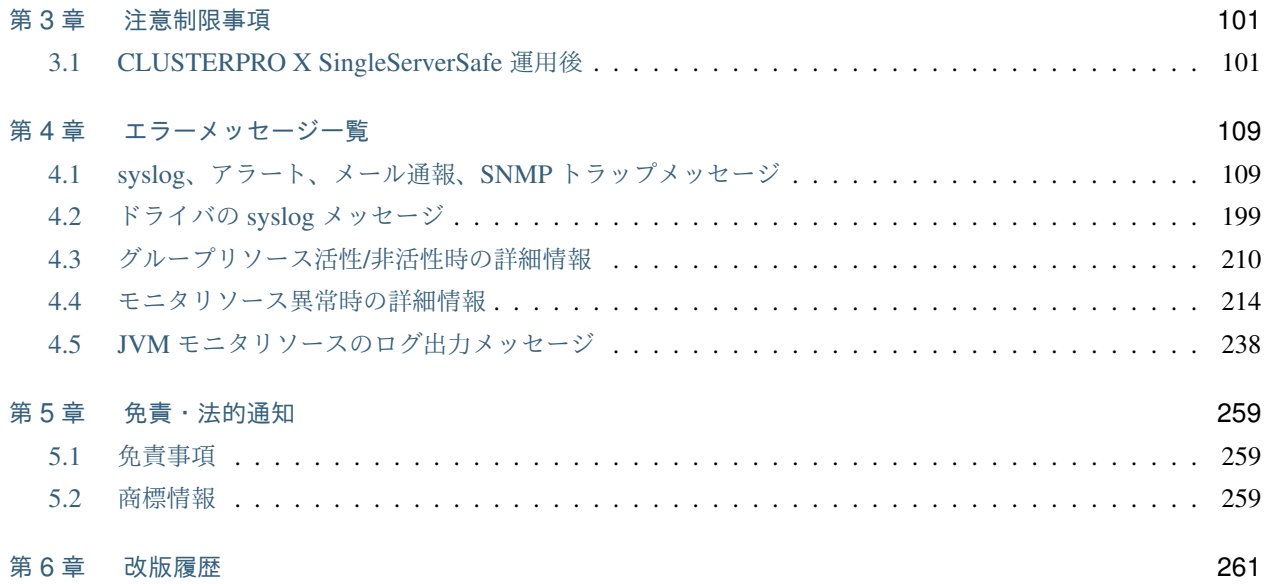

## <span id="page-4-0"></span>第 1 章

## はじめに

## <span id="page-4-1"></span>**1.1** 対象読者と目的

『CLUSTERPRO X SingleServerSafe 操作ガイド』は、システム導入後の保守・運用を行うシステム管理者を対象 読者とし、CLUSTERPRO X SingleServerSafe の操作方法について説明します。

## <span id="page-4-2"></span>**1.2** 本書の構成

- •「[2.](#page-8-0) *[CLUSTERPRO X SingleServerSafe](#page-8-0)* コマンドリファレンス」:CLUSTERPRO X SingleServerSafe で使用 可能なコマンドについて説明します。
- •「[3.](#page-104-0) [注意制限事項](#page-104-0)」:既知の問題と制限事項について説明します。
- •「[4.](#page-112-0) [エラーメッセージ一覧](#page-112-0)」:CLUSTERPRO X SingleServerSafe 運用中に表示されるエラーメッセージの一 覧について説明します。

## <span id="page-4-3"></span>**1.3** 本書で記述される用語

本書で説明する CLUSTERPRO X SingleServerSafe は、クラスタリングソフトウェアである CLUSTERPRO X と の操作性などにおける親和性を高めるために、共通の画面・コマンドを使用しています。そのため、一部、クラス タとしての用語が使用されています。

以下ように用語の意味を解釈して本書を読み進めてください。

クラスタ、クラスタシステム CLUSTERPRO X SingleServerSafe を導入した単サーバのシステム

- クラスタシャットダウン/リブート CLUSTERPRO X SingleServerSafe を導入したシステムのシャットダウン、リ ブート
- クラスタリソース CLUSTERPRO X SingleServerSafe で使用されるリソース

クラスタオブジェクト CLUSTERPRO X SingleServerSafe で使用される各種リソースのオブジェクト

フェイルオーバグループ CLUSTERPRO X SingleServerSafe で使用されるグループリソース(アプリケーショ ン、サービスなど)をまとめたグループ

## <span id="page-5-0"></span>**1.4 CLUSTERPRO X SingleServerSafe** マニュアル体系

CLUSTERPRO X SingleServerSafe のマニュアルは、以下の 4 つに分類されます。各ガイドのタイトルと役割を以 下に示します。

『CLUSTERPRO X SingleServerSafe for Linux インストールガイド』 (Install Guide)

CLUSTERPRO X SingleServerSafe を使用したシステムの導入を行うシステムエンジニアを対象読者とし、 CLUSTERPRO X SingleServerSafe のインストール作業の手順について説明します。

『CLUSTERPRO X SingleServerSafe for Linux 設定ガイド』 (Configuration Guide)

CLUSTERPRO X SingleServerSafe を使用したシステムの導入を行うシステムエンジニアと、システム導入 後の保守・運用を行うシステム管理者を対象読者とし、CLUSTERPRO X SingleServerSafe の構築作業の手 順について説明します。

『CLUSTERPRO X SingleServerSafe for Linux 操作ガイド』 (Operation Guide)

CLUSTERPRO X SingleServerSafe を使用したシステム導入後の保守・運用を行うシステム管理者を対象読 者とし、CLUSTERPRO X SingleServerSafe の操作方法について説明します。

『CLUSTERPRO X SingleServerSafe for Linux 互換機能ガイド』 (Legacy Feature Guide)

CLUSTERPRO X SingleServerSafe を使用したシステムの導入を行うシステムエンジニアを対象読者とし、 CLUSTERPRO X SingleServerSafe 4.0 WebManager および Builder について説明します。

### <span id="page-5-1"></span>**1.5** 本書の表記規則

本書では、注意すべき事項、重要な事項および関連情報を以下のように表記します。

注釈: この表記は、重要ではあるがデータ損失やシステムおよび機器の損傷には関連しない情報を表します。

重要: この表記は、データ損失やシステムおよび機器の損傷を回避するために必要な情報を表します。

参考:

この表記は、参照先の情報の場所を表します。

また、本書では以下の表記法を使用します。

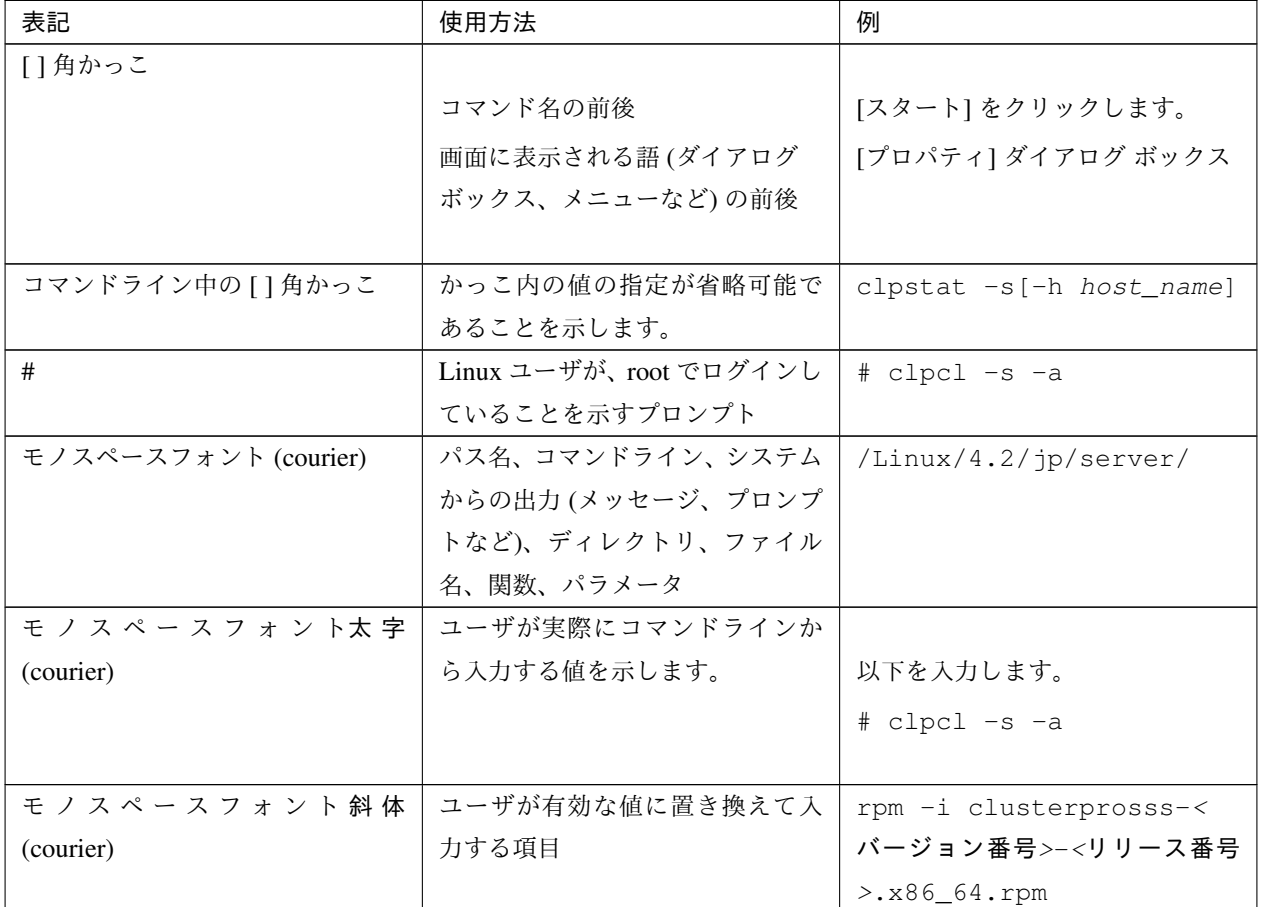

## <span id="page-6-0"></span>**1.6** 最新情報の入手先

最新の製品情報については、以下の Web サイトを参照してください。

<https://jpn.nec.com/clusterpro/>

## <span id="page-8-0"></span>第 2 章

# CLUSTERPRO X SingleServerSafe コマン ドリファレンス

本章では、CLUSTERPRO X SingleServerSafe で使用可能なコマンドについて説明します。

CLUSTERPRO X SingleServerSafe は、クラスタリングソフトウェアである CLUSTERPRO X との操作性などに おける親和性を高めるために、共通のコマンドを使用しています。

本章で説明する項目は以下のとおりです。

- [2.1.](#page-9-0) [コマンドラインから操作する](#page-9-0)
- [2.2.](#page-10-0) [コマンド一覧](#page-10-0)
- [2.3.](#page-12-0) [状態を表示する](#page-12-0) *(clpstat* コマンド*)*
- [2.4.](#page-15-0) *CLUSTERPRO* [デーモンを操作する](#page-15-0) *(clpcl* コマンド*)*
- [2.5.](#page-20-0) [サーバをシャットダウンする](#page-20-0) *(clpstdn* コマンド*)*
- [2.6.](#page-21-0) [グループを操作する](#page-21-0) *(clpgrp* コマンド*)*
- [2.7.](#page-26-0) [ログを収集する](#page-26-0) *(clplogcc* コマンド*)*
- [2.8.](#page-37-0) [構成情報の反映、バックアップを実行する](#page-37-0) *(clpcfctrl* コマンド*)*
- [2.9.](#page-48-0) [タイムアウトを一時調整する](#page-48-0) *(clptoratio* コマンド*)*
- [2.10.](#page-51-0) ログレベル*/*[サイズを変更する](#page-51-0) *(clplogcf* コマンド*)*
- [2.11.](#page-58-0) [ライセンスを管理する](#page-58-0) *(clplcnsc* コマンド*)*
- [2.12.](#page-65-0) [メッセージを出力する](#page-65-0) *(clplogcmd* コマンド*)*
- [2.13.](#page-68-0) [モニタリソースを制御する](#page-68-0) *(clpmonctrl* コマンド*)*
- [2.14.](#page-73-0) [グループリソースを制御する](#page-73-0) *(clprsc* コマンド*)*
- [2.15.](#page-77-0) *CPU* [クロックを制御する](#page-77-0) *(clpcpufreq* コマンド*)*
- [2.16.](#page-80-0) [クラスタ間連携を行う](#page-80-0) *(clptrnreq* コマンド*)*
- [2.17.](#page-82-0) [クラスタサーバに処理を要求する](#page-82-0) *(clprexec* コマンド*)*
- [2.18.](#page-87-0) *BMC* [情報を変更する](#page-87-0) *(clpbmccnf* コマンド*)*
- [2.19.](#page-89-0) [再起動回数を制御する](#page-89-0) *(clpregctrl* コマンド*)*
- [2.20.](#page-91-0) [リソース使用量を予測する](#page-91-0) *(clpprer* コマンド*)*
- [2.21.](#page-96-0) [プロセスの健全性を確認する](#page-96-0) *(clphealthchk* コマンド*)*
- [2.22.](#page-99-0) [クラスタ統計情報を表示する\(](#page-99-0)*clpperfc* コマンド)
- [2.23.](#page-101-0) [クラスタ構成情報をチェックする](#page-101-0) *(clpcfchk* コマンド*)*

## <span id="page-9-0"></span>**2.1** コマンドラインから操作する

CLUSTERPRO X SingleServerSafe では、コマンドプロンプトから操作するための多様なコマンドが用意されてい ます。構築時や Cluster WebUI が使用できない状況の場合などに便利です。コマンドラインでは、Cluster WebUI で行える以上の種類の操作を行うことができます。

注釈: モニタリソースの異常検出時の設定で回復対象にグループリソース (アプリケーションリソース、...) を指 定し、モニタリソースが異常を検出した場合の回復動作遷移中 (再活性化 *→* 最終動作) には、以下のコマンドまた は、Cluster WebUI からのサービスおよびグループへの制御は行わないでください。

- サービスの停止/サスペンド
- グループの開始/停止

モニタリソース異常による回復動作遷移中に上記の制御を行うと、そのグループの他のグループリソースが 停止しないことがあります。

また、モニタリソース異常状態であっても最終動作実行後であれば上記制御を行うことが可能です。

重要: インストールディレクトリ配下に本マニュアルに記載していない実行形式ファイルやスクリプトファイルが ありますが、CLUSTERPRO X SingleServerSafe 以外からの実行はしないでください。実行した場合の影響につい ては、サポート対象外とします。

## <span id="page-10-0"></span>**2.2** コマンド一覧

• 構築関連

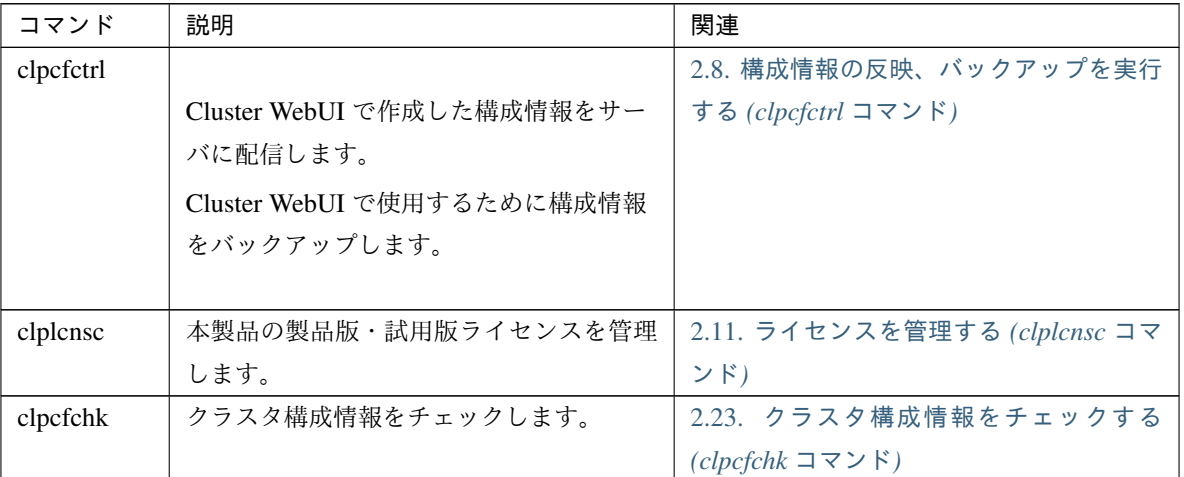

#### • 状態表示関連

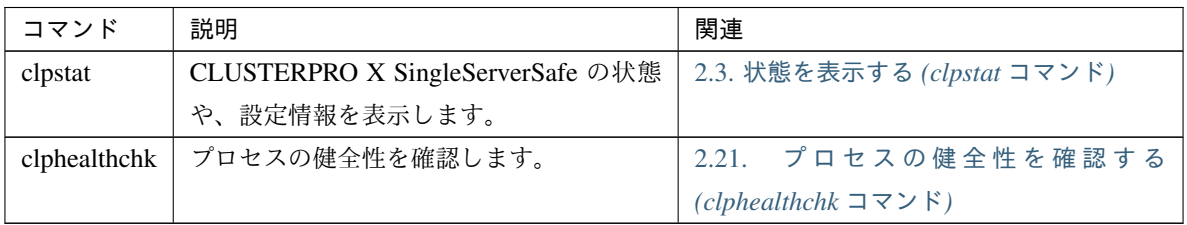

#### • 操作関連

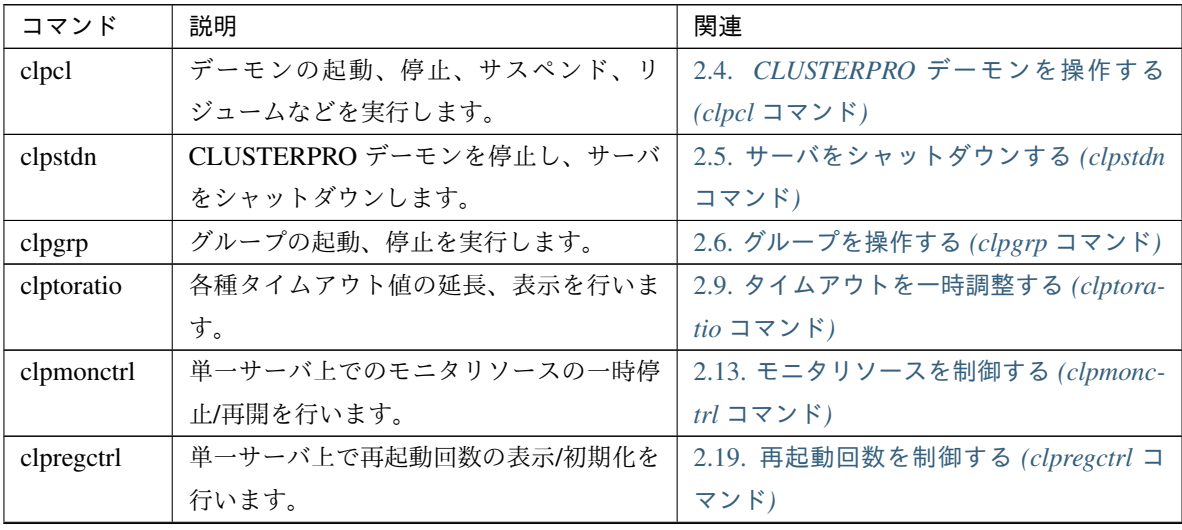

| コマンド       | 説明                      | 関連                                    |  |  |  |
|------------|-------------------------|---------------------------------------|--|--|--|
| clprsc     | グループリソースの一時停止/再開を行いま    | 2.14. グループリソースを制御する (clprsc           |  |  |  |
|            | す。                      | コマンド)                                 |  |  |  |
| clpcpufreq | CPUクロックの制御を行います。        | 2.15. CPU クロックを制御する (clpcpufreq       |  |  |  |
|            |                         | コマンド)                                 |  |  |  |
| clptrnreq  | サーバへ処理実行を要求します。         | 2.16. クラスタ間連携を行う (clptrnreq コ         |  |  |  |
|            |                         | マンド)                                  |  |  |  |
| clprexec   | 外部監視から CLUSTERPRO サーバへ処 | 2.17. クラスタサーバに処理を要求する                 |  |  |  |
|            | 理実行を要求します。              | (clprexec $\exists \forall y \in Y$ ) |  |  |  |
| clpbmccnf  | BMC ユーザ名・パスワード情報を変更し    | 2.18. BMC 情報を変更する (clpbmccnf コ        |  |  |  |
|            | ます。                     | マンド)                                  |  |  |  |

表 2.3 – 前のページからの続き

• ログ関連

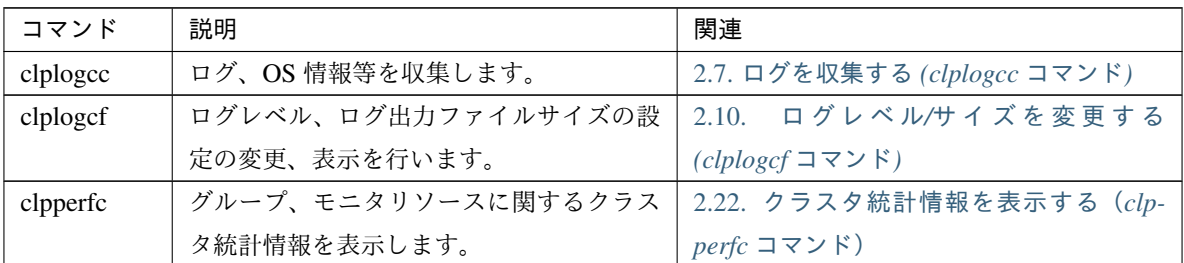

• スクリプト関連

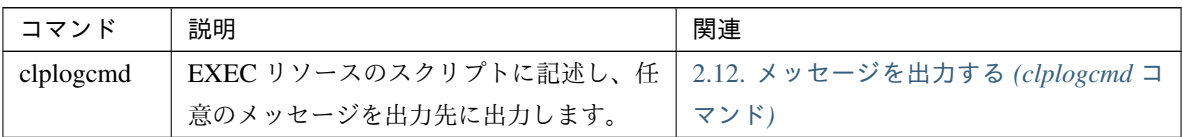

• システムモニタ関連 (System Resorce Agent を使用している場合のみ)

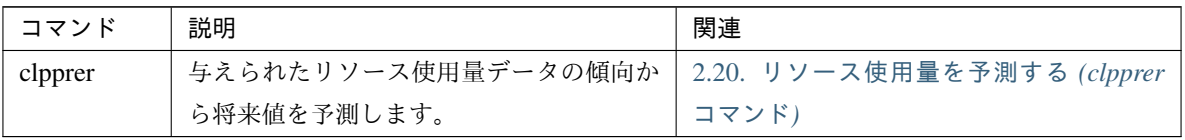

重要: インストールディレクトリ配下に本マニュアルに記載していない実行形式ファイルやスクリプトファイルが ありますが、CLUSTERPRO X SingleServerSafe 以外からの実行はしないでください。実行した場合の影響につい ては、サポート対象外とします。

## <span id="page-12-0"></span>**2.3** 状態を表示する **(clpstat** コマンド**)**

CLUSTERPRO X SingleServerSafe の状態と、設定情報を表示します。

コマンドライン

clpstat -s [--long] clpstat -g clpstat -m clpstat -i [--detail] clpstat --cl [--detail] clpstat --sv [--detail] clpstat --grp [*group\_name*] [--detail] clpstat --rsc [*resource\_name*] [--detail] clpstat --mon [*monitor\_name*] [--detail]

#### 説明

サーバの状態や、設定情報を表示します。

パラメータ

#### **-s**

```
オプションなし
  状態を表示します。
```
**--long** クラスタ名やリソース名などの名前を最後まで表示します。

**-g**

グループマップを表示します。

#### **-m**

各モニタリソースの状態を表示します。

**-i**

設定情報を表示します。

**--cl**

設定情報を表示します。

**--sv**

サーバの設定情報を表示します。

**--grp** [group\_name] グループの設定情報を表示します。グループ名を指定することによって、指定したグループ情報のみを 表示できます。

**--rsc** [resource\_name] グループリソースの設定情報を表示します。グループリソース名を指定することによって、指定したグ ループリソース情報のみを表示できます。

**--mon** [monitor\_name]

モニタリソースの設定情報を表示します。モニタリソース名を指定することによって、指定したモニタ リソース情報のみを表示できます。

**--detail**

このオプションを使用することによって、より詳細な設定情報を表示できます。

戻り値

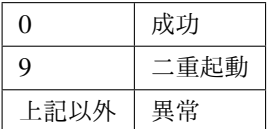

注意事項

本コマンドは、root 権限を持つユーザで実行してください。

本コマンドを実行するサーバは CLUSTERPRO デーモンが起動している必要があります。

本コマンドの出力結果で使用される言語は 『設定ガイド』の「その他の設定の詳細」 -「クラスタプロパ ティ」 - 「情報タブ」を参照してください。

オプションを指定しない場合と -s オプションを指定する場合は、サーバ名やリソース名などの名前が途中 までしか出力されません。

エラーメッセージ

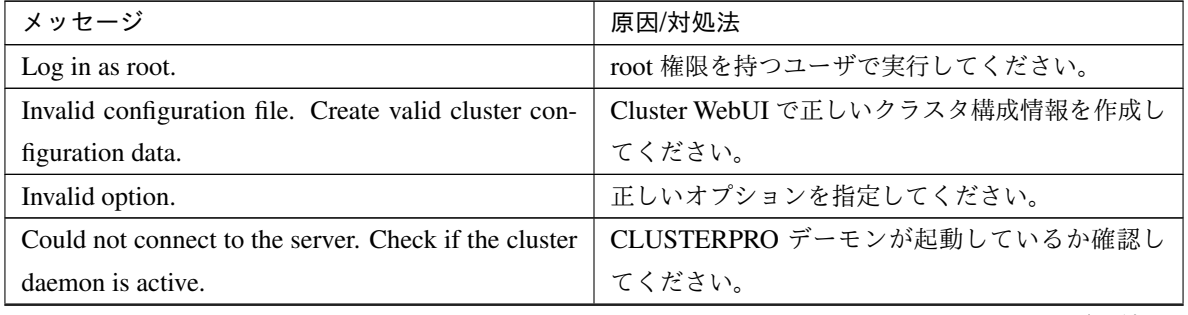

| メッセージ                                                   | 原因/対処法                      |
|---------------------------------------------------------|-----------------------------|
| Invalid server status.                                  | CLUSTERPRO デーモンが起動しているか確認し  |
|                                                         | てください。                      |
| Server is not active. Check if the cluster daemon is    | CLUSTERPRO デーモンが起動しているか確認し  |
| active.                                                 | てください。                      |
| Invalid server name. Specify a valid server name in     | クラスタ内の正しいサーバ名を指定してください。     |
| the cluster.                                            |                             |
| Invalid heartbeat resource name. Specify a valid        | クラスタ内の正しいハートビートリソース名を指      |
| heartbeat resource name in the cluster.                 | 定してください。                    |
|                                                         | クラスタ内の正しいネットワークパーティション      |
| Invalid network partition resource name. Specify a      | 解決リソース名を指定してください。           |
| valid network partition resource name in the cluster.   |                             |
|                                                         |                             |
| Invalid group name. Specify a valid group name in       | クラスタ内の正しいグループ名を指定してくださ      |
| the cluster.                                            | い。                          |
| Invalid group resource name. Specify a valid group      | クラスタ内の正しいグループリソース名を指定し      |
| resource name in the cluster.                           | てください。                      |
| Invalid monitor resource name. Specify a valid mon-     | クラスタ内の正しいモニタリソース名を指定して      |
| itor resource name in the cluster.                      | ください。                       |
| Connection was lost. Check if there is a server where   | クラスタ内に CLUSTERPRO デーモンが停止して |
| the cluster daemon is stopped in the cluster.           | いるサーバがないか確認してください。          |
| Invalid parameter.                                      | コマンドの引数に指定した値に不正な値が設定さ      |
|                                                         | れている可能性があります。               |
| Internal communication timeout has occurred in the      | CLUSTERPRO の内部通信でタイムアウトが発生  |
| cluster server. If it occurs frequently, set the longer | しています。頻出するようであれば、内部通信タ      |
| timeout.                                                | イムアウトを長めに設定してください。          |
| Internal error. Check if memory or OS resources are     | メモリ不足または、OS のリソース不足が考えられ    |
| sufficient.                                             | ます。確認してください。                |
| Invalid server group name. Specify a valid server       | クラスタ内の正しいサーバグループ名を指定して      |
| group name in the cluster.                              | ください。                       |
| This command is already run.                            | 本コマンドは既に実行されています。本コマンド      |
|                                                         | は二重起動できません。                 |
| The cluster is not created.                             | クラスタ構成情報を作成し、反映してください。      |
| Could not connect to the server.<br>Internal error.     | メモリ不足または、OS のリソース不足が考えられ    |
| Check if memory or OS resources are sufficient.         | ます。確認してください。                |
| Cluster is stopped. Check if the cluster daemon is      | CLUSTERPRO デーモンが起動しているか確認し  |
| active.                                                 | てください。                      |

表 2.7 – 前のページからの続き

| メッセージ                                                                         | 原因/対処法                       |
|-------------------------------------------------------------------------------|------------------------------|
| Cluster is suspended. To display the cluster status,   クラスタがサスペンド状態です。クラスタの状態 |                              |
| use --local option.                                                           | を表示するには、 --local オプションを使用してく |
|                                                                               | ださい。                         |

表 2.7 – 前のページからの続き

## <span id="page-15-0"></span>**2.4 CLUSTERPRO** デーモンを操作する **(clpcl** コマンド**)**

CLUSTERPRO デーモンを操作します。

コマンドライン

clpcl -s

clpcl -t [-w *timeout*] [--apito *timeout*]

clpcl -r [-w *timeout*] [--apito *timeout*]

clpcl --suspend [--force] [-w *timeout*] [--apito *timeout*]

clpcl --resume

#### 説明

CLUSTERPRO デーモンの起動、停止、サスペンド、リジュームなどを実行します。

#### パラメータ

**-s**

CLUSTERPRO デーモンを起動します。

**-t**

CLUSTERPRO デーモンを停止します。

#### **-r**

CLUSTERPRO デーモンを再起動します。

#### **--suspend**

CLUSTERPRO デーモンをサスペンドします。

#### **--resume**

CLUSTERPRO デーモンをリジュームします。

**-w** timeout

-t, -r, --suspend オプションの場合にのみ clpcl コマンドが CLUSTERPRO デーモンの停止またはサスペ ンドの完了を待ち合わせる時間を指定します。

単位は秒です。

timeout の指定がない場合、無限に待ち合わせします。

timeout に"0"を指定した場合、待ち合わせしません。

-w オプションを指定しない場合、

(ハートビートタイムアウト× 2) 秒待ち合わせします。

**--force**

--suspend オプションと一緒に用いることで、サーバの状態に関わらず強制的にサスペンドを実行し ます。

CLUSTERPRO デーモンの停止、再起動、サスペンドを待ち合わせる時間(内部通信タイムアウト)を 秒単位で指定します。1-9999 の値が指定できます。

[--apito] オプション指定しない場合は、クラスタプロパティの内部通信タイムアウトに設定された値に 従い、待ち合わせを行います。

#### 戻り値

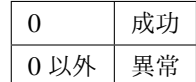

#### 備考

本コマンドを -s または --resume オプションで実行した場合、対象のサーバで処理が開始したタイミングで 制御を戻します。

-t または --suspend オプションで実行した場合、処理の完了を待ち合わせてから制御を戻します。

-r オプションで実行した場合、対象のサーバで CLUSTERPRO デーモンが一度停止し、起動を開始したタ イミングで制御を戻します。

CLUSTERPRO デーモンの起動またはリジュームの状況は clpstat コマンドで確認してください。

#### 注意事項

本コマンドは、root 権限を持つユーザで実行してください。

本コマンドはグループの起動処理中、停止処理中に実行できません。

サスペンドを実行する場合は、CLUSTERPRO デーモンが起動した状態で実行してください。--force オプ

**<sup>--</sup>apito** timeout

操作ガイド**,** リリース **2**

ションを用いると、強制的にサスペンドを実行します。

リジュームを実行する場合は、clpstat コマンドを用いて CLUSTERPRO デーモンが起動していないかを確 認してください。

#### 実行例

例 1:サーバの CLUSTERPRO デーモンを起動させる場合

*# clpcl -s*

サスペンド・リジュームについて

構成情報の更新、CLUSTERPRO のアップデートなどを行いたい場合に、業務を継続したまま、 CLUSTERPRO デーモンを停止させることができます。この状態をサスペンドといいます。サスペンド状 態から通常の業務状態に戻ることをリジュームといいます。

サスペンド・リジュームはサーバに対して処理を要求します。サスペンドは、サーバの CLUSTERPRO デーモンが起動した状態で実行してください。

サスペンド状態では、活性していたリソースはそのまま活性した状態で CLUSTERPRO デーモンが停止す るため以下の機能が停止します。

- 全てのモニタリソースが停止します。
- グループまたはグループリソースの操作ができなくなります。(起動、停止)
- Cluster WebUI および clpstat コマンドでの表示または操作ができなくなります。
- 以下のコマンドが使用不可となります。
	- clpstat
	- clpcl の --resume 以外のオプション
	- clpstdn
	- clpgrp
	- clptoratio
	- clpmonctrl

エラーメッセージ

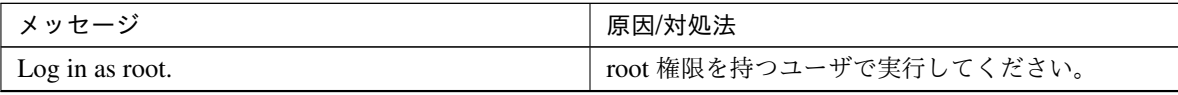

| メッセージ                                                 | 原因/対処法                         |
|-------------------------------------------------------|--------------------------------|
| Invalid configuration file. Create valid cluster con- | Cluster WebUI で正しいクラスタ構成情報を作成し |
| figuration data.                                      | てください。                         |
| Invalid option.                                       | 正しいオプションを指定してください。             |
| Performed stop processing to the stopped cluster      | 停止している CLUSTERPRO デーモンに対して停    |
| daemon.                                               | 止処理を実行しました。                    |
| Performed startup processing to the active cluster    | 起動している CLUSTERPRO デーモンに対して起    |
| daemon.                                               | 動処理を実行しました。                    |
| Could not connect to the server. Check if the cluster | CLUSTERPRO デーモンが起動しているか確認し     |
| daemon is active.                                     | てください。                         |
| Could not connect to the data transferserver. Check   | サーバが起動しているか確認してください。           |
| if the server has startedup.                          |                                |
| Failed to obtain the list of nodes. Specify a valid   | クラスタ内の正しいサーバ名を指定してください。        |
| server name in thecluster.                            |                                |
| Failed to obtain the daemon name.                     | クラスタ名の取得に失敗しました。               |
| Failed to operate the daemon.                         | クラスタの制御に失敗しました。                |
| Resumed the daemon that is not suspended.             | サスペンド状態ではない CLUSTERPRO デーモン    |
|                                                       | に対して、リジューム処理を実行しました。           |
| Invalid server status.                                | CLUSTERPRO デーモンが起動しているか確認し     |
|                                                       | てください。                         |
| Server is busy. Check if this command is already run. | 既に本コマンドを実行している可能性があります。        |
|                                                       | 確認してください。                      |
| Server is not active. Check if the cluster daemon is  | CLUSTERPRO デーモンが起動しているか確認し     |
| active.                                               | てください。                         |
| There is one or more servers of which cluster dae-    | リジュームを実行する場合、クラスタ内に CLUS-      |
| mon is active. If you want to perform resume, check   | TERPROデーモンが起動しているサーバがないか       |
| if there is any server whose cluster daemon is active | 確認してください。                      |
| in the cluster.                                       |                                |
| All servers must be activated. When suspending the    | サスペンドを実行する場合、クラスタ内の全ての         |
| server, the cluster daemon need to be active on all   | サーバで、CLUSTERPROデーモンが起動してい      |
| servers in the cluster.                               | る必要があります。                      |
| Resume the server because there is one or more sus-   | クラスタ内にサスペンドしているサーバがあるの         |
| pended servers in the cluster.                        | で、リジュームを実行してください。              |
| Invalid server name. Specify a valid server name in   | クラスタ内の正しいサーバ名を指定してください。        |
| the cluster.                                          |                                |
| Connection was lost. Check if there is a server where | クラスタ内に CLUSTERPRO デーモンが停止して    |
| the cluster daemon is stopped in the cluster.         | いるサーバがないか確認してください。             |

表 2.8 – 前のページからの続き

## 操作ガイド**,** リリース **2**

| メッセージ                                                                                                    | 原因/対処法                                                                                               |
|----------------------------------------------------------------------------------------------------|----------------------------------------------------------------------------------------------------|
| Invalid parameter.                                                                                                    | コマンドの引数に指定した値に不正な値が設定さ<br>れている可能性があります。                                                              |
| Internal communication timeout has occurred in the<br>cluster server. If it occurs frequently, set the longer<br>timeout. | CLUSTERPRO の内部通信でタイムアウトが発生<br>しています。<br>頻出するようであれば、内部通信タイムアウトを<br>長めに設定してみてください。                     |
| Processing failed on some servers. Check the status<br>of failed servers.                                                 | 全サーバ指定で停止処理を実行した場合、処理に失<br>敗したサーバが存在します。処理に失敗したサー<br>バの状態を確認してください。                                  |
| Internal error. Check if memory or OS resources are<br>sufficient.                                                        | メモリ不足または、OS のリソース不足が考えられ<br>ます。確認してください。                                                             |
| There is a server that is not suspended in cluster.<br>Check the status of each server.                                   | クラスタ内にサスペンド状態でないサーバが存在<br>します。<br>各サーバの状態を確認してください。                                                  |
| Suspend %s : Could not suspend in time.                                                                                   | サーバはタイムアウト時間内に CLUSTERPRO<br>デーモンのサスペンド処理が完了しませんでし<br>た。サーバの状態を確認してください。                             |
| Stop %s : Could not stop in time.                                                                                         | サーバはタイムアウト時間内に CLUSTERPRO<br>デーモンの停止処理が完了しませんでした。サー<br>バの状態を確認してください。<br>CLUSTERPRO デーモンの停止要求をしましたが、 |
| Stop %s: Server was suspended.<br>Could not connect to the server. Check if the cluster<br>daemon is active               | サーバはサスペンド状態でした。                                                                                      |
| Could not connect to the server. Check if the cluster<br>daemon is active.                                                | CLUSTERPROデーモンの停止要求をしましたが、<br>サーバに接続できませんでした。<br>サーバの状態を確認してください。                                    |

表 2.8 – 前のページからの続き

| メッセージ                                             | 原因/対処法                     |
|---------------------------------------------------|----------------------------|
|                                                   | CLUSTERPRO デーモンのサスペンド要求をしま |
| Suspend % s: Server already suspended.            | したが、サーバはサスペンド状熊でした。        |
| Could not connect to the server. Check if the     |                            |
| cluster daemon is active.                         |                            |
|                                                   |                            |
| Event service is not started.                     |                            |
|                                                   | イベントサービスが起動していません。         |
|                                                   | 確認してください。                  |
|                                                   |                            |
| Mirror Agent is not started.                      |                            |
|                                                   | ミラーエージェントが起動していません。        |
|                                                   | 確認してください。                  |
|                                                   |                            |
| Event service and Mirror Agent are not started.   | イベントサービスとミラーエージェントが起動し     |
|                                                   | ていません。確認してください。            |
| Some invalid status. Check the status of cluster. | 遷移中のグループが存在する可能性があります。     |
|                                                   | グループの遷移が終了してから、再度実行してく     |
|                                                   | ださい。                       |

表 2.8 – 前のページからの続き

## <span id="page-20-0"></span>**2.5** サーバをシャットダウンする **(clpstdn** コマンド**)**

サーバをシャットダウンします。

コマンドライン

clpstdn [-r]

説明

サーバの CLUSTERPRO デーモンを停止し、シャットダウンします。

パラメータ

```
オプションなし
```
サーバシャットダウンを実行します。

**-r**

サーバシャットダウンリブートを実行します。

戻り値

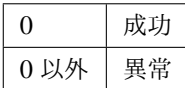

#### 備考

本コマンドは、グループ停止処理が完了したタイミングで制御を戻します。

#### 注意事項

本コマンドは、root 権限を持つユーザで実行してください。

本コマンドはグループの起動処理中、停止処理中に実行できません。

#### 実行例

例 1: サーバシャットダウンを行う場合

*# clpstdn*

例 2: サーバシャットダウンリブートを行う場合

*# clpstdn -r*

## <span id="page-21-0"></span>**2.6** グループを操作する **(clpgrp** コマンド**)**

グループを操作します。

コマンドライン

clpgrp -s [*group\_name*] [--apito *timeout*] clpgrp -t [*group\_name*] [--apito *timeout*]

#### 説明

グループの起動、停止を実行します。

パラメータ

**-s** [group\_name]

グループを起動します。グループ名を指定すると、指定されたグループのみ起動します。グループ名の 指定がない場合は、全てのグループが起動されます。

**-t** [group\_name] グループを停止します。グループ名を指定すると、指定されたグループのみ停止します。グループ名の 指定がない場合は、全てのグループが停止されます。

**--apito** timeout

グループの起動、停止を待ち合わせる時間(内部通信タイムアウト)を秒単位で指定します。1-9999 の値が指定できます。

[--apito] オプション指定しない場合は、クラスタプロパティの内部通信タイムアウトに設定された値に 従い、待ち合わせを行います。

戻り値

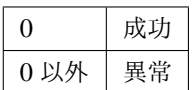

注意事項

本コマンドは、root 権限を持つユーザで実行してください。

本コマンドを実行するサーバは CLUSTERPRO デーモンが起動している必要があります。

実行例

グループ操作の実行を、簡単な例で説明します。

サーバで、「groupA」を持っている場合

• サーバで以下のコマンドを実行すると、groupA が起動します。

# clpgrp -s groupA

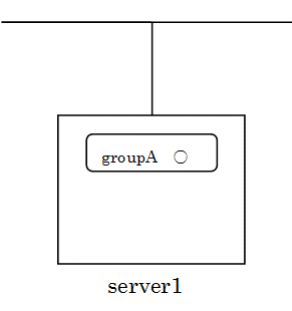

• サーバで以下のコマンドを実行すると、groupA が停止します。

# clpgrp -t groupA

操作ガイド**,** リリース **2**

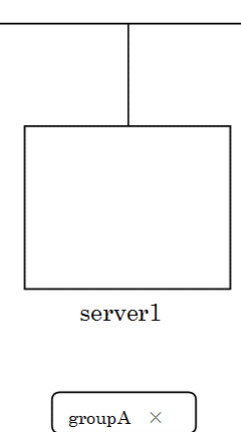

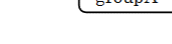

エラーメッセージ

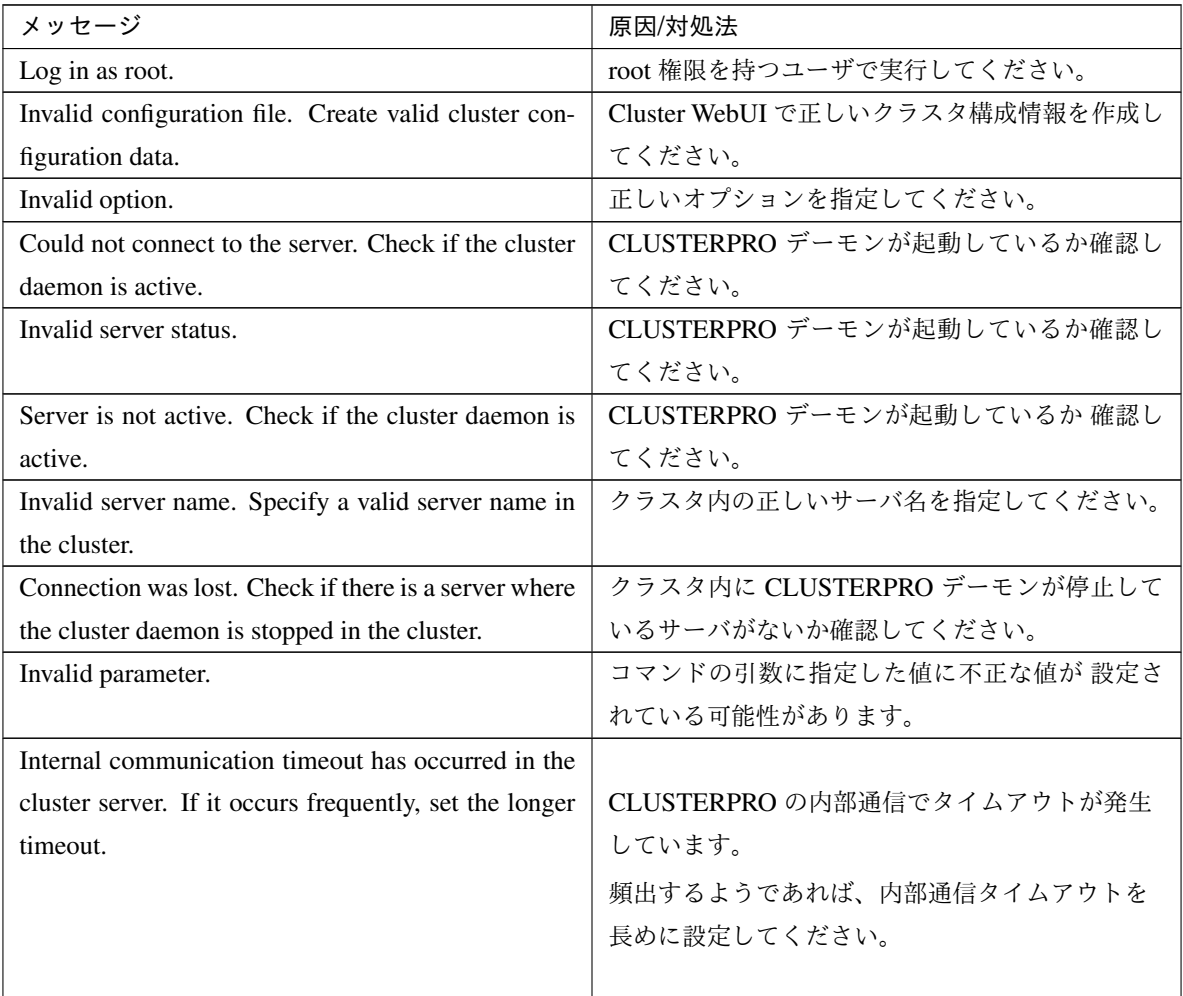

| メッセージ                                                         | 原因/対処法                                     |
|---------------------------------------------------------------|--------------------------------------------|
| Invalid server. Specify a server that can run and stop        |                                            |
| the group, or a server that can be a target when you          | グループを起動、停止、移動する先のサーバが不                     |
| move the group.                                               | 正です。                                       |
|                                                               | 正しいサーバを指定してください。                           |
|                                                               |                                            |
| Could not start the group. Try it again after the other       | 他サーバが起動するのを待つか、起動待ち時間が                     |
| server is started, or after the Wait Synchronization          | タイムアウトするのを待って、グループを起動さ                     |
| time is timed out.                                            | せてください。                                    |
| No operable group exists in the server.                       | 処理を要求したサーバに処理可能なグループが存                     |
|                                                               | 在するか確認してください。                              |
| The group has already been started on the local               | Cluster WebUI や、clpstat コマンドでグループの状        |
| server.                                                       | 態を確認してください。                                |
| The group has already been started on the other               |                                            |
| server. To start/stop the group on the local server,          | Cluster WebUI や、clpstat コマンドでグループの         |
| use -f option.                                                | 状態を確認してください。                               |
|                                                               | 他サーバで起動しているグループを自サーバで起                     |
|                                                               | 動/停止させたい場合は、グループの移動を実行す                    |
|                                                               | るか、-f オプションを加えて実行してください。                   |
|                                                               |                                            |
| The group has already been started on the other               |                                            |
| server. To move the group, use "-h <hostname>" op-</hostname> | Cluster WebUI や、clpstat コマンドでグループの         |
| tion.                                                         | 状態を確認してください。                               |
|                                                               | 他サーバで起動しているグループを移動したい場                     |
|                                                               | 合は、"-h <hostname>" オプションを加えて実行し</hostname> |
|                                                               | てください。                                     |
|                                                               |                                            |
| The group has already been stopped.                           | Cluster WebUI や、clpstat コマンドでグループの状        |
|                                                               | 態を確認してください。                                |
| Failed to start one or more group resources. Check            | Cluster WebUI や、clpstat コマンドでグループの状        |
| the status of group                                           | 態を確認してください。                                |
| Failed to stop one or more group resources. Check             | Cluster WebUI や、clpstat コマンドでグループの状        |
| the status of group                                           | 態を確認してください。                                |
| The group is busy. Try again later.                           | グループが起動処理中、もしくは停止処理中なの                     |
|                                                               | で、しばらく待ってから実行してください。                       |
| An error occurred on one or more groups. Check the            | Cluster WebUI や、clpstat コマンドでグループの状        |
| status of group                                               | 態を確認してください。                                |

表 2.9 – 前のページからの続き

| メッセージ                                                     | 原因/対処法                                     |
|-----------------------------------------------------------|--------------------------------------------|
| Invalid group name. Specify a valid group name in         | クラスタ内の正しいグループ名を指定してくださ                     |
| the cluster.                                              | い。                                         |
| Server is not in a condition to start group or any crit-  |                                            |
| ical monitor error is detected.                           | Cluster WebUI や、clpstat コマンドでサーバの状         |
|                                                           | 態を確認してください。                                |
|                                                           | グループを起動しようとしたサーバで除外モニタ                     |
|                                                           | に含まれるモニタの異常が検出されています。                      |
|                                                           |                                            |
| There is no appropriate destination for the group.        |                                            |
| Other servers are not in a condition to start group       | Cluster WebUI や、clpstat コマンドでサーバの状         |
| or any critical monitor error is detected.                | 態を確認してください。                                |
|                                                           | 他の全てのサーバで除外モニタに含まれるモニタ                     |
|                                                           | の異常が検出されています。                              |
|                                                           |                                            |
| The group has been started on the other server. To        |                                            |
| migrate the group, use "-h <hostname>" option.</hostname> | Cluster WebUI や、clpstat コマンドでグループの         |
|                                                           | 状態を確認してください。                               |
|                                                           | 他サーバで起動しているグループを移動したい場                     |
|                                                           | 合は、"-h <hostname>" オプションを加えて実行し</hostname> |
|                                                           | てください。                                     |
| The specified group cannot be migrated.                   | 指定されたグループはマイグレーションできませ                     |
|                                                           | ん。                                         |
| The specified group is not vm group.                      | 指定されたグループは仮想マシングループではあ                     |
|                                                           | りません。                                      |
| Migration resource does not exist.                        |                                            |
|                                                           | Cluster WebUI や、clpstat コマンドでグループの         |
|                                                           | 状態を確認してください。                               |
|                                                           | マイグレーション対象のリソースが存在しません。                    |
|                                                           |                                            |
| Migration resource is not started.                        |                                            |
|                                                           | Cluster WebUI や、clpstat コマンドでグループの         |
|                                                           | 状態を確認してください。                               |
|                                                           | マイグレーション対象のリソースが起動していま                     |
|                                                           | せん。                                        |
|                                                           |                                            |

表 2.9 – 前のページからの続き

| メッセージ                                               | 原因/対処法                   |
|-----------------------------------------------------|--------------------------|
| Some invalid status. Check the status of cluster.   | 何らかの不正な状態です。クラスタの状態を確認   |
|                                                     | してください。                  |
| Internal error. Check if memory or OS resources are | メモリ不足または、OS のリソース不足が考えられ |
| sufficient.                                         | ます。確認してください。             |

表 2.9 – 前のページからの続き

## <span id="page-26-0"></span>**2.7** ログを収集する **(clplogcc** コマンド**)**

ログを収集します。

#### コマンドライン

clplogcc [-t *collect\_type*] [-r *syslog\_rotate\_number*] [-o *path*]

説明

データ転送サーバに接続し、ログ、OS 情報等を収集します。

パラメータ

なし

ログを収集します。

- **-t** collect\_type ログ収集パターンを指定します。省略した場合のログ収集パターンは type1 です。
- **-r** syslog\_rotate\_number syslog の収集する世代数を指定します。省略した場合は、2 世代収集します。
- **-o** path 収集ファイルの出力先を指定します。省略した場合は、インストールパスの tmp 配下にログが出力され ます。

#### 戻り値

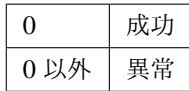

#### 備考

ログファイルは tar.gz で圧縮されているので、tar コマンドに、xzf オプションを付けて解凍してください。

#### 注意事項

本コマンドは、root 権限を持つユーザで実行してください。

操作ガイド**,** リリース **2**

#### 実行例

例 1: サーバからログを収集する場合

```
# clplogcc
Collect Log server1 : Success
```
ログ収集を実行したサーバの実行結果(サーバ状態)が表示されます。

処理過程 サーバ名 : 実行結果(サーバ状態)

#### • 実行結果

本コマンドの結果で表示される処理過程は以下になります。

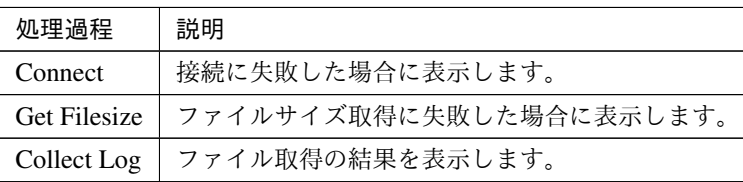

実行結果(サーバ状態)については以下になります。

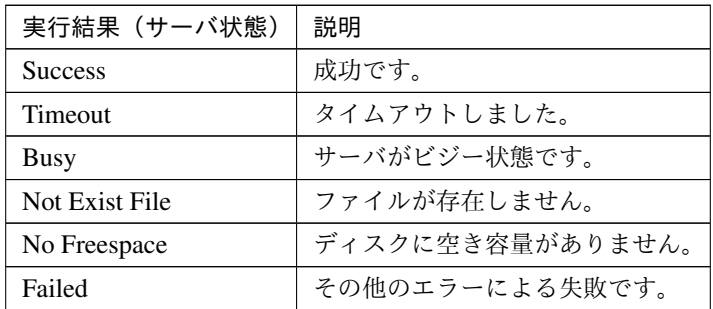

エラーメッセージ

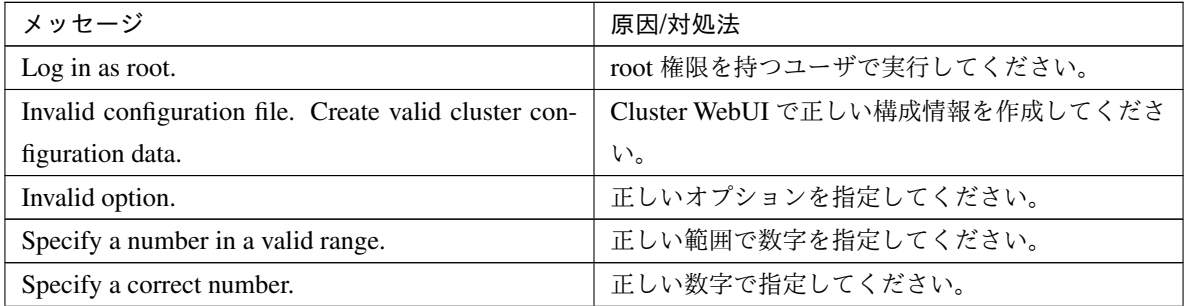

| メッセージ                                                    | 原因/対処法                     |  |  |
|----------------------------------------------------------|----------------------------|--|--|
| Specify correct generation number of syslog.             | 正しい syslog の世代数を指定してください。  |  |  |
| Collect type must be specified 'type1' or 'type2' or     | 収集タイプの指定が間違っています。          |  |  |
| 'type3' or 'type4' or 'type5' or 'type6'. Incorrect col- |                            |  |  |
| lection type is specified.                               |                            |  |  |
| Specify an absolute path as the destination of the files | 収集ファイルの出力先は絶対パスで指定してくだ     |  |  |
| to be collected.                                         | さい。                        |  |  |
| Specifiable number of servers are the max number of      | 指定可能なサーバ数は、構成可能な最大サーバ数     |  |  |
| servers that can constitute a cluster.                   | です。                        |  |  |
| Could not connect to the server. Check if the cluster    | CLUSTERPRO デーモンが起動しているか確認し |  |  |
| daemon is active.                                        | てください。                     |  |  |
| Invalid server status.                                   | CLUSTERPRO デーモンが起動しているか確認し |  |  |
|                                                          | てください。                     |  |  |
| Server is busy. Check if this command is already run.    | 既に本コマンドを実行している可能性があります。    |  |  |
|                                                          | 確認してください。                  |  |  |
| Internal error. Check if memory or OS resources are      | メモリ不足または OS のリソース不足が考えられ   |  |  |
| sufficient.                                              | ます。確認してください。               |  |  |

表 2.12 – 前のページからの続き

## **2.7.1** タイプを指定したログの収集 **(-t** オプション**)**

指定したタイプのログのみを収集したい場合は、clplogcc コマンドで -t オプションを指定して実行します。 ログの収集タイプは type1 ~ 6 までを指定します。

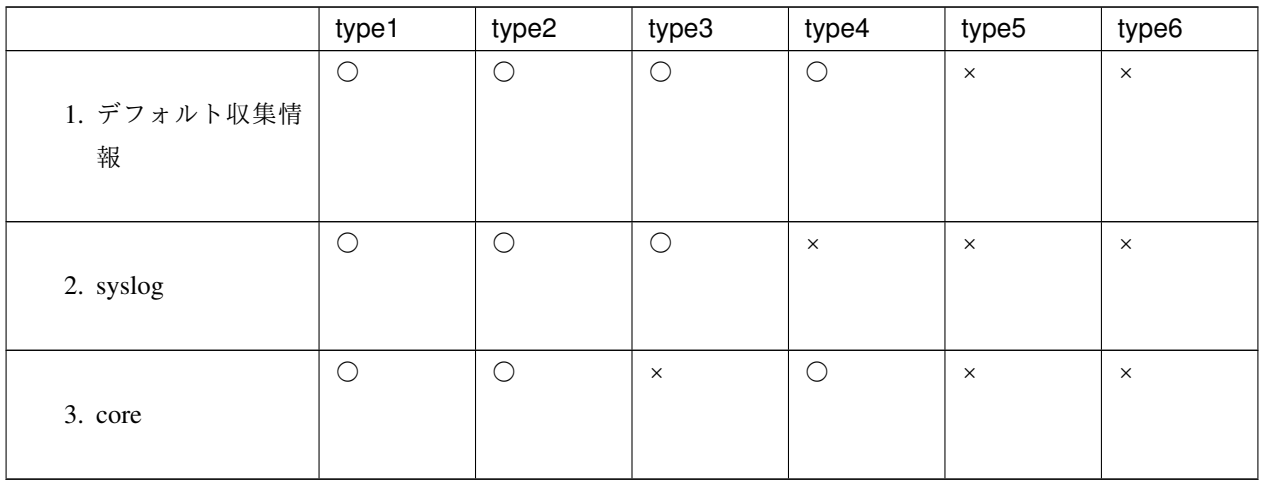

### 操作ガイド**,** リリース **2**

|                      | type1      | type2      | type3      | type4      | type5    | type6      |
|----------------------|------------|------------|------------|------------|----------|------------|
| 4. OS 情報             | $\bigcirc$ | $\circ$    | $\circ$    | $\bigcirc$ | $\times$ | $\times$   |
| 5. script            | $\bigcirc$ | $\circ$    | $\times$   | $\times$   | $\times$ | $\times$   |
| 6. ESMPRO/AC         | $\bigcirc$ | $\bigcirc$ | $\times$   | $\times$   | $\times$ | $\times$   |
| 7. HA ログ             | $\times$   | $\bigcirc$ | $\times$   | $\times$   | $\times$ | $\times$   |
| 8. ミラー統計情報           | $\times$   | $\times$   | $\times$   | $\times$   | $\times$ | $\times$   |
| 9. クラスタ統計情報          | $\times$   | $\times$   | $\times$   | $\times$   | $\times$ | $\bigcirc$ |
| 10. システムリソース<br>統計情報 | $\bigcirc$ | $\circ$    | $\bigcirc$ | $\bigcirc$ | $\times$ | $\circ$    |

表 2.13 – 前のページからの続き

コマンドラインからは以下のように実行します。

実行例:収集タイプ type2 でログ収集を行う場合。

*# clplogcc -t type2*

オプションを指定しない場合のログ収集タイプは type1 です。

1. デフォルト収集情報

• CLUSTERPRO サーバの各モジュールログ

• アラートログ

• CLUSTERPRO サーバの各モジュールの属性情報 (ls -l)

– bin、lib 配下

- alert/bin、webmgr/bin 配下
- ha/jra/bin、ha/sra/bin、ha/jra/lib、ha/sra/lib 配下
- drivers/md 配下
- drivers/khb 配下
- drivers/ka 配下
- インストール済の全パッケージ情報 (rpm -qa の実行結果)
- CLUSTERPRO X SingleServerSafe のバージョン情報 (rpm -qi clusterpro の実行結果)
- distribution 情報 (/etc/\*-release)
- ライセンス情報
- 構成情報ファイル
- ポリシファイル
- CLUSTERPRO X SingleServerSafe が使用している共有メモリのダンプ
- CLUSTERPRO のステータス状態 (clpstat --local の実行結果)
- プロセス、スレッド情報 (ps の実行結果)
- PCI デバイス情報 (lspci の実行結果)
- サービス情報 (systemctl、chkconfig、ls コマンド等の実行結果)
- kernel パラメータの出力結果(sysctl -a の実行結果)
- glibc バージョン (rpm -qi glibc の実行結果)
- カーネルローダブルモジュール設定情報 (/etc/modules.conf、/etc/modprobe.conf)
- カーネルのリングバッファ情報 (dmesg の実行結果)
- ファイルシステム情報 (/etc/fstab)
- IPC リソース情報 (ipcs の実行結果)
- システム情報 (uname -a の実行結果)
- ネットワーク統計情報 (netstat, ss の実行結果 IPv4/IPv6)
- ip (ip addr,link,maddr,route,-s l の実行結果)
- 全ネットワークインターフェイス情報 (ethtool の実行結果)
- 緊急 OS シャットダウン時の採取情報

操作ガイド**,** リリース **2**

- libxml2 バージョン (rpm -qi libxml2 の実行結果)
- 静的ホストテーブル (/etc/hosts)
- ファイルシステムのエクスポートテーブル (exportfs -v の実行結果)
- ユーザリソース制限情報 (ulimit -a の実行結果)
- カーネルベースの NFS でエクスポートされるファイルシステム (/etc/exports)
- OS のロケール (locale)
- ターミナルセッションの環境変数 (export の実行結果)
- 言語ロケール (/etc/sysconfig/i18n)
- タイムゾーン (env date の実行結果)
- CLUSTERPRO サーバのワーク領域情報
- 各監視オプション製品に関する情報 監視オプション製品をインストールされていれば収集されます
- モニタリソースのタイムアウト発生時に採取したダンプ情報
- Oracle モニタリソース異常検出時に採取した Oracle 詳細情報

#### 2. syslog

- syslog (/var/log/messages)
- syslog (/var/log/syslog)
- 指定された世代数の syslog (/var/log/messages.x)
- journal ログ (/var/run/log/journal/ 配下のファイルなど)
- 3. core ファイル
	- CLUSTERPRO モジュールの core ファイル

/opt/nec/clusterpro/log 配下に以下のアーカイブ名で格納されます。

```
アラート関連
```

```
altyyyymmdd_x.tar
```
WebManager サーバ関連

wm*yyyymmdd*\_**x**.tar

CLUSTERPRO コア関連

```
clsyyyymmdd_x.tar
srayyyymmdd_x.tar
jrayyyymmdd_x.tar
```
*yyyymmdd* はログの収集日付、 *x* はシーケンシャル番号になります。

- 4. OS 情報
	- カーネルモード LAN ハートビート、キープアライブ情報
		- /proc/khb\_moninfo
		- /proc/ka\_moninfo
	- /proc/devices
	- /proc/mdstat
	- /proc/modules
	- /proc/mounts
	- /proc/meminfo
	- /proc/cpuinfo
	- /proc/partitions
	- /proc/pci
	- /proc/version
	- /proc/ksyms
	- /proc/net/bond\*
	- /proc/scsi/ ディレクトリ内の全ファイル
	- /proc/ide/ ディレクトリ内の全ファイル
	- /etc/fstab
	- /etc/rc\*.d
	- /etc/syslog.conf
	- /etc/syslog-ng/syslog-ng.conf
	- /proc/sys/kernel/core\_pattern
	- /proc/sys/kernel/core\_uses\_pid
	- /etc/snmp/snmpd.conf
- カーネルのリングバッファ情報 (dmesg の実行結果)
- ifconfig (ifconfig の実行結果)
- iptables (iptables -L の実行結果)
- ipchains (ipchains -L の実行結果)
- df (df の実行結果)
- raw デバイス情報 (raw -qa の実行結果)
- カーネルモジュールロード情報 (lsmod の実行結果)
- ホスト名、ドメイン名情報 (hostname、domainname の実行結果)
- dmidecode (dmidecode の実行結果)
- LVM デバイス情報 (vgdisplay -v の実行結果)
- snmpd バージョン情報 (snmpd -v の実行結果)
- 仮想化基盤情報 (virt-what の実行結果)

ログ収集を実行した場合、コンソールに以下のメッセージが表示されることがありますが、異常ではありま せん。ログは正常に収集されています。

hd*#: bad special flag: 0x03* ip\_tables: (C) 2000-2002 Netfilter core team

(hd#にはサーバ上に存在する IDE のデバイス名が入ります)

5. スクリプト

Cluster WebUI で作成されたグループ起動/停止スクリプト

上記以外のユーザ定義スクリプト (/opt/nec/clusterpro/scripts 以外) を指定した場合は、ログ収集の採取情報 に含まれないため、別途採取する必要があります。

6. ESMPRO/AC 関連ログ

acupslog コマンドの実行により収集されるファイル

7. HA ログ

- システムリソース情報
- JVM モニタログ
- システムモニタログ

8. ミラー統計情報

このバージョンでは収集されません。

- 9. クラスタ統計情報
	- クラスタ統計情報
	- /perf/cluster 配下
- 10. システムリソース統計情報
	- システムリソース統計情報
	- /perf/system 配下

### **2.7.2 syslog** の世代 **(-r** オプション**)**

syslog を、指定した世代分収集するには以下のように実行します。

例)世代数 3 でログ収集を行う場合

*# clplogcc -r 3*

収集したログには以下の syslog が含まれています。

/var/log/messages

/var/log/messages.1

/var/log/messages.2

- オプションを指定しない場合は、2 世代収集されます。
- 指定できる世代数は、0~99 です。
- 0 を指定した場合は、全ての syslog を収集します。

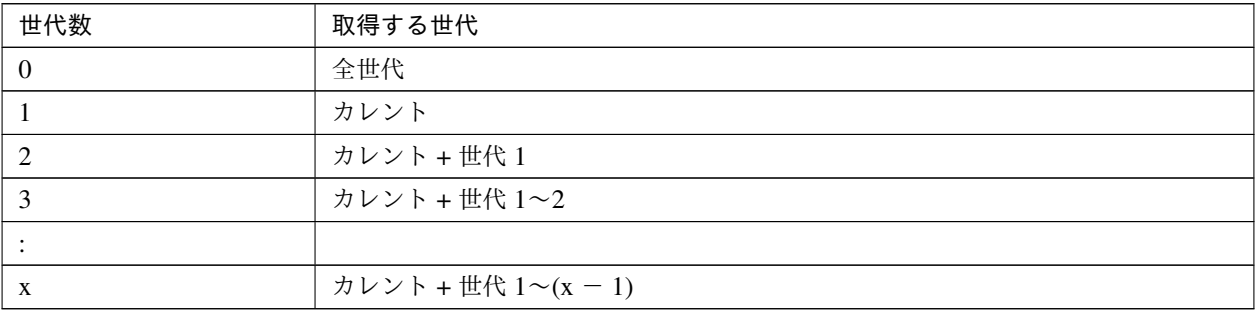

### **2.7.3** ログファイルの出力先 **(-o** オプション**)**

- ファイル名は、「サーバ名-log.tar.gz」で保存されます。
- ログファイルは tar.gz で圧縮されているので、tar コマンドに、xzf オプションを付けて解凍してください。

#### -o オプションを指定しない場合

インストールパスの tmp 配下にログが出力されます。

```
# clplogcc
Collect Log サーバ名: Success
# ls /opt/nec/clusterpro/tmp
サーバ名-log.tar.gz
```
#### -o オプションを指定する場合

以下のようにコマンドを実行すると、指定したディレクトリ /home/log 配下にログが出力されます。

```
# clplogcc -o /home/log
Collect Log サーバ名: Success
# ls /home/log
サーバ名-log.tar.gz
```
#### **2.7.4** 異常発生時の情報採取

以下の異常発生時に、障害解析のための情報を採取します。

- 構成するサーバデーモンが、シグナルの割り込みによる終了 (core dump)、内部ステータス異常による終了 などで異常終了した場合
- グループリソースの活性異常、非活性異常が発生した場合
- モニタリソースの監視異常が発生した場合

採取する情報は以下です。

- 情報
	- CLUSTERPRO サーバの一部のモジュールログ
	- CLUSTERPRO X SingleServerSafe が使用している共有メモリのダンプ
	- 構成情報ファイル
	- CLUSTERPRO モジュールの core ファイル
- OS 情報 (/proc/\*)
- /proc/devices
- /proc/partitions
- /proc/mdstat
- /proc/modules
- /proc/mounts
- /proc/meminfo
- /proc/net/bond\*
- コマンド実行による情報
	- sysctl -a の結果
	- ps の結果
	- top の結果
	- ipcs の結果
	- netstat -in の結果
	- netstat -apn の結果
	- netstat -gn の結果
	- netstat -rn の結果
	- ifconfig の結果
	- ip addr の結果
	- ip -s l の結果
	- df の結果
	- raw -qa の結果
	- journalctl -e の結果

この情報はログ収集のデフォルト収集情報として採取されるため、別途採取する必要はありません。

# **2.8** 構成情報の反映、バックアップを実行する **(clpcfctrl** コマンド**)**

## **2.8.1** 構成情報を反映する **(clpcfctrl --push)**

構成情報をサーバに反映します。

コマンドライン

clpcfctrl --push -l|-w [-p *portnumber*] [-x *directory*] [--nocheck]

説明

Cluster WebUI で作成した構成情報をサーバに反映します。

パラメータ

**--push**

反映時に指定します。 省略できません。

**-l**

Linux 上で Cluster WebUI を使用して保存した構成情報を使用する場合に指定します。 -w と同時には指定できません。

**-w**

Windows 上で Cluster WebUI を使用して保存した構成情報を使用する場合に指定します。 -l と同時に指定することはできません。

**-p** portnumber

データ転送ポートのポート番号を指定します。 省略時は初期値を使用します。通常は指定の必要はありません。

**-x** directory

指定したディレクトリにある構成情報を反映する場合に指定します。 -l または-w と共に使用します。 -l を指定した場合は、Linux 上で Cluster WebUI を使用してファイルシステム上に保存した構成情報を 使用します。

-w を指定した場合は、Windows 上で Cluster WebUI を使用して保存した構成情報を使用します。

**--nocheck**

構成情報のチェックを実行しません。サーバ削除時のみ使用します。通常は使用しないでください。

戻り値

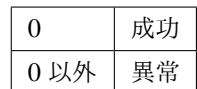

## 注意事項

本コマンドは root 権限をもつユーザで実行してください。

## 実行例

例 1: Linux 上で Cluster WebUI を使用してファイルシステム上に保存した構成情報を配信する場合

```
# clpcfctrl --push -l -x /mnt/config
file delivery to server 127.0.0.1 success.
The upload is completed successfully.(cfmgr:0)
Command succeeded.(code:0)
```
エラーメッセージ

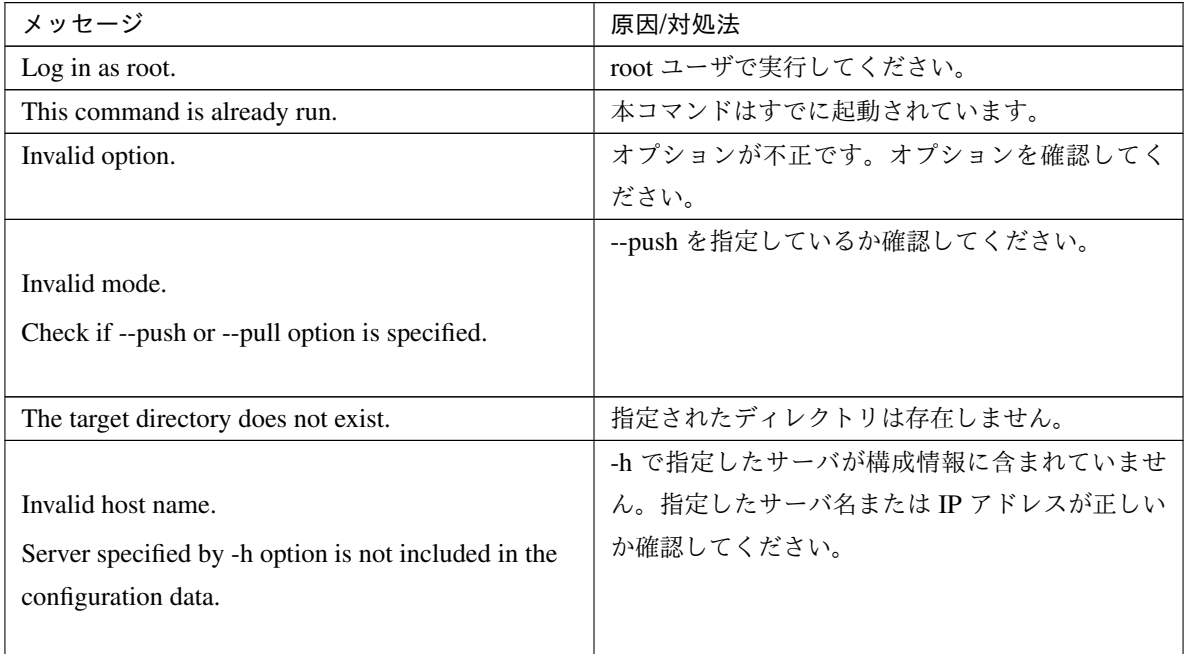

| メッセージ                                           | 原因/対処法                       |
|-------------------------------------------------|------------------------------|
| Canceled.                                       | コマンドの問い合わせに"y"以外を入力した場合に     |
|                                                 | 表示されます。                      |
|                                                 | メモリ不足または OS のリソース不足が考えられ     |
| Failed to initialize the xml library.           | ます。確認してください。                 |
| Check if memory or OS resources are sufficient. |                              |
|                                                 |                              |
|                                                 | メモリ不足または OS のリソース不足が考えられ     |
| Failed to load the configuration file.          | ます。確認してください。                 |
| Check if memory or OS resources are sufficient. |                              |
|                                                 |                              |
|                                                 | メモリ不足または OS のリソース不足が考えられ     |
| Failed to change the configuration file.        | ます。確認してください。                 |
| Check if memory or OS resources are sufficient. |                              |
|                                                 |                              |
|                                                 | CLUSTERPRO サーバ RPM を再インストールし |
| Failed to load the all.pol file.                | てください。                       |
| Reinstall the RPM.                              |                              |
|                                                 |                              |
|                                                 | CLUSTERPRO サーバ RPM を再インストールし |
| Failed to load the cfctrl.pol file.             | てください。                       |
| Reinstall the RPM.                              |                              |
|                                                 |                              |
| Failed to get the install path.                 | CLUSTERPRO サーバ RPM を再インストールし |
|                                                 | てください。                       |
| Reinstall the RPM.                              |                              |
|                                                 | CLUSTERPRO サーバ RPM を再インストールし |
| Failed to get the cfctrl path.                  | てください。                       |
| Reinstall the RPM.                              |                              |
|                                                 |                              |
| Failed to get the list of group.                | グループ一覧の取得に失敗しました。            |
| Failed to get the list of resource.             | リソース一覧の取得に失敗しました。            |
|                                                 | メモリ不足または OS のリソース不足が考えられ     |
| Failed to initialize the trncl library.         | ます。確認してください。                 |
| Check if memory or OS resources are sufficient. |                              |
|                                                 |                              |

表 2.15 – 前のページからの続き

| メッセージ                                                  | 原因/対処法                                   |
|--------------------------------------------------------|------------------------------------------|
| Failed to connect to server %1.                        | サーバとの接続に失敗しました。他のサーバが起                   |
| Check if the other server is active and then run the   | 動しているか確認してください。                          |
| command again.                                         | サーバ起動後、再度コマンドを実行してください。                  |
| Failed to connect to trnsy.                            | サーバとの接続に失敗しました。他のサーバが起                   |
| Check if the other server is active.                   | 動しているか確認してください。                          |
| File delivery failed.                                  | 構成情報の配信に失敗しました。他のサーバが起                   |
| Failed to deliver the configuration data. Check if the | 動しているか確認してください。                          |
| other server is active and run the command again.      | サーバ起動後、再度コマンドを実行してください。                  |
| Multi file delivery failed.                            | 構成情報の配信に失敗しました。他のサーバが起                   |
| Failed to deliver the configuration data. Check if the | 動しているか確認してください。                          |
| other server is active and run the command again.      | サーバ起動後、再度コマンドを実行してください。                  |
| Failed to deliver the configuration data.              | 構成情報の配信に失敗しました。他のサーバが起                   |
| Check if the other server is active and run the        | 動しているか確認してください。                          |
| command again.                                         | サーバ起動後、再度コマンドを実行してください。                  |
| The directory "/work" is not found.                    | CLUSTERPRO サーバ RPM を再インストールし             |
| Reinstall the RPM.                                     | てください。                                   |
| Failed to make a working directory.                    | メモリ不足または OS のリソース不足が考えられ<br>ます。確認してください。 |
| The directory does not exist.                          | メモリ不足または OS のリソース不足が考えられ<br>ます。確認してください。 |
| This is not a directory.                               | メモリ不足または OS のリソース不足が考えられ<br>ます。確認してください。 |
| The source file does not exist.                        | メモリ不足または OS のリソース不足が考えられ<br>ます。確認してください。 |

表 2.15 – 前のページからの続き

| メッセージ                                            | 原因/対処法                   |
|--------------------------------------------------|--------------------------|
| The source file is a directory.                  | メモリ不足または OS のリソース不足が考えられ |
|                                                  | ます。確認してください。             |
| The source directory does not exist.             | メモリ不足または OS のリソース不足が考えられ |
|                                                  | ます。確認してください。             |
| The source file is not a directory.              | メモリ不足または OS のリソース不足が考えられ |
|                                                  | ます。確認してください。             |
| Failed to change the character code set (EUC to  | メモリ不足または OS のリソース不足が考えられ |
| SJIS).                                           | ます。確認してください。             |
| Failed to change the character code set (SJIS to | メモリ不足または OS のリソース不足が考えられ |
| EUC).                                            | ます。確認してください。             |
| Command error.                                   | メモリ不足または OS のリソース不足が考えられ |
|                                                  | ます。確認してください。             |
|                                                  | メモリ不足または、OS のリソース不足が考えられ |
| Failed to initialize the cfmgr library.          | ます。確認してください。             |
| Check if memory or OS resources are sufficient.  |                          |
|                                                  |                          |
|                                                  | メモリ不足または、OS のリソース不足が考えられ |
| Failed to get size from the cfmgr library.       | ます。確認してください。             |
| Check if memory or OS resources are sufficient.  |                          |
|                                                  |                          |
| Failed to allocate memory.                       | メモリ不足または OS のリソース不足が考えられ |
|                                                  | ます。確認してください。             |
| Failed to change the directory.                  | メモリ不足または OS のリソース不足が考えられ |
|                                                  | ます。確認してください。             |
| Failed to run the command.                       | メモリ不足または OS のリソース不足が考えられ |
|                                                  | ます。確認してください。             |
| Failed to make a directory.                      | メモリ不足または OS のリソース不足が考えられ |
|                                                  | ます。確認してください。             |
| Failed to remove the directory.                  | メモリ不足または OS のリソース不足が考えられ |
|                                                  | ます。確認してください。             |
| Failed to remove the file.                       | メモリ不足または OS のリソース不足が考えられ |
|                                                  | ます。確認してください。             |
| Failed to open the file.                         | メモリ不足または OS のリソース不足が考えられ |
|                                                  | ます。確認してください。             |
| Failed to read the file.                         | メモリ不足または OS のリソース不足が考えられ |
|                                                  | ます。確認してください。             |

表 2.15 – 前のページからの続き

| メッセージ                                              | 原因/対処法                        |
|----------------------------------------------------|-------------------------------|
| Failed to write the file.                          | メモリ不足または OS のリソース不足が考えられ      |
|                                                    | ます。確認してください。                  |
|                                                    | メモリ不足または OS のリソース不足が考えられ      |
| Internal error.                                    | ます。確認してください。                  |
| Check if memory or OS resources are sufficient.    |                               |
|                                                    |                               |
|                                                    | アップロードは成功しました。変更を反映するた        |
| The upload is completed successfully.              | めにサーバシャットダウン、再起動を実行してく        |
| To apply the changes you made, shutdown and        | ださい。                          |
| reboot the cluster.                                |                               |
|                                                    |                               |
|                                                    | アップロードは停止しました。構成情報をアップ        |
| The upload was stopped.                            | ロードするためにはサーバを停止してください。        |
| To upload the cluster configuration data, stop the |                               |
| cluster.                                           |                               |
|                                                    |                               |
|                                                    | アップロードは停止しました。構成情報をアップ        |
| The upload was stopped.                            | ロードするためには MirrorAgent を停止してくだ |
| To upload the cluster configuration data, stop the | さい。                           |
| Mirror Agent.                                      |                               |
|                                                    |                               |
|                                                    | アップロードは停止しました。構成情報をアップ        |
| The upload was stopped.                            | ロードするためには変更を加えたリソースを停止        |
| To upload the cluster configuration data, stop the | してください。                       |
| resources to which you made changes.               |                               |
|                                                    |                               |
|                                                    | アップロードは停止しました。構成情報をアップ        |
| The upload was stopped.                            | ロードするためにはサーバをサスペンドする必要        |
| To upload the cluster configuration data, stop the | があります。アップロードするためには変更を加        |
| groups to which you made changes.                  | えたグループを停止してください。              |
|                                                    |                               |
|                                                    | アップロードは停止しました。構成情報をアップ        |
| The upload was stopped.                            | ロードするためにはサーバをサスペンドしてくだ        |
| To upload the cluster configuration data, suspend  | さい。                           |
| the cluster.                                       |                               |
|                                                    |                               |

表 2.15 – 前のページからの続き

| メッセージ                                                | 原因/対処法                       |
|------------------------------------------------------|------------------------------|
|                                                      | アップロードは成功しました。構成情報を反映さ       |
| The upload is completed successfully.                | せるために AlertSync サービスを再起動してくだ |
| To apply the changes you made, restart the Alert     | さい。構成情報を反映させるために WebManager  |
| Sync.                                                | サービスを再起動してください。              |
| To apply the changes you made, restart the           |                              |
| WebManager.                                          |                              |
|                                                      |                              |
|                                                      | メモリ不足または、OS のリソース不足が考えられ     |
| Internal error.                                      | ます。確認してください。                 |
| Check if memory or OS resources are sufficient.      |                              |
|                                                      |                              |
| The upload is completed successfully.                | アップロードは成功しました。               |
|                                                      | アップロードは停止しました。構成情報の配信に       |
| The upload was stopped.                              | 失敗しました。他のサーバの起動状態を確認し、コ      |
| Failed to deliver the configuration data.            | マンドを再実行してください。               |
| Check if the other server is active and run the      |                              |
| command again.                                       |                              |
|                                                      |                              |
|                                                      | アップロードは停止しました。接続できないサー       |
| The upload was stopped.                              | バが存在します。構成情報を強制的にアップロー       |
| There is one or more servers that cannot be          | ドするためには--force オプションを指定してコマ  |
| connected to.                                        | ンドを再実行してください。                |
| To apply cluster configuration information forcibly, |                              |
| run the command again with "--force" option.         |                              |
|                                                      |                              |

表 2.15 – 前のページからの続き

## **2.8.2** 構成情報をバックアップする **(clpcfctrl --pull)**

構成情報をバックアップします。

## コマンドライン

clpcfctrl --pull -l|-w [-p *portnumber*] [-x *directory*]

## 説明

Cluster WebUI で使用するために構成情報をバックアップします。

パラメータ

**--pull**

バックアップ時に指定します。 省略できません。

**-l**

Linux 上の Cluster WebUI で使用する構成情報としてバックアップする場合に指定します。 -w と同時に指定することはできません。

**-w**

Windows 上の Cluster WebUI で使用する構成情報としてバックアップする場合に指定します。 -l と同時に指定することはできません。

**-p** portnumber

データ転送ポートのポート番号を指定します。 省略時は初期値を使用します。通常は指定の必要はありません。

**-x** directory

指定したディレクトリに構成情報をバックアップします。

-l または-w と共に使用します。

-l を指定した場合は、Linux 上の Cluster WebUI で読み込むことができる構成情報としてバックアップ します。

-w を指定した場合は、Windows 上の Cluster WebUI で読み込むことができる構成情報として保存し ます。

戻り値

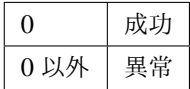

### 注意事項

本コマンドは root 権限を持つユーザで実行してください。

実行例

例 1: Linux 上の Cluster WebUI で読み込むための構成情報を指定ディレクトリにバックアップする場合

```
# clpcfctrl --pull -l -x /mnt/config
Command succeeded.(code:0)
```
エラーメッセージ

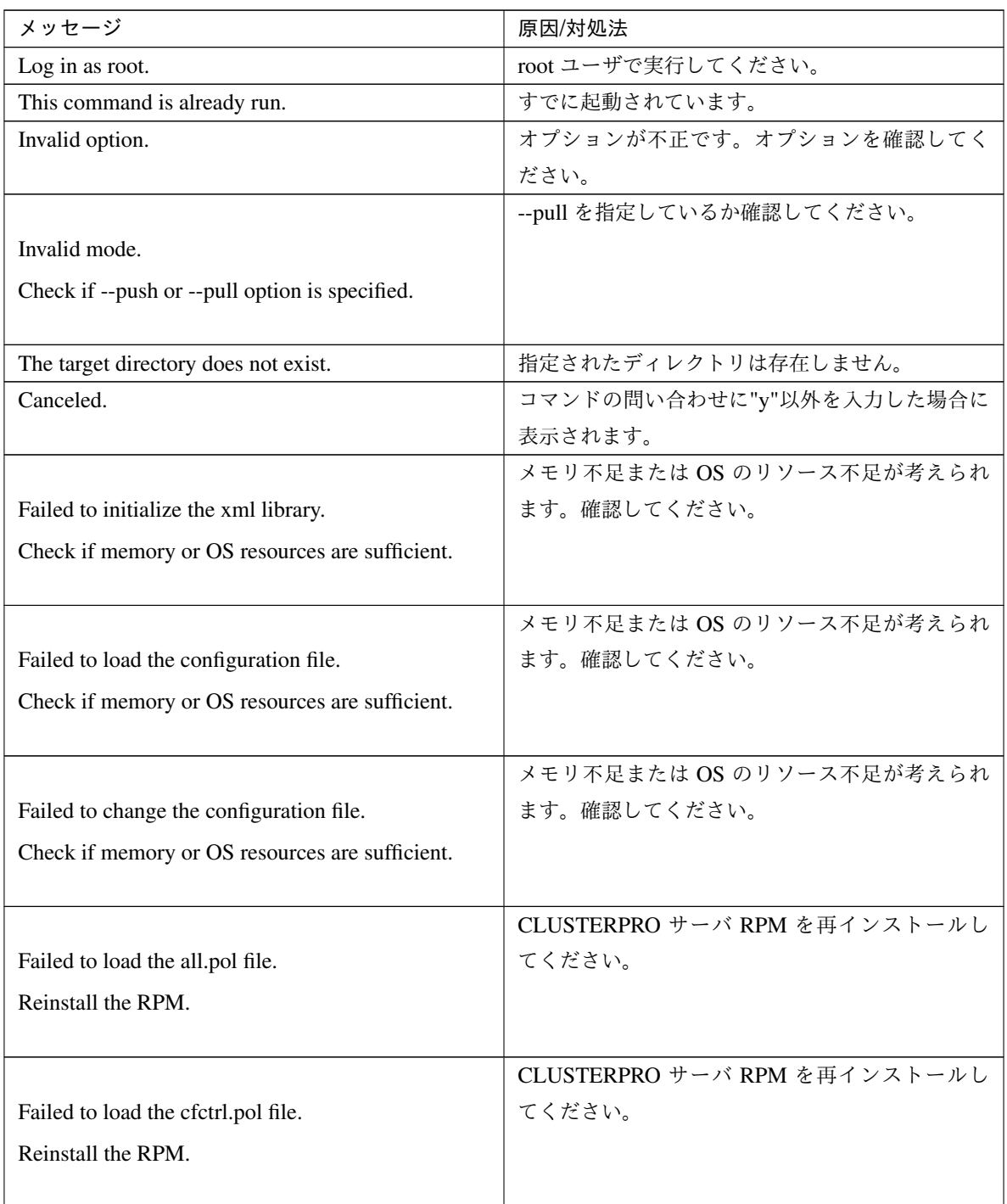

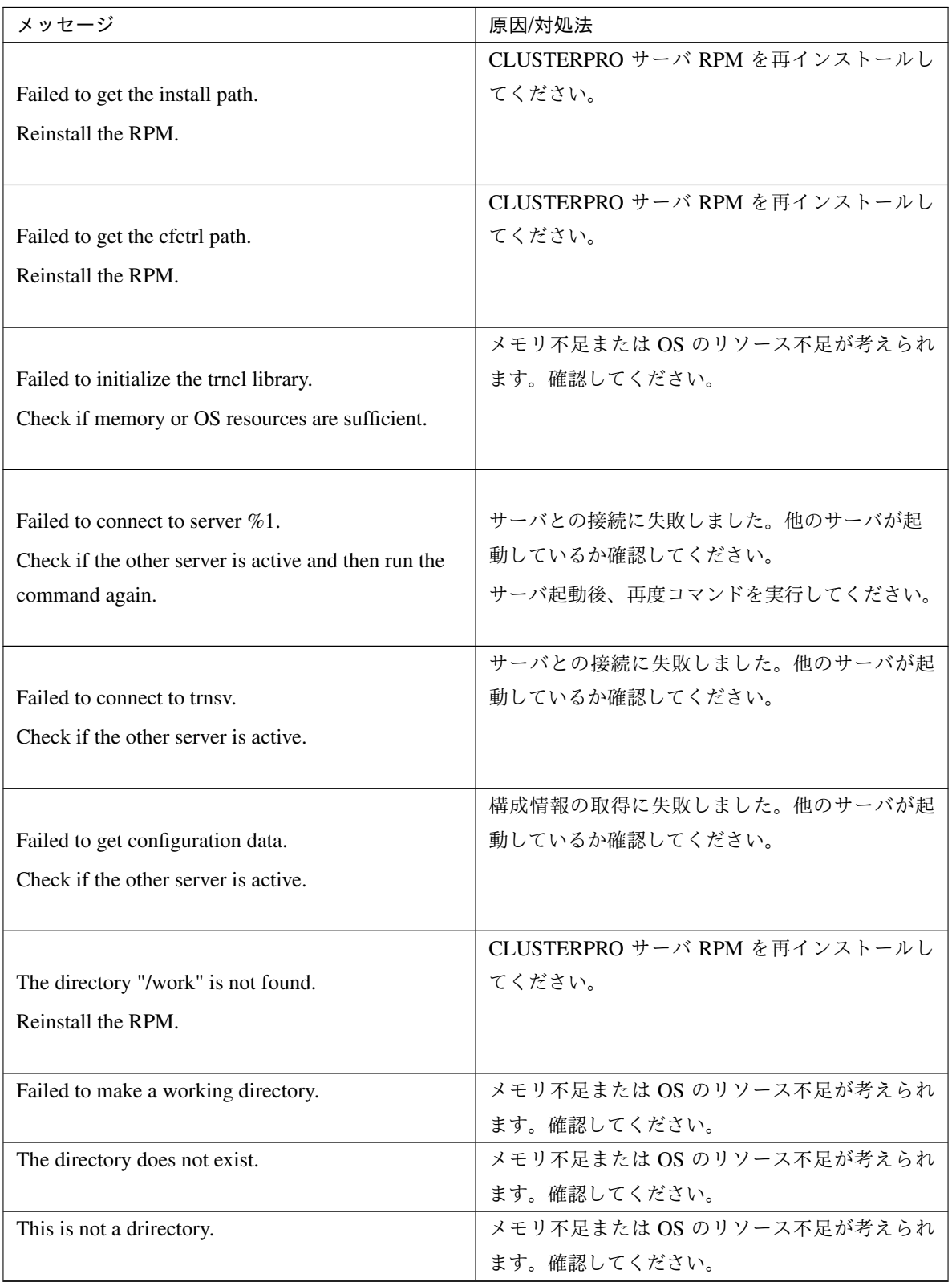

表 2.16 – 前のページからの続き

| メッセージ                                            | 原因/対処法                   |
|--------------------------------------------------|--------------------------|
| The source file does not exist.                  | メモリ不足または OS のリソース不足が考えられ |
|                                                  | ます。確認してください。             |
| The source file is a directory.                  | メモリ不足または OS のリソース不足が考えられ |
|                                                  | ます。確認してください。             |
| The source directory does not exist.             | メモリ不足または OS のリソース不足が考えられ |
|                                                  | ます。確認してください。             |
| The source file is not a directory.              | メモリ不足または OS のリソース不足が考えられ |
|                                                  | ます。確認してください。             |
| Failed to change the character code set (EUC to  | メモリ不足または OS のリソース不足が考えられ |
| SJIS).                                           | ます。確認してください。             |
| Failed to change the character code set (SJIS to | メモリ不足または OS のリソース不足が考えられ |
| EUC).                                            | ます。確認してください。             |
| Command error.                                   | メモリ不足または OS のリソース不足が考えられ |
|                                                  | ます。確認してください。             |
|                                                  | メモリ不足または、OS のリソース不足が考えられ |
| Failed to initialize the cfmgr library.          | ます。確認してください。             |
| Check if memory or OS resources are sufficient.  |                          |
|                                                  |                          |
|                                                  | メモリ不足または、OS のリソース不足が考えられ |
| Failed to get size from the cfmgr library.       | ます。確認してください。             |
| Check if memory or OS resources are sufficient.  |                          |
|                                                  |                          |
| Failed to allocate memory.                       | メモリ不足または OS のリソース不足が考えられ |
|                                                  | ます。確認してください。             |
| Failed to change the directory.                  | メモリ不足または OS のリソース不足が考えられ |
|                                                  | ます。確認してください。             |
| Failed to run the command.                       | メモリ不足または OS のリソース不足が考えられ |
|                                                  | ます。確認してください。             |
| Failed to make a directory.                      | メモリ不足または OS のリソース不足が考えられ |
|                                                  | ます。確認してください。             |
| Failed to remove the directory.                  | メモリ不足または OS のリソース不足が考えられ |
|                                                  | ます。確認してください。             |
| Failed to remove the file.                       | メモリ不足または OS のリソース不足が考えられ |
|                                                  | ます。確認してください。             |
| Failed to open the file.                         | メモリ不足または OS のリソース不足が考えられ |
|                                                  | ます。確認してください。             |

表 2.16 – 前のページからの続き

| メッセージ                                           | 原因/対処法                   |
|-------------------------------------------------|--------------------------|
| Failed to read the file.                        | メモリ不足または OS のリソース不足が考えられ |
|                                                 | ます。確認してください。             |
| Failed to write the file.                       | メモリ不足または OS のリソース不足が考えられ |
|                                                 | ます。確認してください。             |
|                                                 | メモリ不足または OS のリソース不足が考えられ |
| Internal error.                                 | ます。確認してください。             |
| Check if memory or OS resources are sufficient. |                          |
|                                                 |                          |

表 2.16 – 前のページからの続き

# **2.9** タイムアウトを一時調整する **(clptoratio** コマンド**)**

現在のタイムアウト倍率の延長、表示を行います。

コマンドライン

clptoratio -r *ratio* -t *time*

clptoratio -i

clptoratio -s

### 説明

以下の各種タイムアウト値を一時的に延長します。

- モニタリソース
- ハートビートリソース
- アラート同期サービス
- WebManager サービス

現在のタイムアウト倍率を表示します。

パラメータ

**-r** ratio

タイムアウト倍率を指定します。1 以上の整数値で設定してください。最大タイムアウト倍率は 10000 倍です。

「1」を指定した場合、-i オプションと同様に、変更したタイムアウト倍率を元に戻すことができます。

**-t** time

延長期間を指定します。 分 m、時間 h、日 d が指定できます。最大延長期間は 30 日です。 例)2m、3h、4d

**-i**

変更したタイムアウト倍率を元に戻します。

**-s**

現在のタイムアウト倍率を参照します。

#### 戻り値

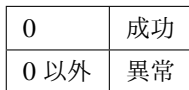

備考

サーバシャットダウンを実行すると、設定したタイムアウト倍率は無効になります。サーバがシャットダウ ンされていなければ、設定したタイムアウト倍率、延長期間は保たれます。

-s オプションで参照できるのは、現在のタイムアウト倍率のみです。延長期間の残り時間などは参照できま せん。

状態表示コマンドを用いて、元のタイムアウト値を参照できます。

ハートビートタイムアウト

*# clpstat --cl --detail*

モニタリソースタイムアウト

*# clpstat --mon* モニタリソース名 *--detail*

注意事項

本コマンドは、root 権限を持つユーザで実行してください。

サーバの CLUSTERPRO デーモンが起動した状態で実行してください。

タイムアウト倍率を設定する場合、延長期間の指定は必ず行ってください。しかし、タイムアウト倍率指定 に「1」を指定した場合は、延長期間を指定することはできません。

延長期間指定に、「2m3h」などの組み合わせはできません。

#### 実行例

例 1: タイムアウト倍率を 3 日間 2 倍にする場合

*# clptoratio -r 2 -t 3d*

例 2: タイムアウト倍率を元に戻す場合

*# clptoratio -i*

例 3: 現在のタイムアウト倍率を参照する場合

```
# clptoratio -s
present toratio : 2
```
現在のタイムアウト倍率は 2 で設定されていることが分かります。

エラーメッセージ

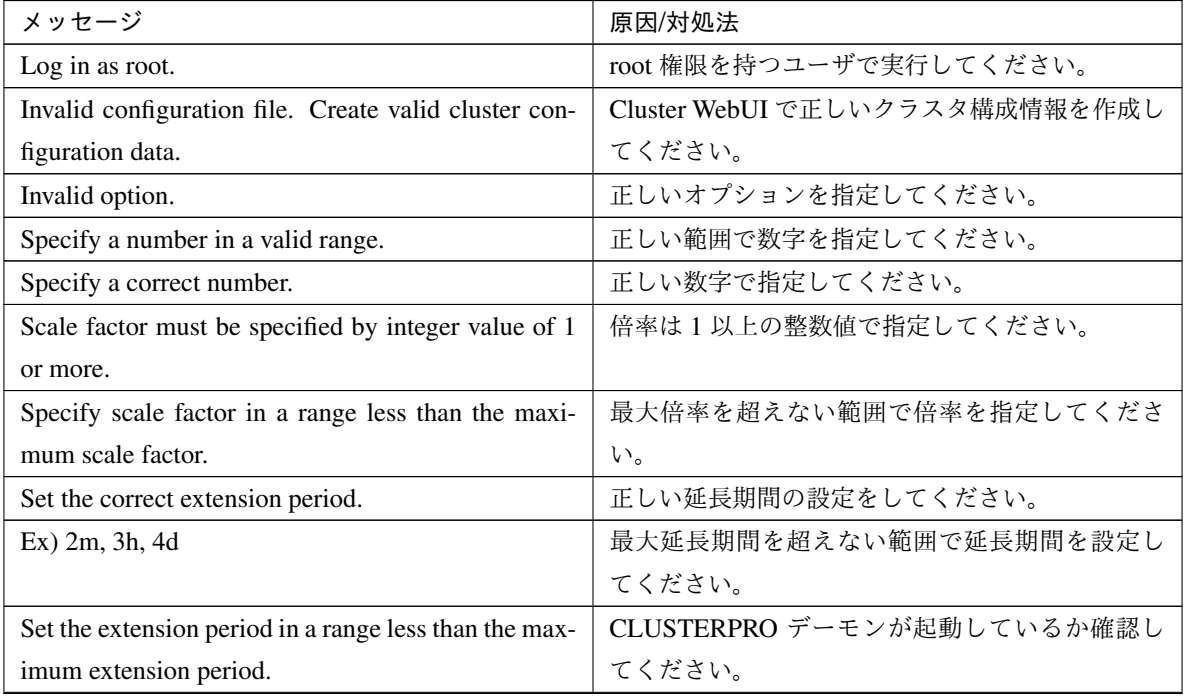

| メッセージ                                                   | 原因/対処法                      |
|---------------------------------------------------------|-----------------------------|
| Could not connect to the server. Check if the cluster   | CLUSTERPRO デーモンが起動しているか確認し  |
| daemon is active.                                       | てください。                      |
| Server is not active. Check if the cluster daemon is    | クラスタ内に CLUSTERPRO デーモンが停止して |
| active.                                                 | いるサーバがないか確認してください。          |
| Connection was lost. Check if there is a server where   | クラスタ内に CLUSTERPRO デーモンが停止して |
| the cluster daemon is stopped in the cluster.           | いるサーバがないか確認してください。          |
| Invalid parameter.                                      | コマンドの引数に指定した値に不正な値が設定さ      |
|                                                         | れている可能性があります。               |
| Internal communication timeout has occurred in the      | CLUSTERPRO の内部通信でタイムアウトが発生  |
| cluster server. If it occurs frequently, set the longer | しています。頻出するようであれば、内部通信タ      |
| timeout.                                                | イムアウトを長めに設定してみてください。        |
| Processing failed on some servers. Check the status     |                             |
| of failed servers.                                      | 処理に失敗したサーバが存在します。           |
|                                                         | クラスタ内のサーバの状態を確認してください。      |
|                                                         | クラスタ内の全てのサーバが起動した状態で実行      |
|                                                         | してください。                     |
|                                                         |                             |
| Internal error. Check if memory or OS resources are     | メモリ不足または OS のリソース不足が考えられ    |
| sufficient.                                             | ます。確認してください。                |

表 2.17 – 前のページからの続き

# **2.10** ログレベル**/**サイズを変更する **(clplogcf** コマンド**)**

ログレベル、ログ出力ファイルサイズの設定の変更、表示を行います。

コマンドライン

clplogcf -t *type* -l *level* -s *size*

説明

ログレベル、ログ出力ファイルサイズの設定を変更します。 現在の設定値を表示します。

パラメータ

**-t** type

設定を変更するモジュールタイプを指定します。

-l と -s のいずれも省略した場合は、指定したモジュールタイプに設定されている情報を表示します。 指定可能なタイプは「-t オプションに指定可能なタイプ」の表を参照してください。

**-l** level

ログレベルを指定します。

指定可能なログレベルは以下のいずれかです。

1、2、4、8、16、32

数値が大きいほど詳細なログが出力されます。

各モジュールタイプの初期値は「ログレベル、ログファイルサイズの既定値」の表を参照してください。

**-s** size

ログを出力するファイルのサイズを指定します。 単位は byte です。

なし

現在設定されている全情報を表示します。

## 戻り値

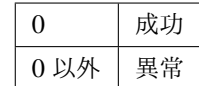

#### 備考

CLUSTERPRO X SingleServerSafe が出力するログは、各タイプで 4 つのログファイルを使用します。この ため-s で指定したサイズの 4 倍のディスク容量が必要です。

## 注意事項

本コマンドは root 権限をもつユーザで実行してください。

本コマンドの実行には CLUSTERPRO イベントサービスが動作している必要があります。

サーバを再起動すると設定は元に戻ります。

### 実行例

例 1: pm のログレベルを変更する場合

*# clplogcf -t pm -l 8*

例 2: pm のログレベル、ログファイルサイズを参照する場合

```
# clplogcf -t pm
TYPE, LEVEL, SIZE
pm, 8, 1000000
```
例 3: 現在の設定値を表示する場合

```
# clplogcf
TYPE, LEVEL, SIZE
trnsv, 4, 1000000
xml, 4, 1000000
logcf, 4, 1000000
```
エラーメッセージ

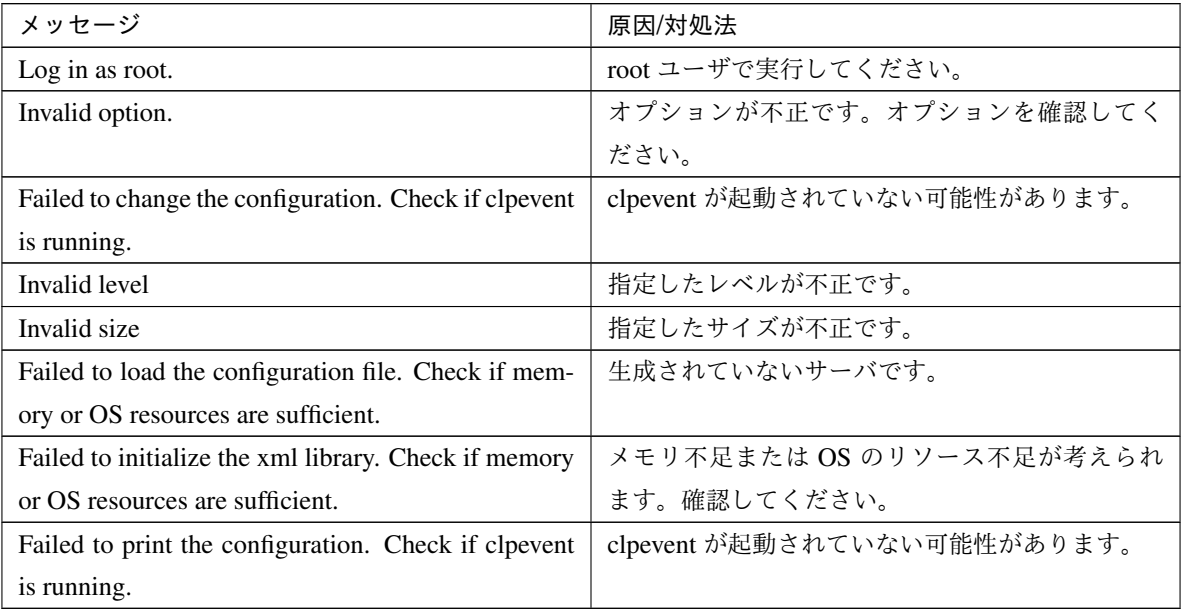

**-t** オプションに指定可能なタイプ

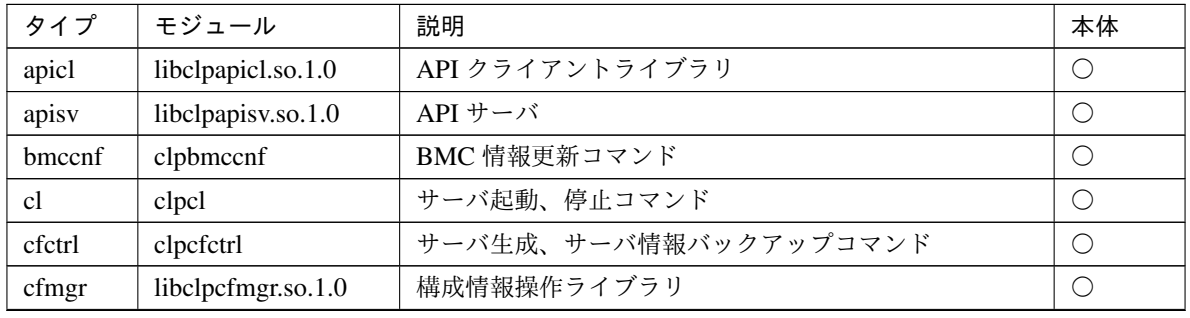

| タイプ         | モジュール               | 説明                                     | 本体         |
|-------------|---------------------|----------------------------------------|------------|
| cpufreq     | clpcpufreq          | CPUクロック制御コマンド                          | $\bigcirc$ |
| grp         | clpgrp              | グループ起動、停止、コマンド                         | $\bigcirc$ |
| rsc         | clprsc              | グループリソース起動、停止コマンド                      | $\bigcirc$ |
| haltp       | clpuserw            | シャットダウンストール監視                          | $\bigcirc$ |
| healthchk   | clphealthchk        | プロセス健全性確認コマンド                          | $\bigcirc$ |
| ibsy        | clpibsv             | Information Base $\forall -\checkmark$ | $\bigcirc$ |
| lcns        | libclplcns.so.1.0   | ライセンスライブラリ                             | $\bigcirc$ |
| lcnsc       | clplcnsc            | ライセンス登録コマンド                            | $\bigcirc$ |
| logcc       | clplogcc            | ログ収集コマンド                               | $\bigcirc$ |
| logcf       | clplogef            | ログレベル、サイズ変更コマンド                        | $\bigcirc$ |
| logcmd      | clplogcmd           | アラート出力コマンド                             | $\bigcirc$ |
| mail        | clpmail             | Mail 通報                                | $\bigcirc$ |
| mgtmib      | libclpmgtmib.so.1.0 | SNMP 連携ライブラリ                           | O          |
| monctrl     | clpmonctrl          | 監視制御コマンド                               | $\bigcirc$ |
| nm          | clpnm               | ノードマップ管理                               | $\bigcirc$ |
| pm          | clppm               | プロセス管理                                 | $\bigcirc$ |
| $rcirc\_ex$ | clprc               | グループ、グループリソース管理                        | $\bigcirc$ |
| reg         | libclpreg.so.1.0    | 再起動回数制御ライブラリ                           | $\bigcirc$ |
| regctrl     | clpregctrl          | 再起動回数制御コマンド                            | $\bigcirc$ |
| rm          | clprm               | モニタ管理                                  | $\bigcirc$ |
| roset       | clproset            | ディスク制御                                 | $\bigcirc$ |
| relpath     | clprelpath          | プロセス強制終了コマンド                           | $\bigcirc$ |
| scrpc       | clpscrpc            | スクリプトログローテート実行コマンド                     | $\bigcirc$ |
| stat        | clpstat             | ステータス表示コマンド                            | $\bigcirc$ |
| stdn        | clpstdn             | サーバシャットダウンコマンド                         | $\bigcirc$ |
| toratio     | clptoratio          | タイムアウト倍率変更コマンド                         | $\bigcirc$ |
| trap        | clptrap             | SNMP トラップ送信コマンド                        | O          |
| trncl       | libclptrncl.so.1.0  | トランザクションライブラリ                          | $\bigcirc$ |
| rexec       | clprexec            | 外部監視連動処理要求コマンド                         | $\bigcirc$ |
| trnsv       | clptrnsv            | トランザクションサーバ                            | $\bigcirc$ |
| volmgrc     | clpvolmgrc          | VxVM ディスクグループ import/deport コマンド       | $\bigcirc$ |
| alert       | clpaltinsert        | アラート                                   | $\bigcirc$ |
| webmgr      | clpwebmc            | WebManager サービス                        | $\bigcirc$ |
| webalert    | clpaltd             | アラート同期                                 | $\bigcirc$ |
| exec        | clpexec             | EXEC リソース                              | $\bigcirc$ |
| vm          | clpvm               | 仮想マシンリソース                              | $\bigcirc$ |
| diskw       | clpdiskw            | ディスクモニタリソース                            | $\bigcirc$ |

表 2.19 – 前のページからの続き

| タイプ        | モジュール               | 説明                       | 本体         |
|------------|---------------------|--------------------------|------------|
| ipw        | clpipw              | IP モニタリソース               | $\bigcirc$ |
| miiw       | clpmiiw             | NIC Link Up/Down モニタリソース | ◯          |
| mtw        | clpmtw              | マルチターゲットモニタリソース          | $\bigcirc$ |
| pidw       | clppidw             | PID モニタリソース              | $\bigcirc$ |
| volmgrw    | clpvolmgrw          | ボリュームマネージャモニタリソース        | O          |
| userw      | clpuserw            | ユーザ空間モニタリソース             | $\bigcirc$ |
| vmw        | clpvmw              | 仮想マシンモニタリソース             | $\bigcirc$ |
| mrw        | clpmrw              | メッセージ受信モニタリソース           | $\bigcirc$ |
| snmpmgr    | libclp snmpmgr      | SNMPトラップ受信ライブラリ          | $\bigcirc$ |
| lanhb      | clplanhb            | LAN ハートビート               | $\bigcirc$ |
| oraclew    | clp_oraclew         | Oracle モニタリソース           | $\bigcirc$ |
| db2w       | $clp_db2w$          | DB2 モニタリソース              | $\bigcirc$ |
| psqlw      | $clp_psglw$         | PostgreSQL モニタリソース       | O          |
| mysqlw     | clp_mysqlw          | MySQL モニタリソース            | $\bigcirc$ |
| sybasew    | clp_sybasew         | Sybase モニタリソース           | $\bigcirc$ |
| odbcw      | clp_odbcw           | ODBC モニタリソース             | O          |
| sqlserverw | clp_sqlserverw      | SQL Server モニタリソース       | $\bigcirc$ |
| sambaw     | clp_sambaw          | Samba モニタリソース            | $\bigcirc$ |
| nfsw       | clp_nfsw            | NFS モニタリソース              | $\bigcirc$ |
| httpw      | clp_httpw           | HTTP モニタリソース             | $\bigcirc$ |
| ftpw       | clp_ftpw            | FTP モニタリソース              | $\bigcirc$ |
| smtpw      | clp_smtpw           | SMTP モニタリソース             | $\bigcirc$ |
| pop3w      | $clp\_pop3w$        | POP3 モニタリソース             | $\bigcirc$ |
| imap4w     | clp_imap4w          | IMAP4 モニタリソース            | $\bigcirc$ |
| tuxw       | clp_tuxw            | Tuxedo モニタリソース           | $\bigcirc$ |
| wlsw       | clp_wlsw            | WebLogic モニタリソース         | $\bigcirc$ |
| wasw       | clp_wasw            | WebSphere モニタリソース        | $\bigcirc$ |
| otxw       | clp_otxw            | WebOTX モニタリソース           | $\bigcirc$ |
| jraw       | clp_jraw            | JVM モニタリソース              | $\bigcirc$ |
| sraw       | clp_sraw            | システムモニタリソース              | $\bigcirc$ |
| psrw       | $clp\_psrw$         | プロセスリソースモニタリソース          | O          |
| psw        | clppsw              | プロセス名モニタリソース             | $\bigcirc$ |
| vmctrl     | libclpvmctrl.so.1.0 | VMCTRL ライブラリ             | $\bigcirc$ |
| ymwcmd     | clpvmwcmd           | VMW コマンド                 | $\bigcirc$ |
| perfc      | clpperfc            | クラスタ統計情報表示コマンド           | $\bigcirc$ |
| cfchk      | clpcfchk            | クラスタ構成情報チェックコマンド         | $\bigcirc$ |

表 2.19 – 前のページからの続き

ログレベル・ログファイルサイズの既定値

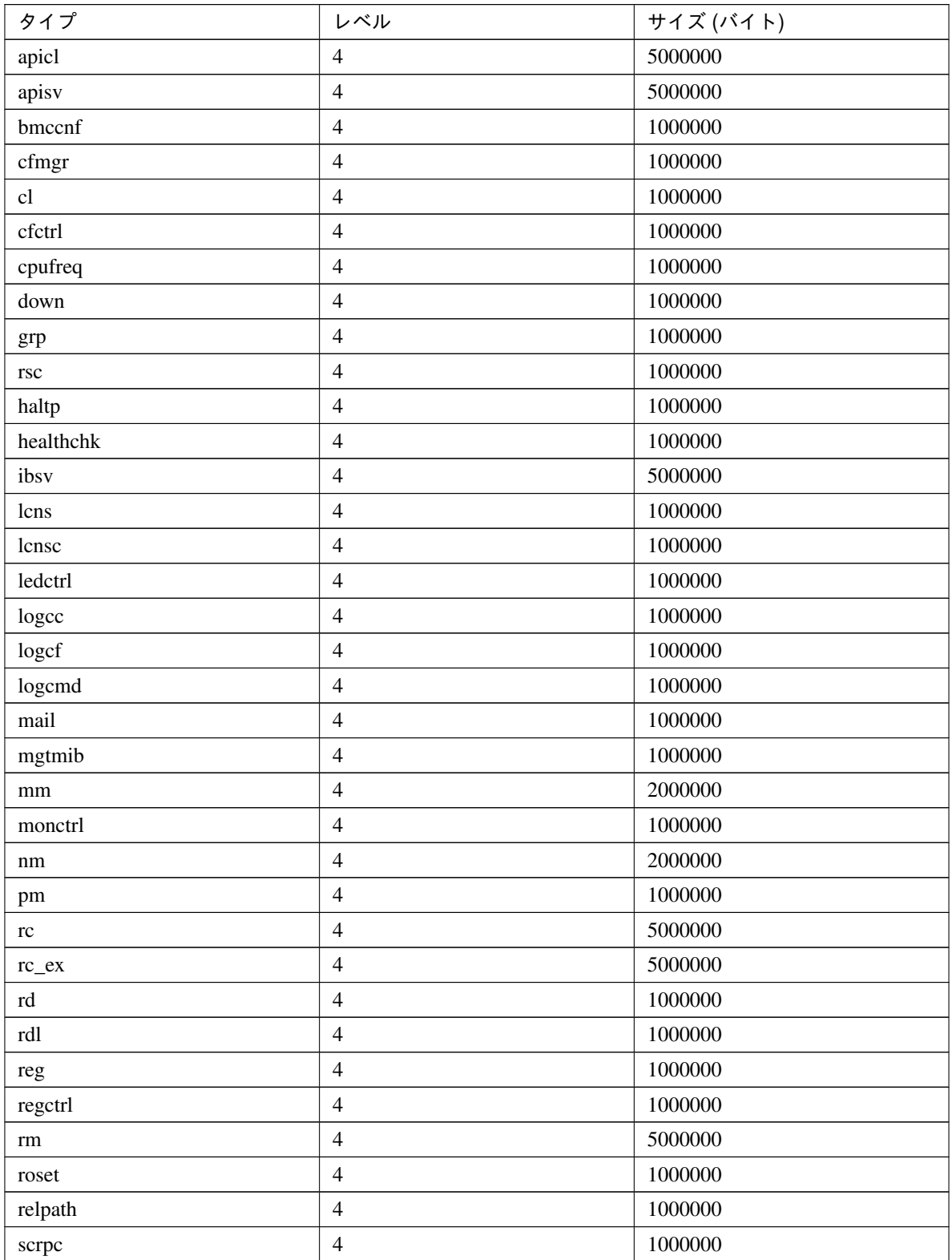

| タイプ                   | レベル            | サイズ (バイト) |
|-----------------------|----------------|-----------|
| stat                  | $\overline{4}$ | 1000000   |
| stdn                  | $\overline{4}$ | 1000000   |
| toratio               | $\overline{4}$ | 1000000   |
| trap                  | $\overline{4}$ | 1000000   |
| trncl                 | $\overline{4}$ | 2000000   |
| trnreq                | $\overline{4}$ | 1000000   |
| rexec                 | $\overline{4}$ | 1000000   |
| trnsv                 | $\overline{4}$ | 2000000   |
| volmgrc               | $\overline{4}$ | 1000000   |
| alert                 | $\overline{4}$ | 1000000   |
| webmgr                | $\overline{4}$ | 1000000   |
| webalert              | $\overline{4}$ | 1000000   |
| exec                  | $\overline{4}$ | 1000000   |
| fipw                  | $\overline{4}$ | 1000000   |
| ${\rm v} {\rm m}$     | $\overline{4}$ | 1000000   |
| bwctrl                | $\overline{4}$ | 1000000   |
| arpw                  | $\overline{4}$ | 1000000   |
| db2w                  | $\overline{4}$ | 4000000   |
| diskw                 | $\overline{4}$ | 1000000   |
| ftpw                  | $\overline{4}$ | 1000000   |
| httpw                 | $\overline{4}$ | 1000000   |
| imap4w                | $\overline{4}$ | 1000000   |
| ipw                   | $\overline{4}$ | 1000000   |
| miiw                  | $\overline{4}$ | 1000000   |
| mtw                   | $\overline{4}$ | 1000000   |
| mysqlw                | $\overline{4}$ | 4000000   |
| $\operatorname{nfsw}$ | $\overline{4}$ | 1000000   |
| odbcw                 | $\overline{4}$ | 4000000   |
| oraclew               | $\overline{4}$ | 4000000   |
| otxw                  | $\overline{4}$ | 1000000   |
| pidw                  | $\overline{4}$ | 1000000   |
| pop3w                 | $\overline{4}$ | 1000000   |
| psqlw                 | $\overline{4}$ | 4000000   |
| volmgrw               | $\overline{4}$ | 1000000   |
| sambaw                | $\overline{4}$ | 1000000   |
| smtpw                 | $\overline{4}$ | 1000000   |
| sqlserverw            | $\overline{4}$ | 4000000   |

表 2.20 – 前のページからの続き

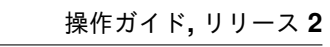

| タイプ        | レベル                          | サイズ (バイト)        |
|------------|------------------------------|------------------|
| sybasew    | $\overline{4}$               | 4000000          |
| tuxw       | $\overline{4}$               | 1000000          |
| userw      | $\overline{4}$               | 1000000          |
| vipw       | $\overline{4}$               | 1000000          |
| vmw        | $\overline{4}$               | 1000000          |
| ddnsw      | $\overline{4}$               | 1000000          |
| mrw        | $\overline{4}$               | 1000000          |
| genw       | $\overline{4}$               | 1000000          |
| wasw       | $\overline{4}$               | 1000000          |
| wlsw       | $\overline{4}$               | 1000000          |
| jraw       | $\overline{4}$               | 1000000          |
| sraw       | $\overline{4}$               | 1000000          |
| psrw       | $\overline{4}$               | 1000000          |
| psw        | $\overline{4}$               | 1000000          |
| bmccmd     | $\overline{4}$               | 1000000          |
| snmpmgr    | $\overline{4}$               | 1000000          |
| lanhb      | $\overline{4}$               | 1000000          |
| vmctrl     | $\overline{4}$               | 10000000         |
| vmwcmd     | $\overline{4}$               | 1000000          |
| $clpka*1}$ | $\qquad \qquad \blacksquare$ | $\boldsymbol{0}$ |
| $clpkhb*1$ | $\overline{\phantom{a}}$     | $\mathbf{0}$     |
| perfc      | $\overline{4}$               | 1000000          |
| cfchk      | $\overline{4}$               | 1000000          |

表 2.20 – 前のページからの続き

※ サイズが 0 のモジュールはログを出力しません。

# **2.11** ライセンスを管理する **(clplcnsc** コマンド**)**

ライセンスの管理を行います。

## コマンドライン

clplcnsc -i [*licensefile*…] clplcnsc -l [-a] clplcnsc -d *serialno* [-q]

<span id="page-58-0"></span><sup>\*1</sup> ログは syslog に出力されます。

clplcnsc -d -t [-q] clplcnsc -d -a [-q] clplcnsc --reregister *licensefile*...

### 説明

本製品の製品版・試用版ライセンスの登録、参照、削除を行います。

パラメータ

**-i** [licensefile…]

ライセンスファイルを指定すると、そのファイルよりライセンス情報を取得し、登録します。ライセン スファイルは複数指定することができます。指定しなければ、対話形式によりライセンス情報を入力し 登録します。

**-l** [-a]

登録されているライセンスを参照します。表示する項目を以下に示します。

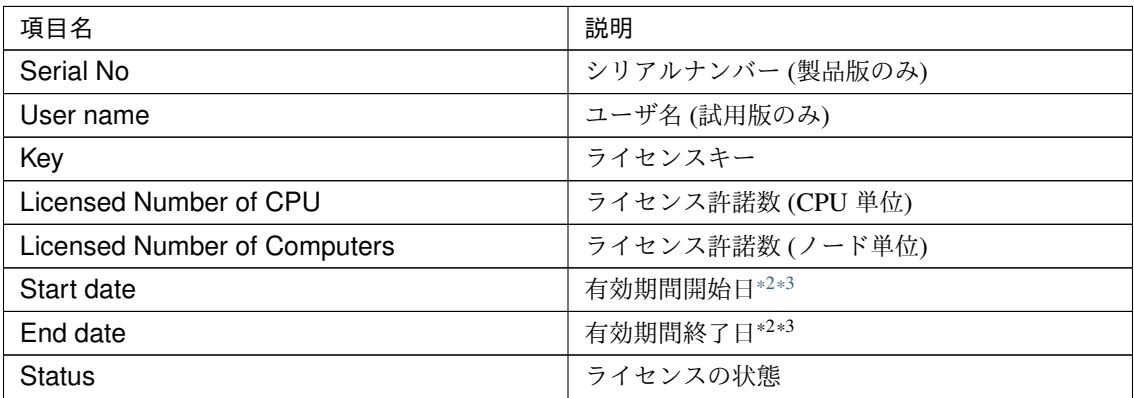

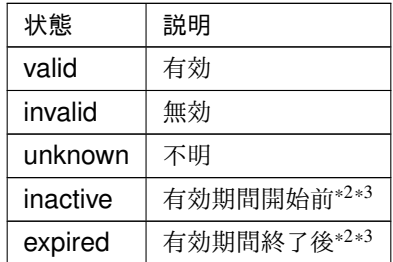

-a オプションを指定しない場合は、ライセンスの状態が invalid, unknown, expired であるライセンスは 表示しません。

<span id="page-59-0"></span><sup>\*2</sup> 期限付きライセンスの場合に表示します。

<span id="page-59-1"></span><sup>\*3</sup> 試用版ライセンスの場合に表示します。

-a オプションを指定した場合は、ライセンスの状態に関わらず、全てのライセンスを表示します。

-d <param>

param

serialno 指定したシリアルナンバーのライセンスを削除します。

-t 登録されている全ての試用版ライセンスを削除します。

-a 登録されている全てのライセンスを削除します。

**-q**

ライセンスを削除する時の確認メッセージを表示せずに削除します。-d オプションと一緒に指定して ください。

**--reregister** licensefile…

期限付きライセンスを再登録します。通常、このオプションでコマンドを実行する必要はありません。

戻り値

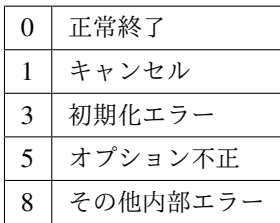

実行例

• 登録

– 対話形式

*# clplcnsc -i*

製品版、製品版 (期限付き)

製品区分選択

```
Selection of License Version
   1. Product Version
   2. Trial Version
   e. Exit
Select License Version. [1, 2, or e (default:1)] ...
```

```
シリアルナンバー入力
Enter serial number [ Ex. XXXXXXXX000000 ] ...
ライセンスキー入力
```

```
Enter license key
 [\begin{array}{cccc} \text{Ex.} & \text{XXXXXX-XXXXXXX-XXXXXX-XXXXXXXXXXX-XXXXXXXX-XXXXXXXX-XXXXXXXX-XXXXXXXXXXXXX) \end{array} \label{eq:1}
```
試用版

製品区分選択

```
Selection of License Version
   1. Product Version
   2. Trial Version
   e. Exit
Select License Version. [1, 2, or e (default:1)] ...
```
ユーザ名入力

Enter user name [ 1 to 63byte ] ...

ライセンスキー入力

```
Enter license key
[ Ex. XXXXXXXX-XXXXXXXX-XXXXXXXX-XXXXXXXX] ...
```
– ライセンスファイル指定

*# clplcnsc -i /tmp/cpulcns.key*

*# clplcnsc -l*

製品版

```
< CLUSTERPRO X SingleServerSafe <PRODUCT> >
Seq... 1
Serial No..... AAAAAAAA000001
Key..... A1234567-B1234567-C1234567-D1234567
Licensed Number of CPU... 2
Status... valid
```
(次のページに続く)

<sup>•</sup> 参照

(前のページからの続き)

```
Seq... 2
Serial No..... AAAAAAAA000002
Key..... E1234567-F1234567-G1234567-H1234567
Licensed Number of Computers... 1
Status... valid
```
製品版 (期限付き)

```
< CLUSTERPRO X SingleServerSafe <PRODUCT> >
Seq... 1
Serial No..... AAAAAAAA000001
Key..... A1234567-B1234567-C1234567-D1234567
Start date..... 2018/01/01
End date...... 2018/01/31
Status........... valid
Seq... 2
```

```
Serial No..... AAAAAAAA000002
Key..... E1234567-F1234567-G1234567-H1234567
Status........... inactive
```
### 試用版

```
< CLUSTERPRO X SingleServerSafe <TRIAL> >
Seq... 1
Key..... A1234567-B1234567-C1234567-D1234567
User name... NEC
Start date..... 2018/01/01
End date...... 2018/02/28
Status........... valid
```
## • 削除

*# clplcnsc -d AAAAAAAA000001 -q*

• 削除

*# clplcnsc -d -t -q*

• 削除

*# clplcnsc -d -a*

削除確認

Are you sure to remove the license?  $[y/n]$  ...

### 注意事項

本コマンドは、root 権限を持つユーザで実行してください。

-d オプション利用時に -a オプションを併用した場合、全ての試用版ライセンスおよび製品版ライセンスが 削除されます。試用版ライセンスのみ削除する場合は -t オプションを併用してください。製品版ライセン スも含めて削除してしまった場合は製品版ライセンスの再登録をしてください。

ライセンス参照時は、あるライセンスに複数のライセンスが包含されている場合、それぞれ個別に表示され ます。

エラーメッセージ

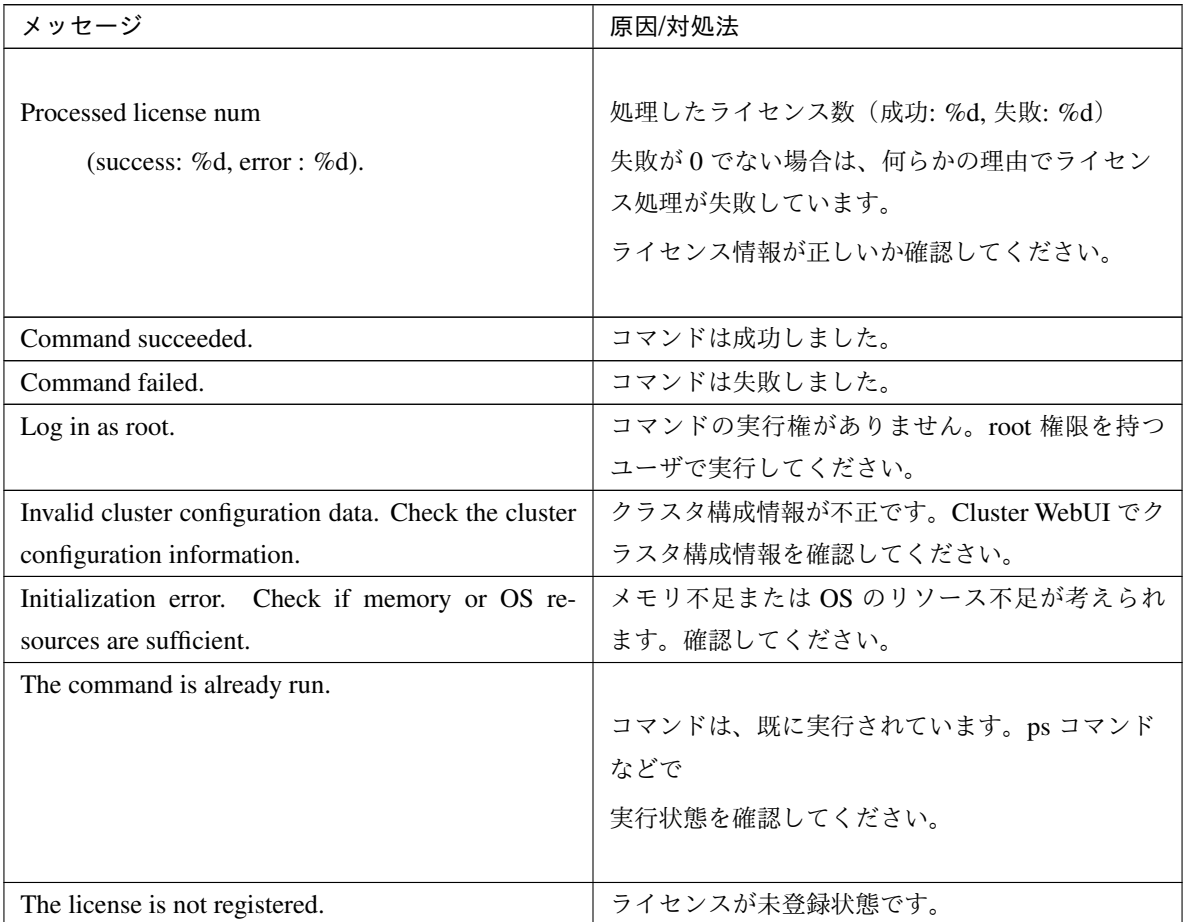

| メッセージ                                                 | 原因/対処法                    |
|-------------------------------------------------------|---------------------------|
| Could not opened the license file. Check if the li-   | ライセンスファイルへの I/O ができません。ライ |
| cense file exists on the specified path.              | センスファイルが指定されたパスに存在するか確    |
|                                                       | 認してください。                  |
| Could not read the license file. Check if the license | ライセンスファイルへの I/O ができません。ライ |
| file exists on the specified path.                    | センスファイルが指定されたパスに存在するか確    |
|                                                       | 認してください。                  |
| The field format of the license file is invalid. The  | ライセンスファイルのフィールド形式が不正です。   |
| license file may be corrupted. Check the destination  | ライセンスファイルが壊れている可能性がありま    |
| from where the file is sent.                          | す。ファイルの送付元に確認してください。      |
| The cluster configuration data may be invalid or not  |                           |
| registered.                                           | クラスタ構成情報が不正または、未登録状態が     |
|                                                       | 考えられます。確認してください。          |
|                                                       |                           |
| Failed to terminate the library. Check if memory or   | メモリ不足または OS のリソース不足が考えられ  |
| OS resources are sufficient.                          | ます。確認してください。              |
| Failed to register the license. Check if the entered  | 入力したライセンス情報が正しいか確認してくだ    |
| license information is correct.                       | さい。                       |
| Failed to open the license. Check if the entered li-  | 入力したライセンス情報が正しいか確認してくだ    |
| cense information is correct.                         | さい。                       |
| Failed to remove the license.                         | ライセンスの削除に失敗しました。パラメータ誤    |
|                                                       | り、メモリ不足、またはOSのリソース不足が考え   |
|                                                       | られます。確認してください。            |
| This license is already registered.                   |                           |
|                                                       | このライセンスはすでに登録されています。      |
|                                                       | 登録されているライセンスを確認してください。    |
|                                                       |                           |
| This license is already activated.                    |                           |
|                                                       | このライセンスはすでに使用されています。      |
|                                                       | 登録されているライセンスを確認してください。    |
|                                                       |                           |
| This license is unavailable for this product.         |                           |
|                                                       | このライセンスはこの製品では使用できません。    |
|                                                       | ライセンスを確認してください。           |
|                                                       |                           |
|                                                       |                           |

表 2.23 – 前のページからの続き

## メッセージ ファイン アンチャン アンチャン トランク しょうしょう しょうしょう しょうかん しょうかん しょうがん しょうかん しょうかん しょうかん しょうかん しょうかん しょうしょう The maximum number of licenses was reached. 登録可能なライセンスの最大数に達しました。 期限切れのライセンスを削除してください。 Internal error. Check if memory or OS resources are sufficient. メモリ不足または OS のリソース不足が考えられ ます。確認してください。

表 2.23 – 前のページからの続き

# **2.12** メッセージを出力する **(clplogcmd** コマンド**)**

指定したメッセージを syslog, アラートログに登録する、または mail 通報するコマンドです。

## コマンドライン

clplogcmd -m *message* [--syslog] [--alert] [--mail] [-i *eventID*] [-l *level*]

注釈: 通常、サーバの構築や運用ではこのコマンドの実行は不要です。EXEC リソースのスクリプトに記述して使 用するコマンドです。

## 説明

EXEC リソースのスクリプトに記述し、任意のメッセージを出力先に出力します。

## パラメータ

**-m** message

出力するメッセージを指定します。省略できません。メッセージの最大サイズは 511 バイトです。(出 力先に syslog を指定した場合は 485 バイトです。) 最大サイズ以降のメッセージは表示されません。 メッセージには英語、数字、記号[\\*4](#page-65-0) が使用可能です。

<span id="page-65-0"></span>\*4 メッセージに記号を含む場合の注意点は以下のとおりです。

• "" で囲む必要がある記号

*# & ' ( ) ~ \| ; : \\* < > , .*

(例 "#"をメッセージに指定すると、 #が出力されます。)

• \ を前につける必要がある記号

 $\setminus \setminus \: : \: " \: \& \: ' \: \: (\: ) \: \sim \: \setminus \: | \: \: ; \: \: : \: \setminus \star \: \le \: > \: , \: \: .$ 

(例 \をメッセージに指定すると、 \が出力されます。)

**--syslog**

**--alert**

**--mail**

**--trap**

syslog、alert、mail、trap の中から出力先を指定します (複数指定可能です。)。 このパラメータは省略可能です。省略時には syslog と alert が出力先になります。

**-i** eventID

イベント ID を指定します。イベント ID の最大値は 10000 です。 このパラメータは省略可能です。省略時には eventID に 1 が設定されます。

**-l** level

出力するアラートのレベルです。

ERR、WARN、INFO のいずれかを指定します。このレベルによって Cluster WebUI でのアラートログ のアイコンを指定します。

このパラメータは省略可能です。省略時には level に INFO が設定されます。 詳細はオンラインマニュアルを参照してください。

戻り値

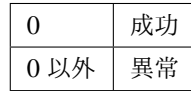

注意事項

`

• で囲む必要がありかつを前につける必要がある記号

(例 "`"をメッセージに指定すると、 `が出力されます。)

- メッセージにスペースを含む場合、""で囲む必要があります。
- メッセージに % は使用できません。

本コマンドは、root 権限を持つユーザで実行してください。

出力先に mail を指定する場合、mail コマンドで mail 送信ができる設定を行ってください。

#### 実行例

例 1: メッセージのみ指定する場合(出力先 syslog,alert)

EXEC リソースのスクリプトに下記を記述した場合、syslog、alert にメッセージを出力します。

clplogcmd -m test1

syslog には、下記のログが出力されます。

Sep 1 14:00:00 server1 clusterpro: <type: logcmd><event: 1> test1

例 2: メッセージ、出力先、イベント ID、レベルを指定する場合 (出力先 mail) EXEC リソースのスクリプトに下記を記述した場合、Cluster WebUI のクラスタのプロパティで設定した メールアドレスにメッセージが送信されます。

clplogcmd -m test2 --mail -i 100 -l ERR

mail の送信先には、下記の内容のメールが送信されます。

Message:test2 Type: logcmd ID: 100 Host: server1 Date: 2018/09/01 14:00:00

例 3: メッセージ、出力先、イベント ID、レベルを指定する場合 (出力先 trap) EXEC リソースのスクリプトに下記を記述した場合、Cluster WebUI のクラスタのプロパティで設定した SNMP トラップ送信先にメッセージが送信されます。

clplogcmd -m test3 --trap -i 200 -l ERR

SNMP トラップの送信先には、下記の内容の SNMP トラップが送信されます。

Trap OID: clusterEventError

- 添付データ 1: clusterEventMessage = test3
- 添付データ 2: clusterEventID = 200

添付データ 3: clusterEventDateTime = 2011/08/01 09:00:00

添付データ 4: clusterEventServerName = server1

添付データ 5: clusterEventModuleName = logcmd

# **2.13** モニタリソースを制御する **(clpmonctrl** コマンド**)**

モニタリソースの制御を行います。

コマンドライン

```
clpmonctrl -s [-m resource_name] [-w wait_time]
```
clpmonctrl -r [-m *resource\_name*] [-w *wait\_time*]

clpmonctrl -c [-m *resource\_name*]

clpmonctrl -v [-m *resource\_name*]

clpmonctrl -e -m *resource\_name*

clpmonctrl -n [-m *resource\_name*]

### 説明

モニタリソースの一時停止/再開を行います。

パラメータ

**-s**

監視を一時停止します。

**-r**

監視を再開します。

**-c**

回復動作の回数カウンタをリセットします。

**-v**

回復動作の回数カウンタを表示します。

**-e**

障害検証機能を有効にします。必ず-m オプションでモニタリソース名を指定してください。

**-n**

障害検証機能を無効にします。-m オプションでモニタリソース名を指定した場合は、そのリソースの みが対象となります。-m オプションを省略した場合は、全モニタリソースが対象となります。

**-m** resource\_name

制御するモニタリソースを指定します。 省略可能で、省略時は全てのモニタリソースに対して制御を行います。

**-w** wait\_time

モニタリソース単位で監視制御を待合わせます。(秒) 省略可能で、省略時は 5 秒が設定されます。

戻り値

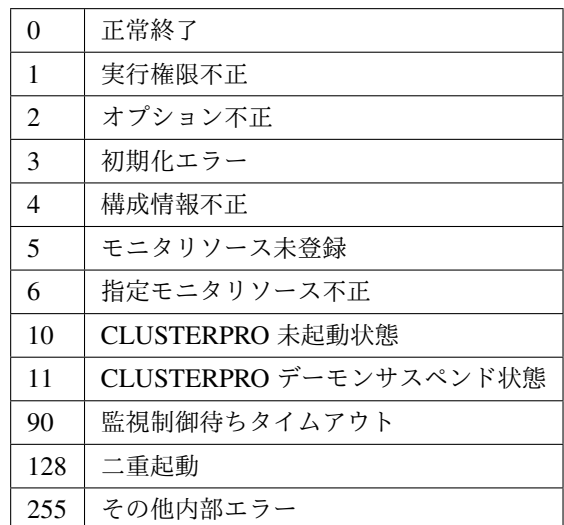

#### 実行例

例 1: 全モニタリソースを一時停止する場合

*# clpmonctrl -s* Command succeeded.

例 2: 全モニタリソースを再開する場合

*# clpmonctrl -r* Command succeeded.

### 備考

既に一時停止状態にあるモニタリソースに一時停止を行った場合や既に起動済状態にあるモニタリソースに 再開を行った場合は、本コマンドはエラー終了し、モニタリソース状態は変更しません。

## 注意事項

本コマンドは、root 権限を持つユーザで実行してください。

モニタリソースの状態は、状態表示コマンドまたは Cluster WebUI で確認してください。

clpstat コマンドまたは、Cluster WebUI でモニタリソースの状態が"起動済"または、"一時停止"であること を確認後、実行してください。

モニタリソースの回復動作が下記のように設定されている場合、-v オプションで表示される "FinalAction Count" には 「最終動作前スクリプト」の実行回数が表示されます。

- 最終動作前にスクリプトを実行する: 有効
- 最終動作: "何もしない"

エラーメッセージ

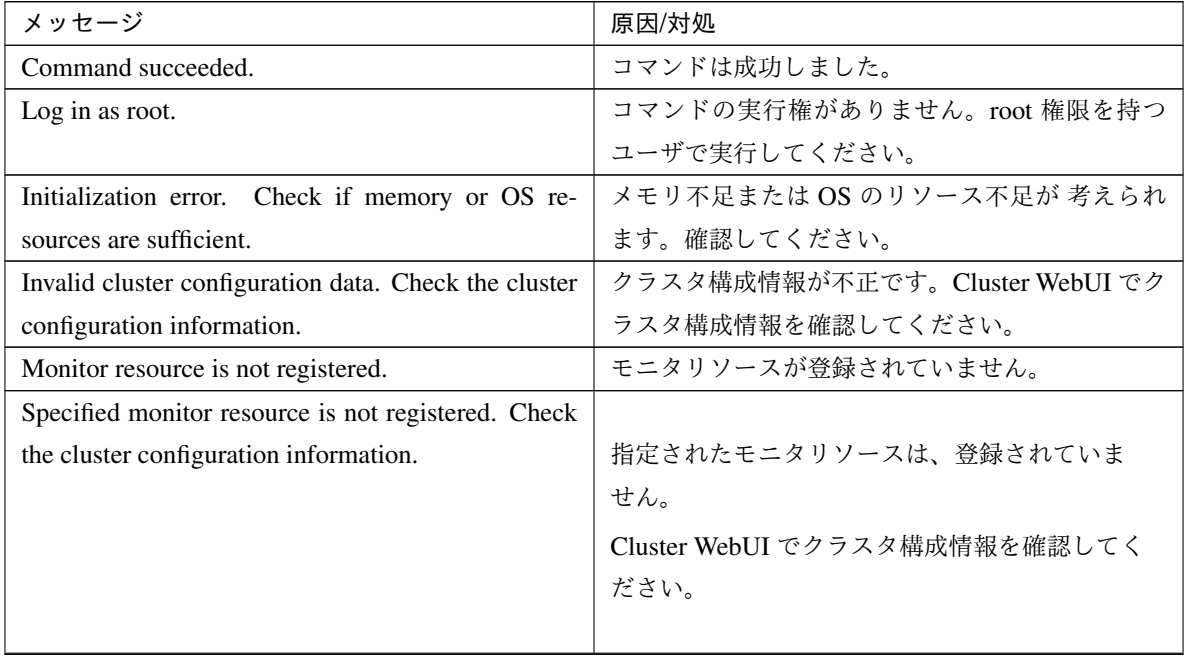

| メッセージ                                                                                                    | 原因/対処                                                                                                    |
|----------------------------------------------------------------------------------------------------|----------------------------------------------------------------------------------------------------|
| The cluster has been stopped. Check the active status<br>of the cluster daemon by using the command such as<br>ps command.                                               | クラスタは、停止状態です。<br>ps コマンドなどで CLUSTERPRO デーモンの起動<br>状態を確認してください。                                                    |
| The cluster has been suspended. The cluster daemon<br>has been suspended. Check activation status of the<br>cluster daemon by using a command such as the ps<br>command. | CLUSTERPROデーモンは、サスペンド状態です。<br>ps コマンドなどで CLUSTERPRO デーモンの起動<br>状態を確認してください。                                       |
| Waiting for synchronization of the cluster The<br>cluster is waiting for synchronization. Wait for a<br>while and try again.                                             | クラスタは、同期待ち状態です。<br>クラスタ同期待ち完了後、再度実行してください。                                                                        |
| Monitor %1 was unregistered, ignored. The speci-<br>fied monitor resources %1 is not registered, but con-<br>tinue processing. Check the cluster configuration<br>data.  | 指定されたモニタリソース中に登録されていない<br>モニタリソースありますが、無視して処理を継続<br>します。<br>Cluster WebUI でクラスタ構成情報を確認してく<br>ださい。<br>%1: モニタリソース名 |
| Monitor %1 denied control permission, ignored. but<br>continue processing.                                                                                               | 指定されたモニタリソース中に制御できないモニ<br>タリソースがありますが、無視して処理を継続し<br>ます。<br>%1: モニタリソース名                                           |
| This command is already run.<br>Internal error. Check if memory or OS resources are<br>sufficient.                                                                       | コマンドは、既に実行されています。ps コマンド<br>などで実行状態を確認してください。<br>メモリ不足または OS のリソース不足が 考えられ<br>ます。確認してください。                        |

表 2.24 – 前のページからの続き
**-m** オプションに指定可能なモニタリソースタイプ

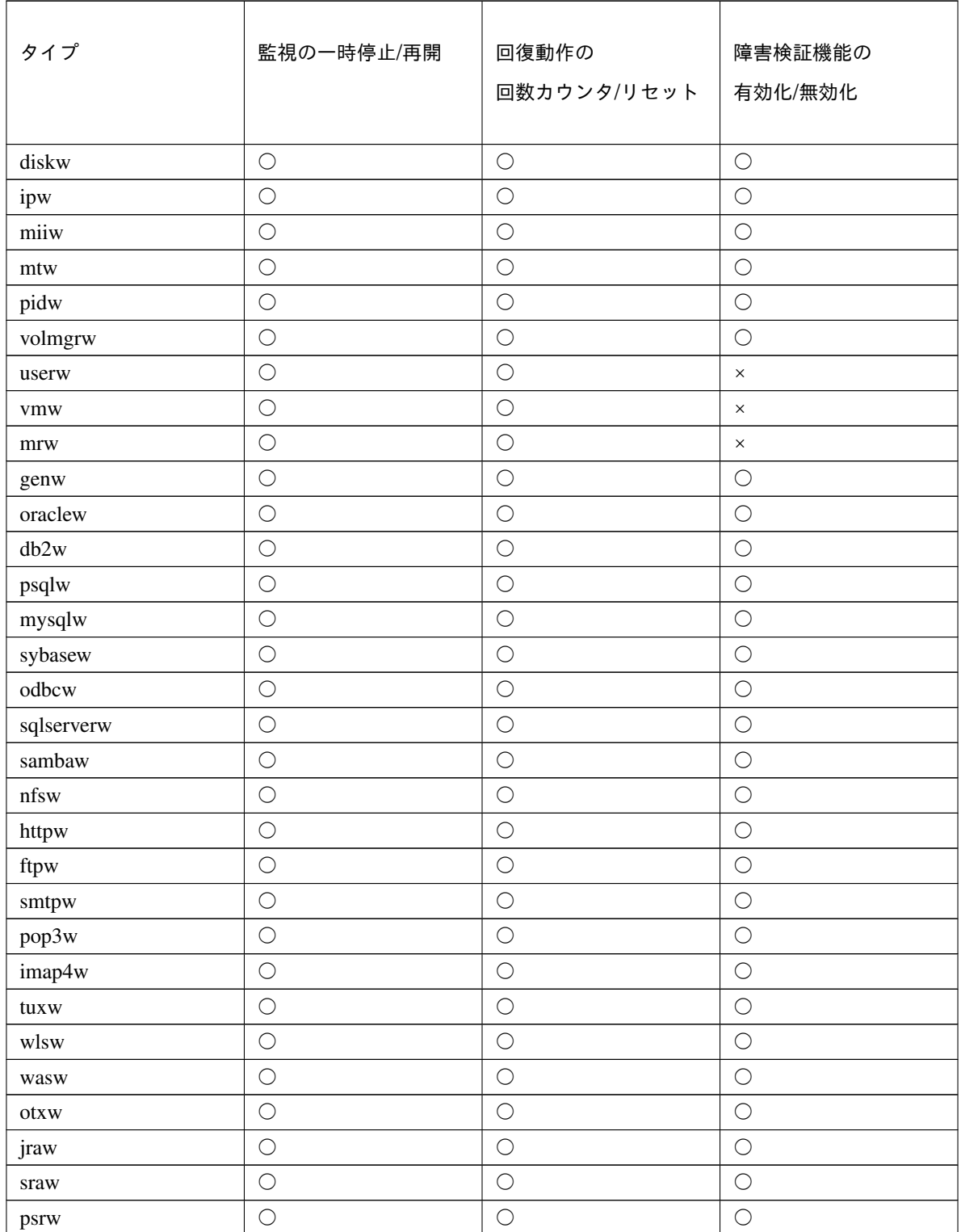

|     | ------     | - . - - - -          |                    |
|-----|------------|----------------------|--------------------|
| タイプ | 監視の一時停止/再開 | 回復動作の<br>回数カウンタ/リセット | 障害検証機能の<br>有効化/無効化 |
| psw |            |                      |                    |

表 2.25 – 前のページからの続き

# **2.14** グループリソースを制御する **(clprsc** コマンド**)**

グループリソースの制御を行います。

コマンドライン

clprsc -s *resource\_name* [-f] [--apito timeout] clprsc -t *resource\_name* [-f] [--apito timeout]

#### 説明

グループリソースを起動/停止します。

パラメータ

グループリソースを起動します。

グループリソースを停止します。

**-f**

**-s**

**-t**

グループリソース起動時は、指定したグループリソースが依存する全グループリソースを起動します。 グループリソース停止時は、指定したグループリソースに依存している全グループリソースを停止し ます。

**--apito**

グループリソースの起動、停止を待ち合わせる時間(内部通信タイムアウト)を秒単位で指定します。 1-9999 の値が指定できます。

[--apito] オプション指定しない場合は、クラスタプロパティの内部通信タイムアウトに設定された値に 従い、待ち合わせを行います。

### 戻り値

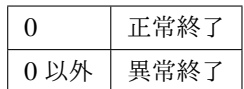

#### 実行例

グループリソース構成

```
# clpstat
============ CLUSTER STATUS ==========
Cluster : cluster
<server>
   server1 : Online
      lanhb1 : Normal
      lanhb2 : Normal
<group>
   ManagementGroup : Online
      current : server1
      ManagementIP : Online
   failover1 : Online
      current : server1
       exec1 : Online
<monitor>
   ipw1 : Normal
==================================
```
例 1:グループ failover1 のリソース exec1 を停止する場合

# clprsc -t exec1 Command succeeded.

#### # **clpstat**

```
========== CLUSTER STATUS ==========
<省略>
<group>
   ManagementGroup : Online
       current : server1
       ManagementIP : Online
   failover1 : Online
       current : server1
       exec1 : Offline
<省略>
例 2:グループ failover1 のリソース exec1 を起動する場合
```

```
# clprsc -s exec1
Command succeeded.
# clpstat
========== CLUSTER STATUS ==========
<省略>
<group>
   ManagementGroup : Online
     current : server1
      ManagementIP : Online
   failover1 : Online
      current : server1
      exec1 : Online
<省略>
```
注意事項

本コマンドは、root 権限を持つユーザで実行してください。

グループリソースの状態は、状態表示コマンドまたは Cluster WebUI で確認してください。

エラーメッセージ

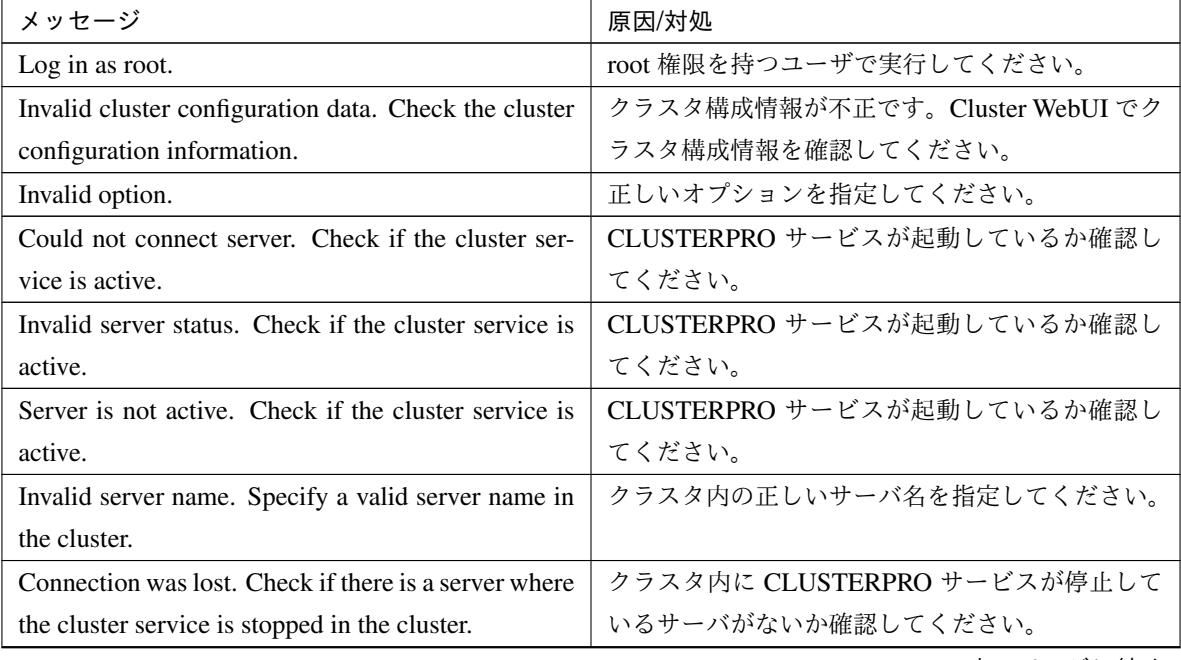

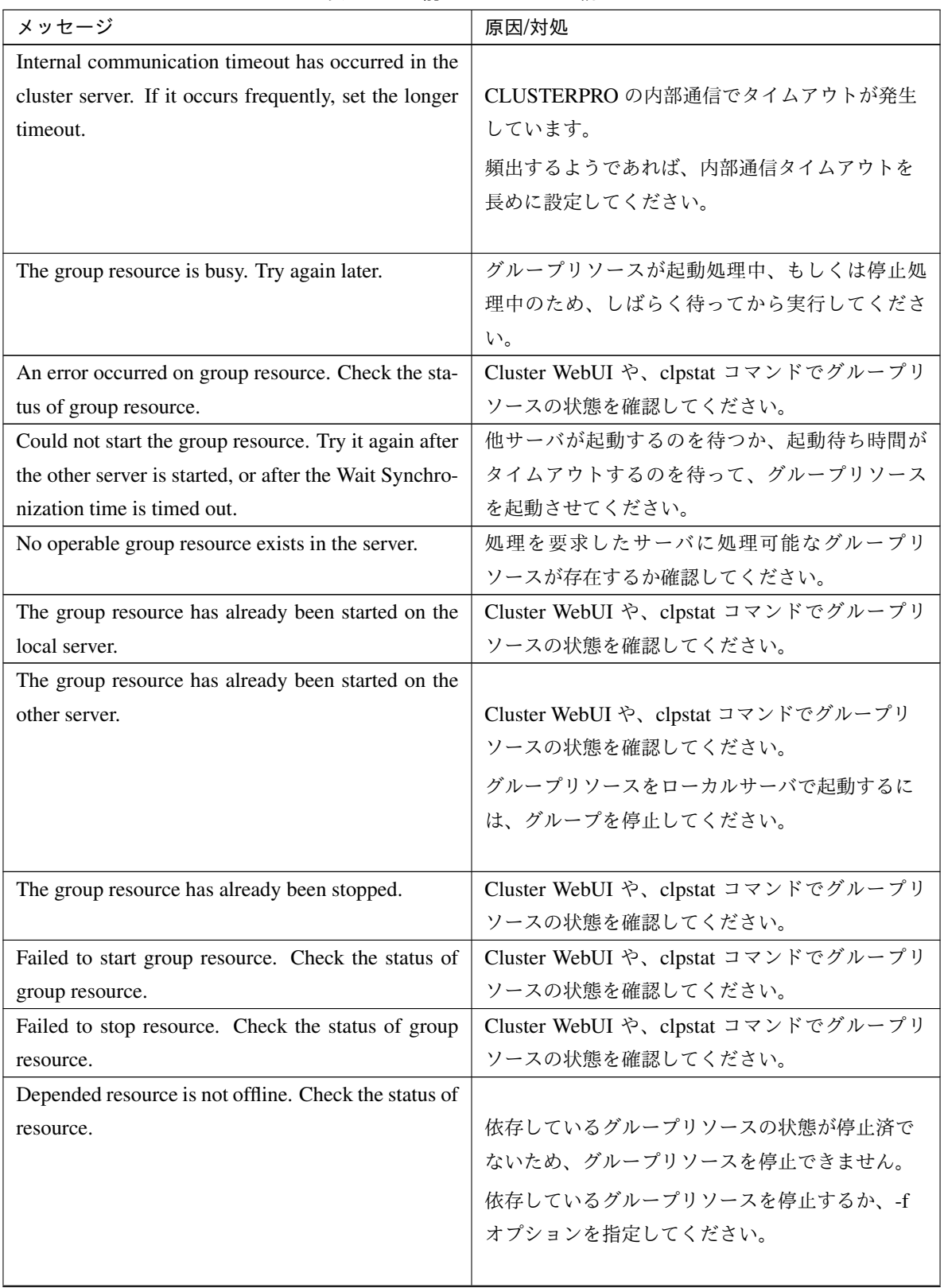

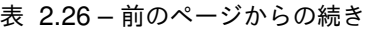

| メッセージ                                                 | 原因/対処                              |
|-------------------------------------------------------|------------------------------------|
| Depending resource is not online. Check the status    |                                    |
| of resource.                                          | 依存しているグループリソースの状態が起動済で             |
|                                                       | ないため、グループリソースを起動できません。             |
|                                                       | 依存しているグループリソースを起動するか、-f            |
|                                                       | オプションを指定してください。                    |
|                                                       |                                    |
| Invalid group resource name. Specify a valid group    | グループリソースが登録されていません。                |
| resource name in the cluster.                         |                                    |
|                                                       |                                    |
| Server is not in a condition to start resource or any |                                    |
| critical monitor error is detected.                   | Cluster WebUI や、clpstat コマンドでグループリ |
|                                                       | ソースの状態を確認してください。                   |
|                                                       | グループリソースを起動しようとしたサーバで除             |
|                                                       | 外モニタに含まれるモニタの異常が検出されてい             |
|                                                       | ます。                                |
|                                                       |                                    |
| Internal error. Check if memory or OS resources are   | メモリ不足または OS のリソース不足が考えられ           |

表 2.26 – 前のページからの続き

# **2.15 CPU** クロックを制御する **(clpcpufreq** コマンド**)**

CPU クロックの制御を行います。

コマンドライン

clpcpufreq --high

clpcpufreq --low

clpcpufreq -i

clpcpufreq -s

#### 説明

CPU クロック制御による省電力モードの有効化/無効化を制御します。

パラメータ

**--high**

CPU クロック数を最大にします。

**--low**

CPU クロック数を下げて省電力モードにします。

**-i**

CPU クロックの制御を CLUSTERPRO X SingleServerSafe に戻します。

**-s**

現在の設定状態を表示します。

- performance クロック数を最大にしています。
- powersave クロック数を下げて省電力モードにしています。

戻り値

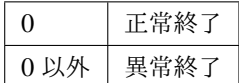

備考

CPU クロック制御用ドライバがロードされていない場合にはエラーとなります。

サーバのプロパティの省電力の設定で、「CPU クロック制御機能を使用する」にチェックを入れていない場 合、本コマンドを実行するとエラーとなります。

#### 注意事項

本コマンドは、root 権限を持つユーザで実行してください。

CPU クロック制御機能を使用する場合、BIOS の設定でクロックの変更が可能になっていることと、CPU が OS の電源管理機能によるクロック制御をサポートしていることと、カーネルが対応していることが必要 となります。

エラーメッセージ

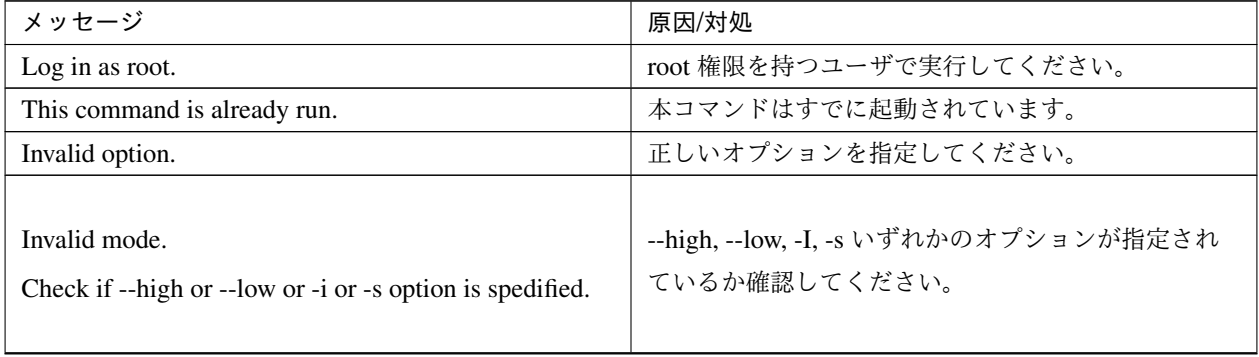

### **CLUSTERPRO X SingleServerSafe 4.2 for Linux**

### 操作ガイド**,** リリース **2**

| メッセージ                                           | 原因/対処                        |
|-------------------------------------------------|------------------------------|
|                                                 | メモリ不足または OS のリソース不足が考えられま    |
| Failed to initialize the xml library.           | す。確認してください。                  |
| Check if memory or OS resources are sufficient. |                              |
|                                                 |                              |
|                                                 | メモリ不足または OS のリソース不足が考えられま    |
| Failed to load the configuration file.          | す。確認してください。                  |
| Check if memory or OS resources are sufficient. |                              |
|                                                 |                              |
| Failed to load the all.pol file.                | CLUSTERPRO サーバ RPM を         |
| Reinstall the RPM.                              | 再インストールしてください。               |
|                                                 |                              |
|                                                 |                              |
| Failed to load the cpufreq.pol file.            | CLUSTERPRO サーバ RPM を         |
| Reinstall the RPM.                              | 再インストールしてください。               |
|                                                 |                              |
|                                                 |                              |
| Failed to get the install path.                 | CLUSTERPRO サーバ RPM を         |
| Reinstall the RPM.                              | 再インストールしてください。               |
|                                                 |                              |
| Failed to get the cpufreq path.                 | CLUSTERPRO サーバ RPM を         |
| Reinstall the RPM.                              | 再インストールしてください。               |
|                                                 |                              |
|                                                 | メモリ不足または OS のリソース不足が考えられま    |
| Failed to initialize the apicl library.         | す。確認してください。                  |
| Reinstall the RPM.                              |                              |
|                                                 |                              |
|                                                 |                              |
| Failed to change CPU frequency settings.        | BIOS の設定、OS の設定を確認してください。    |
| Check the BIOS settings and the OS settings.    | CLUSTERPRO サービスが起動しているか確認してく |
| Check if the cluster is started.                | ださい。                         |
| Check if the setting is configured so that CPU  | CPU クロック制御機能を使用する設定になっている    |
| frequency                                       | か確認してください。                   |
| control is used.                                |                              |
|                                                 |                              |

表 2.27 – 前のページからの続き

| メッセージ                                               | 原因/対処                        |
|-----------------------------------------------------|------------------------------|
|                                                     |                              |
| Failed to acquire CPU frequency settings.           | BIOS の設定、OS の設定を確認してください。    |
| Check the BIOS settings and the OS settings.        | CLUSTERPRO サービスが起動しているか確認してく |
| Check if the cluster is started.                    | ださい。                         |
| Check if the setting is configured so that CPU      | CPU クロック制御機能を使用する設定になっている    |
| frequency                                           | か確認してください。                   |
| control is used.                                    |                              |
|                                                     |                              |
| Internal error. Check if memory or OS resources are | メモリ不足または OS のリソース不足が考えられま    |
| sufficient.                                         | す。確認してください。                  |

表 2.27 – 前のページからの続き

# **2.16** クラスタ間連携を行う **(clptrnreq** コマンド**)**

#### サーバへ処理実行を要求します。

#### コマンドライン

clptrnreq -t *request\_code* -h *IP* [-r *resource\_name*] [-s *script\_file*] [-w *timeout*]

#### 説明

指定した処理実行要求を他クラスタのサーバに発行します。

#### パラメータ

**-t** request\_code

実行する処理のリクエストコードを指定します。以下のリクエストコードを指定することができます。 GRP\_FAILOVER グループフェイルオーバ EXEC\_SCRIPT スクリプトの実行

**-h** IP

処理実行要求を発行するサーバを IP アドレスで指定します。カンマ区切りで複数指定することが可能 です。指定可能な IP アドレスの最大数は 32 です。 リクエストコードにグループフェイルオーバを指定する場合、クラスタ内の全てのサーバの IP アドレ

スを指定してください。

**-r** resource\_name

リクエストコードに GRP\_FAILOVER を指定した場合に、処理要求の対象となるグループに属するリ ソース名を指定します。

GRP\_FAILOVER を指定した場合、-r は省略できません。

**-s** script\_file

リクエストコードに EXEC\_SCRIPT を指定した場合に、実行するスクリプト(シェルスクリプトや実 行可能ファイル等)のファイル名を指定します。スクリプトは-h で指定した各サーバの CLUSTERPRO インストールディレクトリ配下の work/trnreq ディレクトリに作成しておく必要があります。

EXEC\_SCRIPT を指定した場合、-s は省略できません。

**-w** timeout

コマンドのタイムアウト値を秒単位で指定します。

タイムアウト値で指定可能な最小値は 5 秒です。

-w オプションを指定しない場合、30 秒待ち合わせます。

#### 戻り値

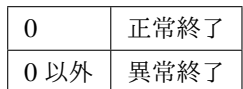

#### 注意事項

本コマンドは、root 権限を持つユーザで実行してください。

#### 実行例

例 1: 他クラスタの exec1 リソースを持つグループをフェイルオーバさせる場合

*# clptrnreq -t GRP\_FAILOVER -h 10.0.0.1,10.0.0.2 -r exec1* Command succeeded.

例 2: IP アドレス 10.0.0.1 のサーバにスクリプト scrpit1.sh を実行させる場合

```
# clptrnreq -t EXEC_SCRIPT -h 10.0.0.1 -s script1.sh
Command Succeeded.
```
エラーメッセージ

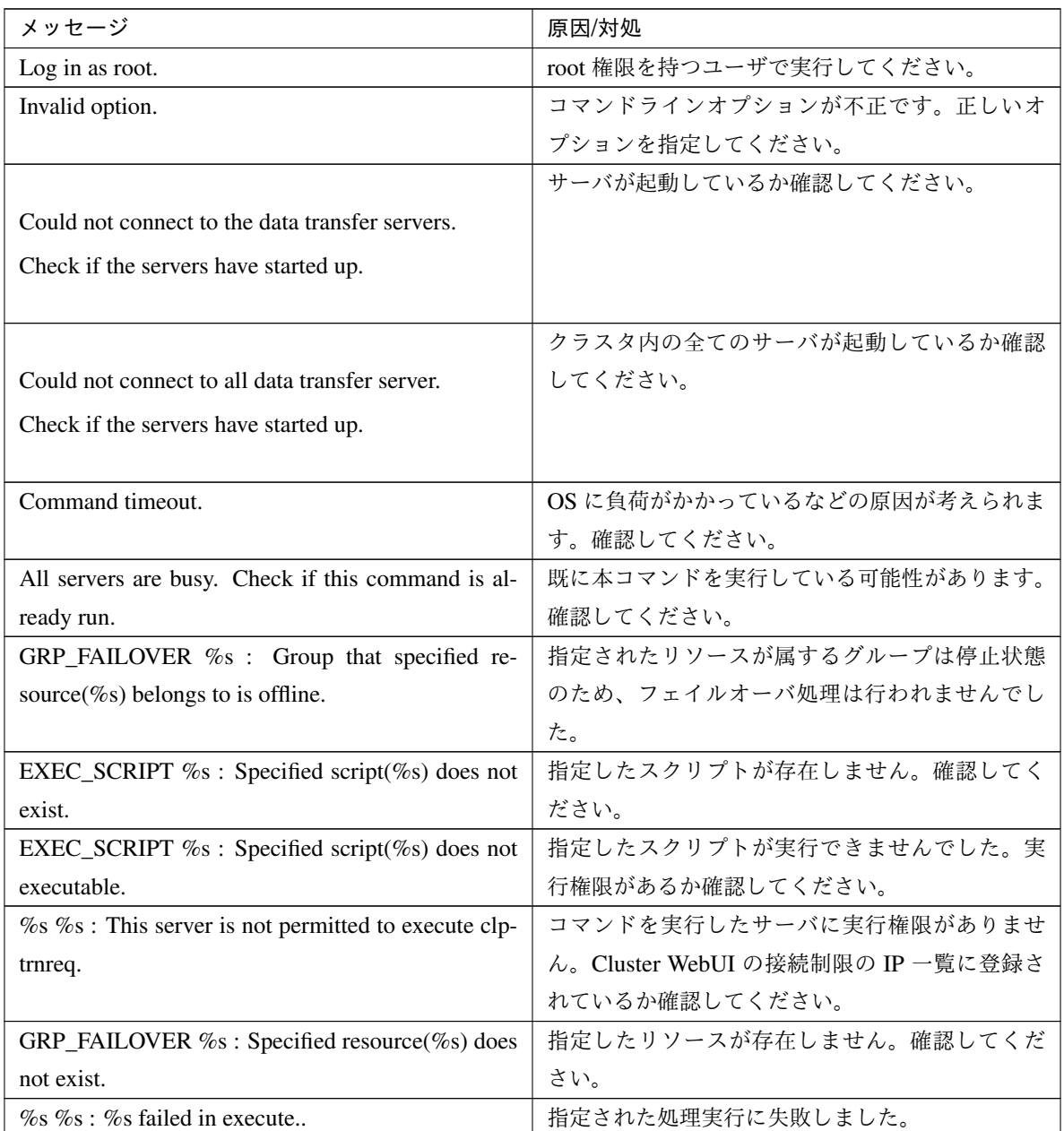

# **2.17** クラスタサーバに処理を要求する **(clprexec** コマンド**)**

CLUSTERPRO がインストールされた他サーバへ処理実行を要求します。

コマンドライン

clprexec --failover [*group\_name*] -h *IP* [-r *resource\_name*] [-w *timeout*] [-p *port\_number*] [-o *logfile\_path*] clprexec --script *script\_file* -h *IP* [-p *port\_number*] [-w *timeout*] [-o *logfile\_path*]

clprexec --notice [mrw\_name] -h IP [-k category[.keyword]] [-p port\_number] [-w timeout] [-o logfile\_path] clprexec --clear [mrw\_name] -h IP [-k category[.keyword]] [-p port\_number] [-w timeout] [-o logfile\_path]

説明

従来の clptrnreq コマンドに外部監視から CLUSTERPRO サーバへ処理要求を発行する機能 (異常発生通知) などを追加したコマンドです。

パラメータ

**--failover**

グループフェイルオーバ要求を行います。group\_name にはグループ名を指定してください。

グループ名を省略する場合は、-r オプションによりグループに属するリソース名を指定してください。

**--script** script\_name

スクリプト実行要求を行います。

scirpt\_name には、実行するスクリプト(シェルスクリプトや実行可能ファイル等)のファイル名を指 定します。

スクリプトは-h で指定した各サーバの CLUSTERPRO インストールディレクトリ配下の work/rexec ディレクトリ配下に作成しておく必要があります。

#### **--notice**

CLUSTERPRO サーバへ異常発生通知を行います。

mrw\_name にはメッセージ受信モニタリソース名を指定してください。

モニタリソース名を省略する場合、-k オプションでメッセージ受信モニタリソースのカテゴリ, キー ワードを指定してください。

#### **--clear**

メッセージ受信モニタリソースのステータスを"異常"から"正常"へ変更する要求を行います。 mrw\_name にはメッセージ受信モニタリソース名を指定してください。 モニタリソース名を省略する場合、-k オプションでメッセージ受信モニタリソースのカテゴリ, キー ワードを指定してください。

**-h** IP Address

処理要求発行先の CLUSTERPRO サーバの IP アドレスを指定してください。

カンマ区切りで複数指定可能、指定可能な IP アドレス数は 32 個です。 ※ 本オプションを省略する場合、処理要求発行先は自サーバになります。

- **-r** resource\_name --failover オプションを指定する場合に、処理要求の対象となるグループに属するリソース名を指定し ます。
- **-k** category[.keyword]

--notice または--clear オプションを指定する場合、category に外部連携モニタリソースに設定している カテゴリを指定してください。

外部連携モニタリソースのキーワードを指定する場合は、catergory のあとにドット区切りで指定して ください。

**-p** port\_number

ポート番号を指定します。 port\_number に処理要求発行先サーバに設定されているデータ転送ポート番号を指定してください。 本オプションを省略した場合、デフォルト 29002 を使用します。

**-o** logfile\_path

logfile\_path には、本コマンドの詳細ログを出力するファイル path を指定します。

ファイルにはコマンド 1 回分のログが保存されます。

※ CLUSTERPRO がインストールされていないサーバで本オプションを指定しない場合、標準出力の みとなります。

**-w** timeout

コマンドのタイムアウトを指定します。指定しない場合は、デフォルト 180 秒です。 5~MAXINT まで指定可能です。

#### 戻り値

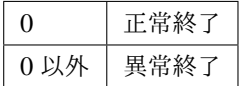

注意事項

[clprexec] コマンドを使って異常発生通知を発行する場合、CLUSTERPRO サーバ側で実行させたい異常時 動作を設定したメッセージ受信モニタリソースを登録/起動しておく必要がある。

-h オプションで指定する IP アドレスを持つサーバは、下記の条件を満たす必要がある。

= CLUSTERPRO X 3.0 以降がインストールされていること

= CLUSTERPRO が起動していること

( --script オプション以外の場合)

= mrw が設定/起動されていること

( --notice, --clear オプションの場合)

[クライアント IP アドレスによる接続制限] が有効の場合、[clprexec] コマンドを実行する装置の IP アドレ スを追加しておくこと。

[クライアント IP アドレスによる接続制限] は、『設定ガイド』の「その他の設定の詳細」 -「クラスタプロ パティ」 - 「WebManager タブ」を参照してください。

#### 実行例

例 1: CLUSTERPRO サーバ1 (10.0.0.1) に対して、グループ failover1 のフェイルオーバ要求を発行する 場合

*# clprexec --failover failover1 -h 10.0.0.1 -p 29002*

例 2: CLUSTERPRO サーバ1 (10.0.0.1) に対して、グループリソース (exec1) が属するグループのフェイル オーバ要求を発行する場合

*# clprexec --failover -r exec1 -h 10.0.0.1*

例 3: CLUSTERPRO サーバ1 (10.0.0.1) に対して、スクリプト (script1.sh) 実行要求を発行する場合

*# clprexec --script script1.sh -h 10.0.0.1*

例 4: CLUSTERPRO サーバ1 (10.0.0.1) に対して異常発生通知を発行する

※ mrw1 設定 カテゴリ:earthquake、キーワード:scale3

• 外部連携モニタリソース名を指定する場合

*# clprexec --notice mrw1 -h 10.0.0.1 -w 30 -p /tmp/clprexec/ lprexec.log*

• 外部連携モニタリソースに設定されているカテゴリとキーワードを指定する場合

```
# clprexec --notice -h 10.0.0.1 -k earthquake.scale3 -w 30 -p /tmp/
,→clprexec/clprexec.log
```
例 5: CLUSTERPRO サーバ1 (10.0.0.1) に対して mrw1 のモニタステータス変更要求を発行する

※ mrw1 の設定 カテゴリ:earthquake、キーワード:scale3

• 外部連携モニタリソース名を指定する場合

*# clprexec --clear mrw1 -h 10.0.0.1*

• 外部連携モニタリソースに設定されているカテゴリとキーワードを指定する場合

*# clprexec --clear -h 10.0.0.1 -k earthquake.scale3*

エラーメッセージ

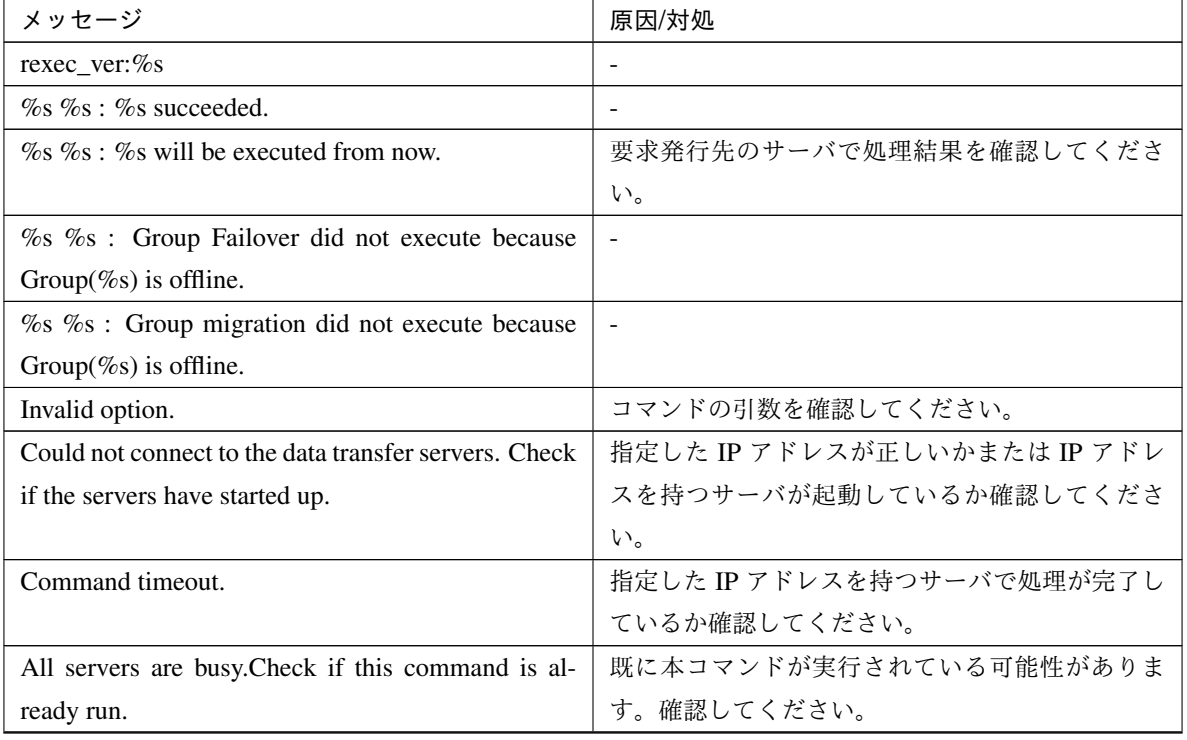

| メッセージ                                                  | 原因/対処                            |
|--------------------------------------------------------|----------------------------------|
| $\%$ s % : This server is not permitted to execute cl- | Cluster WebUI 接続制限のクライアント IP アドレ |
|                                                        | スー覧にコマンドを実行するサーバの IP アドレス        |
| prexec.                                                |                                  |
|                                                        | が登録されているか確認してください。               |
| $\%$ s % : Specified monitor resource(%s) does not     | コマンドの引数を確認してください。                |
| exist.                                                 |                                  |
| % failed in execute.                                   | 要求発行先の CLUSTERPRO サーバの状態を確認      |
|                                                        | してください。                          |

表 2.29 – 前のページからの続き

# **2.18 BMC** 情報を変更する **(clpbmccnf** コマンド**)**

BMC ユーザ名・パスワード情報を変更します。

コマンドライン

clpbmccnf [-u *username*] [-p *password*]

説明

CLUSTERPRO が使用するベースボード管理コントローラー(BMC)の LAN アクセス用のユーザ名/パス ワードを変更します。

パラメータ

**-u** username

CLUSTERPRO が使用する BMC LAN アクセス用のユーザ名を指定します。root 権限を持つユーザ名 を指定する必要があります。

-u オプションは省略可能です。省略時に-p オプションが指定されている場合、ユーザ名は現在設定さ れている値を使用します。オプション指定がない場合は対話形式で設定します。

**-p** password

CLUSTERPRO が使用する BMC LAN アクセス用のパスワードを指定します。-p オプションは省略可 能です。省略時に-u オプションが指定されている場合、パスワードは現在設定されている値を使用しま す。オプション指定がない場合は対話形式で設定します。

戻り値

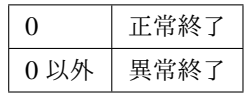

#### 注意事項

本コマンドは、root 権限を持つユーザで実行してください。

本コマンドはサーバが正常な状態で実行してください。

本コマンドによる BMC 情報の更新は、次回サーバ起動時/リジューム時に有効になります。

本コマンドは BMC の設定を変更するものではありません。BMC のアカウント設定の確認・変更にはサー バ付属のツールか IPMI 規格に準拠した他のツールを使用してください。

#### 実行例

server1 の BMC の IPMI アカウントのパスワードを mypassword に変更した場合、server1 上で下記を実行 します。

*# clpbmccnf -p mypassword*

または、以下のように対話形式で入力します。

# clpbmccnf

```
New user name: ←変更がない場合はリターンキーを押下してスキップ
```
New password: \*\*\*\*\*\*\*\*\*\*

```
Retype new password: **********
```
Cluster configuration updated successfully.

エラーメッセージ

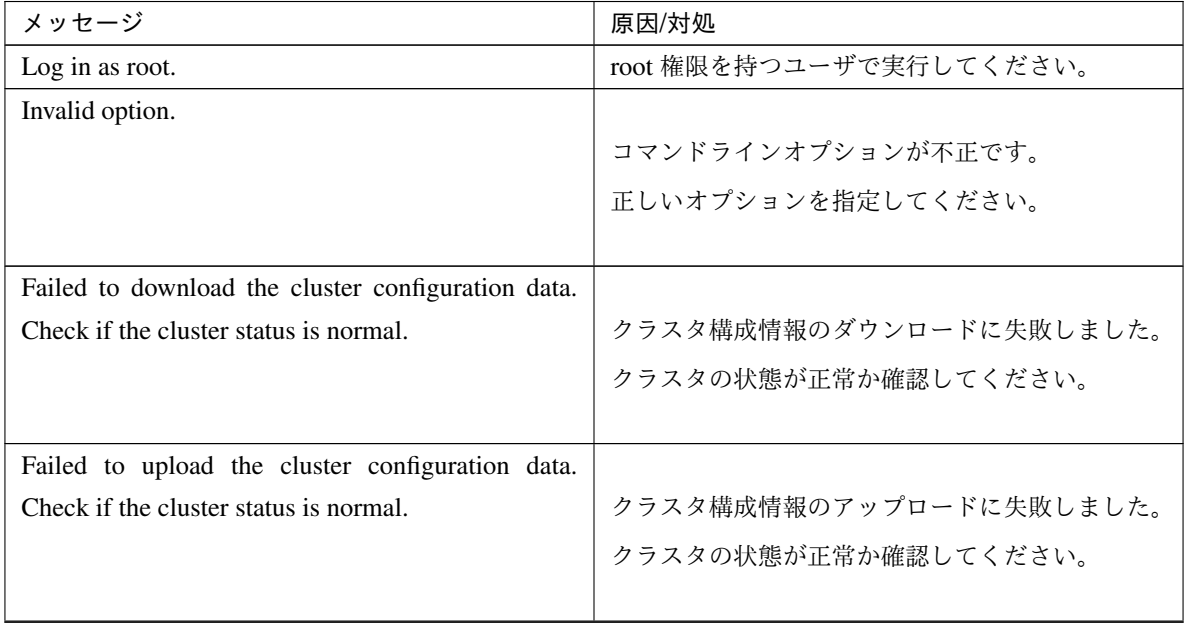

| メッセージ                                                 | 原因/対処                          |
|-------------------------------------------------------|--------------------------------|
| Invalid configuration file. Create valid cluster con- | クラスタ構成情報が不正です。Cluster WebUI でク |
| figuration data.                                      | ラスタ構成情報を確認してください。              |
| Internal error. Check if memory or OS resources are   | メモリ不足または OS のリソース不足が考えられ       |
| sufficient.                                           | ます。確認してください。                   |

表 2.30 – 前のページからの続き

# **2.19** 再起動回数を制御する **(clpregctrl** コマンド**)**

再起動回数制限の制御を行います。

コマンドライン

clpregctrl --get

clpregctrl -g

clpregctrl --clear -t *type* -r *registry*

clpregctrl -c -t *type* -r *registry*

#### 説明

サーバ上で再起動回数の表示/初期化を行います。

パラメータ

- **-g**, **--get** 再起動回数情報を表示します。
- **-c**, **--clear** 再起動回数を初期化します。
- **-t** type 再起動回数を初期化するタイプを指定します。指定可能なタイプは rc または rm です。
- **-r** registry レジストリ名を指定します。指定可能なレジストリ名は haltcount です。

戻り値

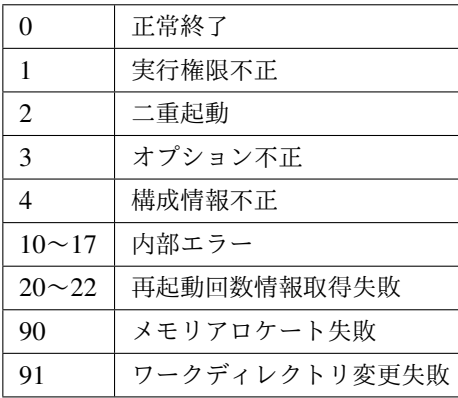

#### 実行例

再起動回数情報表示

# clpregctrl -g \*\*\*\*\*\*\*\*\*\*\*\*\*\*\*\*\*\*\*\*\*\*\*\*\*\*\*\*\*\* ------------------------ type : rc registry : haltcount comment : halt count kind : int value : 0 default : 0 ------------------------ type : rm registry : haltcount comment : halt count kind : int value : 3 default : 0 \*\*\*\*\*\*\*\*\*\*\*\*\*\*\*\*\*\*\*\*\*\*\*\*\*\*\*\*\*\* Command succeeded.(code:0) #

例 1、2 は、再起動回数を初期化します。

例 1:グループリソース異常による再起動回数を初期化する場合

```
# clpregctrl -c -t rc -r haltcount
Command succeeded.(code:0)
#
```
例 2:モニタリソース異常による再起動回数を初期化する場合

```
# clpregctrl -c -t rm -r haltcount
Command succeeded.(code:0)
#
```
#### 注意事項

本コマンドは、root 権限を持つユーザで実行してください。

エラーメッセージ

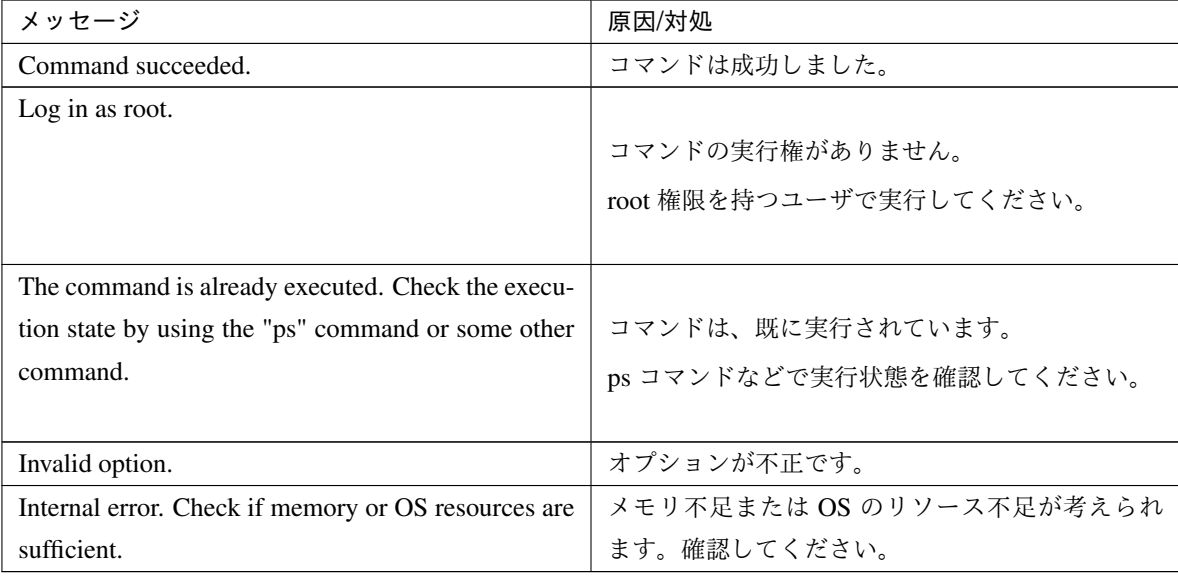

# **2.20** リソース使用量を予測する **(clpprer** コマンド**)**

入力ファイルに記載されているリソース使用量データの推移より、将来的な値の推移を予測し、予測結果をファイ ルに出力します。また、予測したデータのしきい値判定結果を確認することもできます。

```
コマンドライン
```
clpprer -i <*inputfile*> -o <*outputfile*> [-p <*number*>] [-t <*number*> [-l]]

説明

与えられたリソース使用量データの傾向から将来値を予測します。

#### パラメータ

- **-i** <inputfile> 将来の値を求めたいリソースデータを指定します。
- **-o** <outputfile>

予測結果を出力するファイル名を指定します。

- **-p** <number> 予測データ数を指定します。指定がない場合は、30 件の予測データを求めます。
- **-t** <number> 予測データと比較するしきい値を指定します。

**-l**

[-t] オプションでしきい値の設定を行った場合のみ有効になるオプションです。しきい値を下回った場 合を異常と判定します。

戻り値

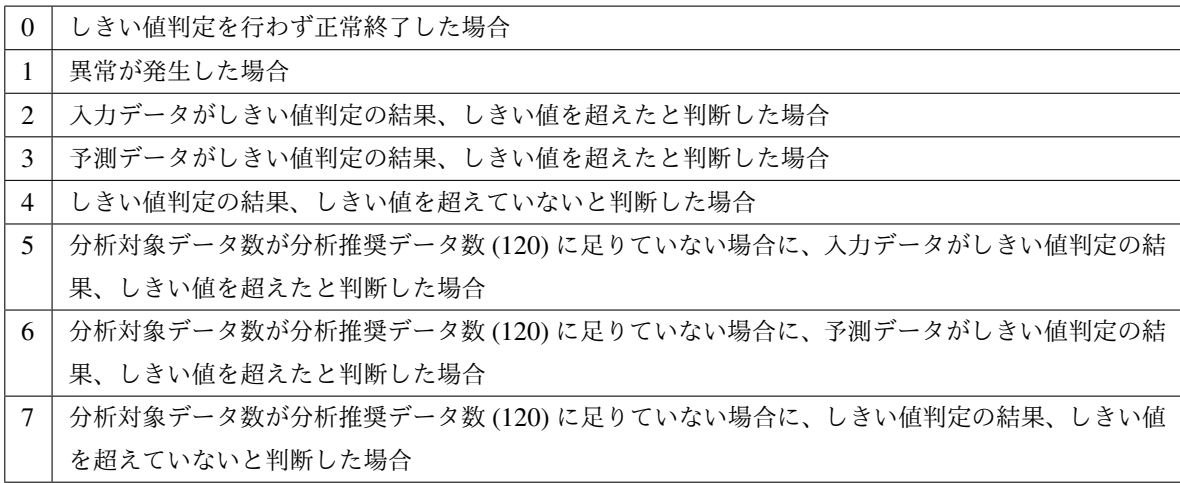

注意事項

本コマンドは、システムモニタリソース (System Resource Agent) のライセンスを登録している場合のみ利 用することができます。(ライセンスが登録されていればクラスタ構成にシステムモニタリソースを設定い ただく必要はありません。)

オプション -i で指定するリソースデータファイルの入力データ数は最大で 500 件となります。リソース使 用量の予測にはある程度の入力データ数が必要となります。ただし、入力データ数が多い場合は分析に要す る処理時間も長くなるため、入力データ数は 120 件程度を推奨します。また、オプション -p に指定可能な 出力データ数も最大で 500 件となります。

入力ファイルの時刻データが昇順に並んでいない場合は正しく予測を行うことができません。入力ファイル には昇順に並んでいる時刻データを設定してください。

入力ファイル

入力ファイルのフォーマットについて説明します。入力ファイルは予測結果を取得したいリソース使用量に ついて、下記のフォーマット通り記載したファイルをご用意ください。

入力ファイルは CSV 形式で、1 個のデータを [日時, 数値] の形で記載します。

また、日時のフォーマットは YYYY/MM/DD hh:mm:ss です。

ファイル例

```
2012/06/14 10:00:00,10.0
2012/06/14 10:01:00,10.5
2012/06/14 10:02:00,11.0
```
#### 実行例

将来の値の予測を簡単な例で説明します。

入力データで異常を検出した場合

入力データの最新の値がしきい値を超えていた場合は、異常と判断して戻り値 2 を返却します。入力 データ数が推奨値 (=120) 未満の場合は戻り値 5 を返却します。

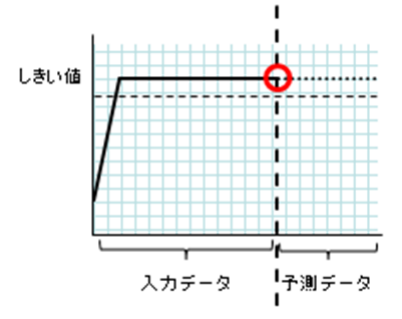

図 2.1 入力データで異常を検出

予測データで異常を検出

予測データがしきい値を超えていた場合は、異常と判断して戻り値 3 を返却します。入力データ数が推 奨値 (=120) 未満の場合は戻り値 6 を返却します。

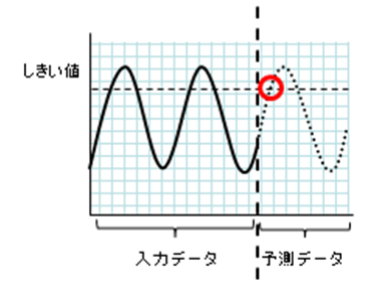

図 2.2 予測データで異常を検出

しきい値異常を検出しない

.

入力データ、予測データともにしきい値を超えなかった場合は、戻り値 4 を返却します。入力データ数 が推奨値 (=120) 未満の場合は戻り値 7 を返却します。

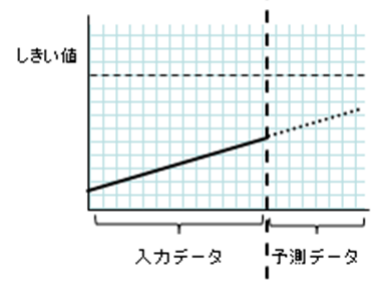

図 2.3 しきい値異常を検出しない

-l オプションを利用した場合

-l オプションを利用した場合は、しきい値を下回った場合を異常と判定します。

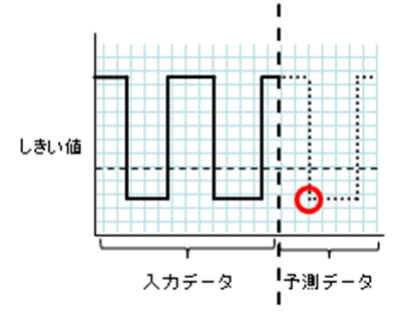

図 2.4 -l オプションを利用

#### 実行例

フォーマットに指定された形式で記載されたファイルを準備し、clpprer コマンドを実行いただくことで予 測結果を出力ファイルとして確認いただくことができます。

入力ファイル test.csv

```
2012/06/14 10:00:00,10.0
2012/06/14 10:01:00,10.5
2012/06/14 10:02:00,11.0
```
*# clpprer -i test.csv -o result.csv*

出力結果 result.csv

```
2012/06/14 10:03:00,11.5
2012/06/14 10:04:00,12.0
2012/06/14 10:05:00,12.5
2012/06/14 10:06:00,13.0
2012/06/14 10:07:00,13.5
    :
```
また、オプションにしきい値を設定することで予測値のしきい値判定結果をコマンドプロンプト上で確認す ることができます。

*# clpprer -i test.csv -o result.csv -t 12.5*

実行結果

Detect over threshold. datetime =  $2012/06/14$  10:06:00, data = 13.00, threshold = *,→*12.5

エラーメッセージ

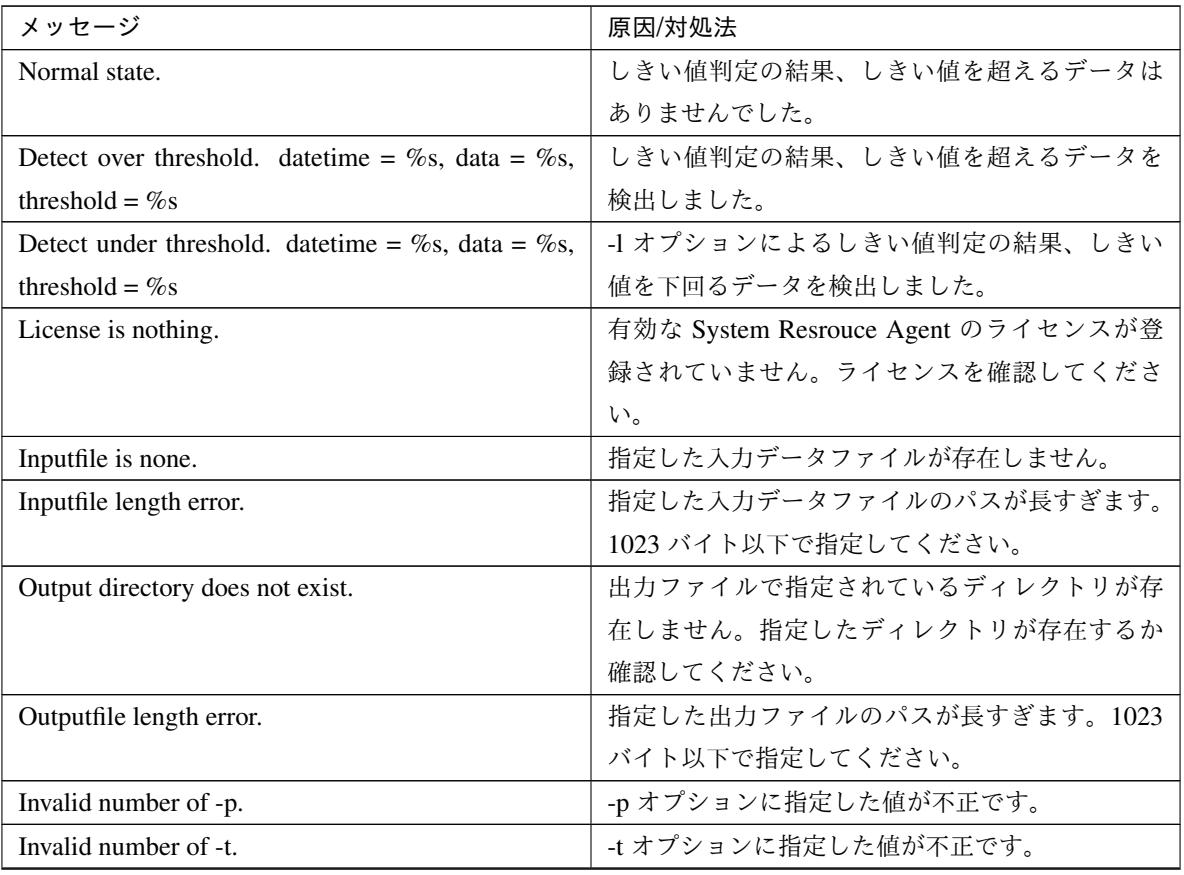

| メッセージ                                               | 原因/対処法                     |
|-----------------------------------------------------|----------------------------|
| Not analyze under threshold(not set -t).            | -t オプションが指定されていません。-1 オプショ |
|                                                     | ンを使用する場合 -t オプションも指定してくださ  |
|                                                     | $\mathbf{b}$               |
| File open error [%s]. errno = %s                    | ファイルオープンに失敗しました。メモリ不足や     |
|                                                     | OS のリソース不足が考えられます。確認してくだ   |
|                                                     | さい。                        |
| Inputfile is invalid. $\cos = \%$                   | 入力データ数が正しくありません。入力データ数     |
|                                                     | は2件以上に設定してください。            |
| Inputfile is invalid. rows = $\%$ s                 | 入力データのフォーマットが正しくありません。1    |
|                                                     | 行は2列にする必要があります。            |
| [expected YYYY/MM/DD<br>Invalid date format.        | 入力データの日付が不正なフォーマットになって     |
| HH:MM:SS]                                           | います。データを確認してください。          |
| Invalid date format. Not sorted in ascending order. | 入力データの日時が昇順に並んでいません。デー     |
|                                                     | タを確認してください。                |
| File read error.                                    | 入力データに不正な値が設定されています。デー     |
|                                                     | タを確認してください。                |
| Too large number of data [%s]. Max number of data   | 入力データ数が最大値(500)を超えています。デー  |
| is $\%s$ .                                          | タ数を減らしてください。               |
| Input number of data is smaller than recommendable  |                            |
| number.                                             | 入力データ数が分析推奨データ数 (120) より少な |
|                                                     | いです。                       |
|                                                     | ※分析推奨データが少ない場合でも、分析は行わ     |
|                                                     | れます。                       |
|                                                     |                            |
| Internal error.                                     | 内部エラーが発生しました。              |

表 2.32 – 前のページからの続き

# **2.21** プロセスの健全性を確認する **(clphealthchk** コマンド**)**

プロセスの健全性を確認します。

コマンドライン

clphealthchk [ -t pm | -t rc | -t rm | -t nm | -h]

注釈: 本コマンドは、単一サーバ上でプロセスの健全性を確認します。健全性を確認したいサーバ上で実行する必 要があります。

#### 説明

**2.21.** プロセスの健全性を確認する **(clphealthchk** コマンド**) 93**

単一サーバ上でのプロセスの健全性を確認します。

#### パラメータ

#### なし

pm/rc/rm/nm の健全性を確認します。

#### **-t** <process>

process

pm pm の健全性を確認します。

rc rc の健全性を確認します。

rm rm の健全性を確認します。

nm nm の健全性を確認します。

#### **-h**

Usage を出力します。

戻り値

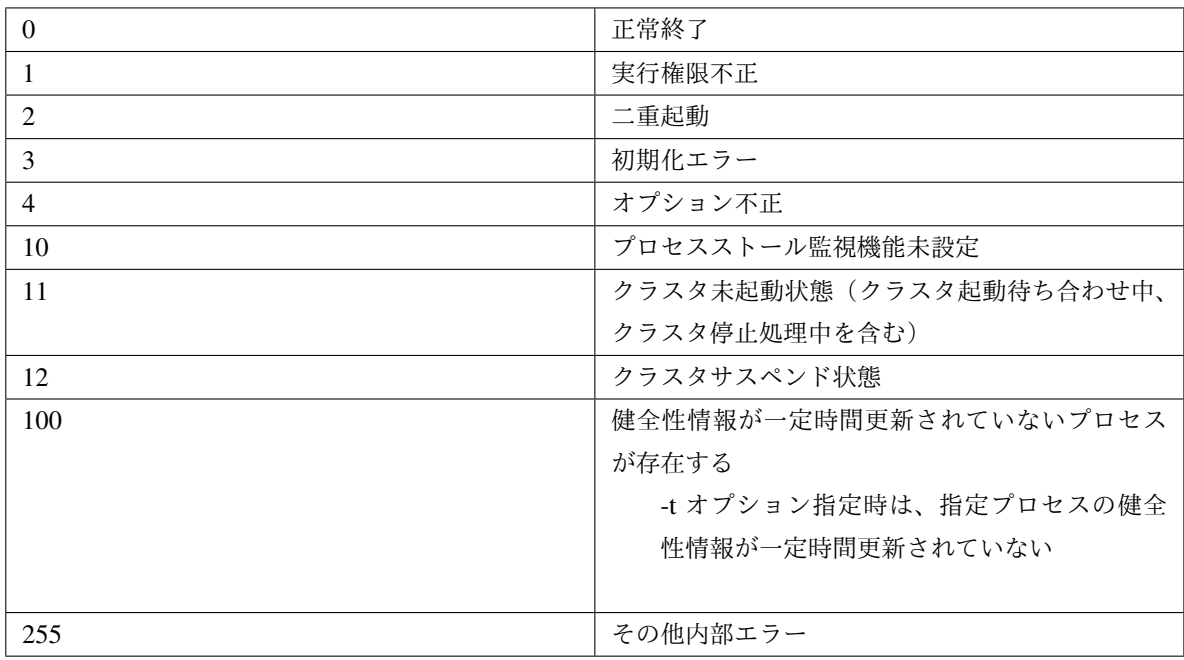

#### 実行例

例 1: 健全な場合

*# clphealthchk* pm OK rc OK rm OK nm OK

例 2: clprc がストールしている場合

*# clphealthchk* pm OK rc NG rm OK nm OK *# clphealthchk -t rc* rc NG

例 3: クラスタが停止している場合

*# clphealthchk* The cluster has been stopped

#### 備考

クラスタが停止している場合や、サスペンドしている場合にはプロセスは停止しています。

#### 注意事項

本コマンドは、root 権限を持つユーザで実行してください。

エラーメッセージ

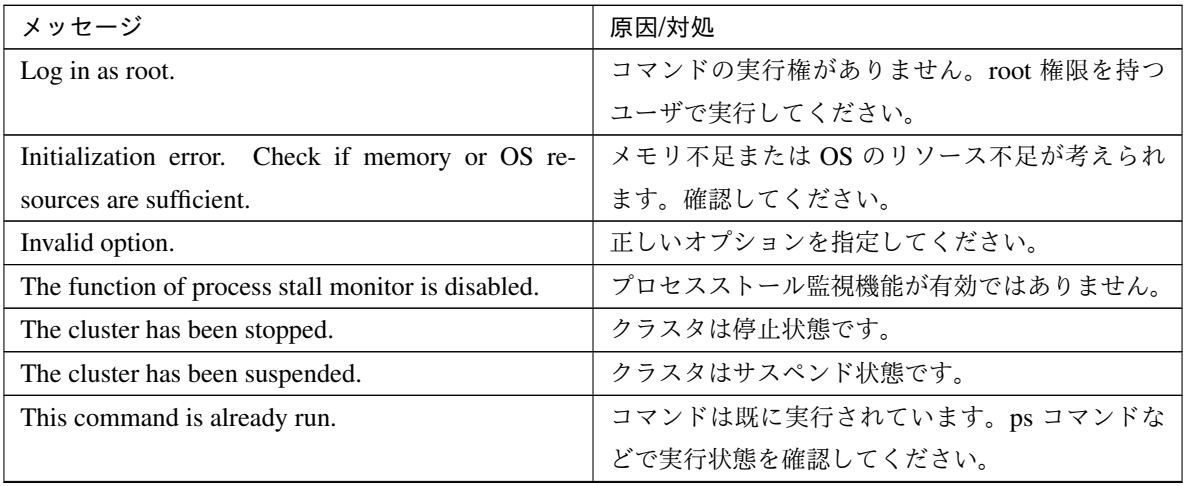

| メッセージ       | 原因/対処                                                                          |
|-------------|--------------------------------------------------------------------------------|
|             | Internal error. Check if memory or OS resources are   メモリ不足または OS のリソース不足が考えられ |
| sufficient. | ます。確認してください。                                                                   |

表 2.33 – 前のページからの続き

# **2.22** クラスタ統計情報を表示する(**clpperfc** コマンド)

クラスタ統計情報を表示します。

コマンドライン

clpperfc --starttime -g *group\_name* clpperfc --stoptime -g *group\_name* clpperfc -g [*group\_name*] clpperfc -m *monitor\_name*

#### 説明

グループの起動、停止時間の中央値 (ミリ秒) を表示します。

モニタリソースの監視処理時間 (ミリ秒) を表示します。

#### オプション

- **--starttime** -g group\_name グループの起動時間の中央値を表示します。
- **--stoptime** -g group\_name グループの停止時間の中央値を表示します。
- **-g** [group\_name] グループの起動、停止時間の中央値を表示します。

groupname を省略した場合は、全グループの起動、停止時間の中央値を表示します。

**-m** monitor\_name 直近のモニタリソースの監視処理時間を表示します。

戻り値

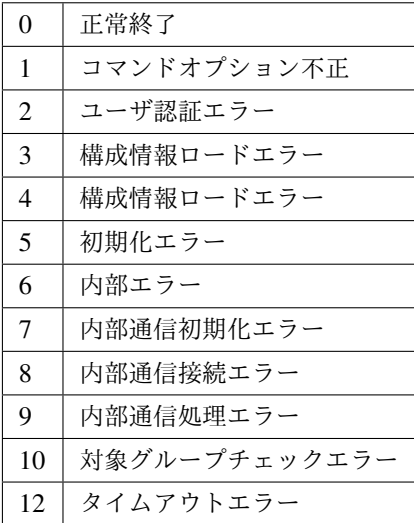

#### 実行例

グループの起動時間の中央値を表示する場合

```
# clpperfc --starttime -g failover1
200
```
特定グループの起動、停止時間の中央値を表示する場合

```
# clpperfc -g failover1
        start time stop time
failover1 200 150
```
モニタリソースの監視処理時間を表示する場合

```
# clpperfc -m monitor1
100
```
#### 備考

本コマンドで出力する時間の単位はミリ秒です。

有効なグループの起動時間、停止時間が取得できなかった場合は - が表示されます。

有効なモニタリソースの監視時間が取得できなかった場合は 0 が表示されます。

#### 注意事項

本コマンドは、root 権限を持つユーザで実行してください。

エラーメッセージ

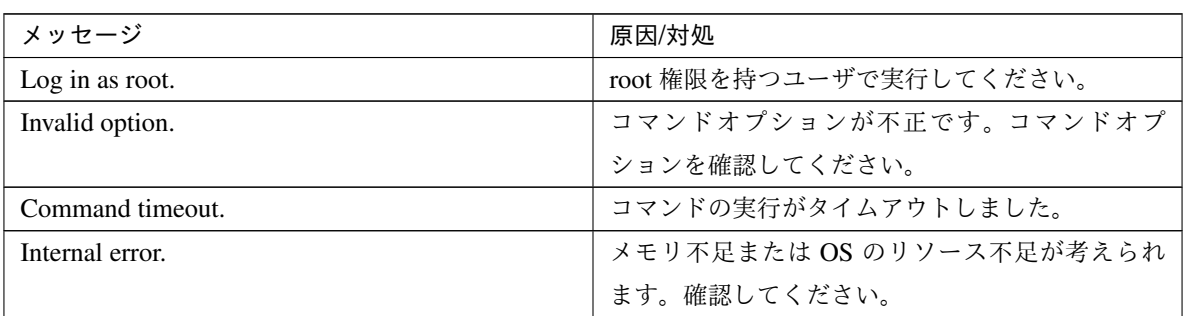

# **2.23** クラスタ構成情報をチェックする **(clpcfchk** コマンド**)**

クラスタ構成情報をチェックします。

コマンドライン

clpcfchk -o *path* [-i *conf\_path*]

説明

クラスタ構成情報を基に設定値の妥当性を確認します。

オプション

**-o** path

チェック結果を保存するディレクトリを指定します。

**-i** conf\_path チェックする構成情報を保存したディレクトリを指定します。

省略した場合は、反映済みの構成情報をチェックします。

#### 戻り値

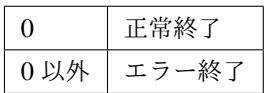

実行例

反映済みの構成情報をチェックする場合

```
# clpcfchk -o /tmp
server1 : PASS
```
保存した構成情報をチェックする場合

```
# clpcfchk -o /tmp -i /tmp/config
server1 : PASS
```
### 実行結果

本コマンドの結果で表示されるチェック結果 (総合結果)は以下になります。

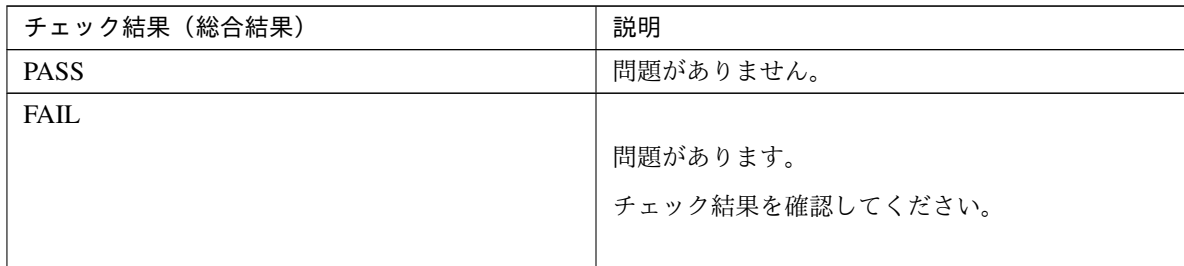

#### 備考

各サーバの総合結果のみを表示します。

#### 注意事項

本コマンドは、root 権限を持つユーザで実行してください。

Cluster WebUI でエクスポートした構成情報をチェックする場合、事前に解凍してください。

#### エラーメッセージ

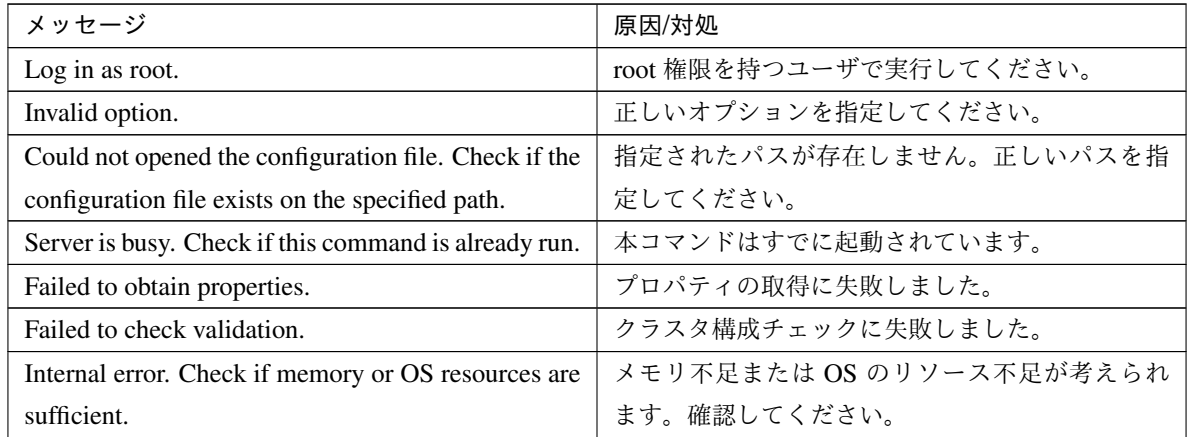

# 第 3 章

# 注意制限事項

本章では、注意事項や既知の問題とその回避策について説明します。

本章で説明する項目は以下の通りです。

• [3.1.](#page-104-0) *[CLUSTERPRO X SingleServerSafe](#page-104-0)* 運用後

## <span id="page-104-0"></span>**3.1 CLUSTERPRO X SingleServerSafe** 運用後

運用を開始した後に発生する事象で留意して頂きたい事項です。

#### **3.1.1** ドライバロード時のメッセージについて

clpka ドライバを load した際に、以下のメッセージがコンソール、syslog に表示されることがあります。この現象 は異常ではありません。

kernel: clpka: no version **for** "struct\_module" found: kernel tainted. kernel: clpka: module license 'unspecified' taints kernel.

### **3.1.2 ipmi** のメッセージについて

ユーザ空間モニタリソースに IPMI を使用する場合、syslog に下記の kernel モジュール警告ログが多数出力され ます。

modprobe: modprobe: Can't locate module char-major-10-173

このログ出力を回避したい場合は、/dev/ipmikcs を rename してください。

### **3.1.3** 回復動作中の操作制限

モニタリソースの異常検出時の設定で回復対象にグループリソース (EXEC リソース、仮想マシンリソース) を指 定し、モニタリソースが異常を検出した場合の回復動作遷移中 (再活性化 *→* 最終動作) には、以下のコマンドまた は、Cluster WebUI からのサーバ及びグループへの制御は行わないでください。

- サーバの停止 / サスペンド
- グループの開始 / 停止

モニタリソース異常による回復動作遷移中に上記の制御を行うと、そのグループの他のグループリソースが停止し ないことがあります。

また、モニタリソース異常状態であっても最終動作実行後であれば上記制御を行うことが可能です。

### **3.1.4** コマンドリファレンスに記載されていない実行形式ファイルやスクリプトファイルにつ いて

インストールディレクトリ配下にコマンド編に記載されていない実行形式ファイルやスクリプトファイルがありま すが、CLUSTERPRO X SingleServerSafe 以外からは実行しないでください。 実行した場合の影響については、サポート対象外となります。

### **3.1.5** ログ収集時のメッセージ

ログ収集を実行した場合、コンソールに以下のメッセージが表示されることがありますが、異常ではありません。 ログは正常に収集されています。

hd*#: bad special flag: 0x03* ip\_tables: (C) 2000-2002 Netfilter core team

(hd#にはサーバ上に存在する IDE のデバイス名が入ります)

*kernel*: Warning: /proc/ide/hd?/settings interface is obsolete, and will be *,→*removed soon!

### **3.1.6** サービス起動**/**停止用スクリプトについて

init.d 環境では以下の場合に、サービスの起動/停止スクリプトでエラーが出力されます。systemd 環境ではエラー は出力されません。

• CLUSTERPRO Server インストール直後 (SUSE Linux の場合)

OS シャットダウン時に下記のサービス停止スクリプトでエラーが出力されます。各サービスが起動されて いないことが原因で出力されるエラーのため問題はありません。

- clusterpro\_alertsync
- clusterpro\_webmgr
- clusterpro
- clusterpro\_api
- clusterpro\_ib
- clusterpro\_trn
- clusterpro\_evt

• サービスの手動停止後の OS シャットダウン (SUSE Linux の場合) clpcl コマンドや Cluster WebUI からサービスを停止後、OS シャットダウン時に停止したサービスの停止ス クリプトでエラーが出力されます。サービスが停止していることが原因で出力されるエラーのため問題はあ りません。

– clusterpro

以下の場合に、サービスの停止スクリプトが不正な順序で実行されます。

• chkconfig --del name を実行し全サービスを無効化した後の OS シャットダウン CLUSTERPRO のサービス を無効化した後、OS シャットダウン時に CLUSTERPRO のサービスが不正な順序で停止されます。OS シャットダウン時に無効化した CLUSTERPRO のサービスが停止されないことが原因で発生します。 Cluster WebUI から実行するサーバシャットダウンや、clpstdn コマンドなど CLUSTERPRO のコマンドを 使用してのサーバシャットダウンの場合は不正な順序で停止されても問題ありません。

### **3.1.7 systemd** 環境でのサービス状態確認について

systemd 環境では systemctl コマンドによるサービスの状態表示と、実際のクラスタの状態とは一致しない場合が あります。

クラスタの状態の確認には clpstat コマンド、Cluster WebUI を使用してください。

### **3.1.8 EXEC** リソースで使用するスクリプトファイルについて

EXEC リソースで使用するスクリプトファイルはサーバ上の下記のディレクトリに配置されます。

```
/インストールパス/scripts/グループ名/EXEC リソース名/
```
構成変更時に下記の変更を行った場合、変更前のスクリプトファイルはサーバ上からは削除されません。

- EXEC リソースを削除した場合や EXEC リソース名を変更した場合
- EXEC リソースが所属するグループを削除した場合やグループ名を変更した場合

変更前のスクリプトファイルが必要ない場合は、削除しても問題ありません。

#### **3.1.9** 活性時監視設定のモニタリソースについて

活性時監視設定のモニタリソースの一時停止/再開には下記の制限事項があります。

- モニタリソースの一時停止後、監視対象リソースを停止させた場合モニタリソースは停止状態となります。 そのため、監視の再開はできません。
- モニタリソースを一時停止後、監視対象リソースを停止/起動させた場合、監視対象リソースが起動したタ イミングで、モニタリソースによる監視が開始されます。

### **3.1.10 Cluster WebUI** について

- 接続先と通信できない状態で操作を行うと、制御が戻ってくるまでしばらく時間が必要な場合があります。
- Proxy サーバを経由する場合は、Cluster WebUI のポート番号を中継できるように、Proxy サーバの設定を してください。
- Reverse Proxy サーバを経由する場合、Cluster WebUI は正常に動作しません。

CLUSTERPRO X SingleServerSafe のアップデートを行った場合、起動している全てのブラウザを一旦終了 してください。

ブラウザ側のキャッシュをクリアして、ブラウザを起動してください。

- 本製品より新しいバージョンで作成されたクラスタ構成情報は、本製品で利用することはできません。
- Web ブラウザを終了すると (ウィンドウフレームの [X] 等)、確認ダイアログが表示される場合があります。
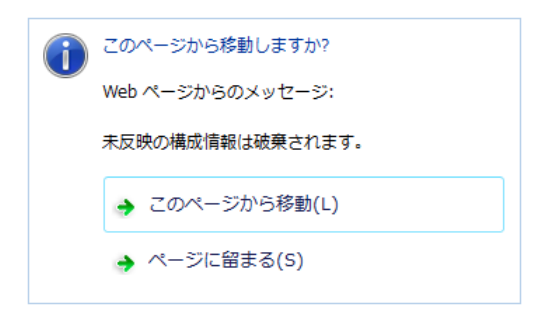

設定を続行する場合は [ページに留まる] を選択してください。

• Web ブラウザをリロードすると (メニューの [最新の情報に更新] やツールバーの [現在のページを再読み込 み] 等) 、確認ダイアログが表示される場合があります。

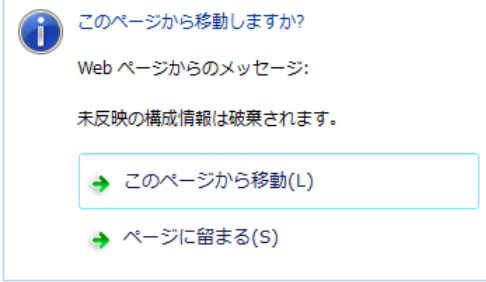

設定を続行する場合は [ページに留まる] を選択してください。

• 上記以外の Cluster WebUI の注意制限事項についてはオンラインマニュアルを参照してください。

#### **3.1.11** システムモニタリソース、プロセスリソースモニタリソースについて

- 設定内容の変更時にはクラスタサスペンドを行う必要があります。
- モニタリソースの遅延警告には対応していません。
- SELinux の設定は permissive または disabled にしてください。 enforcing に設定すると CLUSTERPRO で必要な通信が行えない場合があります。
- 動作中に OS の日付/時刻を変更した場合、10 分間隔で行っている解析処理のタイミングが日付/時刻変更後 の最初の一回だけずれてしまいます。以下のようなことが発生するため、必要に応じてクラスタのサスペン ド・リジュームを行ってください。
	- 異常として検出する経過時間を過ぎても、異常検出が行われない。
- 異常として検出する経過時間前に、異常検出が行われる。
- システムモニタリソースのディスクリソース監視機能で同時に監視できる最大のディスク数は 64 台です。

#### **3.1.12 JVM** モニタリソースについて

- 監視対象の Java VM を再起動する場合はクラスタサスペンドするか、クラスタ停止を行った後に行ってく ださい。
- 設定内容の変更時にはクラスタサスペンドを行う必要があります。
- モニタリソースの遅延警告には対応していません。
- JVM モニタリソースを登録後に Cluster WebUI の言語 (クラスタプロパティ *→* 情報タブ *→* 言語) を変更す る場合 (例:日本語 *→* 中国語)、JVM モニタリソースを一旦削除し、再度 JVM モニタリソースを登録して ください。

#### **3.1.13 HTTP** モニタリソースについて

- HTTP モニタリソースでは以下いずれかの OpenSSL の共有ライブラリのシンボリックリンクを利用してい ます。
	- libssl.so
	- libssl.so.1.1 (OpenSSL 1.1.1 の共有ライブラリ)
	- libssl.so.10 (OpenSSL 1.0 の共有ライブラリ)
	- libssl.so.6 (OpenSSL 0.9 の共有ライブラリ)

OS のディストリビューションやバージョン、およびパッケージのインストール状況によっては、上記のシ ンボリックリンクが存在しない場合があります。

HTTP モニタリソースでは、上記のシンボリックリンクが見つけられない場合は、以下のようなエラーが発 生します。

Detected an error **in** monitoring <Monitor Resource Name>. (1 :Can **not** found *,→*library. (libpath=libssl.so, errno=2))

このため、上記のエラーが発生した場合は、/usr/lib または /usr/lib64 配下などに上記のシンボリックリンク が存在しているか確認をお願いします。

また、上記のシンボリックリンクが存在しない場合は、下記のコマンド例のようにシンボリックリンク libssl.so を作成頂きますようお願いします。

コマンド例:

cd /usr/lib64 *# /usr/lib64* へ移動 ln -s libssl.so.1.0.1e libssl.so *#* シンボリックリンクの作成

## 第 4 章

# エラーメッセージ一覧

本章では、CLUSTERPRO X SingleServerSafe 運用中に表示されるエラーメッセージの一覧について説明します。 本章で説明する項目は以下の通りです。

- [4.1.](#page-112-0) *syslog*[、アラート、メール通報、](#page-112-0)*SNMP* トラップメッセージ
- [4.2.](#page-202-0) ドライバの *syslog* [メッセージ](#page-202-0)
- [4.3.](#page-213-0) [グループリソース活性](#page-213-0)*/*非活性時の詳細情報
- [4.4.](#page-217-0) [モニタリソース異常時の詳細情報](#page-217-0)
- [4.5.](#page-241-0) *JVM* [モニタリソースのログ出力メッセージ](#page-241-0)

## <span id="page-112-0"></span>**4.1 syslog**、アラート、メール通報、**SNMP** トラップメッセージ

alert の列に●印のあるメッセージは Cluster WebUI のアラートログに、syslog の列に●印のあるメッセージは OS の syslog に出力されます。

Mail Report の列に●印のあるメッセージはアラートサービスのメール通報を設定している場合に通報されます。 SNMP Trap の列に●印のあるメッセージはアラートサービスの SNMP Trap 送信を設定している場合に通報され ます。

メール通報、SNMP Trap 送信については、CLUSTERPRO X の『リファレンスガイド』を参照してください。 CLUSTERPRO X SingleServerSafe のメッセージは以下の通りです。

注釈: syslog に facility = daemon(0x00000018), identity = "clusterpro" で出力します。以下の表の「イベント分類」 が syslog のログレベルに相当します。

#### 下表で使用する記号は以下を表します。

[1]alert, [2]syslog, [3]Mail Report, [4]SNMP Trap

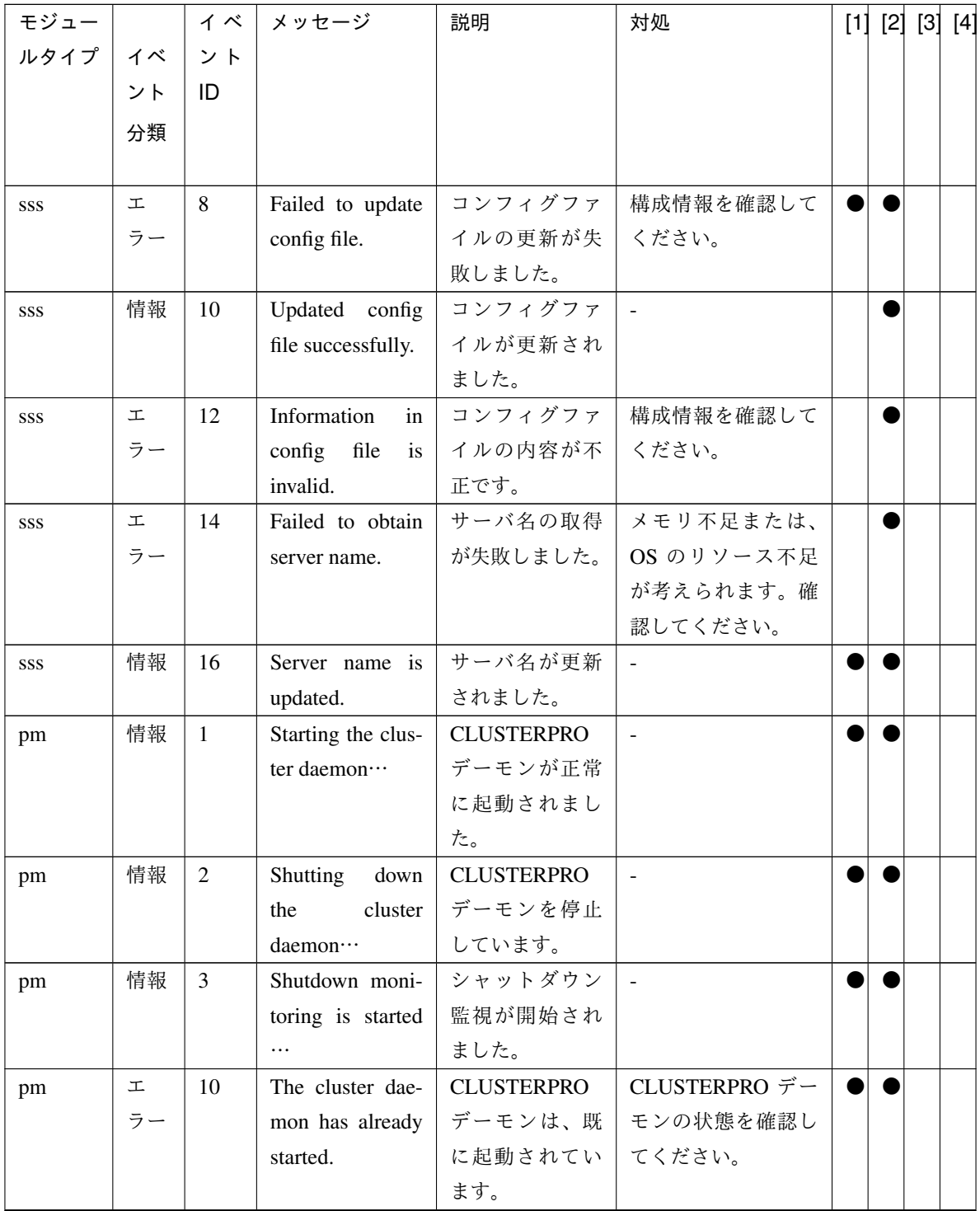

| モジュー |    | イベ | メッセージ                      | 説明                | 対処               |  | [1] [2] [3] [4] |
|------|----|----|----------------------------|-------------------|------------------|--|-----------------|
| ルタイプ | イベ | ント |                            |                   |                  |  |                 |
|      | ント | ID |                            |                   |                  |  |                 |
|      | 分類 |    |                            |                   |                  |  |                 |
|      |    |    |                            |                   |                  |  |                 |
| pm   | 工  | 11 | A critical error           | <b>CLUSTERPRO</b> | 実行ユーザが root 権    |  |                 |
|      | ラー |    | occurred in the            | デーモンで重大           | 限を持っていないか        |  |                 |
|      |    |    | cluster daemon.            | なエラーが発生           | 或いは、メモリ不足        |  |                 |
|      |    |    |                            | しました。             | または、OS のリソー      |  |                 |
|      |    |    |                            |                   | ス不足が考えられま        |  |                 |
|      |    |    |                            |                   | す。確認してくださ        |  |                 |
|      |    |    |                            |                   | い。               |  |                 |
| pm   | 工  | 12 | A problem was              | XML ライブラ          | メモリ不足または、        |  |                 |
|      | ラー |    | detected in XML            | リ内で問題が検           | OS のリソース不足       |  |                 |
|      |    |    | library.                   | 出されました。           | が考えられます。確        |  |                 |
|      |    |    |                            |                   | 認してください。         |  |                 |
| pm   | 工  | 13 | A problem was              | 構成情報で問題           | Cluster WebUI で構 |  |                 |
|      | ラー |    | detected in clus-          | が検出されまし           | 成情報を確認してく        |  |                 |
|      |    |    | ter configuration          | た。                | ださい。             |  |                 |
|      |    |    | data.                      |                   |                  |  |                 |
| pm   | 工  | 14 | No cluster con-            | 構成情報が存在           | Cluster WebUI で  |  |                 |
|      | ラー |    | figuration data is         | しません。             | サーバ構成を作成         |  |                 |
|      |    |    | found.                     |                   | し、サーバにアップ        |  |                 |
|      |    |    |                            |                   | ロードしてくださ         |  |                 |
|      |    |    |                            |                   | い。               |  |                 |
| pm   | 工  | 15 | informa-<br>N <sub>o</sub> | 自サーバが構成           | Cluster WebUI で構 |  |                 |
|      | ラー |    | about this<br>tion         | 情報に存在しま           | 成情報を確認してく        |  |                 |
|      |    |    | server is found            | せん。               | ださい。             |  |                 |
|      |    |    | cluster<br>the<br>in       |                   |                  |  |                 |
|      |    |    | configuration              |                   |                  |  |                 |
|      |    |    | data.                      |                   |                  |  |                 |
| pm   | 工  | 20 | Process<br>%1              | %1 プロセスが          | メモリ不足または、        |  |                 |
|      | ラー |    | terminated<br>was          | 異常終了しまし           | OS のリソース不足       |  |                 |
|      |    |    | abnormally.                | た。                | が考えられます。確        |  |                 |
|      |    |    |                            |                   | 認してください。         |  |                 |

表 4.1 – 前のページからの続き

| モジュー |    | イベ | メッセージ               | 説明                | 対処                  | [1] [2] [3] [4] |  |
|------|----|----|---------------------|-------------------|---------------------|-----------------|--|
| ルタイプ | イベ | ント |                     |                   |                     |                 |  |
|      | ント | ID |                     |                   |                     |                 |  |
|      | 分類 |    |                     |                   |                     |                 |  |
|      |    |    |                     |                   |                     |                 |  |
| pm   | 工  | 21 | The system will     | <b>CLUSTERPRO</b> | グループリソースの           |                 |  |
|      | ラー |    | be stopped be-      | デーモンのプロ           | 非活性失敗が考えら           |                 |  |
|      |    |    | cause the cluster   | セスが異常終了           | れます。グループリ           |                 |  |
|      |    |    | daemon<br>pro-      | したため、シス           | ソースのメッセージ           |                 |  |
|      |    |    | terminated<br>cess  | テムを停止しま           | に従って対処を行っ           |                 |  |
|      |    |    | abnormally.         | す。                | てください。              |                 |  |
| pm   | 工  | 22 | An<br>error<br>oc-  | %1 プロセスの          | イベントプロセスが           |                 |  |
|      | ラー |    | curred<br>when      | 初期化エラーで           | 起動されていない事           |                 |  |
|      |    |    | initializing pro-   | す。                | が考えられます。            |                 |  |
|      |    |    | cess %1.(return     |                   |                     |                 |  |
|      |    |    | $code:\%2)$         |                   |                     |                 |  |
| pm   | 情報 | 23 | The system will     | システムを停止           | $\sim$              |                 |  |
|      |    |    | be stopped.         | します。              |                     |                 |  |
| pm   | 情報 | 24 | The<br>cluster      | <b>CLUSTERPRO</b> |                     |                 |  |
|      |    |    | daemon will be      | デーモンを停止           |                     |                 |  |
|      |    |    | stopped.            | します。              |                     |                 |  |
| pm   | 情報 | 25 | The system will     | システムを再起           | $\bar{\mathcal{L}}$ |                 |  |
|      |    |    | be rebooted.        | 動します。             |                     |                 |  |
| pm   | 情報 | 26 | Process %1 will     | %1 プロセスを          | $\overline{a}$      |                 |  |
|      |    |    | be restarted.       | 再起動します。           |                     |                 |  |
| pm   | 情報 | 30 | Received a re-      | %1 からシステ          | $\blacksquare$      |                 |  |
|      |    |    | quest to stop the   | ム停止要求を受           |                     |                 |  |
|      |    |    | system from $\%1$ . | け取りました。           |                     |                 |  |
| pm   | 情報 | 31 | Received a re-      | %1 から CLUS-       |                     |                 |  |
|      |    |    | quest to stop the   | TERPRO デーモ        |                     |                 |  |
|      |    |    | cluster daemon      | ン停止要求を受           |                     |                 |  |
|      |    |    | from $%1$ .         | け取りました。           |                     |                 |  |
| pm   | 情報 | 32 | Received a re-      | %1 からシステ          |                     |                 |  |
|      |    |    | quest to reboot     | ム再起動要求を           |                     |                 |  |
|      |    |    | the system from     | 受け取りました。          |                     |                 |  |
|      |    |    | %1.                 |                   |                     |                 |  |

表 4.1 – 前のページからの続き

| モジュー      |    |    | イベーメッセージ          | 説明                        | 対処     | $[1]$ | [2] [3] [4] |  |
|-----------|----|----|-------------------|---------------------------|--------|-------|-------------|--|
| ルタイプ   イベ |    | ント |                   |                           |        |       |             |  |
|           | ント | ID |                   |                           |        |       |             |  |
|           | 分類 |    |                   |                           |        |       |             |  |
|           |    |    |                   |                           |        |       |             |  |
| pm        | 情報 | 33 | Received a re-    | %1 から CLUS-               |        |       |             |  |
|           |    |    | quest to restart  | TERPRO デーモ                |        |       |             |  |
|           |    |    | the cluster dae-  | ン再起動要求を                   |        |       |             |  |
|           |    |    | mon from $\%1$ .  | 受け取りました。                  |        |       |             |  |
| pm        | 情報 | 34 | Received a re-    | %1 からサーバ                  |        |       |             |  |
|           |    |    | quest to resume   | リジューム要求                   |        |       |             |  |
|           |    |    | the cluster dae-  | を受け取りまし                   |        |       |             |  |
|           |    |    | mon from %1.      | た。                        |        |       |             |  |
| pm        | 情報 | 35 | Received a re-    | %1 からサーバ                  | $\sim$ |       |             |  |
|           |    |    | quest to suspend  | サスペンド要求                   |        |       |             |  |
|           |    |    | the cluster dae-  | を受け取りまし                   |        |       |             |  |
|           |    |    | mon from %1.      | た。                        |        |       |             |  |
| pm        | 情報 | 36 | Received a re-    | %1 から sysrq に             |        |       |             |  |
|           |    |    | quest to panic by | よるパニック要                   |        |       |             |  |
|           |    |    | sysrq from %1.    | 求を受け取りま                   |        |       |             |  |
|           |    |    |                   | した。                       |        |       |             |  |
| pm        | 情報 | 37 | Received a re-    | か<br>ら<br>%1              |        |       |             |  |
|           |    |    | quest to reset by | keepalive<br>$\mathbf{F}$ |        |       |             |  |
|           |    |    | keepalive driver  | ライバによるリ                   |        |       |             |  |
|           |    |    | from %1.          | セット要求を受                   |        |       |             |  |
|           |    |    |                   | け取りました。                   |        |       |             |  |
| pm        | 情報 | 38 | Received a re-    | %1<br>ゕ<br>ら              |        |       |             |  |
|           |    |    | quest to panic by | $\mathbf{k}$<br>keepalive |        |       |             |  |
|           |    |    | keepalive driver  | ライバによるパ                   |        |       |             |  |
|           |    |    | from %1.          | ニック要求を受                   |        |       |             |  |
|           |    |    |                   | け取りました。                   |        |       |             |  |
| pm        | 情報 | 39 | Received a re-    | %1 から BMC に               |        |       |             |  |
|           |    |    | quest to reset by | よるリセット要                   |        |       |             |  |
|           |    |    | BMC from %1.      | 求を受け取りま                   |        |       |             |  |
|           |    |    |                   | した。                       |        |       |             |  |

表 4.1 – 前のページからの続き

| モジュー |               | イベ | メッセージ             | 説明                          | 対処              | [1] [2] [3] [4] |  |
|------|---------------|----|-------------------|-----------------------------|-----------------|-----------------|--|
| ルタイプ | イベ            | ント |                   |                             |                 |                 |  |
|      | ント            | ID |                   |                             |                 |                 |  |
|      | 分類            |    |                   |                             |                 |                 |  |
|      |               |    |                   |                             |                 |                 |  |
| pm   | 情報            | 40 | Received a re-    | %1 から BMC に                 | $\equiv$        |                 |  |
|      |               |    | quest to power    | よるパワーダウ                     |                 |                 |  |
|      |               |    | down by BMC       | ン要求を受け取                     |                 |                 |  |
|      |               |    | from $%1$ .       | りました。                       |                 |                 |  |
| pm   | 情報            | 41 | Received a re-    | %1 から BMC に                 |                 |                 |  |
|      |               |    | quest to power    | よるパワーサイ                     |                 |                 |  |
|      |               |    | cycle by BMC      | クル要求を受け                     |                 |                 |  |
|      |               |    | from $%1$ .       | 取りました。                      |                 |                 |  |
| pm   | 情報            | 42 | Received a re-    | %1 から BMC に                 | $\mathbb{L}$    |                 |  |
|      |               |    | quest to send     | よる NMI 送信要                  |                 |                 |  |
|      |               |    | NMI by BMC        | 求を受け取りま                     |                 |                 |  |
|      |               |    | from $%1$ .       | した。                         |                 |                 |  |
| pm   | 工             | 66 | An attempt to     | %1 からの sysrq                | sysrq が使用できる    |                 |  |
|      | ラー            |    | panic by sysrq    | によるパニック                     | ようにシステムが構       |                 |  |
|      |               |    | from %1 failed.   | をしようとしま                     | 成されているか確認       |                 |  |
|      |               |    |                   | したが、失敗しま                    | してください。         |                 |  |
|      |               |    |                   | した。                         |                 |                 |  |
| pm   | 工             | 67 | An attempt to re- | %1 からの                      | keepalive ドライバが |                 |  |
|      | ラー            |    | set by keepalive  | keepalive $F \ni \land$     | 使用可能な環境であ       |                 |  |
|      |               |    | driver from %1    | バによるリセッ                     | るか確認してくださ       |                 |  |
|      |               |    | failed.           | トをしようとし                     | $\mathcal{U}$   |                 |  |
|      |               |    |                   | ましたが、失敗                     |                 |                 |  |
|      |               |    |                   | しました。                       |                 |                 |  |
| pm   | $\mathfrak T$ | 68 | attempt<br>An     | からの<br>%1                   | keepalive ドライバが |                 |  |
|      | ラー            |    | panic<br>by<br>to | keepalive $\forall \bar{z}$ | 使用可能な環境であ       |                 |  |
|      |               |    | keepalive driver  | バによるパニッ                     | るか確認してくださ       |                 |  |
|      |               |    | from %1 failed.   | クをしようとし                     | い。              |                 |  |
|      |               |    |                   | ましたが、失敗                     |                 |                 |  |
|      |               |    |                   | しました。                       |                 |                 |  |

表 4.1 – 前のページからの続き

| モジュー      |    | イベ              | メッセージ             | 説明         | 対処                        |  | $[1]$ $[2]$ $[3]$ | $[4]$ |
|-----------|----|-----------------|-------------------|------------|---------------------------|--|-------------------|-------|
| ルタイプ   イベ |    | ント              |                   |            |                           |  |                   |       |
|           | ント | ID              |                   |            |                           |  |                   |       |
|           | 分類 |                 |                   |            |                           |  |                   |       |
|           |    |                 |                   |            |                           |  |                   |       |
| pm        | 工  | 69              | An attempt to re- | %1 からの BMC | ipmitool コマンドが            |  |                   |       |
|           | ラー |                 | set by BMC from   | によるリセット    | 使用可能であるか確                 |  |                   |       |
|           |    |                 | %1 failed.        | をしようとしま    | 認してください。                  |  |                   |       |
|           |    |                 |                   | したが、失敗しま   |                           |  |                   |       |
|           |    |                 |                   | した。        |                           |  |                   |       |
| pm        | 工  | 70              | An attempt<br>to  | %1 からの BMC | ipmitool コマンドが            |  |                   |       |
|           | ラー |                 | power down by     | によるパワーダ    | 使用可能であるか確                 |  |                   |       |
|           |    |                 | BMC from %1       | ウンをしようと    | 認してください。                  |  |                   |       |
|           |    |                 | failed.           | しましたが、失敗   |                           |  |                   |       |
|           |    |                 |                   | しました。      |                           |  |                   |       |
| pm        | 工  | 71              | An attempt to     | %1 からの BMC | ipmitool コマンドが            |  |                   |       |
|           | ラー |                 | power cycle by    | によるパワーサ    | 使用可能であるか確                 |  |                   |       |
|           |    |                 | BMC from %1       | イクルをしよう    | 認してください。                  |  |                   |       |
|           |    |                 | failed.           | としましたが、失   |                           |  |                   |       |
|           |    |                 |                   | 敗しました。     |                           |  |                   |       |
| pm        | 工  | 72              | An attempt<br>to  | %1 からの BMC | ipmitool コマンドが            |  |                   |       |
|           | ラー |                 | send NMI<br>by    | による NMI 送信 | 使用可能であるか確                 |  |                   |       |
|           |    |                 | BMC from %1       | をしようとしま    | 認してください。                  |  |                   |       |
|           |    |                 | failed.           | したが、失敗しま   |                           |  |                   |       |
|           |    |                 |                   | した。        |                           |  |                   |       |
| nm        | 情報 | $\mathbf{1}$    | Server %1 has     | サーバ %1 が起  | $\overline{a}$            |  |                   |       |
|           |    |                 | started.          | 動しました。     |                           |  |                   |       |
| nm        | 情報 | $\overline{2}$  | Server %1 has     | サーバ %1 が停  |                           |  |                   |       |
|           |    |                 | been stopped.     | 止しました。     |                           |  |                   |       |
| nm        | 情報 | $\mathfrak{Z}$  | Resource %1 of    | サーバ%2の%1   | $\mathbb{Z}^{\mathbb{Z}}$ |  |                   |       |
|           |    |                 | server %2 has     | リソースが起動    |                           |  |                   |       |
|           |    |                 | started.          | しました。      |                           |  |                   |       |
| nm        | 情報 | $\overline{4}$  | Resource %1 of    | サーバ%2の%1   |                           |  |                   |       |
|           |    |                 | server %2 has     | リソースが停止    |                           |  |                   |       |
|           |    |                 | stopped.          | しました。      |                           |  |                   |       |
| nm        | 情報 | $5\overline{)}$ | Waiting for all   | サーバの起動待    |                           |  |                   |       |
|           |    |                 | servers to start. | ち合わせを開始    |                           |  |                   |       |
|           |    |                 |                   | しました。      |                           |  |                   |       |

表 4.1 – 前のページからの続き

| モジュー |    |                | イベ メッセージ                   | 説明                | 対処         |  | [1] [2] [3] [4] |  |
|------|----|----------------|----------------------------|-------------------|------------|--|-----------------|--|
| ルタイプ | イベ | ント             |                            |                   |            |  |                 |  |
|      | ント | ID             |                            |                   |            |  |                 |  |
|      | 分類 |                |                            |                   |            |  |                 |  |
|      |    |                |                            |                   |            |  |                 |  |
| nm   | 情報 | 6              | All servers have           | サーバが起動し           |            |  |                 |  |
|      |    |                | started.                   | ました。              |            |  |                 |  |
| nm   | 情報 | $\overline{7}$ | Timeout<br>$OC-$           | 全サーバの起動           |            |  |                 |  |
|      |    |                | curred during the          | 待ち合わせがタ           |            |  |                 |  |
|      |    |                | wait for startup           | イムアウトしま           |            |  |                 |  |
|      |    |                | of all servers.            | した。               |            |  |                 |  |
| nm   | 工  | 8              | Timeout<br>$OC-$           | 全サーバの起動           | ネットワークアダ   |  |                 |  |
|      | ラー |                | curred during the          | 待ち合わせがタ           | プタでエラーが発生  |  |                 |  |
|      |    |                | wait for startup           | イムアウトしま           | していないか、ある  |  |                 |  |
|      |    |                | of all servers.            | した。(いくつか          | いはネットワークが  |  |                 |  |
|      |    |                | (Cannot commu-             | のサーバとの内           | 正しく接続されてい  |  |                 |  |
|      |    |                | nicate with some           | 部通信ができな           | るか確認してくださ  |  |                 |  |
|      |    |                | servers.)                  | い状態です。)           | い。         |  |                 |  |
| nm   | 情報 | 9              | Waiting<br>for             | サーバの起動待           | $\sim$     |  |                 |  |
|      |    |                | startup of<br>all          | ち合わせをキャ           |            |  |                 |  |
|      |    |                | servers has been           | ンセルしました。          |            |  |                 |  |
|      |    |                | canceled.                  |                   |            |  |                 |  |
| nm   | 工  | 10             | of<br><b>Status</b><br>re- | サーバ %2 の %1       | %1 リソースに関す |  |                 |  |
|      | ラー |                | %1<br>of<br>source         | リソースの状態           | るケーブルまたは、  |  |                 |  |
|      |    |                | %2<br>is<br>server         | が不明です。            | ネットワークの設定  |  |                 |  |
|      |    |                | unknown.                   |                   | が正しいか確認して  |  |                 |  |
|      |    |                |                            |                   | ください。      |  |                 |  |
| nm   | 工  | 20             | Process<br>$\%1$           | %1 プロセスが          | メモリ不足または、  |  |                 |  |
|      | ラー |                | terminated<br>was          | 異常終了しまし           | OS のリソース不足 |  |                 |  |
|      |    |                | abnormally.                | た。                | が考えられます。確  |  |                 |  |
|      |    |                |                            |                   | 認してください。   |  |                 |  |
| nm   | 情報 | 21             | The system will            | システムを停止           |            |  |                 |  |
|      |    |                | be stopped.                | します。              |            |  |                 |  |
| nm   | 情報 | 22             | cluster<br>The             | <b>CLUSTERPRO</b> |            |  |                 |  |
|      |    |                | daemon will be             | デーモンを停止           |            |  |                 |  |
|      |    |                | stopped.                   | します。              |            |  |                 |  |
| nm   | 情報 | 23             | The system will            | システムを再起           |            |  |                 |  |
|      |    |                | be rebooted.               | 動します。             |            |  |                 |  |

表 4.1 – 前のページからの続き

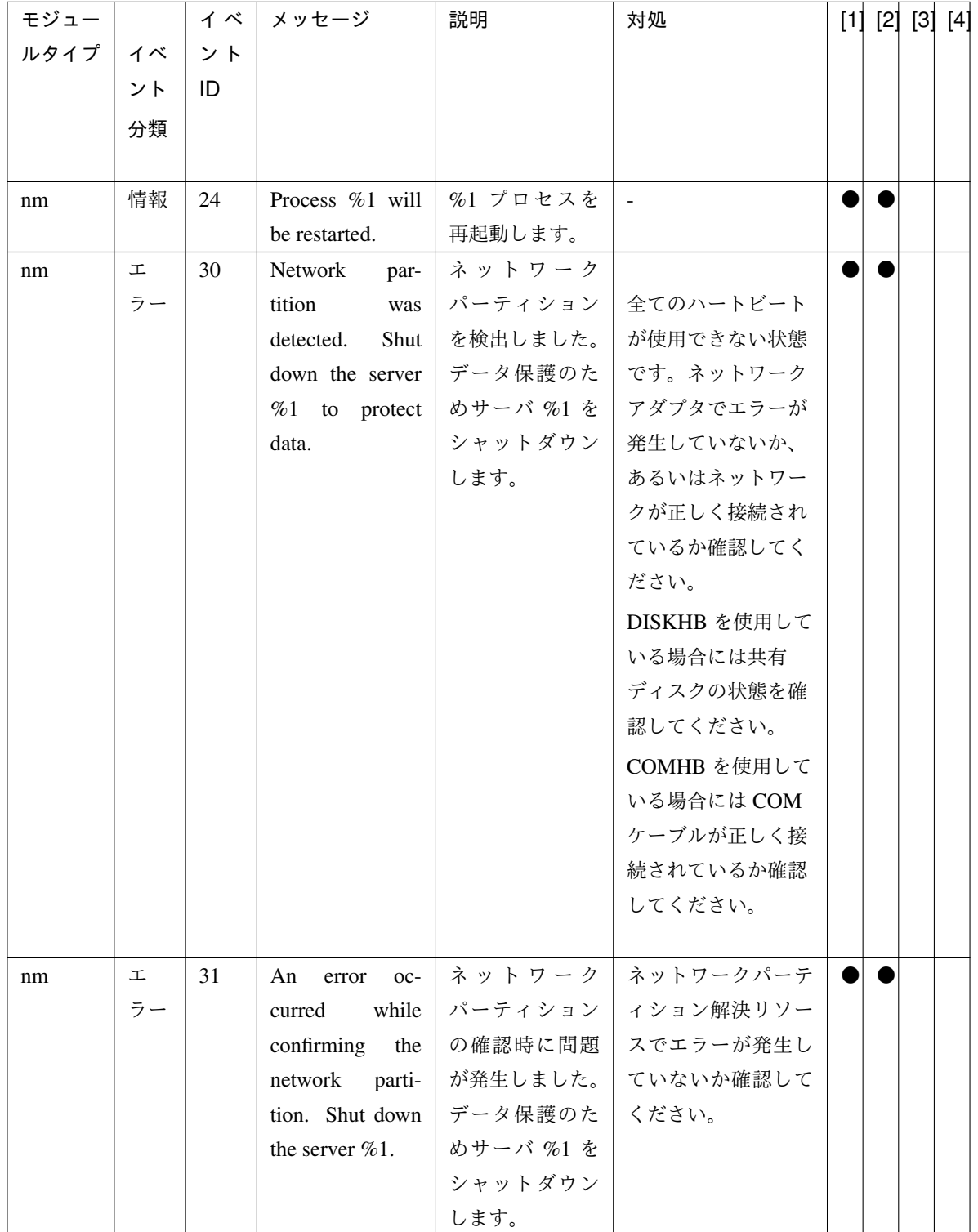

表 4.1 – 前のページからの続き

#### **CLUSTERPRO X SingleServerSafe 4.2 for Linux**

操作ガイド**,** リリース **2**

| モジュー |    | イベ | メッセージ              | 説明       | 対処           |  | [1] [2] [3] [4] |
|------|----|----|--------------------|----------|--------------|--|-----------------|
| ルタイプ | イベ | ント |                    |          |              |  |                 |
|      | ント | ID |                    |          |              |  |                 |
|      | 分類 |    |                    |          |              |  |                 |
|      |    |    |                    |          |              |  |                 |
| nm   | 工  | 32 | Shut down the      | サーバ %1 を |              |  |                 |
|      | ラー |    | server %1. (rea-   | シャットダウン  | 全てのハートビート    |  |                 |
|      |    |    | son: $%2)$         | します。(理由: | が使用できない状態    |  |                 |
|      |    |    |                    | $\%2)$   | です。ネットワーク    |  |                 |
|      |    |    |                    |          | アダプタでエラーが    |  |                 |
|      |    |    |                    |          | 発生していないか、    |  |                 |
|      |    |    |                    |          | あるいはネットワー    |  |                 |
|      |    |    |                    |          | クが正しく接続され    |  |                 |
|      |    |    |                    |          | ているか確認してく    |  |                 |
|      |    |    |                    |          | ださい。         |  |                 |
|      |    |    |                    |          | DISKHB を使用して |  |                 |
|      |    |    |                    |          | いる場合には共有     |  |                 |
|      |    |    |                    |          | ディスクの状態を確    |  |                 |
|      |    |    |                    |          | 認してください。     |  |                 |
|      |    |    |                    |          | COMHB を使用して  |  |                 |
|      |    |    |                    |          | いる場合には COM   |  |                 |
|      |    |    |                    |          | ケーブルが正しく接    |  |                 |
|      |    |    |                    |          | 続されているか確認    |  |                 |
|      |    |    |                    |          | してください。      |  |                 |
|      |    |    |                    |          |              |  |                 |
| nm   | 工  | 33 | Cluster<br>service | サービスを停止  | 理由に示す要因を取    |  |                 |
|      | ラー |    | will be stopped.   | します。(理由: | り除いてください。    |  |                 |
|      |    |    | $(reason: \%1)$    | $\%1)$   |              |  |                 |
| nm   | 工  | 34 | combi-<br>The      | ネットワーク   | 構成情報を確認して    |  |                 |
|      | ラー |    | of the<br>nation   | パーティション  | ください。        |  |                 |
|      |    |    | network partition  | 解決リソースの  |              |  |                 |
|      |    |    | is<br>resources    | 組み合わせが不  |              |  |                 |
|      |    |    | invalid. (server   | 正です。(サーバ |              |  |                 |
|      |    |    | name: $%1$ )       | 名:%1)    |              |  |                 |

表 4.1 – 前のページからの続き

| モジュー      |    | イベー | │ メッセージ             | 説明        | 対処                          | [1] [2] [3] [4] |  |
|-----------|----|-----|---------------------|-----------|-----------------------------|-----------------|--|
| ルタイプ   イベ |    | ント  |                     |           |                             |                 |  |
|           | ント | ID  |                     |           |                             |                 |  |
|           | 分類 |     |                     |           |                             |                 |  |
|           |    |     |                     |           |                             |                 |  |
| nm        | 工  | 35  | Failed to start     | リソース %1 の | ネットワークパーテ                   |                 |  |
|           | ラー |     | the resource $%1$ . | 起動に失敗しま   | ィション解決リソー                   |                 |  |
|           |    |     | Server name:%2      |           | した。(サーバ   スでエラーが発生し         |                 |  |
|           |    |     |                     | 名:%2)     | ていないか確認して                   |                 |  |
|           |    |     |                     |           | ください。                       |                 |  |
| nm        | 情報 | 36  | The<br>network      | サーバ %2 のネ | $\mathcal{L}^{\mathcal{A}}$ |                 |  |
|           |    |     | partition %1 of     | ットワークパー   |                             |                 |  |
|           |    |     | the server %2 has   | ティション %1  |                             |                 |  |
|           |    |     | been recovered      | が正常状態に復   |                             |                 |  |
|           |    |     | to the normal       | 帰しました。    |                             |                 |  |
|           |    |     | status.             |           |                             |                 |  |
| nm        | 工  | 37  | The network par-    |           | サーバ %2 のネ│ネットワークパーテ         |                 |  |
|           | ラー |     | tition %1 of the    |           | - ットワークパー│ ィション解決リソー        |                 |  |
|           |    |     | server %2 has an    | ティション %1  | スでエラーが発生し                   |                 |  |
|           |    |     | error.              | が異常です。    | ていないか確認して                   |                 |  |
|           |    |     |                     |           | ください。                       |                 |  |
| nm        | 工  | 38  | The resource $\%1$  | サーバ %2 のリ | 構成情報を確認して                   |                 |  |
|           | ラー |     | of the server $\%2$ | ソース %1 が不 | ください。                       |                 |  |
|           |    |     | is unknown.         | 明です。      |                             |                 |  |
| nm        | 情報 | 39  | The server $\%1$    | サーバ %1 がフ |                             |                 |  |
|           |    |     | cancelled<br>the    | ェイルオーバを   |                             |                 |  |
|           |    |     | pending failover.   | キャンセルしま   |                             |                 |  |
|           |    |     |                     | した。       |                             |                 |  |
| nm        | エ  | 80  | Cannot<br>com-      | サーバ %1 との | ネットワークアダ                    |                 |  |
|           | ラー |     | with<br>municate    | 内部通信ができ   | プタでエラーが発生                   |                 |  |
|           |    |     | server %1.          | ない状態です。   | していないか、ある                   |                 |  |
|           |    |     |                     |           | いはネットワークが                   |                 |  |
|           |    |     |                     |           | 正しく接続されてい                   |                 |  |
|           |    |     |                     |           | るか確認してくださ                   |                 |  |
|           |    |     |                     |           | い。                          |                 |  |

表 4.1 – 前のページからの続き

| モジュー      |    | イベ | │ メッセージ             | 説明        | 対処                                   | [1] [2] [3] [4] |  |
|-----------|----|----|---------------------|-----------|--------------------------------------|-----------------|--|
| ルタイプ   イベ |    | ント |                     |           |                                      |                 |  |
|           | ント | ID |                     |           |                                      |                 |  |
|           | 分類 |    |                     |           |                                      |                 |  |
|           |    |    |                     |           |                                      |                 |  |
| nm        | 情報 | 81 | Recovered from      | サーバ %1 との | $\sim$                               |                 |  |
|           |    |    | internal commu-     | 内部通信が異常   |                                      |                 |  |
|           |    |    | nication<br>error   | 状態から復帰し   |                                      |                 |  |
|           |    |    | with server %1.     | ました。      |                                      |                 |  |
| rc        | 情報 | 10 | Activating group    | %1 グループの  | $\sim$                               |                 |  |
|           |    |    | %1 has started.     | 起動処理を開始   |                                      |                 |  |
|           |    |    |                     | しました。     |                                      |                 |  |
| rc        | 情報 | 11 | Activating group    | %1 グループの  | $\sim$                               |                 |  |
|           |    |    | %1<br>has<br>com-   | 起動処理が終了   |                                      |                 |  |
|           |    |    | pleted.             | しました。     |                                      |                 |  |
| rc        | 工  | 12 | Activating group    |           | %1 グループの   グループリソースの                 |                 |  |
|           | ラー |    | %1 has failed.      | 起動処理が失敗   | メッセージに従った                            |                 |  |
|           |    |    |                     | しました。     | 対処を行ってくださ                            |                 |  |
|           |    |    |                     |           | $\downarrow$                         |                 |  |
| rc        | 情報 | 15 | Waiting<br>for      | グループの起動   |                                      |                 |  |
|           |    |    | group $%1$ to start | 待ち合わせ処理   |                                      |                 |  |
|           |    |    | has started.        | を開始しました。  |                                      |                 |  |
| rc        | 情報 | 16 | Waiting<br>for      | グループの起動   | $\blacksquare$                       |                 |  |
|           |    |    | group $\%1$<br>to   | 待ち合わせ処理   |                                      |                 |  |
|           |    |    | start has been      | が正常に完了し   |                                      |                 |  |
|           |    |    | completed.          | ました。      |                                      |                 |  |
| rc        | 工  | 17 | Group start has     | グループの起動   |                                      |                 |  |
|           | ラー |    |                     |           | been cancelled   待ち合わせ処理   起動待ち合わせ先グ |                 |  |
|           |    |    | because waiting     | でタイムアウト   | ループの状態を確認                            |                 |  |
|           |    |    | for group $%1$ to   | が発生しました。  | してください。                              |                 |  |
|           |    |    | start has timed     |           | グループが起動され                            |                 |  |
|           |    |    | out.                |           | ていない場合は、そ                            |                 |  |
|           |    |    |                     |           | のグループを起動後                            |                 |  |
|           |    |    |                     |           | に再度グループ操作                            |                 |  |
|           |    |    |                     |           | を実行してくだ                              |                 |  |
|           |    |    |                     |           | さい。                                  |                 |  |
|           |    |    |                     |           |                                      |                 |  |

表 4.1 – 前のページからの続き

| モジュー |    | イベ | メッセージ                | 説明        | 対処                       |  | [1] [2] [3] [4] |  |
|------|----|----|----------------------|-----------|--------------------------|--|-----------------|--|
| ルタイプ | イベ | ント |                      |           |                          |  |                 |  |
|      | ント | ID |                      |           |                          |  |                 |  |
|      | 分類 |    |                      |           |                          |  |                 |  |
|      |    |    |                      |           |                          |  |                 |  |
| rc   | 警告 | 18 | Waiting<br>for       | グループの起動   | $\overline{\phantom{a}}$ |  |                 |  |
|      |    |    | group %1 to start    | 待ち合わせ処理   |                          |  |                 |  |
|      |    |    | has timed out.       | でタイムアウト   |                          |  |                 |  |
|      |    |    | However, group       | が発生しました   |                          |  |                 |  |
|      |    |    | start continues.     | が、グループの起  |                          |  |                 |  |
|      |    |    |                      | 動を継続します。  |                          |  |                 |  |
| rc   | 情報 | 20 | Stopping group       | %1 グループの  | $\overline{\phantom{a}}$ |  |                 |  |
|      |    |    | %1 has started.      | 停止処理を開始   |                          |  |                 |  |
|      |    |    |                      | しました。     |                          |  |                 |  |
| rc   | 情報 | 21 | Stopping<br>group    | %1 グループの  |                          |  |                 |  |
|      |    |    | %1<br>has<br>com-    | 停止処理が終了   |                          |  |                 |  |
|      |    |    | pleted.              | しました。     |                          |  |                 |  |
| rc   | 工  | 22 | Stopping group       | %1 グループの  | グループリソースの                |  |                 |  |
|      | ラー |    | %1 has failed.       | 停止処理が失敗   | メッセージに従った                |  |                 |  |
|      |    |    |                      | しました。     | 対処を行ってくださ                |  |                 |  |
|      |    |    |                      |           | $\downarrow$             |  |                 |  |
| rc   | 警告 | 23 | Server %1 is not     | サーバ %1 はグ | すでに完全排他グ                 |  |                 |  |
|      |    |    | in a condition to    | ループ %2 を起 | ループが起動して                 |  |                 |  |
|      |    |    | start group %2.      | 動できる状態で   | いるサーバでは完全                |  |                 |  |
|      |    |    |                      | はありません。   | 排他グループを起動                |  |                 |  |
|      |    |    |                      |           | することはできませ                |  |                 |  |
|      |    |    |                      |           | ん。完全排他グルー                |  |                 |  |
|      |    |    |                      |           | プを停止して再度実                |  |                 |  |
|      |    |    |                      |           | 行してください。                 |  |                 |  |
| rc   | 情報 | 25 | Waiting<br>for       | グループの停止   |                          |  |                 |  |
|      |    |    | group $%1$ to stop   | 待ち合わせ処理   |                          |  |                 |  |
|      |    |    | has started.         | を開始しました。  |                          |  |                 |  |
| rc   | 情報 | 26 | Waiting<br>for       | 依存しているグ   |                          |  |                 |  |
|      |    |    | group<br>$\%1$<br>to | ループの停止待   |                          |  |                 |  |
|      |    |    | stop has been        | ち合わせ処理が   |                          |  |                 |  |
|      |    |    | completed.           | 正常に完了しま   |                          |  |                 |  |
|      |    |    |                      | した。       |                          |  |                 |  |

表 4.1 – 前のページからの続き

## **CLUSTERPRO X SingleServerSafe 4.2 for Linux**

操作ガイド**,** リリース **2**

| モジュー |        | イベ | メッセージ             | 説明       | 対処             |  | [1] [2] [3] [4] |
|------|--------|----|-------------------|----------|----------------|--|-----------------|
| ルタイプ | イベ     | ント |                   |          |                |  |                 |
|      | ント     | ID |                   |          |                |  |                 |
|      | 分類     |    |                   |          |                |  |                 |
|      |        |    |                   |          |                |  |                 |
| rc   | $\bot$ | 27 | Group stop has    | グループの停止  |                |  |                 |
|      | ラー     |    | cancelled<br>been | 待ち合わせ処理  | 停止待ち合わせ先グ      |  |                 |
|      |        |    | because waiting   | でタイムアウト  | ループの状態を確認      |  |                 |
|      |        |    | for group $%1$ to | が発生しました。 | してください。        |  |                 |
|      |        |    | stop has timed    |          | グループが停止され      |  |                 |
|      |        |    | out.              |          | ていない場合は、そ      |  |                 |
|      |        |    |                   |          | のグループを停止後      |  |                 |
|      |        |    |                   |          | に再度グループ操作      |  |                 |
|      |        |    |                   |          | を実行してくだ        |  |                 |
|      |        |    |                   |          | さい。            |  |                 |
|      |        |    |                   |          |                |  |                 |
| rc   | 警告     | 28 | Waiting<br>for    | 停止待ち合わせ  | $\sim$         |  |                 |
|      |        |    | group %1 to stop  | 処理でタイムア  |                |  |                 |
|      |        |    | has timed out.    | ウトが発生しま  |                |  |                 |
|      |        |    | However, group    | したが、グループ |                |  |                 |
|      |        |    | stop continues.   | の停止を継続し  |                |  |                 |
|      |        |    |                   | ます。      |                |  |                 |
| rc   | 情報     | 30 | Activating<br>%1  | %1 リソースの | $\sim$         |  |                 |
|      |        |    | resource<br>has   | 起動処理を開始  |                |  |                 |
|      |        |    | started.          | しました。    |                |  |                 |
| rc   | 情報     | 31 | %1<br>Activating  | %1 リソースの | $\overline{a}$ |  |                 |
|      |        |    | has<br>resource   | 起動処理が終了  |                |  |                 |
|      |        |    | completed.        | しました。    |                |  |                 |

表 4.1 – 前のページからの続き

| モジュー |         | イベー | メッセージ                 | 説明       | 対処                          |  | [1] [2] [3] [4] |  |
|------|---------|-----|-----------------------|----------|-----------------------------|--|-----------------|--|
| ルタイプ | イベ      | ント  |                       |          |                             |  |                 |  |
|      | ント      | ID  |                       |          |                             |  |                 |  |
|      | 分類      |     |                       |          |                             |  |                 |  |
|      |         |     |                       |          |                             |  |                 |  |
| rc   | 工       | 32  | Activating<br>$\%1$   | %1 リソースの |                             |  |                 |  |
|      | ラー      |     | resource<br>has       | 起動処理が失敗  | 「グループリソース                   |  |                 |  |
|      |         |     | failed. $(\%2 : \%3)$ | しました。    | 活性/非活性時の詳細                  |  |                 |  |
|      |         |     |                       |          | 情報」を参照してく                   |  |                 |  |
|      |         |     |                       |          | ださい。                        |  |                 |  |
|      |         |     |                       |          | 起動処理でストール                   |  |                 |  |
|      |         |     |                       |          | が発生した場合には                   |  |                 |  |
|      |         |     |                       |          | Activating %1               |  |                 |  |
|      |         |     |                       |          | resource has                |  |                 |  |
|      |         |     |                       |          | failed.(99:                 |  |                 |  |
|      |         |     |                       |          | command is timeout)         |  |                 |  |
|      |         |     |                       |          | が出力されます。                    |  |                 |  |
|      |         |     |                       |          |                             |  |                 |  |
| rc   | 情報      | 40  | Stopping<br>%1        | %1 リソースの | $\equiv$                    |  |                 |  |
|      |         |     | resource<br>has       | 停止処理を開始  |                             |  |                 |  |
|      |         |     | started.              | しました。    |                             |  |                 |  |
| rc   | 情報      | 41  | Stopping %1 re-       | %1 リソースの | $\mathbb{Z}^2$              |  |                 |  |
|      |         |     | source has com-       | 停止処理が終了  |                             |  |                 |  |
|      |         |     | pleted.               | しました。    |                             |  |                 |  |
| rc   | 工<br>ラー | 42  | Stopping<br>%1        | %1 リソースの | 停止処理が失敗  「グループリソース          |  |                 |  |
|      |         |     | has<br>resource       |          |                             |  |                 |  |
|      |         |     | failed. $(\%2 : \%3)$ | しました。    | 活性/非活性時の詳細                  |  |                 |  |
|      |         |     |                       |          | 情報」を参照してく<br>ださい。           |  |                 |  |
|      |         |     |                       |          |                             |  |                 |  |
|      |         |     |                       |          | 停止処理でストール                   |  |                 |  |
|      |         |     |                       |          | が発生した場合には                   |  |                 |  |
|      |         |     |                       |          | Stopping %1<br>resource has |  |                 |  |
|      |         |     |                       |          | failed.(99:                 |  |                 |  |
|      |         |     |                       |          | command is timeout)         |  |                 |  |
|      |         |     |                       |          | が出力されます。                    |  |                 |  |
|      |         |     |                       |          |                             |  |                 |  |

表 4.1 – 前のページからの続き

**───────────────**<br>次のページに続く

| モジュー |    | イベ | メッセージ             | 説明        | 対処                       | $[1]$ | [2] [3] [4] |  |
|------|----|----|-------------------|-----------|--------------------------|-------|-------------|--|
| ルタイプ | イベ | ント |                   |           |                          |       |             |  |
|      | ント | ID |                   |           |                          |       |             |  |
|      | 分類 |    |                   |           |                          |       |             |  |
|      |    |    |                   |           |                          |       |             |  |
| rc   | 情報 | 50 | Moving<br>group   | %1 グループの  | $\mathbb{L}$             |       |             |  |
|      |    |    | %1 has started.   | 移動処理を開始   |                          |       |             |  |
|      |    |    |                   | しました。     |                          |       |             |  |
| rc   | 情報 | 51 | Moving<br>group   | %1 グループの  | $\mathbb{L}$             |       |             |  |
|      |    |    | %1<br>has<br>com- | 移動処理が終了   |                          |       |             |  |
|      |    |    | pleted.           | しました。     |                          |       |             |  |
| rc   | 工  | 52 | Moving<br>group   | %1 グループの  | グループリソースの                |       |             |  |
|      | ラー |    | %1 has failed.    | 移動処理が失敗   | メッセージに従った                |       |             |  |
|      |    |    |                   | しました。     | 対処を行ってくださ                |       |             |  |
|      |    |    |                   |           | い。                       |       |             |  |
| rc   | 情報 | 55 | Migrating group   | %1 グループの  | $\blacksquare$           |       |             |  |
|      |    |    | $%1$ has started. | マイグレーショ   |                          |       |             |  |
|      |    |    |                   | ン処理を開始し   |                          |       |             |  |
|      |    |    |                   | ました。      |                          |       |             |  |
| rc   | 情報 | 56 | Migrating group   | %1 グループの  | $\overline{\phantom{a}}$ |       |             |  |
|      |    |    | %1<br>has<br>com- | マイグレーショ   |                          |       |             |  |
|      |    |    | pleted.           | ン処理が終了し   |                          |       |             |  |
|      |    |    |                   | ました。      |                          |       |             |  |
| rc   | 工  | 57 | Migrating group   | %1 グループの  | グループリソースの                |       |             |  |
|      | ラー |    | %1 has failed.    | マイグレーショー  | メッセージに従った                |       |             |  |
|      |    |    |                   | ン処理が失敗し   | 対処を行ってくださ                |       |             |  |
|      |    |    |                   | ました。      | $\mathsf{V}^{\lambda}$   |       |             |  |
| rc   | 警告 | 58 | Server %1 is not  | サーバ %1 はグ |                          |       |             |  |
|      |    |    | in a condition to |           | ループ %2 をマ   マイグレーション先    |       |             |  |
|      |    |    | migrate<br>group  | イグレーション   | サーバの状態を確認                |       |             |  |
|      |    |    | %2.               | できる状態では   | してください。                  |       |             |  |
|      |    |    |                   | ありません。    | マイグレーション先                |       |             |  |
|      |    |    |                   |           | サーバが存在しない                |       |             |  |
|      |    |    |                   |           | 場合には%1にサー                |       |             |  |
|      |    |    |                   |           | バ名は出力されま                 |       |             |  |
|      |    |    |                   |           | せん。                      |       |             |  |
|      |    |    |                   |           |                          |       |             |  |

表 4.1 – 前のページからの続き

| モジュー |        | イベ | メッセージ              | 説明        | 対処                     | $[1]$ $[2]$ $[3]$ $[4]$ |  |
|------|--------|----|--------------------|-----------|------------------------|-------------------------|--|
| ルタイプ | イベ     | ント |                    |           |                        |                         |  |
|      | ント     | ID |                    |           |                        |                         |  |
|      | 分類     |    |                    |           |                        |                         |  |
|      |        |    |                    |           |                        |                         |  |
| rc   | 情報     | 60 | Failover<br>group  | %1 グループの  |                        |                         |  |
|      |        |    | $%1$ has started.  | フェイルオーバ   |                        |                         |  |
|      |        |    |                    | 処理を開始しま   |                        |                         |  |
|      |        |    |                    | した。       |                        |                         |  |
| rc   | 情報     | 61 | Failover<br>group  | %1 グループの  |                        |                         |  |
|      |        |    | %1<br>has<br>com-  | フェイルオーバ   |                        |                         |  |
|      |        |    | pleted.            | 処理が終了しま   |                        |                         |  |
|      |        |    |                    | した。       |                        |                         |  |
| rc   | $\bot$ | 62 | Failover<br>group  | %1 グループの  | グループリソースの              |                         |  |
|      | ラー     |    | %1 has failed.     | フェイルオーバ   | メッセージに従った              |                         |  |
|      |        |    |                    | 処理が失敗しま   | 対処を行ってくださ              |                         |  |
|      |        |    |                    | した。       | $\mathbf{b}^{\lambda}$ |                         |  |
| rc   | 警告     | 63 | Server %1 is not   | サーバ %1 はグ |                        |                         |  |
|      |        |    | in a condition to  | ループ %2 を移 | 移動先サーバの状態              |                         |  |
|      |        |    | move group %2.     | 動できる状態で   | を確認してくだ                |                         |  |
|      |        |    |                    | はありません。   | さい。                    |                         |  |
|      |        |    |                    |           | 移動先サーバが存在              |                         |  |
|      |        |    |                    |           | しない場合には%1              |                         |  |
|      |        |    |                    |           | にサーバ名は出力さ              |                         |  |
|      |        |    |                    |           | れません。                  |                         |  |
|      |        |    |                    |           |                        |                         |  |
| rc   | 情報     | 64 | Server %1 has      | サーバ %1 をグ | $\sim$                 |                         |  |
|      |        |    | been set as the    | ループ%2のフ   |                        |                         |  |
|      |        |    | destination<br>for | ェイルオーバ先   |                        |                         |  |
|      |        |    | %2<br>the group    | に設定しました。  |                        |                         |  |
|      |        |    | (reason: $%3$ ).   | (理由:%3)   |                        |                         |  |

表 4.1 – 前のページからの続き

#### **CLUSTERPRO X SingleServerSafe 4.2 for Linux**

操作ガイド**,** リリース **2**

| モジュー |                 | イベ | メッセージ                 | 説明        | 対処        |  | [1] [2] [3] [4] |
|------|-----------------|----|-----------------------|-----------|-----------|--|-----------------|
| ルタイプ | イベ              | ント |                       |           |           |  |                 |
|      | ント              | ID |                       |           |           |  |                 |
|      | 分類              |    |                       |           |           |  |                 |
|      |                 |    |                       |           |           |  |                 |
| rc   | $\mathbbmss{L}$ | 65 | There is no ap-       | グループ%1の   |           |  |                 |
|      | ラー              |    | propriate destina-    | 適切なフェイル   | フェイルオーバ可能 |  |                 |
|      |                 |    | tion for the group    | オーバ先があり   | なサーバがありま  |  |                 |
|      |                 |    | $%1$ (reason: $%2$ ). | ません。(理由:  | せん。       |  |                 |
|      |                 |    |                       | $\%2)$    | サーバが停止してい |  |                 |
|      |                 |    |                       |           | るか、フェイルオー |  |                 |
|      |                 |    |                       |           | バができないモニタ |  |                 |
|      |                 |    |                       |           | リソース異常が発生 |  |                 |
|      |                 |    |                       |           | しています。    |  |                 |
|      |                 |    |                       |           | サーバを起動する  |  |                 |
|      |                 |    |                       |           | か、モニタリソース |  |                 |
|      |                 |    |                       |           | 異常の原因を取り除 |  |                 |
|      |                 |    |                       |           | くか、異常を検出し |  |                 |
|      |                 |    |                       |           | ているモニタリソー |  |                 |
|      |                 |    |                       |           | スを停止してくだ  |  |                 |
|      |                 |    |                       |           | さい。       |  |                 |
|      |                 |    |                       |           |           |  |                 |
| rc   | 警告              | 66 | Server %1 is not      | サーバ %1 はグ |           |  |                 |
|      |                 |    | in a condition to     | ループ %2 を起 | グループの起動がで |  |                 |
|      |                 |    | start group $%2$      | 動できる状態で   | きないモニタリソー |  |                 |
|      |                 |    | (reason: $%3$ ).      | はありません。   | ス異常が発生してい |  |                 |
|      |                 |    |                       | (理由:%2)   | ます。       |  |                 |
|      |                 |    |                       |           | モニタリソース異常 |  |                 |
|      |                 |    |                       |           | の原因を取り除く  |  |                 |
|      |                 |    |                       |           | か、異常を検出して |  |                 |
|      |                 |    |                       |           | いるモニタリソース |  |                 |
|      |                 |    |                       |           | を停止してくだ   |  |                 |
|      |                 |    |                       |           | さい。       |  |                 |
|      |                 |    |                       |           |           |  |                 |

表 4.1 – 前のページからの続き

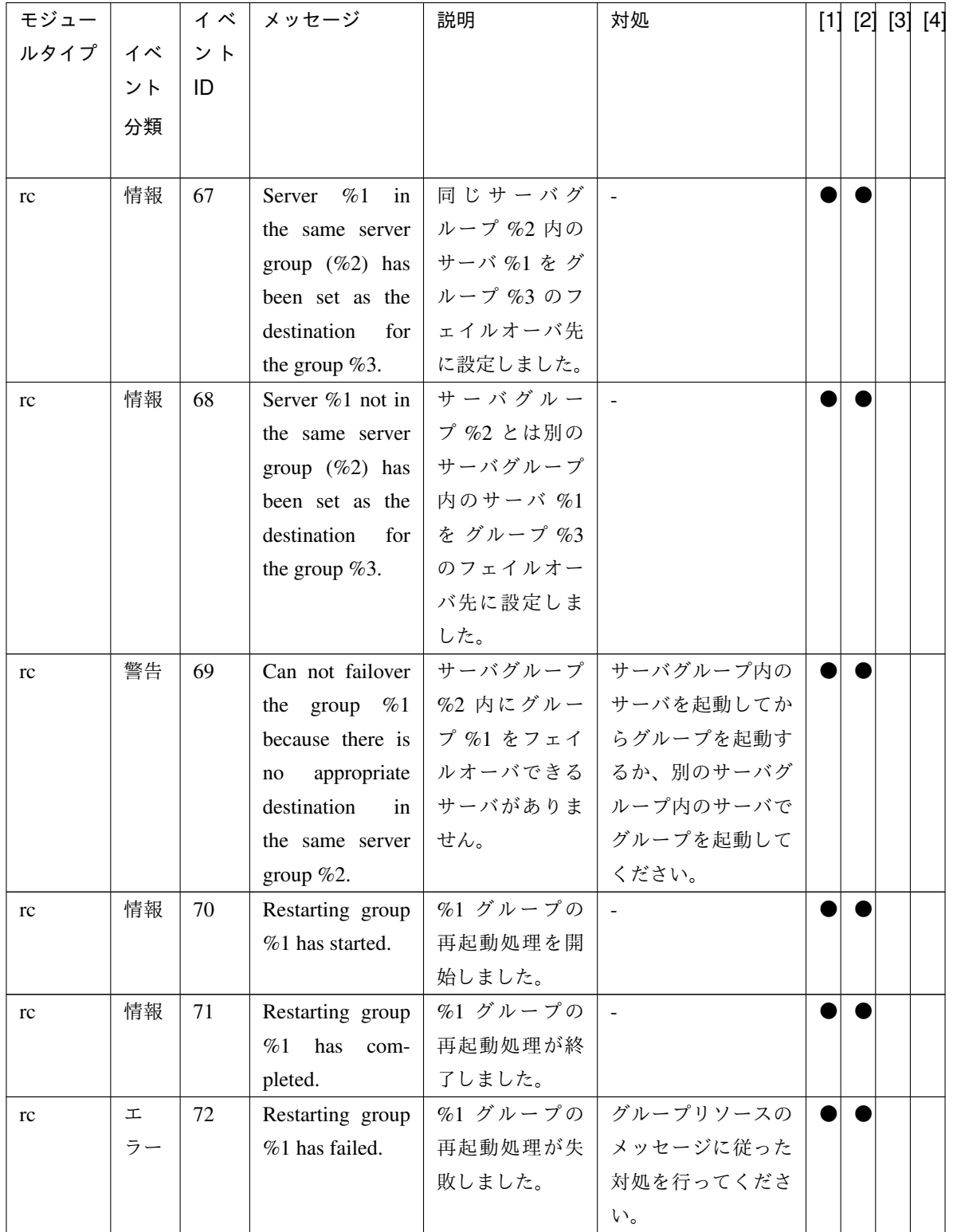

表 4.1 – 前のページからの続き

| モジュー      |    | イベ | メッセージ                 | 説明        | 対処                       |  | [1] [2] [3] [4] |
|-----------|----|----|-----------------------|-----------|--------------------------|--|-----------------|
| ルタイプ   イベ |    | ント |                       |           |                          |  |                 |
|           | ント | ID |                       |           |                          |  |                 |
|           | 分類 |    |                       |           |                          |  |                 |
|           |    |    |                       |           |                          |  |                 |
| rc        | 情報 | 74 | Failback group        | %1 グループの  | $\mathcal{L}$            |  |                 |
|           |    |    | % has started.        | フェイルバック   |                          |  |                 |
|           |    |    |                       | 処理を開始しま   |                          |  |                 |
|           |    |    |                       | した。       |                          |  |                 |
| rc        | 情報 | 75 | Failback<br>group     | %1 グループの  | $\overline{\phantom{a}}$ |  |                 |
|           |    |    | $\%$ s<br>has<br>com- | フェイルバック   |                          |  |                 |
|           |    |    | pleted.               | 処理が終了しま   |                          |  |                 |
|           |    |    |                       | した。       |                          |  |                 |
| rc        | 情報 | 76 | Failback<br>group     | %1 グループの  | グループリソースの                |  |                 |
|           |    |    | % has failed.         | フェイルバック   | メッセージに従った                |  |                 |
|           |    |    |                       | 処理が失敗しま   | 対処を行ってくださ                |  |                 |
|           |    |    |                       | した。       | い。                       |  |                 |
| rc        | 情報 | 80 | Restarting<br>re-     | %1 リソースの  | $\omega$                 |  |                 |
|           |    |    | source %1 has         | 再起動処理を開   |                          |  |                 |
|           |    |    | started.              | 始しました。    |                          |  |                 |
| rc        | 情報 | 81 | Restarting<br>re-     | %1 リソースの  | $\omega$                 |  |                 |
|           |    |    | source %1<br>has      | 再起動処理が終   |                          |  |                 |
|           |    |    | completed.            | 了しました。    |                          |  |                 |
| rc        | 工  | 82 | Restarting<br>re-     | %1 リソースの  | グループリソースの                |  |                 |
|           | ラー |    | source %1 has         | 再起動処理が失   | メッセージに従った                |  |                 |
|           |    |    | failed.               | 敗しました。    | 対処を行ってくださ                |  |                 |
|           |    |    |                       |           | い。                       |  |                 |
| rc        | 情報 | 83 | Starting a single     | リソース %1 を |                          |  |                 |
|           |    |    | resource %1.          | 単体起動してい   |                          |  |                 |
|           |    |    |                       | ます。       |                          |  |                 |
| rc        | 情報 | 84 | A single resource     | リソース %1の  |                          |  |                 |
|           |    |    | has<br>%1<br>been     | 単体起動が完了   |                          |  |                 |
|           |    |    | started.              | しました。     |                          |  |                 |
| rc        | 工  | 85 | Failed to start a     | リソース %1の  | グループリソースの                |  |                 |
|           | ラー |    | single<br>resource    | 単体起動に失敗   | メッセージに従った                |  |                 |
|           |    |    | %1.                   | しました。     | 対処を行ってくださ                |  |                 |
|           |    |    |                       |           | い。                       |  |                 |

表 4.1 – 前のページからの続き

| モジュー |    | イベ  | メッセージ              | 説明                    | 対処                       |  | [1] [2] [3] [4] |  |
|------|----|-----|--------------------|-----------------------|--------------------------|--|-----------------|--|
| ルタイプ | イベ | ント  |                    |                       |                          |  |                 |  |
|      | ント | ID  |                    |                       |                          |  |                 |  |
|      | 分類 |     |                    |                       |                          |  |                 |  |
|      |    |     |                    |                       |                          |  |                 |  |
| rc   | 警告 | 86  | Server %1 is not   | サーバ %1 はリ             | サーバおよびグルー                |  |                 |  |
|      |    |     | in a condition to  | ソース %2 を単             | プの状態を確認して                |  |                 |  |
|      |    |     | start a single re- | 体起動できる状               | ください。                    |  |                 |  |
|      |    |     | source %2.         | 態ではありませ               |                          |  |                 |  |
|      |    |     |                    | $\mathcal{L}_{\circ}$ |                          |  |                 |  |
| rc   | 情報 | 87  | Stopping a single  | リソース %1 を             | $\omega$                 |  |                 |  |
|      |    |     | resource %1.       | 単体停止してい               |                          |  |                 |  |
|      |    |     |                    | ます。                   |                          |  |                 |  |
| rc   | 情報 | 88  | A single resource  | リソース %1 の             | $\blacksquare$           |  |                 |  |
|      |    |     | %1<br>has<br>been  | 単体停止が完了               |                          |  |                 |  |
|      |    |     | stopped.           | しました。                 |                          |  |                 |  |
| rc   | 工  | 89  | Failed to stop a   | リソース %1 の             | グループリソースの                |  |                 |  |
|      | ラー |     | single<br>resource | 単体停止に失敗               | メッセージに従った                |  |                 |  |
|      |    |     | %1.                | しました。                 | 対処を行ってくださ                |  |                 |  |
|      |    |     |                    |                       | い。                       |  |                 |  |
| rc   | 情報 | 90  | All the servers in | サーバを停止し               | $\overline{\phantom{a}}$ |  |                 |  |
|      |    |     | the cluster were   | ました。                  |                          |  |                 |  |
|      |    |     | shut down.         |                       |                          |  |                 |  |
| rc   | 情報 | 91  | The server was     | サーバを停止し               | $\Box$                   |  |                 |  |
|      |    |     | shut down.         | ました。                  |                          |  |                 |  |
| rc   | 警告 | 100 | Restart count ex-  | 再起動回数が最               | グループリソースの                |  |                 |  |
|      |    |     | ceeded the max-    | 大値 %1 を超え             | メッセージに従った                |  |                 |  |
|      |    |     | imum value $\%1$ . | ました。リソー               | 対処を行ってくださ                |  |                 |  |
|      |    |     | Final action of    | ス %2 の最終ア             | $\downarrow$             |  |                 |  |
|      |    |     | resource %2 will   | クションは実行               |                          |  |                 |  |
|      |    |     | not be executed.   | されません。                |                          |  |                 |  |
| rc   | 情報 | 121 | The CPU<br>fre-    | CPU クロックレ             | $\sim$                   |  |                 |  |
|      |    |     | quency has been    | ベルを最高に設               |                          |  |                 |  |
|      |    |     | set to high.       | 定しました。                |                          |  |                 |  |
| rc   | 情報 | 122 | The CPU<br>fre-    | CPU クロックレ             |                          |  |                 |  |
|      |    |     | quency has been    | ベルを最低に設               |                          |  |                 |  |
|      |    |     | set to low.        | 定しました。                |                          |  |                 |  |

表 4.1 – 前のページからの続き

| モジュー |    | イベ  | メッセージ             | 説明        | 対処            | [1] [2] [3] [4] |  |
|------|----|-----|-------------------|-----------|---------------|-----------------|--|
| ルタイプ | イベ | ント  |                   |           |               |                 |  |
|      | ント | ID  |                   |           |               |                 |  |
|      | 分類 |     |                   |           |               |                 |  |
|      |    |     |                   |           |               |                 |  |
| rc   | 情報 | 124 | CPU<br>frequency  | CPU クロック設 |               |                 |  |
|      |    |     | setting has been  | 定をサーバによ   |               |                 |  |
|      |    |     | switched to auto- | る自動制御に切   |               |                 |  |
|      |    |     | matic control by  | り替えました。   |               |                 |  |
|      |    |     | cluster.          |           |               |                 |  |
| rc   | 工  | 140 | frequency<br>CPU  | CPU クロック制 | BIOS の設定、カーネ  |                 |  |
|      | ラー |     | control cannot be | 御機能は使用で   | ルの設定を確認して     |                 |  |
|      |    |     | used.             | きません。     | ください。         |                 |  |
| rc   | 工  | 141 | Failed to set the | CPU クロックレ |               |                 |  |
|      | ラー |     | CPU frequency     | ベルを最高に設   | BIOS の設定、カー   |                 |  |
|      |    |     | to high.          | 定できませんで   | ネルの設定を確認し     |                 |  |
|      |    |     |                   | した。       | てください。        |                 |  |
|      |    |     |                   |           | CLUSTERPRO デー |                 |  |
|      |    |     |                   |           | モンが起動している     |                 |  |
|      |    |     |                   |           | か確認してくだ       |                 |  |
|      |    |     |                   |           | さい。           |                 |  |
|      |    |     |                   |           | CPU クロック制御    |                 |  |
|      |    |     |                   |           | 機能を使用する設定     |                 |  |
|      |    |     |                   |           | になっているか確認     |                 |  |
|      |    |     |                   |           | してください。       |                 |  |
|      |    |     |                   |           |               |                 |  |
| rc   | 工  | 142 | Failed to set the | CPU クロックレ | 同上            |                 |  |
|      | ラー |     | CPU<br>frequency  | ベルを最低に設   |               |                 |  |
|      |    |     | to low.           | 定できませんで   |               |                 |  |
|      |    |     |                   | した。       |               |                 |  |

表 4.1 – 前のページからの続き

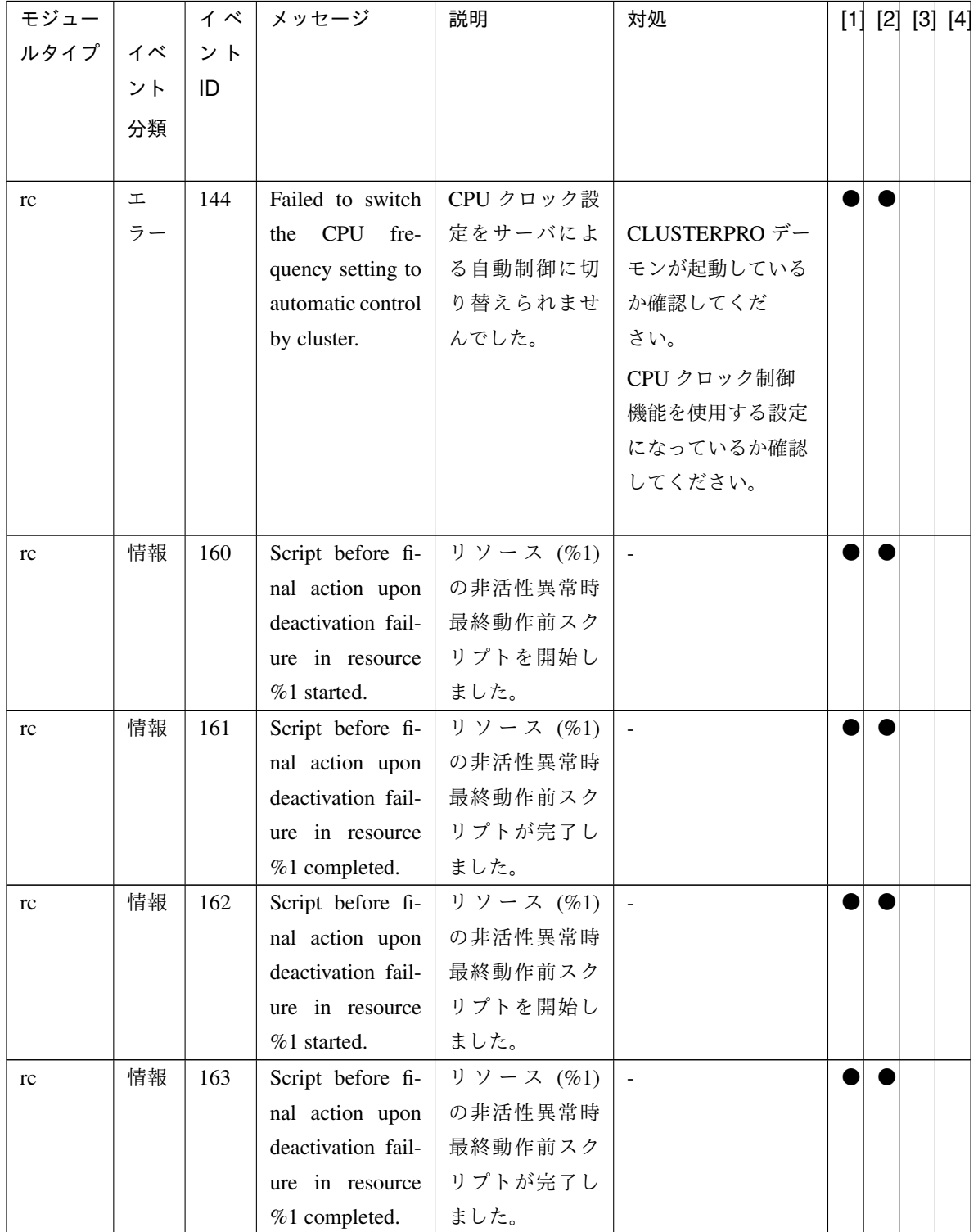

表 4.1 – 前のページからの続き

| モジュー |    | イベ  | メッセージ                | 説明          | 対処           |  | [1] [2] [3] [4] |  |
|------|----|-----|----------------------|-------------|--------------|--|-----------------|--|
| ルタイプ | イベ | ント  |                      |             |              |  |                 |  |
|      | ント | ID  |                      |             |              |  |                 |  |
|      | 分類 |     |                      |             |              |  |                 |  |
|      |    |     |                      |             |              |  |                 |  |
| rc   | 工  | 180 | Script before fi-    | リソース (%1)   | スクリプトが失敗し    |  |                 |  |
|      | ラー |     | nal action upon      | の活性異常時最     | た原因を確認し、対    |  |                 |  |
|      |    |     | activation failure   | 終動作前スクリ     | 処を行ってくださ     |  |                 |  |
|      |    |     | in resource $%1$     | プトが失敗しま     | い。           |  |                 |  |
|      |    |     | failed.              | した。         |              |  |                 |  |
| rc   | 工  | 181 | Script before fi-    | リソース (%1)   | 同上           |  |                 |  |
|      | ラー |     | nal action upon      | の非活性異常時     |              |  |                 |  |
|      |    |     | deactivation fail-   | 最終動作前スク     |              |  |                 |  |
|      |    |     | ure in resource      | リプトが失敗し     |              |  |                 |  |
|      |    |     | %1 failed.           | ました。        |              |  |                 |  |
| rc   | 情報 | 200 | Resource(%1)         | リソース %1の    | グループリソースの    |  |                 |  |
|      |    |     | will<br>be<br>reac-  | 活性処理失敗      | メッセージに従った    |  |                 |  |
|      |    |     | since<br>tivated     | によりリソース     | 対処を行ってくださ    |  |                 |  |
|      |    |     | activating<br>re-    | %2 を再活性し    | い。           |  |                 |  |
|      |    |     | source(%2)           | ます。         |              |  |                 |  |
|      |    |     | failed.              |             |              |  |                 |  |
| rc   | 情報 | 201 | Group $(\%1)$        | リソース %3の    | グループリソースの    |  |                 |  |
|      |    |     | will be moved        | 活性処理失敗      | メッセージに従った    |  |                 |  |
|      |    |     | server $(\%2)$<br>to | によりグループ     | 対処を行ってくださ    |  |                 |  |
|      |    |     | since activating     | %1 をサーバ %2  | い。           |  |                 |  |
|      |    |     | resource(%3)         | に移動します。     |              |  |                 |  |
|      |    |     | failed.              |             |              |  |                 |  |
| rc   | 情報 | 202 | Group $(\%1)$        | リソース %2 の   | グループリソースの    |  |                 |  |
|      |    |     | will be stopped      | 活性処理失敗      | メッセージに従った    |  |                 |  |
|      |    |     | since activating     | によりグループ     | 対処を行ってくださ    |  |                 |  |
|      |    |     | $resource(\%2)$      | %1 を停止しま    | $\downarrow$ |  |                 |  |
|      |    |     | failed.              | す。          |              |  |                 |  |
| rc   | 情報 | 203 | Cluster daemon       | リソース %1 の   | グループリソースの    |  |                 |  |
|      |    |     | will be stopped      | 活性処理失敗に     | メッセージに従った    |  |                 |  |
|      |    |     | since activating     | より CLUSTER- | 対処を行ってくださ    |  |                 |  |
|      |    |     | $resource(\%1)$      | PRO サーバデー   | $\downarrow$ |  |                 |  |
|      |    |     | failed.              | モンを停止しま     |              |  |                 |  |
|      |    |     |                      | す。          |              |  |                 |  |

表 4.1 – 前のページからの続き

| モジュー |    | イベ  | メッセージ                | 説明        | 対処                     |  | [1] [2] [3] [4] |
|------|----|-----|----------------------|-----------|------------------------|--|-----------------|
| ルタイプ | イベ | ント  |                      |           |                        |  |                 |
|      | ント | ID  |                      |           |                        |  |                 |
|      | 分類 |     |                      |           |                        |  |                 |
|      |    |     |                      |           |                        |  |                 |
| rc   | 情報 | 204 | will<br>System       | リソース %1 の | グループリソースの              |  |                 |
|      |    |     | be halted since      | 活性処理失敗に   | メッセージに従った              |  |                 |
|      |    |     | activating<br>re-    | より OS をシャ | 対処を行ってくださ              |  |                 |
|      |    |     | source(%1)           | ットダウンしま   | い。                     |  |                 |
|      |    |     | failed.              | す。        |                        |  |                 |
| rc   | 情報 | 205 | System<br>will       | リソース %1 の | グループリソースの              |  |                 |
|      |    |     | rebooted<br>be       | 活性処理失敗に   | メッセージに従った              |  |                 |
|      |    |     | since activating     | より OS を再起 | 対処を行ってくださ              |  |                 |
|      |    |     | $resource(\%1)$      | 動します。     | $\downarrow$           |  |                 |
|      |    |     | failed.              |           |                        |  |                 |
| rc   | 情報 | 206 | Activating           | フェイルオーバ   | グループリソースの              |  |                 |
|      |    |     | $group(\%1)$<br>will | に失敗しため、グ  | メッセージに従った              |  |                 |
|      |    |     | continued<br>be      | ループ%1の起   | 対処を行ってくださ              |  |                 |
|      |    |     | failover<br>since    | 動処理を継続し   | い。                     |  |                 |
|      |    |     | process failed.      | ます。       |                        |  |                 |
| rc   | 情報 | 220 | $Resource(\%1)$      | リソース %2 の | グループリソースの              |  |                 |
|      |    |     | will<br>be<br>stop-  | 非活性処理失敗   | メッセージに従った              |  |                 |
|      |    |     | ping<br>again        | によりリソース   | 対処を行ってくださ              |  |                 |
|      |    |     | since<br>stopping    | %1 の非活性を  | $\mathcal{U}$          |  |                 |
|      |    |     | $resource(\%2)$      | リトライします。  |                        |  |                 |
|      |    |     | failed.              |           |                        |  |                 |
| rc   | 情報 | 222 | Group $(\%1)$        | リソース %2 の | グループリソースの              |  |                 |
|      |    |     | will be stopped      | 非活性処理失敗   | メッセージに従った              |  |                 |
|      |    |     | stopping<br>since    | によりグループ   | 対処を行ってくださ              |  |                 |
|      |    |     | $resource(\%2)$      | %1 を停止しま  | $\mathcal{N}_{\alpha}$ |  |                 |
|      |    |     | failed.              | す。        |                        |  |                 |
| rc   | 情報 | 223 | Cluster daemon       | リソース %1の  | グループリソースの              |  |                 |
|      |    |     | will be stopped      | 非活性処理失    | メッセージに従った              |  |                 |
|      |    |     | stopping<br>since    | 敗によりサーバ   | 対処を行ってくださ              |  |                 |
|      |    |     | resource(%1)         | デーモンを停止   | $\mathbf{b}$           |  |                 |
|      |    |     | failed.              | します。      |                        |  |                 |

表 4.1 – 前のページからの続き

| モジュー |    | イベ  | メッセージ               | 説明                          | 対処        | [1] [2] [3] [4] |  |
|------|----|-----|---------------------|-----------------------------|-----------|-----------------|--|
| ルタイプ | イベ | ント  |                     |                             |           |                 |  |
|      | ント | ID  |                     |                             |           |                 |  |
|      | 分類 |     |                     |                             |           |                 |  |
|      |    |     |                     |                             |           |                 |  |
| rc   | 情報 | 224 | System<br>will      | リソース %1の                    | グループリソースの |                 |  |
|      |    |     | be halted since     | 非活性処理失敗                     | メッセージに従った |                 |  |
|      |    |     | stopping<br>re-     | により OS を停                   | 対処を行ってくださ |                 |  |
|      |    |     | source(%1)          | 止します。                       | い。        |                 |  |
|      |    |     | failed.             |                             |           |                 |  |
| rc   | 情報 | 225 | System<br>will      | リソース %1 の                   | グループリソースの |                 |  |
|      |    |     | rebooted<br>be      | 非活性処理失敗                     | メッセージに従った |                 |  |
|      |    |     | since<br>stopping   | により OS を再                   | 対処を行ってくださ |                 |  |
|      |    |     | $resource(\%1)$     | 起動します。                      | い。        |                 |  |
|      |    |     | failed.             |                             |           |                 |  |
| rc   | 情報 | 240 | panic<br>System     | リソース %1 の                   | グループリソースの |                 |  |
|      |    |     | by sysrq is re-     | 活性異常により                     | メッセージに従った |                 |  |
|      |    |     | since<br>quested    | sysrq によるシス                 | 対処を行ってくださ |                 |  |
|      |    |     | activating<br>re-   | テムのパニック                     | い。        |                 |  |
|      |    |     | source(%1)          | が要求されまし                     |           |                 |  |
|      |    |     | failed.             | た。                          |           |                 |  |
| rc   | 情報 | 241 | System reset by     | リソース %1 の                   | グループリソースの |                 |  |
|      |    |     | keepalive driver    | 活性異常により                     | メッセージに従った |                 |  |
|      |    |     | requested<br>is     | keepalive $F \ni \land$     | 対処を行ってくださ |                 |  |
|      |    |     | since activating    | バによるシステ                     | い。        |                 |  |
|      |    |     | $resource(\%1)$     | ムのリセットが                     |           |                 |  |
|      |    |     | failed.             | 要求されました。                    |           |                 |  |
| rc   | 情報 | 242 | System panic by     | リソース %1 の                   | グループリソースの |                 |  |
|      |    |     | keepalive driver    | 活性異常により                     | メッセージに従った |                 |  |
|      |    |     | requested<br>is     | keepalive $\forall \bar{z}$ | 対処を行ってくださ |                 |  |
|      |    |     | activating<br>since | バによるシステ                     | い。        |                 |  |
|      |    |     | resource(%1)        | ムのパニックが                     |           |                 |  |
|      |    |     | failed.             | 要求されました。                    |           |                 |  |

表 4.1 – 前のページからの続き

| モジュー |    | イベ  | メッセージ                   | 説明          | 対処           |  | [1] [2] [3] [4] |  |
|------|----|-----|-------------------------|-------------|--------------|--|-----------------|--|
| ルタイプ | イベ | ント  |                         |             |              |  |                 |  |
|      | ント | ID  |                         |             |              |  |                 |  |
|      | 分類 |     |                         |             |              |  |                 |  |
|      |    |     |                         |             |              |  |                 |  |
| rc   | 情報 | 243 | System<br>reset         | リソース %1 の   | グループリソースの    |  |                 |  |
|      |    |     | by BMC is re-           | 活性異常により     | メッセージに従った    |  |                 |  |
|      |    |     | quested<br>since        | BMC によるシ    | 対処を行ってくださ    |  |                 |  |
|      |    |     | activating<br>re-       | ステムのリセッ     | $\downarrow$ |  |                 |  |
|      |    |     | source(%1)              | トが要求されま     |              |  |                 |  |
|      |    |     | failed.                 | した。         |              |  |                 |  |
| rc   | 情報 | 244 | System<br>power         | リソース %1 の   | グループリソースの    |  |                 |  |
|      |    |     | down by BMC             | 活性異常により     | メッセージに従った    |  |                 |  |
|      |    |     | requested<br>is         | BMC によるシ    | 対処を行ってくださ    |  |                 |  |
|      |    |     | since<br>activating     | ステムのパワー     | $\downarrow$ |  |                 |  |
|      |    |     | $resource(\%1)$         | ダウンが要求さ     |              |  |                 |  |
|      |    |     | failed.                 | れました。       |              |  |                 |  |
| rc   | 情報 | 245 | System<br>power         | リソース %1 の   | グループリソースの    |  |                 |  |
|      |    |     | cycle by BMC            | 活性異常により     | メッセージに従った    |  |                 |  |
|      |    |     | requested<br>is         | BMC によるシ    | 対処を行ってくださ    |  |                 |  |
|      |    |     | activating<br>since     | ステムのパワー     | $\downarrow$ |  |                 |  |
|      |    |     | $resource(\%1)$         | サイクルが要求     |              |  |                 |  |
|      |    |     | failed.                 | されました。      |              |  |                 |  |
| rc   | 情報 | 246 | NMI<br>send<br>by       | リソース %1 の   | グループリソースの    |  |                 |  |
|      |    |     | is<br><b>BMC</b><br>re- | 活性異常によ      | メッセージに従った    |  |                 |  |
|      |    |     | quested<br>since        | り BMC による   | 対処を行ってくださ    |  |                 |  |
|      |    |     | activating<br>re-       | NMI 送信が要求   | い。           |  |                 |  |
|      |    |     | source(%1)              | されました。      |              |  |                 |  |
|      |    |     | failed.                 |             |              |  |                 |  |
| rc   | 工  | 260 | An attempt to           | リソース %1 の   | sysrq が使用できる |  |                 |  |
|      | ラー |     | panic<br>system         | 活性異常により     | ようにシステムが構    |  |                 |  |
|      |    |     | sysrq<br>due<br>by      | sysrq によるシス | 成されているか確認    |  |                 |  |
|      |    |     | failure<br>of<br>to     | テムのパニック     | してください。      |  |                 |  |
|      |    |     | resource(%1)            | をしようとしま     |              |  |                 |  |
|      |    |     | activation failed.      | したが、失敗しま    |              |  |                 |  |
|      |    |     |                         | した。         |              |  |                 |  |

表 4.1 – 前のページからの続き

| モジュー |    | イベ  | メッセージ                   | 説明                          | 対処                     | [1] [2] [3] [4] |  |
|------|----|-----|-------------------------|-----------------------------|------------------------|-----------------|--|
| ルタイプ | イベ | ント  |                         |                             |                        |                 |  |
|      | ント | ID  |                         |                             |                        |                 |  |
|      | 分類 |     |                         |                             |                        |                 |  |
|      |    |     |                         |                             |                        |                 |  |
| rc   | 工  | 261 | An attempt to           | リソース%1の                     | keepalive ドライバが        |                 |  |
|      | ラー |     | reset system by         | 活性異常により                     | 使用可能な環境であ              |                 |  |
|      |    |     | keepalive driver        | keepalive $\forall \bar{z}$ | るか確認してくださ              |                 |  |
|      |    |     | failure<br>to<br>due    | バによるシステ                     | $\mathcal{U}$          |                 |  |
|      |    |     | of resource(%1)         | ムのリセットを                     |                        |                 |  |
|      |    |     | activation failed.      | しようとしまし                     |                        |                 |  |
|      |    |     |                         | たが、失敗しまし                    |                        |                 |  |
|      |    |     |                         | た。                          |                        |                 |  |
| rc   | 工  | 262 | An attempt<br>to        | リソース %1の                    | keepalive ドライバが        |                 |  |
|      | ラー |     | panic system by         | 活性異常により                     | 使用可能な環境であ              |                 |  |
|      |    |     | keepalive driver        | keepalive $\forall \bar{z}$ | るか確認してくださ              |                 |  |
|      |    |     | due to failure          | バによるシステ                     | $\mathbf{b}^{\lambda}$ |                 |  |
|      |    |     | of resource(%1)         | ムのパニックを                     |                        |                 |  |
|      |    |     | activation failed.      | しようとしまし                     |                        |                 |  |
|      |    |     |                         | たが、失敗しまし                    |                        |                 |  |
|      |    |     |                         | た。                          |                        |                 |  |
| rc   | 工  | 263 | An attempt to           | リソース%1の                     | ipmitool コマンドが         |                 |  |
|      | ラー |     | system<br>reset         | 活性異常により                     | 使用可能であるか確              |                 |  |
|      |    |     | <b>BMC</b><br>due<br>by | BMC によるシ                    | 認してください。               |                 |  |
|      |    |     | failure<br>of<br>to     | ステムのリセッ                     |                        |                 |  |
|      |    |     | $resource(\%1)$         | トをしようとし                     |                        |                 |  |
|      |    |     | activation failed.      | ましたが、失敗し                    |                        |                 |  |
|      |    |     |                         | ました。                        |                        |                 |  |
| rc   | 工  | 264 | An attempt to           | リソース%1の                     | ipmitool コマンドが         |                 |  |
|      | ラー |     | down<br>power           | 活性異常により                     | 使用可能であるか確              |                 |  |
|      |    |     | system by BMC           | BMC によるシ                    | 認してください。               |                 |  |
|      |    |     | due to failure          | ステムのパワー                     |                        |                 |  |
|      |    |     | of resource(%1)         | ダウンをしよう                     |                        |                 |  |
|      |    |     | activation failed.      | としましたが、失                    |                        |                 |  |
|      |    |     |                         | 敗しました。                      |                        |                 |  |

表 4.1 – 前のページからの続き

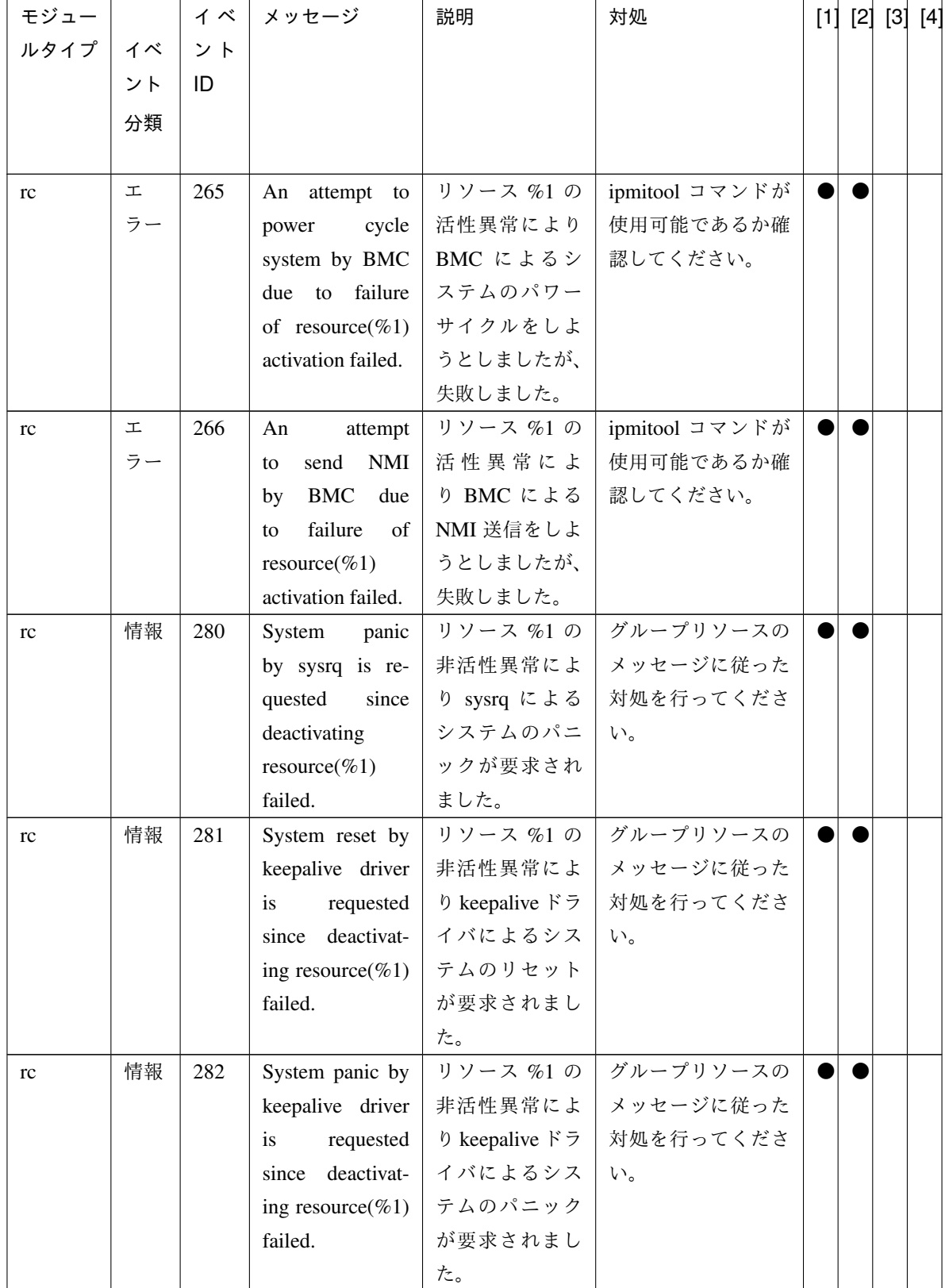

表 4.1 – 前のページからの続き

| モジュー |    | イベ  | メッセージ                 | 説明          | 対処           |  | [1] [2] [3] [4] |  |
|------|----|-----|-----------------------|-------------|--------------|--|-----------------|--|
| ルタイプ | イベ | ント  |                       |             |              |  |                 |  |
|      | ント | ID  |                       |             |              |  |                 |  |
|      | 分類 |     |                       |             |              |  |                 |  |
|      |    |     |                       |             |              |  |                 |  |
| rc   | 情報 | 283 | System<br>reset       | リソース %1 の   | グループリソースの    |  |                 |  |
|      |    |     | by BMC is re-         | 非活性異常によ     | メッセージに従った    |  |                 |  |
|      |    |     | quested<br>since      | り BMC による   | 対処を行ってくださ    |  |                 |  |
|      |    |     | deactivating          | システムのリセ     | い。           |  |                 |  |
|      |    |     | $resource(\%1)$       | ットが要求され     |              |  |                 |  |
|      |    |     | failed.               | ました。        |              |  |                 |  |
| rc   | 情報 | 284 | System<br>power       | リソース %1 の   | グループリソースの    |  |                 |  |
|      |    |     | down by BMC is        | 非活性異常に      | メッセージに従った    |  |                 |  |
|      |    |     | requested since       | より BMC によ   | 対処を行ってくださ    |  |                 |  |
|      |    |     | deactivating          | るシステムのパ     | い。           |  |                 |  |
|      |    |     | $resource(\%1)$       | ワーダウンが要     |              |  |                 |  |
|      |    |     | failed.               | 求されました。     |              |  |                 |  |
| rc   | 情報 | 285 | System<br>power       | リソース %1の    | グループリソースの    |  |                 |  |
|      |    |     | cycle by BMC is       | 非活性異常に      | メッセージに従った    |  |                 |  |
|      |    |     | requested since       | より BMC によ   | 対処を行ってくださ    |  |                 |  |
|      |    |     | deactivating          | るシステムのパ     | い。           |  |                 |  |
|      |    |     | $resource(\%1)$       | ワーサイクルが     |              |  |                 |  |
|      |    |     | failed.               | 要求されました。    |              |  |                 |  |
| rc   | 情報 | 286 | <b>NMI</b><br>Sending | リソース %1 の   | グループリソースの    |  |                 |  |
|      |    |     | by BMC is re-         | 非活性異常によ     | メッセージに従った    |  |                 |  |
|      |    |     | quested<br>since      | り BMC による   | 対処を行ってくださ    |  |                 |  |
|      |    |     | deactivating          | NMI 送信が要求   | い。           |  |                 |  |
|      |    |     | $resource(\%1)$       | されました。      |              |  |                 |  |
|      |    |     | failed.               |             |              |  |                 |  |
| rc   | 工  | 300 | An attempt to         | リソース %1 の   | sysrq が使用できる |  |                 |  |
|      | ラー |     | panic<br>system       | 非活性異常によ     | ようにシステムが構    |  |                 |  |
|      |    |     | sysrq<br>due<br>by    | り sysrq による | 成されているか確認    |  |                 |  |
|      |    |     | failure<br>of<br>to   | システムのパニ     | してください。      |  |                 |  |
|      |    |     | resource(%1)          | ックをしようと     |              |  |                 |  |
|      |    |     | deactivation          | しましたが、失敗    |              |  |                 |  |
|      |    |     | failed.               | しました。       |              |  |                 |  |

表 4.1 – 前のページからの続き

| モジュー |    | イベ  | メッセージ               | 説明                            | 対処              |  | [1] [2] [3] [4] |  |
|------|----|-----|---------------------|-------------------------------|-----------------|--|-----------------|--|
| ルタイプ | イベ | ント  |                     |                               |                 |  |                 |  |
|      | ント | ID  |                     |                               |                 |  |                 |  |
|      | 分類 |     |                     |                               |                 |  |                 |  |
|      |    |     |                     |                               |                 |  |                 |  |
| rc   | 工  | 301 | An attempt to       | リソース %1の                      | keepalive ドライバが |  |                 |  |
|      | ラー |     | reset system by     | 非活性異常によ                       | 使用可能な環境であ       |  |                 |  |
|      |    |     | keepalive driver    | b keepalive $\forall \bar{z}$ | るか確認してくださ       |  |                 |  |
|      |    |     | to failure<br>due   | イバによるシス                       | い。              |  |                 |  |
|      |    |     | of resource(%1)     | テムのリセット                       |                 |  |                 |  |
|      |    |     | deactivation        | をしようとしま                       |                 |  |                 |  |
|      |    |     | failed.             | したが、失敗しま                      |                 |  |                 |  |
|      |    |     |                     | した。                           |                 |  |                 |  |
| rc   | 工  | 302 | An attempt<br>to    | リソース%1の                       | keepalive ドライバが |  |                 |  |
|      | ラー |     | panic system by     | 非活性異常によ                       | 使用可能な環境であ       |  |                 |  |
|      |    |     | keepalive driver    | り keepalive ドラ                | るか確認してくださ       |  |                 |  |
|      |    |     | to failure<br>due   | イバによるシス                       | い。              |  |                 |  |
|      |    |     | of resource(%1)     | テムのパニック                       |                 |  |                 |  |
|      |    |     | deactivation        | をしようとしま                       |                 |  |                 |  |
|      |    |     | failed.             | したが、失敗しま                      |                 |  |                 |  |
|      |    |     |                     | した。                           |                 |  |                 |  |
| rc   | 工  | 303 | An attempt to       | リソース %1 の                     | ipmitool コマンドが  |  |                 |  |
|      | ラー |     | system<br>reset     | 非活性異常によ                       | 使用可能であるか確       |  |                 |  |
|      |    |     | BMC<br>due<br>by    | り BMC による                     | 認してください。        |  |                 |  |
|      |    |     | failure<br>of<br>to | システムのリセ                       |                 |  |                 |  |
|      |    |     | $resource(\%1)$     | ットをしようと                       |                 |  |                 |  |
|      |    |     | deactivation        | しましたが、失敗                      |                 |  |                 |  |
|      |    |     | failed.             | しました。                         |                 |  |                 |  |
| rc   | エ  | 304 | An attempt to       | リソース %1 の                     | ipmitool コマンドが  |  |                 |  |
|      | ラー |     | down<br>power       | 非活性異常に                        | 使用可能であるか確       |  |                 |  |
|      |    |     | system by BMC       | より BMC によ                     | 認してください。        |  |                 |  |
|      |    |     | due to failure      | るシステムのパ                       |                 |  |                 |  |
|      |    |     | of resource(%1)     | ワーダウンをし                       |                 |  |                 |  |
|      |    |     | deactivation        | ようとしました                       |                 |  |                 |  |
|      |    |     | failed.             | が、失敗しまし                       |                 |  |                 |  |
|      |    |     |                     | た。                            |                 |  |                 |  |

表 4.1 – 前のページからの続き

| モジュー |    | イベ  | メッセージ                    | 説明        | 対処             | [1] [2] [3] [4] |  |
|------|----|-----|--------------------------|-----------|----------------|-----------------|--|
| ルタイプ | イベ | ント  |                          |           |                |                 |  |
|      | ント | ID  |                          |           |                |                 |  |
|      | 分類 |     |                          |           |                |                 |  |
|      |    |     |                          |           |                |                 |  |
| rc   | 工  | 305 | An attempt to            | リソース %1 の | ipmitool コマンドが |                 |  |
|      | ラー |     | cycle<br>power           | 非活性異常に    | 使用可能であるか確      |                 |  |
|      |    |     | system by BMC            | より BMC によ | 認してください。       |                 |  |
|      |    |     | due to failure           | るシステムのパ   |                |                 |  |
|      |    |     | of resource(%1)          | ワーサイクルを   |                |                 |  |
|      |    |     | deactivation             | しようとしまし   |                |                 |  |
|      |    |     | failed.                  | たが、失敗しまし  |                |                 |  |
|      |    |     |                          | た。        |                |                 |  |
| rc   | 工  | 306 | An<br>attempt            | リソース%1の   | ipmitool コマンドが |                 |  |
|      | ラー |     | <b>NMI</b><br>send<br>to | 非活性異常によ   | 使用可能であるか確      |                 |  |
|      |    |     | BMC<br>due<br>by         | り BMC による | 認してください。       |                 |  |
|      |    |     | failure<br>of<br>to      | NMI 送信をしよ |                |                 |  |
|      |    |     | $resource(\%1)$          | うとしましたが、  |                |                 |  |
|      |    |     | deactivation             | 失敗しました。   |                |                 |  |
|      |    |     | failed.                  |           |                |                 |  |
| rc   | 工  | 340 | Group start has          | グループの起動   | メモリ不足または、      |                 |  |
|      | ラー |     | cancelled<br>been        | 待ち合わせ処理   | OS のリソース不足     |                 |  |
|      |    |     | because waiting          | でエラーが発生   | が考えられます。確      |                 |  |
|      |    |     | for group $%1$ to        | しました。     | 認してください。       |                 |  |
|      |    |     | start has failed.        |           |                |                 |  |
| rc   | 情報 | 400 | System<br>power          | BMC によるシ  | $\sim$         |                 |  |
|      |    |     | down by BMC is           | ステムのパワー   |                |                 |  |
|      |    |     | requested. (des-         | ダウンを要求し   |                |                 |  |
|      |    |     | tination server :        | ました。(対象   |                |                 |  |
|      |    |     | $\%1)$                   | サーバ:%1)   |                |                 |  |
| rc   | 情報 | 401 | System<br>power          | BMC によるシ  | $\sim$         |                 |  |
|      |    |     | cycle by BMC is          | ステムのパワー   |                |                 |  |
|      |    |     | requested. (des-         | サイクルを要求   |                |                 |  |
|      |    |     | tination server :        | しました。(対象  |                |                 |  |
|      |    |     | $\%1)$                   | サーバ:%1)   |                |                 |  |

表 4.1 – 前のページからの続き
| モジュー      |    |     | イベ   メッセージ              | 説明        | 対処             |  | [1] [2] [3] [4] |
|-----------|----|-----|-------------------------|-----------|----------------|--|-----------------|
| ルタイプ   イベ |    | ント  |                         |           |                |  |                 |
|           | ント | ID  |                         |           |                |  |                 |
|           | 分類 |     |                         |           |                |  |                 |
|           |    |     |                         |           |                |  |                 |
| rc        | 情報 | 402 | System<br>reset         | BMC によるシ  |                |  |                 |
|           |    |     | <b>BMC</b><br>by<br>is  | ステムのリセッ   |                |  |                 |
|           |    |     | requested. (des-        | トを要求しまし   |                |  |                 |
|           |    |     | tination server :       | た。(対象サーバ  |                |  |                 |
|           |    |     | $\%1)$                  | $: \%1)$  |                |  |                 |
| rc        | 情報 | 403 | Sending<br><b>NMI</b>   | BMC による   | $\mathbb{Z}^2$ |  |                 |
|           |    |     | ${\rm BMC}$<br>by<br>is | NMI 送信が要求 |                |  |                 |
|           |    |     | requested. (des-        | されました。(対  |                |  |                 |
|           |    |     | tination server :       | 象サーバ:%1)  |                |  |                 |
|           |    |     | $\%1)$                  |           |                |  |                 |
| rc        | 情報 | 410 | Forced stop of          | 仮想マシンの強   |                |  |                 |
|           |    |     | virtual machine         | 制停止を要求し   |                |  |                 |
|           |    |     | requested.<br>is        | ました。(対象   |                |  |                 |
|           |    |     | (destination            | サーバ:%1)   |                |  |                 |
|           |    |     | server : $\%$ s)        |           |                |  |                 |
| rc        | 情報 | 411 | Script for forced       | 強制停止スクリ   |                |  |                 |
|           |    |     | stop has started.       | プトを開始しま   |                |  |                 |
|           |    |     |                         | した。       |                |  |                 |
| rc        | 情報 | 412 | Script for forced       | 強制停止スクリ   | $\mathbb{L}$   |  |                 |
|           |    |     | stop has com-           | プトが完了しま   |                |  |                 |
|           |    |     | pleted.                 | した。       |                |  |                 |
| rc        | 工  | 420 | An attempt to           | BMC によるシー | ipmitool コマンドが |  |                 |
|           | ラー |     | down<br>power           | ステムのパワー   | 使用可能であるか確      |  |                 |
|           |    |     | system by BMC           | ダウンを要求し   | 認してください。       |  |                 |
|           |    |     | failed.<br>(desti-      | ましたが、失敗   |                |  |                 |
|           |    |     | nation server :         | しました。(対象  |                |  |                 |
|           |    |     | $\%1)$                  | サーバ:%1)   |                |  |                 |
| rc        | 工  | 421 | An attempt to           | BMC によるシ  | ipmitool コマンドが |  |                 |
|           | ラー |     | cycle<br>power          | ステムのパワー   | 使用可能であるか確      |  |                 |
|           |    |     | system by BMC           | サイクルを要求   | 認してください。       |  |                 |
|           |    |     | failed.<br>(desti-      | しましたが、失敗  |                |  |                 |
|           |    |     | nation server :         | しました。(対象  |                |  |                 |
|           |    |     | $\%1)$                  | サーバ:%1)   |                |  |                 |

表 4.1 – 前のページからの続き

| モジュー |    | イベ  | メッセージ                 | 説明        | 対処                     | [1] [2] [3] [4] |  |
|------|----|-----|-----------------------|-----------|------------------------|-----------------|--|
| ルタイプ | イベ | ント  |                       |           |                        |                 |  |
|      | ント | ID  |                       |           |                        |                 |  |
|      | 分類 |     |                       |           |                        |                 |  |
|      |    |     |                       |           |                        |                 |  |
| rc   | 工  | 422 | An attempt to         | BMC によるシ  | ipmitool コマンドが         |                 |  |
|      | ラー |     | reset system by       | ステムのリセッ   | 使用可能であるか確              |                 |  |
|      |    |     | <b>BMC</b><br>failed. | トを要求しまし   | 認してください。               |                 |  |
|      |    |     | (destination          | たが、失敗しまし  |                        |                 |  |
|      |    |     | server : $%1$ )       | た。(対象サーバ  |                        |                 |  |
|      |    |     |                       | $: \%1)$  |                        |                 |  |
| rc   | 工  | 423 | An attempt to         | BMC による   | ipmitool コマンドが         |                 |  |
|      | ラー |     | send NMI by           | NMI 送信を要求 | 使用可能であるか確              |                 |  |
|      |    |     | <b>BMC</b><br>failed. | しましたが、失   | 認してください。               |                 |  |
|      |    |     | (destination          | 敗しました。(対  |                        |                 |  |
|      |    |     | server : $%1)$        | 象サーバ:%1)  |                        |                 |  |
| rc   | 工  | 430 | An attempt to         | 仮想マシンの強   | VMware<br>vSphere      |                 |  |
|      | ラー |     | force stop virtual    | 制停止を要求し   | CLI が使用可能であ            |                 |  |
|      |    |     | machine failed.       | ましたが、失敗   | るか確認してくださ              |                 |  |
|      |    |     | (destination          | しました。(対象  | $\mathbf{b}^{\lambda}$ |                 |  |
|      |    |     | server : $\%$ s)      | サーバ:%1)   |                        |                 |  |
| rc   | 工  | 431 | Script for forced     | 強制停止スクリ   | スクリプトが失敗し              |                 |  |
|      | ラー |     | stop has failed.      | プトが失敗しま   | た原因を確認し、対              |                 |  |
|      |    |     | $( \% 1)$             | した。(%1)   | 処を行ってくださ               |                 |  |
|      |    |     |                       |           | い。                     |                 |  |
| rc   | 工  | 432 | Script for forced     | 強制停止スクリ   | スクリプトがタイム              |                 |  |
|      | ラー |     | stop has timed        | プトでタイムア   | アウトした原因を確              |                 |  |
|      |    |     | out.                  | ウトが発生しま   | 認し、対処を行って              |                 |  |
|      |    |     |                       | した。       | ください。                  |                 |  |
| rc   | 警告 | 441 | Waiting<br>for        | グループの停止   | メモリ不足または、              |                 |  |
|      |    |     | group $\%1$<br>to     | 待ち合わせ処理   | OS のリソース不足             |                 |  |
|      |    |     | stop has failed.      | でエラーが発生   | が考えられます。確              |                 |  |
|      |    |     | However, group        | しました。     | 認してください。               |                 |  |
|      |    |     | stop continues.       |           |                        |                 |  |

表 4.1 – 前のページからの続き

| モジュー |    | イベ  | メッセージ              | 説明        | 対処                       |  | [1] [2] [3] [4] |
|------|----|-----|--------------------|-----------|--------------------------|--|-----------------|
| ルタイプ | イベ | ント  |                    |           |                          |  |                 |
|      | ント | ID  |                    |           |                          |  |                 |
|      | 分類 |     |                    |           |                          |  |                 |
|      |    |     |                    |           |                          |  |                 |
| rc   | 警告 | 500 | Since there is no  | 正常に稼動して   |                          |  |                 |
|      |    |     | other<br>normally  | いるサーバが    |                          |  |                 |
|      |    |     | running<br>server, | 他に存在しない   |                          |  |                 |
|      |    |     | the final action   | ためグループリ   |                          |  |                 |
|      |    |     | for an activation  | ソース %1 の活 |                          |  |                 |
|      |    |     | error of group     | 性異常の最終動   |                          |  |                 |
|      |    |     | resource %1 was    | 作を抑制しまし   |                          |  |                 |
|      |    |     | suppressed.        | た。        |                          |  |                 |
| rc   | 警告 | 501 | Since there is no  | 正常に稼動して   | $\sim$                   |  |                 |
|      |    |     | other normally     | いるサーバが    |                          |  |                 |
|      |    |     | running<br>server, | 他に存在しない   |                          |  |                 |
|      |    |     | the final action   | ためグループリ   |                          |  |                 |
|      |    |     | for a deactivation | ソース %1 の非 |                          |  |                 |
|      |    |     | error of group     | 活性異常の最終   |                          |  |                 |
|      |    |     | resource %1 was    | 動作を抑制しま   |                          |  |                 |
|      |    |     | suppressed.        | した。       |                          |  |                 |
| rc   | 警告 | 510 | Cluster action is  | クラスタ動作が   |                          |  |                 |
|      |    |     | disabled.          | 無効化されてい   |                          |  |                 |
|      |    |     |                    | ます。       |                          |  |                 |
| rc   | 警告 | 511 | Ignored<br>the     | グループの自動   | $\overline{\phantom{a}}$ |  |                 |
|      |    |     | automatic<br>start | 起動が無効にな   |                          |  |                 |
|      |    |     | of groups be-      | っているため、グ  |                          |  |                 |
|      |    |     | cause automatic    | ループの自動起   |                          |  |                 |
|      |    |     | group startup is   | 動は無視されま   |                          |  |                 |
|      |    |     | disabled.          | した。       |                          |  |                 |

表 4.1 – 前のページからの続き

| モジュー     |    | イベ             | メッセージ                | 説明       | 対処                  |  | [1] [2] [3] [4] |  |
|----------|----|----------------|----------------------|----------|---------------------|--|-----------------|--|
| ルタイプ     | イベ | ント             |                      |          |                     |  |                 |  |
|          | ント | ID             |                      |          |                     |  |                 |  |
|          | 分類 |                |                      |          |                     |  |                 |  |
|          |    |                |                      |          |                     |  |                 |  |
| rc       | 警告 | 512            | Ignored<br>the       | グループリソー  |                     |  |                 |  |
|          |    |                | recovery action      | ス活性異常時の  |                     |  |                 |  |
|          |    |                | in resource ac-      | 復旧動作が無効  |                     |  |                 |  |
|          |    |                | tivation because     | になっているた  |                     |  |                 |  |
|          |    |                | recovery action      | め、リソースの復 |                     |  |                 |  |
|          |    |                | caused by group      | 旧動作は無視さ  |                     |  |                 |  |
|          |    |                | resource<br>acti-    | れました。    |                     |  |                 |  |
|          |    |                | vation error is      |          |                     |  |                 |  |
|          |    |                | disabled.            |          |                     |  |                 |  |
| rc       | 警告 | 513            | Ignored the re-      | グループリソー  |                     |  |                 |  |
|          |    |                | covery action in     | ス非活性異常時  |                     |  |                 |  |
|          |    |                | resource deacti-     | の復旧動作が無  |                     |  |                 |  |
|          |    |                | vation<br>because    | 効になっている  |                     |  |                 |  |
|          |    |                | recovery action      | ため、リソースの |                     |  |                 |  |
|          |    |                | caused by group      | 復旧動作は無視  |                     |  |                 |  |
|          |    |                | deac-<br>resource    | されました。   |                     |  |                 |  |
|          |    |                | tivation error is    |          |                     |  |                 |  |
|          |    |                | disabled.            |          |                     |  |                 |  |
| rc       | 情報 | 514            | Cluster action is    | クラスタ動作を  | $\frac{1}{2}$       |  |                 |  |
|          |    |                | set disabled.        | 無効にしました。 |                     |  |                 |  |
| rc       | 情報 | 515            | Cluster action is    | クラスタ動作を  | $\bar{\phantom{a}}$ |  |                 |  |
|          |    |                | set enabled.         | 有効にしました。 |                     |  |                 |  |
| rm       | 情報 | 1              | Monitoring<br>%1     | %1 の監視を開 | $\equiv$            |  |                 |  |
|          |    |                | has started.         | 始しました。   |                     |  |                 |  |
| rm       | 情報 | $\mathbf{2}$   | Monitoring<br>%1     | %1 の監視を停 | $\bar{\phantom{a}}$ |  |                 |  |
|          |    |                | has stopped.         | 止しました。   |                     |  |                 |  |
| $\rm rm$ | 情報 | $\mathfrak{Z}$ | $%1$ is not mon-     | %1の監視は、当 | $\overline{a}$      |  |                 |  |
|          |    |                | itored<br>by<br>this | サーバでは行い  |                     |  |                 |  |
|          |    |                | server.              | ません。     |                     |  |                 |  |

表 4.1 – 前のページからの続き

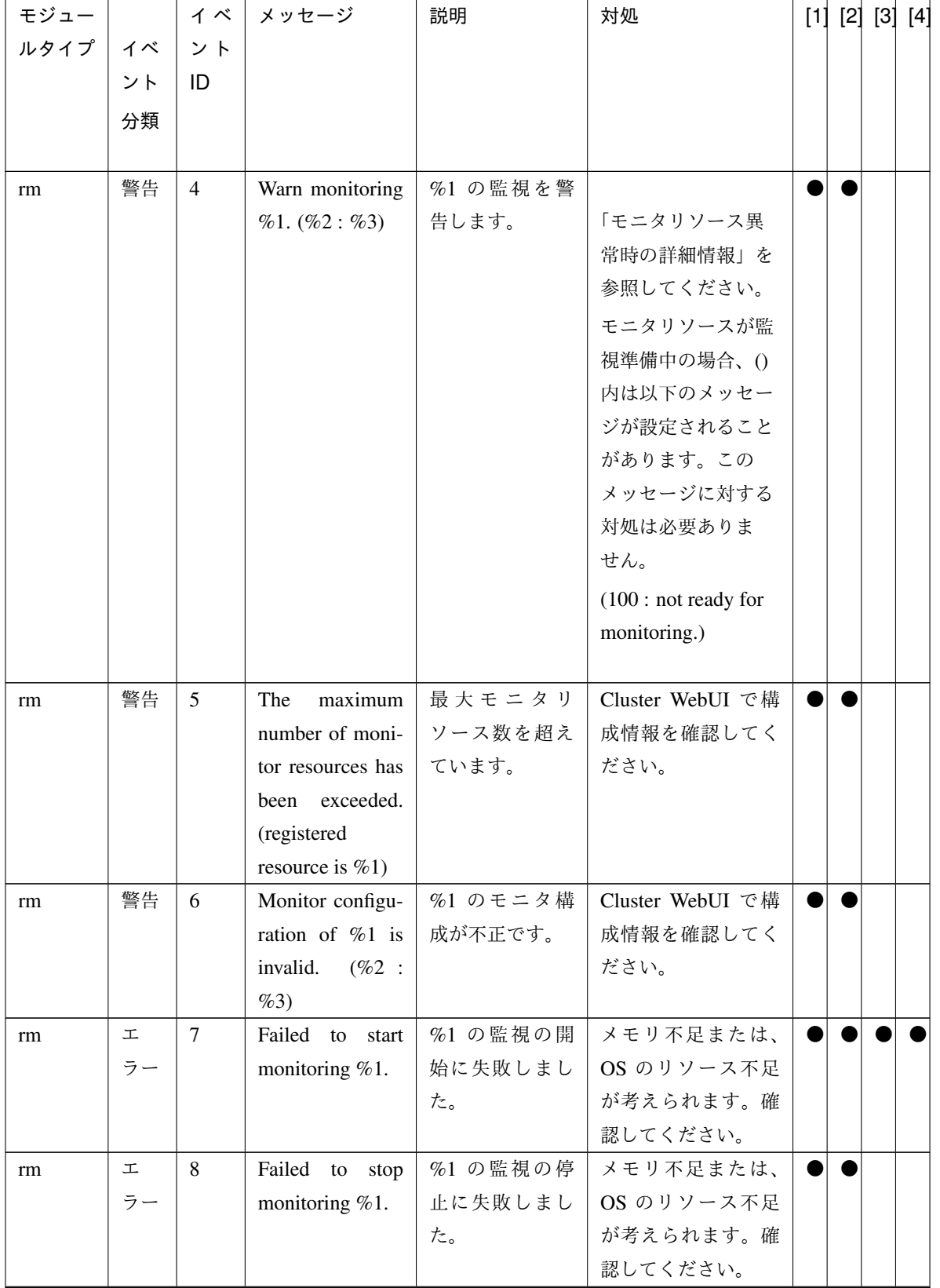

表 4.1 – 前のページからの続き

## **CLUSTERPRO X SingleServerSafe 4.2 for Linux**

## 操作ガイド**,** リリース **2**

| モジュー |    | イベ | メッセージ             | 説明                | 対処                            |  | [1] [2] [3] [4] |
|------|----|----|-------------------|-------------------|-------------------------------|--|-----------------|
| ルタイプ | イベ | ント |                   |                   |                               |  |                 |
|      | ント | ID |                   |                   |                               |  |                 |
|      | 分類 |    |                   |                   |                               |  |                 |
|      | 工  | 9  | Detected an er-   | %1 の監視で異          |                               |  |                 |
| rm   | ラー |    | ror in monitoring | 常を検出しまし           | 「モニタリソース異                     |  |                 |
|      |    |    | %1. (%2: %3)      | た。                | 常時の詳細情報」を                     |  |                 |
|      |    |    |                   |                   | 参照してください。                     |  |                 |
|      |    |    |                   |                   | 監視タイムアウトを                     |  |                 |
|      |    |    |                   |                   | 検出した場合、()内                    |  |                 |
|      |    |    |                   |                   | は以下のメッセージ                     |  |                 |
|      |    |    |                   |                   | が設定されます。                      |  |                 |
|      |    |    |                   |                   | (99 : Monitor was             |  |                 |
|      |    |    |                   |                   | timeout.)                     |  |                 |
|      |    |    |                   |                   | 擬似障害発生中の場                     |  |                 |
|      |    |    |                   |                   | 合、()内は以下の                     |  |                 |
|      |    |    |                   |                   | メッセージが設定さ                     |  |                 |
|      |    |    |                   |                   | れます。この場合の                     |  |                 |
|      |    |    |                   |                   | 対処は必要ありま                      |  |                 |
|      |    |    |                   |                   | せん。                           |  |                 |
|      |    |    |                   |                   | (201: Monitor failed          |  |                 |
|      |    |    |                   |                   | for failure<br>verification.) |  |                 |
|      |    |    |                   |                   | モニタリソースから                     |  |                 |
|      |    |    |                   |                   | 一定時間応答がな                      |  |                 |
|      |    |    |                   |                   | かった場合、()内は                    |  |                 |
|      |    |    |                   |                   | 以下のメッセージが                     |  |                 |
|      |    |    |                   |                   | 設定されます。                       |  |                 |
|      |    |    |                   |                   | (202: couldn't                |  |                 |
|      |    |    |                   |                   | receive reply from            |  |                 |
|      |    |    |                   |                   | monitor resource in           |  |                 |
|      |    |    |                   |                   | time.)                        |  |                 |
|      |    |    |                   |                   |                               |  |                 |
| rm   | 情報 | 10 | $%1$ is not moni- | %1 を監視して<br>いません。 | $\overline{\phantom{a}}$      |  |                 |
|      |    |    | tored.            |                   |                               |  |                 |

表 4.1 – 前のページからの続き

| モジュー      |    | イベ | メッセージ            | 説明       | 対処                       |  | [1] [2] [3] [4] |  |
|-----------|----|----|------------------|----------|--------------------------|--|-----------------|--|
| ルタイプ   イベ |    | ント |                  |          |                          |  |                 |  |
|           | ント | ID |                  |          |                          |  |                 |  |
|           | 分類 |    |                  |          |                          |  |                 |  |
|           |    |    |                  |          |                          |  |                 |  |
| rm/mm     | 情報 | 12 | Recovery target  | %2 の監視で異 | $\mathbb{Z}^2$           |  |                 |  |
|           |    |    | %1 has stopped   | 常を検出したた  |                          |  |                 |  |
|           |    |    | because an error | め、回復対象%1 |                          |  |                 |  |
|           |    |    | was detected in  | が停止されまし  |                          |  |                 |  |
|           |    |    | monitoring %2.   | た。       |                          |  |                 |  |
| rm/mm     | 情報 | 13 | Recovery target  | %2 の監視で異 | $\sim$                   |  |                 |  |
|           |    |    | %1 has restarted | 常を検出したた  |                          |  |                 |  |
|           |    |    | because an error | め、回復対象%1 |                          |  |                 |  |
|           |    |    | was detected in  | が再起動されま  |                          |  |                 |  |
|           |    |    | monitoring %2.   | した。      |                          |  |                 |  |
| rm/mm     | 情報 | 14 | Recovery target  | %2 の監視で異 |                          |  |                 |  |
|           |    |    | %1 failed over   | 常を検出したた  |                          |  |                 |  |
|           |    |    | because an error | め、回復対象%1 |                          |  |                 |  |
|           |    |    | was detected in  | がフェイルオー  |                          |  |                 |  |
|           |    |    | monitoring %2.   | バされました。  |                          |  |                 |  |
| rm/mm     | 情報 | 15 | Stopping<br>the  | %1 の監視で異 | $\equiv$                 |  |                 |  |
|           |    |    | cluster has been | 常を検出したた  |                          |  |                 |  |
|           |    |    | required<br>be-  | め、サーバの停  |                          |  |                 |  |
|           |    |    | cause an error   | 止が要求されま  |                          |  |                 |  |
|           |    |    | was detected in  | した。      |                          |  |                 |  |
|           |    |    | monitoring %1.   |          |                          |  |                 |  |
| rm/mm     | 情報 | 16 | Stopping<br>the  | %1 の監視で異 | $\overline{\phantom{a}}$ |  |                 |  |
|           |    |    | system has been  | 常を検出したた  |                          |  |                 |  |
|           |    |    | required<br>be-  | め、システムの  |                          |  |                 |  |
|           |    |    | cause an error   | 停止が要求され  |                          |  |                 |  |
|           |    |    | was detected in  | ました。     |                          |  |                 |  |
|           |    |    | monitoring %1.   |          |                          |  |                 |  |
| rm/mm     | 情報 | 17 | Rebooting<br>the | %1 の監視で異 | $\omega$                 |  |                 |  |
|           |    |    | system has been  | 常を検出したた  |                          |  |                 |  |
|           |    |    | required<br>be-  | め、システムの  |                          |  |                 |  |
|           |    |    | cause an error   | 再起動が要求さ  |                          |  |                 |  |
|           |    |    | was detected in  | れました。    |                          |  |                 |  |
|           |    |    | monitoring %1.   |          |                          |  |                 |  |

表 4.1 – 前のページからの続き

| モジュー  |    |    | イベ メッセージ            | 説明       | 対処           |  | [1] [2] [3] [4] |  |
|-------|----|----|---------------------|----------|--------------|--|-----------------|--|
| ルタイプ  | イベ | ント |                     |          |              |  |                 |  |
|       | ント | ID |                     |          |              |  |                 |  |
|       | 分類 |    |                     |          |              |  |                 |  |
|       |    |    |                     |          |              |  |                 |  |
| rm/mm | 工  | 18 | Attempted<br>to     | %2 の監視異常 | %1 リソースの状態   |  |                 |  |
|       | ラー |    | stop the recovery   | により回復対象  | を確認してくださ     |  |                 |  |
|       |    |    | target $%1$ due to  | %1 を停止しよ | い。           |  |                 |  |
|       |    |    | the error detected  | うとしましたが、 |              |  |                 |  |
|       |    |    | monitoring<br>in    | 失敗しました。  |              |  |                 |  |
|       |    |    | %2, but failed.     |          |              |  |                 |  |
| rm/mm | 工  | 19 | Attempted<br>to     | %2 の監視異常 | %1 リソースの状態   |  |                 |  |
|       | ラー |    | restart the re-     | により回復対象  | を確認してくださ     |  |                 |  |
|       |    |    | covery<br>target    | %1 を再起動し | い。           |  |                 |  |
|       |    |    | %1 due to the       | ましたが、失敗し |              |  |                 |  |
|       |    |    | error detected in   | ました。     |              |  |                 |  |
|       |    |    | monitoring $\%2$ ,  |          |              |  |                 |  |
|       |    |    | but failed.         |          |              |  |                 |  |
| rm/mm | 工  | 20 | Attempted to fail   | %2 の監視異常 | %1 リソースの状態   |  |                 |  |
|       | ラー |    | over %1 due to      | により回復対象  | を確認してくださ     |  |                 |  |
|       |    |    | the error detected  | %1 をフェイル | $\mathbf{h}$ |  |                 |  |
|       |    |    | monitoring<br>in    | オーバしようと  |              |  |                 |  |
|       |    |    | %2, but failed.     | しましたが、失敗 |              |  |                 |  |
|       |    |    |                     | しました。    |              |  |                 |  |
| rm/mm | 工  | 21 | Attempted<br>to     | %1 の監視異常 | メモリ不足または、    |  |                 |  |
|       | ラー |    | stop the cluster    | によりサーバを  | OS のリソース不足   |  |                 |  |
|       |    |    | due to the error    | 停止しようとし  | が考えられます。確    |  |                 |  |
|       |    |    | detected in mon-    | ましたが、失敗し | 認してください。     |  |                 |  |
|       |    |    | itoring $\%1$ , but | ました。     |              |  |                 |  |
|       |    |    | failed.             |          |              |  |                 |  |
| rm/mm | 工  | 22 | Attempted<br>to     | %1 の監視異常 | メモリ不足または、    |  |                 |  |
|       | ラー |    | stop the system     | によりシステム  | OS のリソース不足   |  |                 |  |
|       |    |    | due to the error    | を停止しようと  | が考えられます。確    |  |                 |  |
|       |    |    | detected in mon-    | しましたが、失敗 | 認してください。     |  |                 |  |
|       |    |    | itoring $\%1$ , but | しました。    |              |  |                 |  |
|       |    |    | failed.             |          |              |  |                 |  |

表 4.1 – 前のページからの続き

| モジュー  |    | イベ | メッセージ                      | 説明        | 対処             |  | [1] [2] [3] [4] |  |
|-------|----|----|----------------------------|-----------|----------------|--|-----------------|--|
| ルタイプ  | イベ | ント |                            |           |                |  |                 |  |
|       | ント | ID |                            |           |                |  |                 |  |
|       | 分類 |    |                            |           |                |  |                 |  |
|       |    |    |                            |           |                |  |                 |  |
| rm/mm | 工  | 23 | Attempted to re-           | %1 の監視異常  | メモリ不足または、      |  |                 |  |
|       | ラー |    | boot the system            | によりシステム   | OS のリソース不足     |  |                 |  |
|       |    |    | due to the error           | を再起動しよう   | が考えられます。確      |  |                 |  |
|       |    |    | detected in mon-           | としましたが、失  | 認してください。       |  |                 |  |
|       |    |    | itoring %1, but<br>failed. | 敗しました。    |                |  |                 |  |
| rm    | 工  | 24 | The group of $%1$          | %1 リソースが  | 構成情報が不整合で      |  |                 |  |
|       | ラー |    | resource is un-            | 所属するグルー   | ある可能性がありま      |  |                 |  |
|       |    |    | known.                     | プが不明です。   | す。確認してくださ      |  |                 |  |
|       |    |    |                            |           | い。             |  |                 |  |
| rm/mm | 警告 | 25 | Recovery<br>will           | 回復対象 %1 が |                |  |                 |  |
|       |    |    | not be executed            | 非活性のため回   |                |  |                 |  |
|       |    |    | since the recov-           | 復動作を行いま   |                |  |                 |  |
|       |    |    | ery target %1 is           | せん。       |                |  |                 |  |
|       |    |    | not active.                |           |                |  |                 |  |
| rm/mm | 情報 | 26 | %1<br>status               | %1 の監視が異  | $\mathbf{r}$   |  |                 |  |
|       |    |    | changed<br>from            | 常から正常に復   |                |  |                 |  |
|       |    |    | error to normal.           | 帰しました。    |                |  |                 |  |
| rm/mm | 情報 | 27 | $\%1$<br>status            | %1 の監視が異  | メモリ不足または、      |  |                 |  |
|       |    |    | changed<br>from            | 常または、正常   | OS のリソース不足     |  |                 |  |
|       |    |    | error or normal            | から不明になり   | が考えられます。確      |  |                 |  |
|       |    |    | to unknown.                | ました。      | 認してください。       |  |                 |  |
| rm    | 工  | 28 | Initialization             | モニタプロセス   | メモリ不足または、      |  |                 |  |
|       | ラー |    | error of monitor           | の初期化エラー   | OS のリソース不足     |  |                 |  |
|       |    |    | $(\%1:$<br>process.        | です。       | が考えられます。確      |  |                 |  |
|       |    |    | $\%2)$                     |           | 認してください。       |  |                 |  |
| rm    | 情報 | 29 | Monitoring<br>%1           | %1 の監視を一  |                |  |                 |  |
|       |    |    | was suspended.             | 時停止しました。  |                |  |                 |  |
| rm    | 情報 | 30 | Monitoring<br>$\%1$        | %1 の監視を再  | $\overline{a}$ |  |                 |  |
|       |    |    | was resumed.               | 開しました。    |                |  |                 |  |
| rm    | 情報 | 31 | All<br>monitors            | 全ての監視を一   |                |  |                 |  |
|       |    |    | were suspended.            | 時停止しました。  |                |  |                 |  |

表 4.1 – 前のページからの続き

#### モジュー ルタイプ イベ ント 分類 イ ベ ン ト ID メッセージ 説明 対処 [1] [2] [3] [4] rm | 情報 | 32 | All monitors were resumed. 全ての監視を再 開しました。 - ● ● rm / mm | 情報 | 35 | System panic by sysrq has been required because an error was detected in monitoring %1. %1 の監視で異 常を検出したた め、sysrq による システムのパニ ックが要求され ました。 - ● ●  $rm / mm$   $\perp$ ラー 36 Attempted to panic system by sysrq due to the error detected in monitoring %1, but failed. %1 の監視異常 により sysrq に よるシステムの パニックを しようとしまし たが、失敗しま した。 sysrq が使用できる ようにシステムが構 成されているか確認 してください。  $\bullet\bullet$  $rm / mm$  | 情報 | 37 | System reset by keepalive driver has been required because an error was detected in monitoring %1. %1 の監視で異 常を検出したた め、keepalive ド ライバによるシ ステムのリセッ トが要求されま した。 - ● ●  $rm / mm$   $\pm$ ラー 38 Attempted to reset system by keepalive driver due to the error detected in monitoring %1, but failed. %1 の監視異常 により keepalive ドライバによる システムのリセ ットをしようと しましたが、失敗 しました。 keepalive ドライバが 使用可能な環境であ るか確認してくださ い。  $\bullet\bullet$

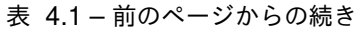

| モジュー  |    | イベ | メッセージ              | 説明            | 対処                  | $[1]$ | [2] | $\left[3\right]$ | [4] |
|-------|----|----|--------------------|---------------|---------------------|-------|-----|------------------|-----|
| ルタイプ  | イベ | ント |                    |               |                     |       |     |                  |     |
|       | ント | ID |                    |               |                     |       |     |                  |     |
|       | 分類 |    |                    |               |                     |       |     |                  |     |
|       |    |    |                    |               |                     |       |     |                  |     |
| rm/mm | 情報 | 39 | System panic by    | %1 の監視で異      | $\equiv$            |       |     |                  |     |
|       |    |    | keepalive driver   | 常を検出したた       |                     |       |     |                  |     |
|       |    |    | has been required  | め、keepalive ド |                     |       |     |                  |     |
|       |    |    | because an error   | ライバによるシ       |                     |       |     |                  |     |
|       |    |    | was detected in    | ステムのパニッ       |                     |       |     |                  |     |
|       |    |    | monitoring %1.     | クが要求されま       |                     |       |     |                  |     |
|       |    |    |                    | した。           |                     |       |     |                  |     |
| rm/mm | 工  | 40 | Attempted<br>to    | %1 の監視異常      | keepalive ドライバが     |       |     |                  |     |
|       | ラー |    | panic<br>system    | により keepalive | 使用可能な環境であ           |       |     |                  |     |
|       |    |    | keepalive<br>by    | ドライバによる       | るか確認してくださ           |       |     |                  |     |
|       |    |    | driver due to the  | システムのパニ       | い。                  |       |     |                  |     |
|       |    |    | error detected in  | ックをしようと       |                     |       |     |                  |     |
|       |    |    | monitoring $\%1$ , | しましたが、失敗      |                     |       |     |                  |     |
|       |    |    | but failed.        | しました。         |                     |       |     |                  |     |
| rm/mm | 情報 | 41 | System reset by    | %1 の監視で異      | $\bar{\phantom{a}}$ |       |     |                  |     |
|       |    |    | BMC has been       | 常を検出したた       |                     |       |     |                  |     |
|       |    |    | required because   | め、BMC による     |                     |       |     |                  |     |
|       |    |    | an error was de-   | システムのリセ       |                     |       |     |                  |     |
|       |    |    | tected in moni-    | ットが要求され       |                     |       |     |                  |     |
|       |    |    | toring $\%1$ .     | ました。          |                     |       |     |                  |     |
| rm/mm | 工  | 42 | Attempted<br>to    | %1 の監視異常      | ipmitool コマンドが      |       |     |                  |     |
|       | ラー |    | reset system by    | により BMC に     | 使用可能であるか確           |       |     |                  |     |
|       |    |    | BMC due to the     | よるシステムの       | 認してください。            |       |     |                  |     |
|       |    |    | error detected in  | リセットをしよ       |                     |       |     |                  |     |
|       |    |    | monitoring $\%1$ , | うとしましたが、      |                     |       |     |                  |     |
|       |    |    | but failed.        | 失敗しました。       |                     |       |     |                  |     |
| rm/mm | 情報 | 43 | System<br>power    | %1 の監視で異      | $\sim$              |       |     |                  |     |
|       |    |    | down by BMC        | 常を検出したた       |                     |       |     |                  |     |
|       |    |    | has been required  | め、BMC によ      |                     |       |     |                  |     |
|       |    |    | because an error   | るシステムのパ       |                     |       |     |                  |     |
|       |    |    | was detected in    | ワーダウンが要       |                     |       |     |                  |     |
|       |    |    | monitoring %1.     | 求されました。       |                     |       |     |                  |     |

表 4.1 – 前のページからの続き

| モジュー  |    | イベ | メッセージ               | 説明        | 対処             | $[1]$ | [2] [3] [4] |  |
|-------|----|----|---------------------|-----------|----------------|-------|-------------|--|
| ルタイプ  | イベ | ント |                     |           |                |       |             |  |
|       | ント | ID |                     |           |                |       |             |  |
|       | 分類 |    |                     |           |                |       |             |  |
|       |    |    |                     |           |                |       |             |  |
| rm/mm | 工  | 44 | Attempted<br>to     | %1 の監視異常  | ipmitool コマンドが |       |             |  |
|       | ラー |    | down<br>power       | により BMC に | 使用可能であるか確      |       |             |  |
|       |    |    | system by BMC       | よるシステムの   | 認してください。       |       |             |  |
|       |    |    | due to the error    | パワーダウンを   |                |       |             |  |
|       |    |    | detected in mon-    | しようとしまし   |                |       |             |  |
|       |    |    | itoring $\%1$ , but | たが、失敗しまし  |                |       |             |  |
|       |    |    | failed.             | た。        |                |       |             |  |
| rm/mm | 情報 | 45 | System<br>power     | %1 の監視で異  | $\omega$       |       |             |  |
|       |    |    | cycle by BMC        | 常を検出したた   |                |       |             |  |
|       |    |    | has been required   | め、BMCによ   |                |       |             |  |
|       |    |    | because an error    | るシステムのパ   |                |       |             |  |
|       |    |    | was detected in     | ワーサイクルが   |                |       |             |  |
|       |    |    | monitoring $%1$ .   | 要求されました。  |                |       |             |  |
| rm/mm | 工  | 46 | Attempted<br>to     | %1 の監視異常  | ipmitool コマンドが |       |             |  |
|       | ラー |    | power<br>cycle      | により BMC に | 使用可能であるか確      |       |             |  |
|       |    |    | system by BMC       | よるシステムの   | 認してください。       |       |             |  |
|       |    |    | due to the error    | パワーダウンを   |                |       |             |  |
|       |    |    | detected in mon-    | しようとしまし   |                |       |             |  |
|       |    |    | itoring $\%1$ , but | たが、失敗しまし  |                |       |             |  |
|       |    |    | failed.             | た。        |                |       |             |  |
| rm/mm | 情報 | 47 | NMI<br>send<br>by   | %1 の監視で異  |                |       |             |  |
|       |    |    | BMC has been        | 常を検出したた   |                |       |             |  |
|       |    |    | required<br>be-     | め、BMC による |                |       |             |  |
|       |    |    | cause an error      | システムの NMI |                |       |             |  |
|       |    |    | was detected in     | が要求されまし   |                |       |             |  |
|       |    |    | monitoring $%1$ .   | た。        |                |       |             |  |
| rm/mm | 工  | 48 | Attempted<br>to     | %1 の監視異常  | ipmitool コマンドが |       |             |  |
|       | ラー |    | send NMI<br>by      | により BMC に | 使用可能であるか確      |       |             |  |
|       |    |    | BMC due to the      | よるシステムの   | 認してください。       |       |             |  |
|       |    |    | error detected in   | NMI をしようと |                |       |             |  |
|       |    |    | monitoring $\%1$ ,  | しましたが、失敗  |                |       |             |  |
|       |    |    | but failed.         | しました。     |                |       |             |  |

表 4.1 – 前のページからの続き

| モジュー |    | イベー | メッセージ              | 説明                              | 対処         | [1] [2] [3] [4] |  |
|------|----|-----|--------------------|---------------------------------|------------|-----------------|--|
| ルタイプ | イベ | ント  |                    |                                 |            |                 |  |
|      | ント | ID  |                    |                                 |            |                 |  |
|      | 分類 |     |                    |                                 |            |                 |  |
|      |    |     |                    |                                 |            |                 |  |
| rm   | 情報 | 49  | %1<br>status       | %1 の監視が警                        | $\sim$     |                 |  |
|      |    |     | changed<br>from    | 告から正常に復                         |            |                 |  |
|      |    |     | warning<br>to      | 帰しました。                          |            |                 |  |
|      |    |     | normal.            |                                 |            |                 |  |
| rm   | 工  | 57  | Stopping<br>the    | ライセンス不正                         | 有効なライセンスを  |                 |  |
|      | ラー |     | cluster<br>is re-  | により、サーバ停                        | 登録してください。  |                 |  |
|      |    |     | quired<br>since    | 止が要求されま                         |            |                 |  |
|      |    |     | license $(\%1)$ is | した。                             |            |                 |  |
|      |    |     | invalid.           |                                 |            |                 |  |
| rm   | 工  | 58  | Stopping<br>the    | ライセンス不正                         | 有効なライセンスを  |                 |  |
|      | ラー |     | cluster due to     | によるサーバ停                         | 登録してください。  |                 |  |
|      |    |     | invalid<br>license | 止が成功しませ                         |            |                 |  |
|      |    |     | $(\%1)$ failed.    | んでした。                           |            |                 |  |
| rm   | 警告 | 71  | Detected<br>a      | %1 の監視で監                        |            |                 |  |
|      |    |     | monitor<br>delay   | 視遅延を検出し                         | 監視遅延を検出した  |                 |  |
|      |    |     | monitoring<br>in   | ました。現在の                         | サーバの負荷状況を  |                 |  |
|      |    |     | %1.<br>(time-      | タイムアウト値                         | 確認し、負荷を取り  |                 |  |
|      |    |     | out=%2*%3          | は %2 (秒) x                      | 除いてください。   |                 |  |
|      |    |     | actual-time=%4     | %3 (1秒あたり                       | 監視タイムアウトを  |                 |  |
|      |    |     | delay warning      | $\oslash$ tick count) $\oslash$ | 検出するようであれ  |                 |  |
|      |    |     | rate=%5)           | す。遅延検出時                         | ば、監視タイムアウ  |                 |  |
|      |    |     |                    | の実測値が %4                        | トの延長が必要とな  |                 |  |
|      |    |     |                    | (tick count) とな                 | ります。       |                 |  |
|      |    |     |                    | り、遅延警告割合                        |            |                 |  |
|      |    |     |                    | %5(%)を超えま                       |            |                 |  |
|      |    |     |                    | した。                             |            |                 |  |
| rm   | 警告 | 72  | could<br>%1<br>not | %1 は監視処理                        | メモリ不足または、  |                 |  |
|      |    |     | Monitoring.        | が実行できませ                         | OS のリソース不足 |                 |  |
|      |    |     |                    | んでした。                           | が考えられます。確  |                 |  |
|      |    |     |                    |                                 | 認してください。   |                 |  |

表 4.1 – 前のページからの続き

| モジュー  |    | イベ  | メッセージ             | 説明        | 対処                  |  | [1] [2] [3] [4] |  |
|-------|----|-----|-------------------|-----------|---------------------|--|-----------------|--|
| ルタイプ  | イベ | ント  |                   |           |                     |  |                 |  |
|       | ント | ID  |                   |           |                     |  |                 |  |
|       | 分類 |     |                   |           |                     |  |                 |  |
|       |    |     |                   |           |                     |  |                 |  |
| rm/mm | 情報 | 81  | Script before %1  | %2 モニタリ   | $\blacksquare$      |  |                 |  |
|       |    |     | upon failure in   | ソースの%1前   |                     |  |                 |  |
|       |    |     | monitor resource  | スクリプトを開   |                     |  |                 |  |
|       |    |     | $%2$ started.     | 始しました。    |                     |  |                 |  |
| rm/mm | 情報 | 82  | Script before %1  | %2 モニタリ   | $\sim$              |  |                 |  |
|       |    |     | upon failure in   | ソースの%1前   |                     |  |                 |  |
|       |    |     | monitor resource  | スクリプトが完   |                     |  |                 |  |
|       |    |     | %2 completed.     | 了しました。    |                     |  |                 |  |
| rm/mm | 工  | 83  | Script before %1  | %2 モニタリ   | スクリプトが失敗し           |  |                 |  |
|       | ラー |     | upon failure in   | ソースの%1前   | た原因を確認し、対           |  |                 |  |
|       |    |     | monitor resource  | スクリプトが失   | 処を行ってくださ            |  |                 |  |
|       |    |     | %2 failed.        | 敗しました。    | $\downarrow$        |  |                 |  |
| rm    | 警告 | 100 | Restart<br>count  | 再起動回数が最   | $\bar{\mathcal{L}}$ |  |                 |  |
|       |    |     | exceeded<br>the   | 大値 %1 を超え |                     |  |                 |  |
|       |    |     | maximum<br>of     | たので、%2の最  |                     |  |                 |  |
|       |    |     | %1. Final action  | 終動作は実行さ   |                     |  |                 |  |
|       |    |     | monitoring<br>of  | れませんでした。  |                     |  |                 |  |
|       |    |     | %2 will not be    |           |                     |  |                 |  |
|       |    |     | executed.         |           |                     |  |                 |  |
| rm    | 警告 | 120 | The virtual ma-   | %1 リソースが  | $\overline{a}$      |  |                 |  |
|       |    |     | chine $(\%1)$ has | 管理している仮   |                     |  |                 |  |
|       |    |     | been migrated to  | 想マシンが外部   |                     |  |                 |  |
|       |    |     | $%2$ by an exter- | 操作によりサー   |                     |  |                 |  |
|       |    |     | nal operation.    | バ %2 ヘマイグ |                     |  |                 |  |
|       |    |     |                   | レーションされ   |                     |  |                 |  |
|       |    |     |                   | ました。      |                     |  |                 |  |
| rm    | 警告 | 121 | The virtual ma-   | %1 リソースが  |                     |  |                 |  |
|       |    |     | chine $(\%1)$ has | 管理している仮   |                     |  |                 |  |
|       |    |     | been started by   | 想マシンが外部   |                     |  |                 |  |
|       |    |     | an external oper- | 操作により起動   |                     |  |                 |  |
|       |    |     | ation.            | されました。    |                     |  |                 |  |

表 4.1 – 前のページからの続き

| モジュー |    | イベー | │ メッセージ             | 説明        | 対処             | $[1]$ | $[2]$ $[3]$ | $[4]$ |
|------|----|-----|---------------------|-----------|----------------|-------|-------------|-------|
| ルタイプ | イベ | ント  |                     |           |                |       |             |       |
|      | ント | ID  |                     |           |                |       |             |       |
|      | 分類 |     |                     |           |                |       |             |       |
|      |    |     |                     |           |                |       |             |       |
| rm   | 情報 | 130 | The collecting of   | モニタリソース   |                |       |             |       |
|      |    |     | detailed informa-   | \$1の監視の異常 |                |       |             |       |
|      |    |     | tion triggered by   | 検出を契機とし   |                |       |             |       |
|      |    |     | monitor resource    | た詳細情報の採   |                |       |             |       |
|      |    |     | %1<br>error<br>has  | 取を開始しまし   |                |       |             |       |
|      |    |     | been<br>started     | た。タイムアウ   |                |       |             |       |
|      |    |     | (timeout= $%2$ ).   | トは%2秒です。  |                |       |             |       |
| rm   | 情報 | 131 | The collection of   | モニタリソース   |                |       |             |       |
|      |    |     | detailed informa-   | %1 の監視の異  |                |       |             |       |
|      |    |     | tion triggered by   | 常検出を契機と   |                |       |             |       |
|      |    |     | monitor resource    | した詳細情報の   |                |       |             |       |
|      |    |     | %1<br>error<br>has  | 採取が完了しま   |                |       |             |       |
|      |    |     | been completed.     | した。       |                |       |             |       |
| rm   | 警告 | 132 | The collection of   | モニタリソース   |                |       |             |       |
|      |    |     | detailed informa-   | %1 の監視の異  |                |       |             |       |
|      |    |     | tion triggered by   | 常検出を契機と   |                |       |             |       |
|      |    |     | monitor resource    | した詳細情報の   |                |       |             |       |
|      |    |     | %1<br>error<br>has  | 採取が失敗しま   |                |       |             |       |
|      |    |     | been failed (%2).   | した。       |                |       |             |       |
| rm   | 情報 | 140 | Process %1 has      | プロセス%1を   |                |       |             |       |
|      |    |     | started.            | 起動しました。   |                |       |             |       |
| rm   | 警告 | 141 | Process %1 has      | プロセス%1を   | $\blacksquare$ |       |             |       |
|      |    |     | restarted.          | 再起動しました。  |                |       |             |       |
| rm   | 警告 | 142 | Process %1 does     | プロセス %1 が |                |       |             |       |
|      |    |     | not exist.          | 消滅しました。   |                |       |             |       |
| rm   | 工  | 143 | Process<br>%1       | プロセス %1 を | メモリ不足または、      |       |             |       |
|      | ラー |     | restarted<br>was    | %2 回再起動し  | OS のリソース不足     |       |             |       |
|      |    |     | times,<br>%2<br>but | ましたが、異常終  | が考えられます。確      |       |             |       |
|      |    |     | terminated          | 了しました。    | 認してください。       |       |             |       |
|      |    |     | abnormally.         |           |                |       |             |       |

表 4.1 – 前のページからの続き

| モジュー      |    | イベ  | メッセージ              | 説明        | 対処           |  | [1] [2] [3] [4] |
|-----------|----|-----|--------------------|-----------|--------------|--|-----------------|
| ルタイプ   イベ |    | ント  |                    |           |              |  |                 |
|           | ント | ID  |                    |           |              |  |                 |
|           | 分類 |     |                    |           |              |  |                 |
|           |    |     |                    |           |              |  |                 |
| rm        | 工  | 150 | The cluster is     | プロセス %1 が | メモリ不足または、    |  |                 |
|           | ラー |     | stopped<br>since   | 異常終了したの   | OS のリソース不足   |  |                 |
|           |    |     | %1<br>process      | で、クラスタを停  | が考えられます。確    |  |                 |
|           |    |     | terminated<br>was  | 止します。     | 認してください。     |  |                 |
|           |    |     | abnormally.        |           |              |  |                 |
| rm        | 工  | 151 | The<br>server is   | プロセス %1 が | メモリ不足または、    |  |                 |
|           | ラー |     | shut down since    | 異常終了したの   | OS のリソース不足   |  |                 |
|           |    |     | %1<br>process      | で、サーバをシャ  | が考えられます。確    |  |                 |
|           |    |     | terminated<br>was  | ットダウンしま   | 認してください。     |  |                 |
|           |    |     | abnormally.        | す。        |              |  |                 |
| rm        | 工  | 152 | The server is      | プロセス %1 が | メモリ不足または、    |  |                 |
|           | ラー |     | restarted<br>since | 異常終了したの   | OS のリソース不足   |  |                 |
|           |    |     | %1<br>process      | で、サーバを再起  | が考えられます。確    |  |                 |
|           |    |     | terminated<br>was  | 動します。     | 認してください。     |  |                 |
|           |    |     | abnormally.        |           |              |  |                 |
| rm        | 工  | 160 | Monitor resource   | ライセンスが有   | 有効なライセンスを    |  |                 |
|           | ラー |     | $%1$ cannot be     | 効でないため、   | 登録してください。    |  |                 |
|           |    |     | controlled since   | モニタリソース   |              |  |                 |
|           |    |     | the license is     | %1 を制御でき  |              |  |                 |
|           |    |     | invalid.           | ません。      |              |  |                 |
| rm        | 情報 | 170 | Recovery script    | %1 の監視で異  | $\mathbb{L}$ |  |                 |
|           |    |     | been ex-<br>has    | 常を検出したた   |              |  |                 |
|           |    |     | since<br>ecuted    | め、回復スクリ   |              |  |                 |
|           |    |     | error<br>was<br>an | プトが実行され   |              |  |                 |
|           |    |     | detected<br>in     | ました。      |              |  |                 |
|           |    |     | monitoring %1.     |           |              |  |                 |
| rm        | 工  | 171 | An attempt was     | %1 の監視異常  | 回復スクリプトが     |  |                 |
|           | ラー |     | made to execute    | により回復スク   | 失敗した原因を確認    |  |                 |
|           |    |     | the<br>recovery    | リプトを実行し   | し、対処を行ってく    |  |                 |
|           |    |     | script due to a    | ましたが、失敗し  | ださい。         |  |                 |
|           |    |     | %1<br>monitor-     | ました。      |              |  |                 |
|           |    |     | ing failure, but   |           |              |  |                 |
|           |    |     | failed.            |           |              |  |                 |

表 4.1 – 前のページからの続き

| モジュー |    |     | イベ   メッセージ         | 説明       | 対処                       | [1] [2] [3] [4] |  |
|------|----|-----|--------------------|----------|--------------------------|-----------------|--|
| ルタイプ | イベ | ント  |                    |          |                          |                 |  |
|      | ント | ID  |                    |          |                          |                 |  |
|      | 分類 |     |                    |          |                          |                 |  |
|      |    |     |                    |          |                          |                 |  |
| rm   | 情報 | 180 | Dummy<br>Fail-     | モニタリソース  | $\overline{\phantom{a}}$ |                 |  |
|      |    |     | ure of monitor     | %1 の擬似障害 |                          |                 |  |
|      |    |     | resource $\%1$ is  | を開始しました。 |                          |                 |  |
|      |    |     | enabled.           |          |                          |                 |  |
| rm   | 情報 | 181 | Fail-<br>Dummy     | モニタリソース  |                          |                 |  |
|      |    |     | ure of monitor     | %1 の擬似障害 |                          |                 |  |
|      |    |     | resource $%1$ is   | を停止しました。 |                          |                 |  |
|      |    |     | disabled.          |          |                          |                 |  |
| rm   | 情報 | 182 | Dummy Failure      | 全モニタリソー  | $\mathbb{Z}^2$           |                 |  |
|      |    |     | of all monitor     | スの擬似障害を  |                          |                 |  |
|      |    |     | will be enabled.   | 開始します。   |                          |                 |  |
| rm   | 情報 | 183 | Dummy Failure      | 全モニタリソー  | $\sim$                   |                 |  |
|      |    |     | of all monitor     | スの擬似障害を  |                          |                 |  |
|      |    |     | will be disabled.  | 停止します。   |                          |                 |  |
| rm   | 警告 | 184 | An attempt was     | モニタリソース  | モニタリソース%1                |                 |  |
|      |    |     | made to enable     | %1 の擬似障害 | が擬似障害に対応し                |                 |  |
|      |    |     | Dummy Failure      | の開始に失敗し  | ているか確認してく                |                 |  |
|      |    |     | of monitor re-     | ました。     | ださい。                     |                 |  |
|      |    |     | source %1, but     |          |                          |                 |  |
|      |    |     | failed.            |          |                          |                 |  |
| rm   | 警告 | 185 | An attempt was     | モニタリソース  | モニタリソース%1                |                 |  |
|      |    |     | made to disable    | %1 の擬似障害 | が擬似障害に対応し                |                 |  |
|      |    |     | Dummy Failure      | の停止に失敗し  | ているか確認してく                |                 |  |
|      |    |     | of monitor re-     | ました。     | ださい。                     |                 |  |
|      |    |     | source %1, but     |          |                          |                 |  |
|      |    |     | failed.            |          |                          |                 |  |
| rm   | 情報 | 190 | Recovery action    | モニタリソース  |                          |                 |  |
|      |    |     | caused by moni-    | 異常時の回復動  |                          |                 |  |
|      |    |     | tor resource error | 作を無効にしま  |                          |                 |  |
|      |    |     | is disabled.       | した。      |                          |                 |  |

表 4.1 – 前のページからの続き

| モジュー |    | イベ  | メッセージ                | 説明        | 対処                       |  | [1] [2] [3] [4] |  |
|------|----|-----|----------------------|-----------|--------------------------|--|-----------------|--|
| ルタイプ | イベ | ント  |                      |           |                          |  |                 |  |
|      | ント | ID  |                      |           |                          |  |                 |  |
|      | 分類 |     |                      |           |                          |  |                 |  |
|      |    |     |                      |           |                          |  |                 |  |
| rm   | 情報 | 191 | Recovery action      | モニタリソース   | $\blacksquare$           |  |                 |  |
|      |    |     | caused by moni-      | 異常時の回復動   |                          |  |                 |  |
|      |    |     | tor resource error   | 作を有効にしま   |                          |  |                 |  |
|      |    |     | is enabled.          | した。       |                          |  |                 |  |
| rm   | 警告 | 192 | Ignored the re-      | モニタ異常時の   | $\blacksquare$           |  |                 |  |
|      |    |     | covery action in     | 回復動作が無効   |                          |  |                 |  |
|      |    |     | monitoring<br>%1     | になっているた   |                          |  |                 |  |
|      |    |     | because recovery     | め、モニタリソー  |                          |  |                 |  |
|      |    |     | action caused by     | ス%1の回復動   |                          |  |                 |  |
|      |    |     | monitor resource     | 作が無視されま   |                          |  |                 |  |
|      |    |     | error is disabled.   | した。       |                          |  |                 |  |
| rm   | 警告 | 193 | Recovery action      | タイムアウト発   | $\overline{a}$           |  |                 |  |
|      |    |     | at timeout occur-    | 生時の回復動作   |                          |  |                 |  |
|      |    |     | rence was dis-       | が無効であるた   |                          |  |                 |  |
|      |    |     | abled, so the re-    | め、監視%1の回  |                          |  |                 |  |
|      |    |     | covery action of     | 復動作は実行さ   |                          |  |                 |  |
|      |    |     | monitor %s was       | れませんでした。  |                          |  |                 |  |
|      |    |     | not executed.        |           |                          |  |                 |  |
| rm   | 警告 | 200 | Since there<br>is    | 正常に稼動して   | $\overline{\phantom{a}}$ |  |                 |  |
|      |    |     | other nor-<br>no     | いるサーバが他   |                          |  |                 |  |
|      |    |     | mally<br>running     | に存在しないた   |                          |  |                 |  |
|      |    |     | server, the final    | めモニタリソー   |                          |  |                 |  |
|      |    |     | $action(\%1)$<br>for | ス %2 の異常検 |                          |  |                 |  |
|      |    |     | the error detec-     | 出による最終動   |                          |  |                 |  |
|      |    |     | tion of monitor      | 作(%1)を抑制  |                          |  |                 |  |
|      |    |     | resource %2 was      | しました。     |                          |  |                 |  |
|      |    |     | suppressed.          |           |                          |  |                 |  |
| mm   | 情報 | 901 | Message monitor      | メッセージモニ   |                          |  |                 |  |
|      |    |     | has been started.    | タ (外部連携モ  |                          |  |                 |  |
|      |    |     |                      | ニタの関連モジ   |                          |  |                 |  |
|      |    |     |                      | ュール)が開始さ  |                          |  |                 |  |
|      |    |     |                      | れました。     |                          |  |                 |  |

表 4.1 – 前のページからの続き

| モジュー |    | イベ  | メッセージ                | 説明        | 対処         |  | [1] [2] [3] [4] |  |
|------|----|-----|----------------------|-----------|------------|--|-----------------|--|
| ルタイプ | イベ | ント  |                      |           |            |  |                 |  |
|      | ント | ID  |                      |           |            |  |                 |  |
|      | 分類 |     |                      |           |            |  |                 |  |
|      |    |     |                      |           |            |  |                 |  |
| mm   | 工  | 902 | Failed<br>ini-<br>to | メッセージモニ   | メモリ不足または、  |  |                 |  |
|      | ラー |     | tialize<br>message   | タ (外部連携モ  | OS のリソース不足 |  |                 |  |
|      |    |     | $(\%1:$<br>monitor.  | ニタの関連モジ   | が考えられます。確  |  |                 |  |
|      |    |     | $\%2)$               | ュール)の初期化  | 認してください。   |  |                 |  |
|      |    |     |                      | に失敗しました。  |            |  |                 |  |
| mm   | 警告 | 903 | An error of $%1$     | カテゴリ %1、  | $\omega$   |  |                 |  |
|      |    |     | type and $\%2$ de-   | キーワード %2  |            |  |                 |  |
|      |    |     | vice has been de-    | の外部エラー    |            |  |                 |  |
|      |    |     | tected. $(\%3)$      | %3 を受信しま  |            |  |                 |  |
|      |    |     |                      | した。       |            |  |                 |  |
| mm   | 工  | 905 | An error has been    | モニタリソース   | %2 のメッセージに |  |                 |  |
|      | ラー |     | detected in moni-    | %1 の監視で異  | 従った対処を実施し  |  |                 |  |
|      |    |     | toring %1. $(\%2)$   | 常を検出しまし   | てください。     |  |                 |  |
|      |    |     |                      | た。        |            |  |                 |  |
| mm   | 工  | 906 | Message monitor      | メッセージモニ   | メモリ不足または、  |  |                 |  |
|      | ラー |     | terminated<br>was    | タ (外部連携モ  | OS のリソース不足 |  |                 |  |
|      |    |     | abnormally.          | ニタの関連モジ   | が考えられます。確  |  |                 |  |
|      |    |     |                      | ュール)が異常終  | 認してください。   |  |                 |  |
|      |    |     |                      | 了しました。    |            |  |                 |  |
| mm   | 工  | 907 | Failed to execute    | 回復動作の実行   | メモリ不足または、  |  |                 |  |
|      | ラー |     | action. $(\%1)$      | に失敗しました。  | OS のリソース不足 |  |                 |  |
|      |    |     |                      |           | が考えられます。確  |  |                 |  |
|      |    |     |                      |           | 認してください。   |  |                 |  |
| mm   | 情報 | 908 | The system will      | OS のシャットダ |            |  |                 |  |
|      |    |     | be stopped.          | ウンが実行され   |            |  |                 |  |
|      |    |     |                      | ます。       |            |  |                 |  |
| mm   | 情報 | 909 | The cluter dae-      | クラスタ停止が   | $\equiv$   |  |                 |  |
|      |    |     | will<br>be<br>mon    | 実行されます。   |            |  |                 |  |
|      |    |     | stopped.             |           |            |  |                 |  |
| mm   | 情報 | 910 | The system will      | OS のリブートが |            |  |                 |  |
|      |    |     | be rebooted.         | 実行されます。   |            |  |                 |  |

表 4.1 – 前のページからの続き

| モジュー      |    |              | イベ メッセージ                   | 説明                         | 対処             |  | [1] [2] [3] [4] |  |
|-----------|----|--------------|----------------------------|----------------------------|----------------|--|-----------------|--|
| ルタイプ   イベ |    | ント           |                            |                            |                |  |                 |  |
|           | ント | ID           |                            |                            |                |  |                 |  |
|           | 分類 |              |                            |                            |                |  |                 |  |
|           |    |              |                            |                            |                |  |                 |  |
| mm        | 情報 | 911          | Message monitor            | メッセージモニ                    | $\sim$         |  |                 |  |
|           |    |              | will be restarted.         | タ (外部連携モ                   |                |  |                 |  |
|           |    |              |                            | ニタの関連モジ                    |                |  |                 |  |
|           |    |              |                            | ュール)が再起動                   |                |  |                 |  |
|           |    |              |                            | されます。                      |                |  |                 |  |
| mm        | 情報 | 912          | Received a mes-            | SNMP Trap のメ               | $\mathbb{Z}^2$ |  |                 |  |
|           |    |              | sage by SNMP               | ッセージを受                     |                |  |                 |  |
|           |    |              | Trap from exter-           | 信しました。メ                    |                |  |                 |  |
|           |    |              | nal. $(\%1 : \%2)$         | ッセージは、項                    |                |  |                 |  |
|           |    |              |                            | 目 (%1) の情報                 |                |  |                 |  |
|           |    |              |                            | (%2) を含みま                  |                |  |                 |  |
|           |    |              |                            | す。                         |                |  |                 |  |
| trnsv     | 工  | $\mathbf{1}$ | There<br>was<br>a          | %1 から通知を                   |                |  |                 |  |
|           | ラー |              | notification               | 受付ましたが、許                   |                |  |                 |  |
|           |    |              | from<br>external           | 可されませんで                    |                |  |                 |  |
|           |    |              | $(\text{IP}=\%1)$ , but it | した。                        |                |  |                 |  |
|           |    |              | was denied.                |                            |                |  |                 |  |
| trnsv     | 情報 | 10           | There<br>was<br>a          | %2 から通知                    |                |  |                 |  |
|           |    |              | notification $(\%1)$       | (%1) を受け付け                 |                |  |                 |  |
|           |    |              | from<br>external           | ました。                       |                |  |                 |  |
|           |    |              | $(IP=\%2)$ .               |                            |                |  |                 |  |
| trnsv     | 情報 | 20           | Recovery action            | 外部通知により                    | $\omega$       |  |                 |  |
|           |    |              |                            | (%1) of monitor-   モニタリソース |                |  |                 |  |
|           |    |              | ing %2 has been            | %2 の異常時動                   |                |  |                 |  |
|           |    |              | executed because           | 作 (%1) の実行                 |                |  |                 |  |
|           |    |              | a notification ar-         | を開始しました。                   |                |  |                 |  |
|           |    |              | rived from exter-          |                            |                |  |                 |  |
|           |    |              | nal.                       |                            |                |  |                 |  |
| trnsv     | 情報 | 21           | Recovery action            | モニタリソース                    |                |  |                 |  |
|           |    |              | $(\%1)$ of monitor-        | %2 の異常時動                   |                |  |                 |  |
|           |    |              | ing %2 has been            | 作(%1)が成功                   |                |  |                 |  |
|           |    |              | completed.                 | しました。                      |                |  |                 |  |

表 4.1 – 前のページからの続き

| モジュー  |    | イベ | メッセージ                 | 説明         | 対処             | [1] [2] [3] [4] |  |
|-------|----|----|-----------------------|------------|----------------|-----------------|--|
| ルタイプ  | イベ | ント |                       |            |                |                 |  |
|       | ント | ID |                       |            |                |                 |  |
|       | 分類 |    |                       |            |                |                 |  |
|       |    |    |                       |            |                |                 |  |
| trnsv | 工  | 22 | Attempted<br>to       | モニタリソース    | 異常時動作が実行可      |                 |  |
|       | ラー |    | recovery action       | %2 の異常時動   | 能な環境か確認して      |                 |  |
|       |    |    | $(\%1)$ of moni-      | 作(%1)を実行   | ください。          |                 |  |
|       |    |    | toring $%2$ , but it  | しましたが、失敗   |                |                 |  |
|       |    |    | failed.               | しました。      |                |                 |  |
| trnsv | 情報 | 30 | Action $(\%1)$ has    | 動作 (%1) の実 | $\sim$         |                 |  |
|       |    |    | been completed.       | 行に成功しまし    |                |                 |  |
|       |    |    |                       | た。         |                |                 |  |
| trnsv | 工  | 31 | Attempted<br>to       | 動作 (%1) を実 | 動作が実行可能な環      |                 |  |
|       | ラー |    | execute<br>action     | 行を実行しまし    | 境か確認してくださ      |                 |  |
|       |    |    | $(\%1),$<br>but<br>it | たが、失敗しまし   | $\mathbf{b}$ , |                 |  |
|       |    |    | failed.               | た。         |                |                 |  |
| trnsv | 情報 | 40 | Script before ac-     | モニタリソース    | $\overline{a}$ |                 |  |
|       |    |    | tion of monitor-      | (%1)の異常時動  |                |                 |  |
|       |    |    | ing %1 has been       | 作前スクリプト    |                |                 |  |
|       |    |    | executed.             | を実行しました。   |                |                 |  |
| trnsv | 情報 | 41 | Script before ac-     | モニタリソース    |                |                 |  |
|       |    |    | tion of monitor-      | (%1)の異常時動  |                |                 |  |
|       |    |    | ing %1 has been       | 作前スクリプト    |                |                 |  |
|       |    |    | completed.            | の実行に成功し    |                |                 |  |
|       |    |    |                       | ました。       |                |                 |  |
| trnsv | 工  | 42 | Attempted<br>to       | モニタリソース    | 異常時動作前スクリ      |                 |  |
|       | ラー |    | execute<br>script     | (%1)の異常時動  | プトが実行可能かど      |                 |  |
|       |    |    | before action of      | 作前スクリプト    | うか確認してくださ      |                 |  |
|       |    |    | monitoring $\%1$ ,    | の実行に失敗し    | $\mathcal{V}$  |                 |  |
|       |    |    | but it failed.        | ました。       |                |                 |  |

表 4.1 – 前のページからの続き

# **CLUSTERPRO X SingleServerSafe 4.2 for Linux**

操作ガイド**,** リリース **2**

| モジュー  |    | イベ | │ メッセージ            | 説明                                     | 対処          |  | [1] [2] [3] [4] |  |
|-------|----|----|--------------------|----------------------------------------|-------------|--|-----------------|--|
| ルタイプ  | イベ | ント |                    |                                        |             |  |                 |  |
|       | ント | ID |                    |                                        |             |  |                 |  |
|       | 分類 |    |                    |                                        |             |  |                 |  |
|       |    |    |                    |                                        |             |  |                 |  |
| lanhb | 警告 | 71 | Heartbeats<br>sent | サーバ %2 の                               |             |  |                 |  |
|       |    |    | from<br>H B<br>re- | HB リソース %1                             | サーバ %2 の負荷状 |  |                 |  |
|       |    |    | source %1<br>of    | からのハート                                 | 況を確認し、負荷を   |  |                 |  |
|       |    |    | server %2 are de-  | ビートに遅延が                                | 取り除いてくだ     |  |                 |  |
|       |    |    |                    | layed.(timeout=%3 <sup>*</sup> 発生しました。 | さい。         |  |                 |  |
|       |    |    | actual-time=%5     | 現在のタイム                                 | HB タイムアウトが  |  |                 |  |
|       |    |    | delay warning      | アウト値は %3                               | 発生するようであれ   |  |                 |  |
|       |    |    | rate=%6)           | (秒) x %4 (1                            | ば、HB タイムアウ  |  |                 |  |
|       |    |    |                    | 秒あたりの tick                             | トの延長が必要とな   |  |                 |  |
|       |    |    |                    | count) です。遅                            | ります。        |  |                 |  |
|       |    |    |                    | 延発生時の実                                 |             |  |                 |  |
|       |    |    |                    | 測値が %5 (tick                           |             |  |                 |  |
|       |    |    |                    | count)となり、遅                            |             |  |                 |  |
|       |    |    |                    | 延警告割合 %6                               |             |  |                 |  |
|       |    |    |                    | (%) を超えまし                              |             |  |                 |  |
|       |    |    |                    | た。                                     |             |  |                 |  |
| lanhb | 警告 | 72 | Heartbeats         | HB リソース%1                              |             |  |                 |  |
|       |    |    | from<br>sent       | のハートビート                                | 遅延が警告された    |  |                 |  |
|       |    |    | HB.<br>resource    | 送信で遅延が発                                | サーバの負荷状況を   |  |                 |  |
|       |    |    | %1<br>are<br>de-   | 生しました。送                                | 確認し、負荷を取り   |  |                 |  |
|       |    |    | layed.(server=%2   | 信先サーバは                                 | 除いてください。    |  |                 |  |
|       |    |    | timeout=%3*%4      | %2 です。現在                               | HB タイムアウトが  |  |                 |  |
|       |    |    | actual-time=%5     | のタイムアウト                                | 発生するようであれ   |  |                 |  |
|       |    |    | delay<br>warning   | 値は%3 (秒) x                             | ば、HB タイムアウ  |  |                 |  |
|       |    |    | rate=%6)           | %4 (1秒あたり                              | トの延長が必要とな   |  |                 |  |
|       |    |    |                    | の tick count) で                        | ります。        |  |                 |  |
|       |    |    |                    | す。遅延発生時                                |             |  |                 |  |
|       |    |    |                    | の実測値が %5                               |             |  |                 |  |
|       |    |    |                    | (tick count) とな                        |             |  |                 |  |
|       |    |    |                    | り、遅延警告割合                               |             |  |                 |  |
|       |    |    |                    | %6(%)を超えま                              |             |  |                 |  |
|       |    |    |                    | した。                                    |             |  |                 |  |

表 4.1 – 前のページからの続き

| モジュー   |    | イベ | メッセージ                      | 説明                              | 対処          |  | [1] [2] [3] [4] |
|--------|----|----|----------------------------|---------------------------------|-------------|--|-----------------|
| ルタイプ   | イベ | ント |                            |                                 |             |  |                 |
|        | ント | ID |                            |                                 |             |  |                 |
|        | 分類 |    |                            |                                 |             |  |                 |
|        |    |    |                            |                                 |             |  |                 |
| lanhb  | 警告 | 73 | Heartbeats                 | HB リソース%1                       |             |  |                 |
|        |    |    | received<br>by             | のハートビート                         | 遅延が警告された    |  |                 |
|        |    |    | H <sub>B</sub><br>resource | 受信で遅延が発                         | サーバの負荷状況を   |  |                 |
|        |    |    | %1<br>de-<br>are           | 生しました。送                         | 確認し、負荷を取り   |  |                 |
|        |    |    | layed.(server=%2           | 信元サーバは                          | 除いてください。    |  |                 |
|        |    |    | timeout=%3*%4              | %2 です。現在                        | HB タイムアウトが  |  |                 |
|        |    |    | actual-time=%5             | のタイムアウト                         | 発生するようであれ   |  |                 |
|        |    |    | delay warning              | 値は %3 (秒) x                     | ば、HB タイムアウ  |  |                 |
|        |    |    | rate=%6)                   | %4 (1秒あたり                       | トの延長が必要とな   |  |                 |
|        |    |    |                            | $\oslash$ tick count) $\oslash$ | ります。        |  |                 |
|        |    |    |                            | す。遅延発生時                         |             |  |                 |
|        |    |    |                            | の実測値が %5                        |             |  |                 |
|        |    |    |                            | (tick count) とな                 |             |  |                 |
|        |    |    |                            | り、遅延警告割合                        |             |  |                 |
|        |    |    |                            | %6(%)を超えま                       |             |  |                 |
|        |    |    |                            | した。                             |             |  |                 |
| lankhb | 警告 | 71 | Heartbeats sent            | サーバ %2 の                        |             |  |                 |
|        |    |    | from<br>HB<br>re-          | HB リソース %1                      | サーバ %2 の負荷状 |  |                 |
|        |    |    | source %1 of               | からのハート                          | 況を確認し、負荷を   |  |                 |
|        |    |    | server %2 are de-          | ビートに遅延が                         | 取り除いてくだ     |  |                 |
|        |    |    |                            | layed.(timeout=%3*発生しました。       | さい。         |  |                 |
|        |    |    | actual-time=%5             | 現在のタイム                          | HB タイムアウトが  |  |                 |
|        |    |    | delay warning              | アウト値は %3                        | 発生するようであれ   |  |                 |
|        |    |    | rate=%6)                   | (秒) x %4 (1                     | ば、HB タイムアウ  |  |                 |
|        |    |    |                            | 秒あたりの tick                      | トの延長が必要とな   |  |                 |
|        |    |    |                            | count) です。遅                     | ります。        |  |                 |
|        |    |    |                            | 延発生時の実                          |             |  |                 |
|        |    |    |                            | 測値が %5 (tick                    |             |  |                 |
|        |    |    |                            | count)となり、遅                     |             |  |                 |
|        |    |    |                            | 延警告割合 %6                        |             |  |                 |
|        |    |    |                            | (%) を超えまし                       |             |  |                 |
|        |    |    |                            | た。                              |             |  |                 |

表 4.1 – 前のページからの続き

# **CLUSTERPRO X SingleServerSafe 4.2 for Linux**

操作ガイド**,** リリース **2**

| モジュー   |    | イベ | メッセージ                 | 説明                                      | 対処         |  | [1] [2] [3] [4] |
|--------|----|----|-----------------------|-----------------------------------------|------------|--|-----------------|
| ルタイプ   | イベ | ント |                       |                                         |            |  |                 |
|        | ント | ID |                       |                                         |            |  |                 |
|        | 分類 |    |                       |                                         |            |  |                 |
|        |    |    |                       |                                         |            |  |                 |
| lankhb | 警告 | 73 | Heartbeats<br>re-     | HB リソース %1                              |            |  |                 |
|        |    |    | ceived<br>from        | のハートビート                                 | 遅延が警告された   |  |                 |
|        |    |    | HB<br>resource        | 受信で遅延が発                                 | サーバの負荷状況を  |  |                 |
|        |    |    | %1<br>is<br>de-       | 生しました。送                                 | 確認し、負荷を取り  |  |                 |
|        |    |    |                       | layed.(timeout=%2 <sup>*</sup> 編3元 サーバは | 除いてください。   |  |                 |
|        |    |    | actual-time=%4        | %2 です。現在                                | HB タイムアウトが |  |                 |
|        |    |    | delay<br>warning      | のタイムアウト                                 | 発生するようであれ  |  |                 |
|        |    |    | rate=%5)              | 値は %3 (秒) x                             | ば、HB タイムアウ |  |                 |
|        |    |    |                       | %4 (1秒あたり                               | トの延長が必要とな  |  |                 |
|        |    |    |                       | $\oslash$ tick count) $\oslash$         | ります。       |  |                 |
|        |    |    |                       | す。遅延発生時                                 |            |  |                 |
|        |    |    |                       | の実測値が %5                                |            |  |                 |
|        |    |    |                       | (tick count) とな                         |            |  |                 |
|        |    |    |                       | り、遅延警告割合                                |            |  |                 |
|        |    |    |                       | %6(%)を超えま                               |            |  |                 |
|        |    |    |                       | した。                                     |            |  |                 |
| diskhb | 工  | 10 | Device $(\%1)$<br>of  | デバイスが存在                                 | 構成情報を確認して  |  |                 |
|        | ラー |    | $resource(\%2)$       | しません。                                   | ください。      |  |                 |
|        |    |    | does not exist.       |                                         |            |  |                 |
| diskhb | 工  | 11 | Device $(\%1)$<br>of  | デバイスが存在                                 | 構成情報を確認して  |  |                 |
|        | ラー |    | $resource(\%2)$       | しません。                                   | ください。      |  |                 |
|        |    |    | is not a block        |                                         |            |  |                 |
|        |    |    | device.               |                                         |            |  |                 |
| diskhb | 工  | 12 | Raw device(%1)        | デバイスが存在                                 | 構成情報を確認して  |  |                 |
|        | ラー |    | of resource(%2)       | しません。                                   | ください。      |  |                 |
|        |    |    | does not exist.       |                                         |            |  |                 |
| diskhb | 工  | 13 | <b>Binding</b><br>de- | デバイスが存在                                 | 構成情報を確認して  |  |                 |
|        | ラー |    | vice(%1)<br>of        | しません。                                   | ください。      |  |                 |
|        |    |    | $resource(\%2)$<br>to |                                         |            |  |                 |
|        |    |    | raw device(%3)        |                                         |            |  |                 |
|        |    |    | failed.               |                                         |            |  |                 |

表 4.1 – 前のページからの続き

| モジュー   |    | イベ | メッセージ               | 説明                          | 対処          |  | [1] [2] [3] [4] |
|--------|----|----|---------------------|-----------------------------|-------------|--|-----------------|
| ルタイプ   | イベ | ント |                     |                             |             |  |                 |
|        | ント | ID |                     |                             |             |  |                 |
|        | 分類 |    |                     |                             |             |  |                 |
|        |    |    |                     |                             |             |  |                 |
| diskhb | 工  | 14 | Raw device(%1)      | リソース %2 の                   | 使用していない raw |  |                 |
|        | ラー |    | of resource(%2)     | raw デバイス %1                 | デバイスを設定して   |  |                 |
|        |    |    | has already been    | は別のデバイス                     | ください。       |  |                 |
|        |    |    | bound to other      | にバインドされ                     |             |  |                 |
|        |    |    | device.             | ています。                       |             |  |                 |
| diskhb | 工  | 15 | File<br>system      | リソース %2 の                   | デバイス %1 を使用 |  |                 |
|        | ラー |    | exists<br>on<br>de- | デバイス %1 に                   | する場合はファイル   |  |                 |
|        |    |    | vice(%1)<br>of      | はファイルシス                     | システムを削除して   |  |                 |
|        |    |    | resource $(\%2)$ .  | テムが存在しま                     | ください。       |  |                 |
|        |    |    |                     | す。                          |             |  |                 |
| diskhb | 情報 | 20 | Resource %1 re-     | リソース %1 が                   |             |  |                 |
|        |    |    | covered from ini-   | 初期化エラーか                     |             |  |                 |
|        |    |    | tialization error.  | ら復帰しました。                    |             |  |                 |
| diskhb | 警告 | 71 | Heartbeats<br>sent  | サーバ %2 の                    |             |  |                 |
|        |    |    | H B<br>from<br>re-  | HB リソース %1                  | サーバ %2 の負荷状 |  |                 |
|        |    |    | %1<br>of<br>source  | からのハート                      | 況を確認し、負荷を   |  |                 |
|        |    |    | server %2 are de-   | ビートに遅延が                     | 取り除いてくだ     |  |                 |
|        |    |    |                     | layed.(timeout=%3 * 発生しました。 | さい。         |  |                 |
|        |    |    | actual-time=%5      | 現在のタイム                      | HB タイムアウトが  |  |                 |
|        |    |    | delay warning       | アウト値は %3                    | 発生するようであれ   |  |                 |
|        |    |    | rate=%6)            | $(\frac{3}{2})$ x %4 (1)    | ば、HB タイムアウ  |  |                 |
|        |    |    |                     | 秒あたりの tick                  | トの延長が必要とな   |  |                 |
|        |    |    |                     | count) です。遅                 | ります。        |  |                 |
|        |    |    |                     | 延発生時の実                      |             |  |                 |
|        |    |    |                     | 測値が %5 (tick                |             |  |                 |
|        |    |    |                     | count)となり、遅                 |             |  |                 |
|        |    |    |                     | 延警告割合 %6                    |             |  |                 |
|        |    |    |                     | (%) を超えまし                   |             |  |                 |
|        |    |    |                     | た。                          |             |  |                 |

表 4.1 – 前のページからの続き

**───────────────**<br>次のページに続く

# **CLUSTERPRO X SingleServerSafe 4.2 for Linux**

## 操作ガイド**,** リリース **2**

| モジュー   |    | イベ | メッセージ             | 説明           | 対処         | [1] [2] [3] [4] |  |
|--------|----|----|-------------------|--------------|------------|-----------------|--|
| ルタイプ   | イベ | ント |                   |              |            |                 |  |
|        | ント | ID |                   |              |            |                 |  |
|        | 分類 |    |                   |              |            |                 |  |
|        |    |    |                   |              |            |                 |  |
| diskhb | 警告 | 72 | Heartbeat write   | HB リソース %1   |            |                 |  |
|        |    |    | of HB resource    | のハートビート      | 遅延が警告された   |                 |  |
|        |    |    | is<br>%1<br>$de-$ | 書き込みで遅延      | サーバの負荷状況を  |                 |  |
|        |    |    | layed.(server=%2  | が発生しました。     | 確認し、負荷を取り  |                 |  |
|        |    |    | timeout=%3*%4     | 書き込み先サー      | 除いてください。   |                 |  |
|        |    |    | actual-time=%5    | バは %2 です。    | HB タイムアウトが |                 |  |
|        |    |    | delay<br>warning  | 現在のタイム       | 発生するようであれ  |                 |  |
|        |    |    | rate=%6).         | アウト値は %3     | ば、HB タイムアウ |                 |  |
|        |    |    |                   | (秒) x %4 (1  | トの延長が必要とな  |                 |  |
|        |    |    |                   | 秒あたりの tick   | ります。       |                 |  |
|        |    |    |                   | count) です。遅  |            |                 |  |
|        |    |    |                   | 延発生時の実       |            |                 |  |
|        |    |    |                   | 測値が %5 (tick |            |                 |  |
|        |    |    |                   | count)となり、遅  |            |                 |  |
|        |    |    |                   | 延警告割合 %6     |            |                 |  |
|        |    |    |                   | (%) を超えまし    |            |                 |  |
|        |    |    |                   | た。           |            |                 |  |

表 4.1 – 前のページからの続き

| モジュー   |    | イベ           | メッセージ                | 説明           | 対処         |  | [1] [2] [3] [4] |
|--------|----|--------------|----------------------|--------------|------------|--|-----------------|
| ルタイプ   | イベ | ント           |                      |              |            |  |                 |
|        | ント | ID           |                      |              |            |  |                 |
|        | 分類 |              |                      |              |            |  |                 |
|        |    |              |                      |              |            |  |                 |
| diskhb | 警告 | 73           | Heartbeat<br>read    | HB リソース%1    |            |  |                 |
|        |    |              | of HB resource       | のハートビート      | 遅延が警告された   |  |                 |
|        |    |              | is<br>$\%1$<br>de-   | 読み込みで遅延      | サーバの負荷状況を  |  |                 |
|        |    |              | layed.(server=%2     | が発生しました。     | 確認し、負荷を取り  |  |                 |
|        |    |              | timeout=%3*%4        | 読み込み元サー      | 除いてください。   |  |                 |
|        |    |              | actual-time=%5       | バは%2です。      | HB タイムアウトが |  |                 |
|        |    |              | delay warning        | 現在のタイム       | 発生するようであれ  |  |                 |
|        |    |              | rate=%6)             | アウト値は%3      | ば、HB タイムアウ |  |                 |
|        |    |              |                      | (秒) x %4 (1) | トの延長が必要とな  |  |                 |
|        |    |              |                      | 秒あたりの tick   | ります。       |  |                 |
|        |    |              |                      | count) です。遅  |            |  |                 |
|        |    |              |                      | 延発生時の実       |            |  |                 |
|        |    |              |                      | 測値が %5 (tick |            |  |                 |
|        |    |              |                      | count)となり、遅  |            |  |                 |
|        |    |              |                      | 延警告割合 %6     |            |  |                 |
|        |    |              |                      | (%) を超えまし    |            |  |                 |
|        |    |              |                      | た。           |            |  |                 |
| comhb  | 情報 | $\mathbf{1}$ | Device<br>$( \% 1)$  | デバイスが存在      | 構成情報を確認して  |  |                 |
|        |    |              | does not exist.      | しません。        | ください。      |  |                 |
| comhb  | 情報 | 2            | Failed to open       | デバイスのオー      | メモリ不足または、  |  |                 |
|        |    |              | the device $(\%1)$ . | プンに失敗しま      | OS のリソース不足 |  |                 |
|        |    |              |                      | した。          | が考えられます。確  |  |                 |
|        |    |              |                      |              | 認してください。   |  |                 |

表 4.1 – 前のページからの続き

# **CLUSTERPRO X SingleServerSafe 4.2 for Linux**

操作ガイド**,** リリース **2**

| モジュー  |    |    | イベ メッセージ              | 説明                                     | 対処          |  | [1] [2] [3] [4] |
|-------|----|----|-----------------------|----------------------------------------|-------------|--|-----------------|
| ルタイプ  | イベ | ント |                       |                                        |             |  |                 |
|       | ント | ID |                       |                                        |             |  |                 |
|       | 分類 |    |                       |                                        |             |  |                 |
|       |    |    |                       |                                        |             |  |                 |
| comhb | 警告 | 71 | Heartbeats sent       | サーバ %2 の                               |             |  |                 |
|       |    |    | from<br>H B<br>re-    | HB リソース %1                             | サーバ %2 の負荷状 |  |                 |
|       |    |    | $\%1$<br>of<br>source | からのハート                                 | 況を確認し、負荷を   |  |                 |
|       |    |    | server %2 are de-     | ビートに遅延が                                | 取り除いてくだ     |  |                 |
|       |    |    |                       | layed.(timeout=%3 <sup>*</sup> 発生しました。 | さい。         |  |                 |
|       |    |    | actual-time=%5        | 現在のタイム                                 | HB タイムアウトが  |  |                 |
|       |    |    | delay warning         | アウト値は %3                               | 発生するようであれ   |  |                 |
|       |    |    | rate=%6)              | (秒) x %4 (1                            | ば、HB タイムアウ  |  |                 |
|       |    |    |                       | 秒あたりの tick                             | トの延長が必要とな   |  |                 |
|       |    |    |                       | count) です。遅                            | ります。        |  |                 |
|       |    |    |                       | 延発生時の実                                 |             |  |                 |
|       |    |    |                       | 測値が %5 (tick                           |             |  |                 |
|       |    |    |                       | count)となり、遅                            |             |  |                 |
|       |    |    |                       | 延警告割合 %6                               |             |  |                 |
|       |    |    |                       | (%) を超えまし                              |             |  |                 |
|       |    |    |                       | た。                                     |             |  |                 |
| comhb | 警告 | 72 | Heartbeat write       | HB リソース%1                              |             |  |                 |
|       |    |    | of HB resource        | のハートビート                                | 遅延が警告された    |  |                 |
|       |    |    | %1<br>is<br>$de-$     | 書き込みで遅延                                | サーバの負荷状況を   |  |                 |
|       |    |    | layed.(server=%2      | が発生しました。                               | 確認し、負荷を取り   |  |                 |
|       |    |    | timeout=%3*%4         | 送信先サーバは                                | 除いてください。    |  |                 |
|       |    |    | actual-time=%5        | %2 です。現在                               | HB タイムアウトが  |  |                 |
|       |    |    | delay warning         | のタイムアウト                                | 発生するようであれ   |  |                 |
|       |    |    | rate= $%6$ ).         | 値は%3 (秒) x                             | ば、HB タイムアウ  |  |                 |
|       |    |    |                       | %4 (1秒あたり                              | トの延長が必要とな   |  |                 |
|       |    |    |                       | の tick count) で                        | ります。        |  |                 |
|       |    |    |                       | す。遅延発生時                                |             |  |                 |
|       |    |    |                       | の実測値が %5                               |             |  |                 |
|       |    |    |                       | (tick count) とな                        |             |  |                 |
|       |    |    |                       | り、遅延警告割合                               |             |  |                 |
|       |    |    |                       | %6(%)を超えま                              |             |  |                 |
|       |    |    |                       | した。                                    |             |  |                 |

表 4.1 – 前のページからの続き

| モジュー  |    | イベ | メッセージ              | 説明                              | 対処         | [1] [2] [3] [4] |  |
|-------|----|----|--------------------|---------------------------------|------------|-----------------|--|
| ルタイプ  | イベ | ント |                    |                                 |            |                 |  |
|       | ント | ID |                    |                                 |            |                 |  |
|       | 分類 |    |                    |                                 |            |                 |  |
|       |    |    |                    |                                 |            |                 |  |
| comhb | 警告 | 73 | Heartbeat read     | HB リソース %1                      |            |                 |  |
|       |    |    | of HB resource     | のハートビート                         | 遅延が警告された   |                 |  |
|       |    |    | %1<br>is<br>de-    | 読み込みで遅延                         | サーバの負荷状況を  |                 |  |
|       |    |    | layed.(server=%2   | が発生しました。                        | 確認し、負荷を取り  |                 |  |
|       |    |    | timeout=%3*%4      | 送信元サーバは                         | 除いてください。   |                 |  |
|       |    |    | $actual-time = %5$ | %2 です。現在                        | HB タイムアウトが |                 |  |
|       |    |    | delay warning      | のタイムアウト                         | 発生するようであれ  |                 |  |
|       |    |    | rate=%6)           | 値は%3 (秒) x                      | ば、HB タイムアウ |                 |  |
|       |    |    |                    | %4 (1秒あたり                       | トの延長が必要とな  |                 |  |
|       |    |    |                    | $\oslash$ tick count) $\oslash$ | ります。       |                 |  |
|       |    |    |                    | す。遅延発生時                         |            |                 |  |
|       |    |    |                    | の実測値が %5                        |            |                 |  |
|       |    |    |                    | (tick count) とな                 |            |                 |  |
|       |    |    |                    | り、遅延警告割合                        |            |                 |  |
|       |    |    |                    | %6(%)を超えま                       |            |                 |  |
|       |    |    |                    | した。                             |            |                 |  |
| bmchb | 工  | 10 | Failed to initial- | BMC の初期化                        | ハードウェアが    |                 |  |
|       | ラー |    | ize to BMC.        | に失敗しました。                        | BMC 連携機能を使 |                 |  |
|       |    |    |                    |                                 | 用可能か確認してく  |                 |  |
|       |    |    |                    |                                 | ださい。       |                 |  |

表 4.1 – 前のページからの続き

## **CLUSTERPRO X SingleServerSafe 4.2 for Linux**

操作ガイド**,** リリース **2**

| モジュー  |    | イベ             | メッセージ                | 説明                          | 対処         |  | [1] [2] [3] [4] |
|-------|----|----------------|----------------------|-----------------------------|------------|--|-----------------|
| ルタイプ  | イベ | ント             |                      |                             |            |  |                 |
|       | ント | ID             |                      |                             |            |  |                 |
|       | 分類 |                |                      |                             |            |  |                 |
|       |    |                |                      |                             |            |  |                 |
| bmchb | 警告 | 71             | Heartbeats<br>sent   | サーバ %2 の                    | サーバ %2 の負荷 |  |                 |
|       |    |                | from HB<br>re-       | HB リソース%1                   | 状況を確認し、負荷  |  |                 |
|       |    |                | %1<br>of<br>source   | からのハート                      | を取り除いてくださ  |  |                 |
|       |    |                | server %2 are de-    | ビートに遅延が                     | い。         |  |                 |
|       |    |                |                      | layed.(timeout=%3 * 発生しました。 |            |  |                 |
|       |    |                | actual-time=%5       | 現在のタイム                      |            |  |                 |
|       |    |                | delay warning        | アウト値は %3                    |            |  |                 |
|       |    |                | rate=%6)             | (秒) x %4 (1                 |            |  |                 |
|       |    |                |                      | 秒あたりの tick                  |            |  |                 |
|       |    |                |                      | count) です。遅                 |            |  |                 |
|       |    |                |                      | 延発生時の実                      |            |  |                 |
|       |    |                |                      | 測値が %5 (tick                |            |  |                 |
|       |    |                |                      | count)となり、遅                 |            |  |                 |
|       |    |                |                      | 延警告割合 %6                    |            |  |                 |
|       |    |                |                      | (%) を超えまし<br>た。             |            |  |                 |
| monp  | 工  | $\overline{1}$ | An<br>error<br>$OC-$ | 監視対象プロセ                     |            |  |                 |
|       | ラー |                | when<br>curred       | ス%1の初期化                     | メモリ不足、OSの  |  |                 |
|       |    |                | initializing mon-    | エラーです。                      | リソース不足、また  |  |                 |
|       |    |                | itored<br>process    |                             | は、構成情報が不整  |  |                 |
|       |    |                | $%1.$ (status= $%2)$ |                             | 合である可能性が考  |  |                 |
|       |    |                |                      |                             | えられます。確認し  |  |                 |
|       |    |                |                      |                             | てください。     |  |                 |
|       |    |                |                      |                             | 構成情報が未登録状  |  |                 |
|       |    |                |                      |                             | 態であれば、以下の  |  |                 |
|       |    |                |                      |                             | プロセスのメッセー  |  |                 |
|       |    |                |                      |                             | ジが出力されます   |  |                 |
|       |    |                |                      |                             | が、問題ありません。 |  |                 |
|       |    |                |                      |                             | $+$ mdagnt |  |                 |
|       |    |                |                      |                             | + webmgr   |  |                 |
|       |    |                |                      |                             | + webalert |  |                 |
|       |    |                |                      |                             |            |  |                 |

表 4.1 – 前のページからの続き

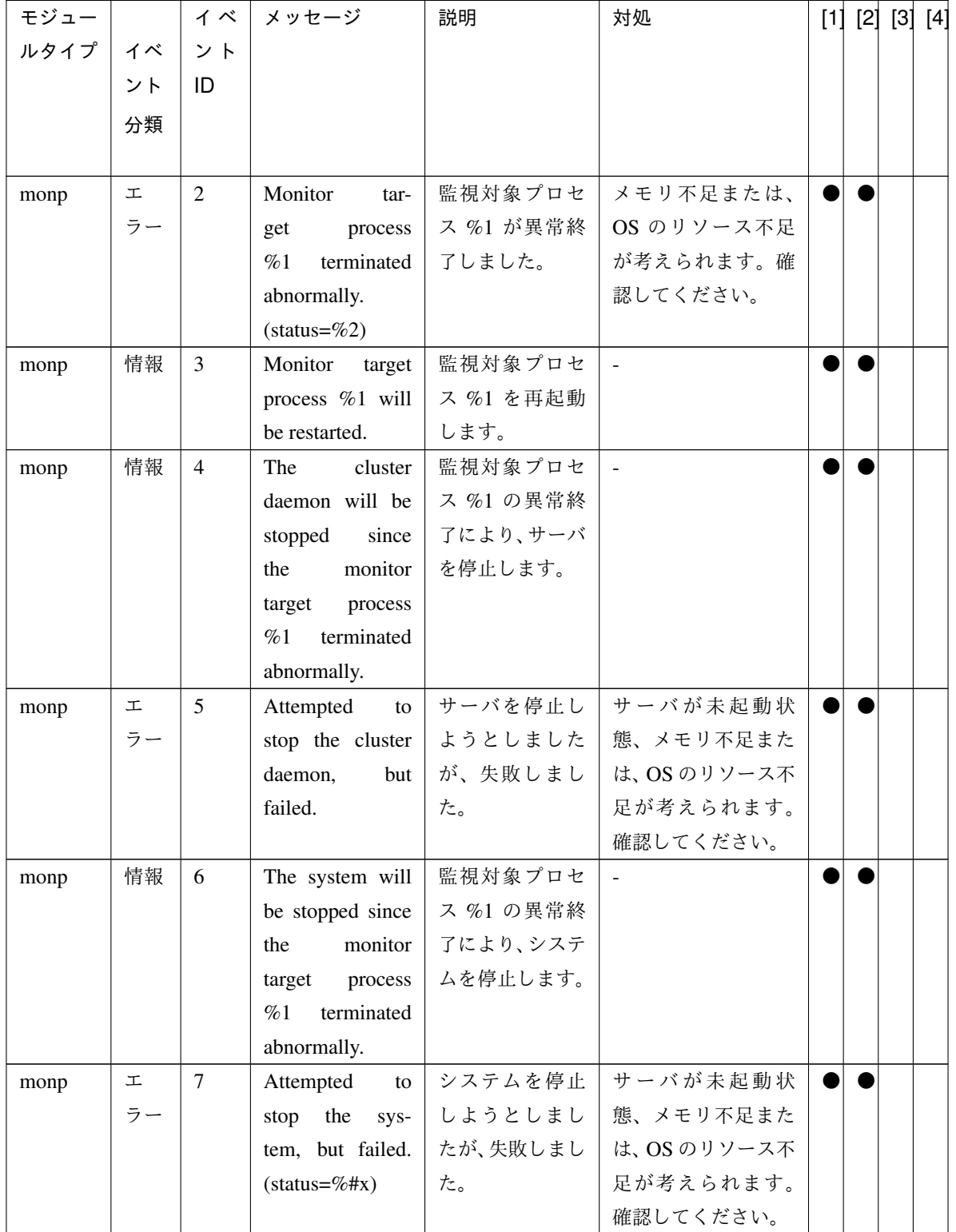

表 4.1 – 前のページからの続き

| モジュー          |        | イベ             | メッセージ                | 説明        | 対処             |  | [1] [2] [3] [4] |
|---------------|--------|----------------|----------------------|-----------|----------------|--|-----------------|
| ルタイプ          | イベ     | ント             |                      |           |                |  |                 |
|               | ント     | ID             |                      |           |                |  |                 |
|               | 分類     |                |                      |           |                |  |                 |
|               |        |                |                      |           |                |  |                 |
| monp          | 情報     | 8              | System<br>will       | 監視対象プロセ   |                |  |                 |
|               |        |                | rebooted<br>be       | ス %1 の異常終 |                |  |                 |
|               |        |                | monitor<br>since     | 了により、システ  |                |  |                 |
|               |        |                | process<br>target    | ムを再起動しま   |                |  |                 |
|               |        |                | %1<br>terminated     | す。        |                |  |                 |
|               |        |                | abnormally.          |           |                |  |                 |
| monp          | 工      | 9              | Attempted to re-     | システムを再起   | サーバが未起動状       |  |                 |
|               | ラー     |                | boot the system,     | 動しようとしま   | 態、メモリ不足また      |  |                 |
|               |        |                | but failed. (sta-    | したが、失敗しま  | は、OS のリソース不    |  |                 |
|               |        |                | $tus = \%#x)$        | した。       | 足が考えられます。      |  |                 |
|               |        |                |                      |           | 確認してください。      |  |                 |
| cl            | 情報     | $\mathbf{1}$   | There was a re-      | %2から%1の起  | $\equiv$       |  |                 |
|               |        |                | quest to start %1    | 動要求がありま   |                |  |                 |
|               |        |                | from the $\%2$ .     | した。       |                |  |                 |
| cl            | 情報     | $\overline{2}$ | There was a re-      | %2から%1の停  | $\overline{a}$ |  |                 |
|               |        |                | quest to stop $%1$   | 止要求がありま   |                |  |                 |
|               |        |                | from the $\%2$ .     | した。       |                |  |                 |
| cl            | 情報     | $\overline{3}$ | There was a re-      | %2から%1のサ  |                |  |                 |
|               |        |                | quest to suspend     | スペンド要求が   |                |  |                 |
|               |        |                | $%1$ from the $%2$ . | ありました。    |                |  |                 |
| cl            | 情報     | $\overline{4}$ | There was a re-      | %2から%1のリ  |                |  |                 |
|               |        |                | quest to resume      | ジューム要求が   |                |  |                 |
|               |        |                | % from the %s.       | ありました。    |                |  |                 |
| cl            | 工      | 11             | A request to start   | %1 の起動要求  | サーバの状態を確認      |  |                 |
|               | ラー     |                | $%1$ failed(%2).     | に失敗しました。  | してください。        |  |                 |
| cl            | $\bot$ | 12             | A request to stop    | %1 の停止要求  | サーバの状態を確認      |  |                 |
|               | ラー     |                | $%1$ failed(%2).     | に失敗しました。  | してください。        |  |                 |
| cl            | 工      | 13             | request<br>A<br>to   | %1のサスペン   | サーバの状態を確認      |  |                 |
|               | ラー     |                | suspend<br>$\%1$     | ド要求に失敗し   | してください。        |  |                 |
|               |        |                | failed $(\%2)$ .     | ました。      |                |  |                 |
| <sub>c1</sub> | 工      | 14             | request<br>A<br>to   | %1のリジュー   | サーバの状態を確認      |  |                 |
|               | ラー     |                | resume<br>%1         | ム要求に失敗し   | してください。        |  |                 |
|               |        |                | failed $(\%2)$ .     | ました。      |                |  |                 |

表 4.1 – 前のページからの続き

| モジュー |    | イベ             | メッセージ               | 説明       | 対処               |  | [1] [2] [3] [4] |  |
|------|----|----------------|---------------------|----------|------------------|--|-----------------|--|
| ルタイプ | イベ | ント             |                     |          |                  |  |                 |  |
|      | ント | ID             |                     |          |                  |  |                 |  |
|      | 分類 |                |                     |          |                  |  |                 |  |
|      |    |                |                     |          |                  |  |                 |  |
| cl   | 工  | 15             | request<br>A<br>to  | サーバの%1要  | サーバの状態を確認        |  |                 |  |
|      | ラー |                | %1<br>cluster       | 求がいくつかの  | してください。          |  |                 |  |
|      |    |                | failed on some      | サーバで失敗し  |                  |  |                 |  |
|      |    |                | servers $(\%2)$ .   | ました。     |                  |  |                 |  |
| cl   | 工  | 16             | request<br>A        | %1 の起動が失 | %1の状態を確認し        |  |                 |  |
|      | ラー |                | %1<br>start<br>to   | 敗したサーバが  | てください。           |  |                 |  |
|      |    |                | failed on some      | あります。    |                  |  |                 |  |
|      |    |                | servers $(\%2)$ .   |          |                  |  |                 |  |
| cl   | 工  | 17             | A<br>request        | %1 の停止が失 | %1の状態を確認し        |  |                 |  |
|      | ラー |                | %1<br>stop<br>to    | 敗したサーバが  | てください。           |  |                 |  |
|      |    |                | failed on some      | あります。    |                  |  |                 |  |
|      |    |                | servers $(\%2)$ .   |          |                  |  |                 |  |
| cl   | 警告 | 18             | Automatic start     | 「ダウン後自動起 | クラスタサービスを        |  |                 |  |
|      |    |                | is suspended be-    | 動する」が設定さ | 起動するためには         |  |                 |  |
|      |    |                | cause the cluster   | れていないため  | Cluster WebUI また |  |                 |  |
|      |    |                | service was not     | 自動起動を中止  | は clpcl コマンドで    |  |                 |  |
|      |    |                | stopped accord-     | しました。    | クラスタサービスを        |  |                 |  |
|      |    |                | ing to the normal   |          | 起動してください。        |  |                 |  |
|      |    |                | procedure.          |          |                  |  |                 |  |
| cl   | 警告 | 20             | request<br>A<br>to  | クラスタが起動  | クラスタの状態を確        |  |                 |  |
|      |    |                | start %1 failed     | しているため、  | 認してください。         |  |                 |  |
|      |    |                | because cluster is  | %1 の起動に失 |                  |  |                 |  |
|      |    |                | running $(\%2)$ .   | 敗しました。   |                  |  |                 |  |
| cl   | 警告 | 21             | request<br>A<br>to  | クラスタが起動  | クラスタの状態を確        |  |                 |  |
|      |    |                | stop %1 failed      | しているため、  | 認してください。         |  |                 |  |
|      |    |                | because cluster is  | %1 の停止に失 |                  |  |                 |  |
|      |    |                | running $(\%2)$ .   | 敗しました。   |                  |  |                 |  |
| mail | 工  | $\mathbf{1}$   | The license is not  | ライセンスを購  | $\equiv$         |  |                 |  |
|      | ラー |                | registered. $(\%1)$ | 入して登録して  |                  |  |                 |  |
|      |    |                |                     | ください。    |                  |  |                 |  |
| mail | 工  | $\overline{2}$ | The trial license   | 有効なライセン  |                  |  |                 |  |
|      | ラー |                | has expired in      | スを登録してく  |                  |  |                 |  |
|      |    |                | %1. (%2)            | ださい。     |                  |  |                 |  |

表 4.1 – 前のページからの続き

| モジュー  |    | イベ             | メッセージ                  | 説明                              | 対処                       | [1] [2] [3] [4] |  |
|-------|----|----------------|------------------------|---------------------------------|--------------------------|-----------------|--|
| ルタイプ  | イベ | ント             |                        |                                 |                          |                 |  |
|       | ント | ID             |                        |                                 |                          |                 |  |
|       | 分類 |                |                        |                                 |                          |                 |  |
|       |    |                |                        |                                 |                          |                 |  |
| mail  | 工  | $\overline{3}$ | The registered li-     | 有効なライセン                         | $\sim$                   |                 |  |
|       | ラー |                | cense is invalid.      | スを登録してく                         |                          |                 |  |
|       |    |                | $(\%1)$                | ださい。                            |                          |                 |  |
| mail  | 工  | $\overline{4}$ | registered<br>The      | 有効なライセン                         | $\sim$                   |                 |  |
|       | ラー |                | license is un-         | スを登録してく                         |                          |                 |  |
|       |    |                | known. $(\%1)$         | ださい。                            |                          |                 |  |
| mail  | 工  | 5              | mail                   | メール通報が失                         | SMTP $# - N \mathcal{K}$ |                 |  |
|       | ラー |                | failed $(\%s)$ . (SMTP | 敗しました。                          | ラーが発生してい                 |                 |  |
|       |    |                | server: %s)            |                                 | ないか、あるいは                 |                 |  |
|       |    |                |                        |                                 | SMTP サーバとの通              |                 |  |
|       |    |                |                        |                                 | 信に問題がないか確                |                 |  |
|       |    |                |                        |                                 | 認してください。                 |                 |  |
| mail  | 情報 | 6              | mail<br>suc-           | メール通報が成                         | $\overline{\phantom{a}}$ |                 |  |
|       |    |                | cessed.(SMTP           | 功しました。                          |                          |                 |  |
|       |    |                | server: %s)            |                                 |                          |                 |  |
| userw | 警告 | $\mathbf{1}$   | Detected<br>a          | %1 の監視で監                        |                          |                 |  |
|       |    |                | delay<br>monitor       | 視遅延を検出し                         | 監視遅延を検出した                |                 |  |
|       |    |                | monitoring<br>in       | ました。現在の                         | サーバの負荷状況を                |                 |  |
|       |    |                | (time-<br>$\%1$ .      | タイムアウト値                         | 確認し、負荷を取り                |                 |  |
|       |    |                | out=%2*%3              | は %2 (秒) x                      | 除いてください。                 |                 |  |
|       |    |                | actual-time=%4         | %3 (1 秒あたり                      |                          |                 |  |
|       |    |                | delay<br>warning       | $\oslash$ tick count) $\oslash$ | 監視タイムアウトを                |                 |  |
|       |    |                | rate=%5)               | す。遅延検出時                         | 検出するようであれ                |                 |  |
|       |    |                |                        | の実測値が %4                        | ば、監視タイムアウ                |                 |  |
|       |    |                |                        | (tick count) とな                 | トの延長が必要とな                |                 |  |
|       |    |                |                        | り、遅延警告割合                        | ります。                     |                 |  |
|       |    |                |                        | %5(%)を超えま                       |                          |                 |  |
|       |    |                |                        | した。                             |                          |                 |  |

表 4.1 – 前のページからの続き

| モジュー  |    | イベ           | メッセージ             | 説明              | 対処        |  | [1] [2] [3] [4] |
|-------|----|--------------|-------------------|-----------------|-----------|--|-----------------|
| ルタイプ  | イベ | ント           |                   |                 |           |  |                 |
|       | ント | ID           |                   |                 |           |  |                 |
|       | 分類 |              |                   |                 |           |  |                 |
|       |    |              |                   |                 |           |  |                 |
| vipw  | 警告 | $\mathbf{1}$ | Detected<br>a     | %1 の監視で監        |           |  |                 |
|       |    |              | delay<br>monitor  | 視遅延を検出し         | 監視遅延を検出した |  |                 |
|       |    |              | monitoring<br>in  | ました。現在の         | サーバの負荷状況を |  |                 |
|       |    |              | $\%1.$<br>(time-  | タイムアウト値         | 確認し、負荷を取り |  |                 |
|       |    |              | out=%2*%3         | は %2 (秒) x      | 除いてください。  |  |                 |
|       |    |              | actual-time=%4    | %3 (1秒あたり       |           |  |                 |
|       |    |              | delay warning     | の tick count) で | 監視タイムアウトを |  |                 |
|       |    |              | rate=%5)          | す。遅延検出時         | 検出するようであれ |  |                 |
|       |    |              |                   | の実測値が %4        | ば、監視タイムアウ |  |                 |
|       |    |              |                   | (tick count) とな | トの延長が必要とな |  |                 |
|       |    |              |                   | り、遅延警告割合        | ります。      |  |                 |
|       |    |              |                   | %5(%)を超えま       |           |  |                 |
|       |    |              |                   | した。             |           |  |                 |
| ddnsw | 警告 | $\mathbf{1}$ | Detected<br>a     | %1 の監視で監        |           |  |                 |
|       |    |              | monitor<br>delay  | 視遅延を検出し         | 監視遅延を検出した |  |                 |
|       |    |              | monitoring<br>in  | ました。現在の         | サーバの負荷状況を |  |                 |
|       |    |              | $\%1$ .<br>(time- | タイムアウト値         | 確認し、負荷を取り |  |                 |
|       |    |              | out=%2*%3         | は %2 (秒) x      | 除いてください。  |  |                 |
|       |    |              | actual-time=%4    | %3 (1秒あたり       |           |  |                 |
|       |    |              | warning<br>delay  | の tick count) で | 監視タイムアウトを |  |                 |
|       |    |              | rate=%5)          | す。遅延検出時         | 検出するようであれ |  |                 |
|       |    |              |                   | の実測値が %4        | ば、監視タイムアウ |  |                 |
|       |    |              |                   | (tick count) とな | トの延長が必要とな |  |                 |
|       |    |              |                   | り、遅延警告割合        | ります。      |  |                 |
|       |    |              |                   | %5(%)を超えま       |           |  |                 |
|       |    |              |                   | した。             |           |  |                 |

表 4.1 – 前のページからの続き

# **CLUSTERPRO X SingleServerSafe 4.2 for Linux**

操作ガイド**,** リリース **2**

| モジュー  |    | イベ             | メッセージ              | 説明              | 対処           |  | [1] [2] [3] [4] |
|-------|----|----------------|--------------------|-----------------|--------------|--|-----------------|
| ルタイプ  | イベ | ント             |                    |                 |              |  |                 |
|       | ント | ID             |                    |                 |              |  |                 |
|       | 分類 |                |                    |                 |              |  |                 |
|       |    |                |                    |                 |              |  |                 |
| vmw   | 警告 | $\mathbf{1}$   | Detected<br>a      | %1 の監視で監        |              |  |                 |
|       |    |                | delay<br>monitor   | 視遅延を検出し         | 監視遅延を検出した    |  |                 |
|       |    |                | monitoring<br>in   | ました。現在の         | サーバの負荷状況を    |  |                 |
|       |    |                | %1.<br>(time-      | タイムアウト値         | 確認し、負荷を取り    |  |                 |
|       |    |                | out=%2*%3          | は %2 (秒) x      | 除いてください。     |  |                 |
|       |    |                | actual-time=%4     | %3 (1秒あたり       |              |  |                 |
|       |    |                | warning<br>delay   | の tick count) で | 監視タイムアウトを    |  |                 |
|       |    |                | rate=%5)           | す。遅延検出時         | 検出するようであれ    |  |                 |
|       |    |                |                    | の実測値が %4        | ば、監視タイムアウ    |  |                 |
|       |    |                |                    | (tick count) とな | トの延長が必要とな    |  |                 |
|       |    |                |                    | り、遅延警告割合        | ります。         |  |                 |
|       |    |                |                    | %5(%)を超えま       |              |  |                 |
|       |    |                |                    | した。             |              |  |                 |
| apisv | 情報 | $\mathbf{1}$   | There<br>was<br>a  | %1 からサーバ        |              |  |                 |
|       |    |                | request to stop    | 停止の要求があ         |              |  |                 |
|       |    |                | cluster from the   | りました。           |              |  |                 |
|       |    |                | $%1$ (IP=%2).      |                 |              |  |                 |
| apisv | 情報 | 2              | There<br>was       | %1 からサーバ        | $\sim$       |  |                 |
|       |    |                | request<br>to<br>a | シャットダウン         |              |  |                 |
|       |    |                | shutdown<br>clus-  | の要求がありま         |              |  |                 |
|       |    |                | from<br>the<br>ter | した。             |              |  |                 |
|       |    |                | $%1$ (IP=%2).      |                 |              |  |                 |
| apisy | 情報 | 3              | There was a re-    | %1 からサーバ        | $\mathbf{r}$ |  |                 |
|       |    |                | quest to reboot    | リブートの要求         |              |  |                 |
|       |    |                | cluster from the   | がありました。         |              |  |                 |
|       |    |                | $%1$ (IP=%2).      |                 |              |  |                 |
| apisv | 情報 | $\overline{4}$ | There was a re-    | %1 からサーバ        |              |  |                 |
|       |    |                | quest to suspend   | サスペンドの要         |              |  |                 |
|       |    |                | cluster from the   | 求がありました。        |              |  |                 |
|       |    |                | %1(IP=%2).         |                 |              |  |                 |

表 4.1 – 前のページからの続き
| モジュー      |    | イベー | メッセージ              | 説明       | 対処                       |  | [1] [2] [3] [4] |
|-----------|----|-----|--------------------|----------|--------------------------|--|-----------------|
| ルタイプ   イベ |    | ント  |                    |          |                          |  |                 |
|           | ント | ID  |                    |          |                          |  |                 |
|           | 分類 |     |                    |          |                          |  |                 |
|           |    |     |                    |          |                          |  |                 |
| apisv     | 情報 | 10  | There<br>was<br>a  | %1 からサーバ |                          |  |                 |
|           |    |     | request to stop    | 停止の要求があ  |                          |  |                 |
|           |    |     | server from the    | りました。    |                          |  |                 |
|           |    |     | $%1$ (IP=%2).      |          |                          |  |                 |
| apisv     | 情報 | 11  | There<br>was<br>a  | %1 からサーバ | $\overline{\phantom{a}}$ |  |                 |
|           |    |     | request to shut-   | シャットダウン  |                          |  |                 |
|           |    |     | down server from   | の要求がありま  |                          |  |                 |
|           |    |     | the %1(IP=%2).     | した。      |                          |  |                 |
| apisv     | 情報 | 12  | There was a re-    | %1 からサーバ | $\sim$                   |  |                 |
|           |    |     | quest to reboot    | リブートの要求  |                          |  |                 |
|           |    |     | server from the    | がありました。  |                          |  |                 |
|           |    |     | $%1$ (IP=%2).      |          |                          |  |                 |
| apisv     | 情報 | 30  | There<br>was<br>a  | %2 からグルー |                          |  |                 |
|           |    |     | request to start   | プ%1の起動要  |                          |  |                 |
|           |    |     | $group(\%1)$ from  | 求がありました。 |                          |  |                 |
|           |    |     | the %2(IP=%3).     |          |                          |  |                 |
| apisv     | 情報 | 31  | There was a re-    | %1 から全グ  | $\equiv$                 |  |                 |
|           |    |     | quest to start all | ループの起動要  |                          |  |                 |
|           |    |     | groups from the    | 求がありました。 |                          |  |                 |
|           |    |     | $%1$ (IP=%2).      |          |                          |  |                 |
| apisv     | 情報 | 32  | There<br>was<br>a  | %2 からグルー | $\sim$                   |  |                 |
|           |    |     | request to stop    | プ%1の停止要  |                          |  |                 |
|           |    |     | $group(\%1)$ from  | 求がありました。 |                          |  |                 |
|           |    |     | the %2(IP=%3).     |          |                          |  |                 |
| apisv     | 情報 | 33  | There was a re-    | %1 から全グ  | $\sim$                   |  |                 |
|           |    |     | quest to stop all  | ループの停止要  |                          |  |                 |
|           |    |     | groups from the    | 求がありました。 |                          |  |                 |
|           |    |     | %1(IP=%2).         |          |                          |  |                 |
| apisv     | 情報 | 34  | There was a re-    | %2 からグルー |                          |  |                 |
|           |    |     | quest to restart   | プ%1の再起動  |                          |  |                 |
|           |    |     | $group(\%1)$ from  | 要求がありまし  |                          |  |                 |
|           |    |     | the %2(IP=%3).     | た。       |                          |  |                 |

表 4.1 – 前のページからの続き

| モジュー  |    | イベ | メッセージ                | 説明       | 対処     | $[1]$ | [2] [3] [4] |  |
|-------|----|----|----------------------|----------|--------|-------|-------------|--|
| ルタイプ  | イベ | ント |                      |          |        |       |             |  |
|       | ント | ID |                      |          |        |       |             |  |
|       | 分類 |    |                      |          |        |       |             |  |
|       |    |    |                      |          |        |       |             |  |
| apisv | 情報 | 35 | There was a re-      | %1 から全グ  | $\sim$ |       |             |  |
|       |    |    | quest to restart all | ループの再起動  |        |       |             |  |
|       |    |    | groups from the      | 要求がありまし  |        |       |             |  |
|       |    |    | $%1$ (IP=%2).        | た。       |        |       |             |  |
| apisv | 情報 | 36 | There<br>was<br>a    | %2 からグルー | $\sim$ |       |             |  |
|       |    |    | request to move      | プ%1の移動要  |        |       |             |  |
|       |    |    | $group(\%1)$ from    | 求がありました。 |        |       |             |  |
|       |    |    | the %2(IP=%3).       |          |        |       |             |  |
| apisv | 情報 | 37 | There<br>was<br>a    | %1 からグルー |        |       |             |  |
|       |    |    | request to move      | プの移動要求が  |        |       |             |  |
|       |    |    | group from the       | ありました。   |        |       |             |  |
|       |    |    | $%1$ (IP=%2).        |          |        |       |             |  |
| apisv | 情報 | 38 | There was a re-      | %2 からグルー |        |       |             |  |
|       |    |    | quest to failover    | プ%1のフェイ  |        |       |             |  |
|       |    |    | $group(\%1)$ from    | ルオーバ要求が  |        |       |             |  |
|       |    |    | the %2(IP=%3).       | ありました。   |        |       |             |  |
| apisv | 情報 | 39 | There was a re-      | %1 からグルー | $\sim$ |       |             |  |
|       |    |    | quest to failover    | プのフェイル   |        |       |             |  |
|       |    |    | group from the       | オーバ要求があ  |        |       |             |  |
|       |    |    | $%1$ (IP=%2).        | りました。    |        |       |             |  |
| apisv | 情報 | 40 | There was a re-      | %2 からグルー |        |       |             |  |
|       |    |    | quest to migrate     | プ%1のマイグ  |        |       |             |  |
|       |    |    | $group(\%1)$ from    | レーション要求  |        |       |             |  |
|       |    |    | the %2(IP=%3).       | がありました。  |        |       |             |  |
| apisv | 情報 | 41 | There was a re-      | %2 からグルー | $\sim$ |       |             |  |
|       |    |    | quest to migrate     | プのマイグレー  |        |       |             |  |
|       |    |    | group from the       | ション要求があ  |        |       |             |  |
|       |    |    | $%1$ (IP=%2).        | りました。    |        |       |             |  |
| apisv | 情報 | 42 | There was a re-      | %2 から全グ  |        |       |             |  |
|       |    |    | quest to failover    | ループのフェイ  |        |       |             |  |
|       |    |    | all groups from      | ルオーバ要求が  |        |       |             |  |
|       |    |    | the %1(IP=%2).       | ありました。   |        |       |             |  |

表 4.1 – 前のページからの続き

| モジュー  |    | イベ | メッセージ                | 説明        | 対処             |  | [1] [2] [3] [4] |
|-------|----|----|----------------------|-----------|----------------|--|-----------------|
| ルタイプ  | イベ | ント |                      |           |                |  |                 |
|       | ント | ID |                      |           |                |  |                 |
|       | 分類 |    |                      |           |                |  |                 |
|       |    |    |                      |           |                |  |                 |
| apisv | 情報 | 43 | There<br>was<br>a    | %2 からグルー  |                |  |                 |
|       |    |    | request to can-      | プ%1の依存先   |                |  |                 |
|       |    |    | cel waiting for      | グループ待ち合   |                |  |                 |
|       |    |    | dependence<br>the    | わせ処理のキャ   |                |  |                 |
|       |    |    | destination group    | ンセル要求があ   |                |  |                 |
|       |    |    | of group the $%1$    | りました。     |                |  |                 |
|       |    |    | was issued from      |           |                |  |                 |
|       |    |    | %2.                  |           |                |  |                 |
| apisv | 情報 | 50 | There was a re-      | %2 からリソー  |                |  |                 |
|       |    |    | quest to start re-   | ス %1 の起動要 |                |  |                 |
|       |    |    | source(%1) from      | 求がありました。  |                |  |                 |
|       |    |    | the %2(IP=%3).       |           |                |  |                 |
| apisv | 情報 | 51 | There was a re-      | %1 から全リ   | $\mathbb{Z}^2$ |  |                 |
|       |    |    | quest to start all   | ソースの起動要   |                |  |                 |
|       |    |    | from<br>resources    | 求がありました。  |                |  |                 |
|       |    |    | the %1(IP=%2).       |           |                |  |                 |
| apisv | 情報 | 52 | There was a re-      | %2 からリソー  |                |  |                 |
|       |    |    | quest to stop re-    | ス%1の停止要   |                |  |                 |
|       |    |    | source(%1) from      | 求がありました。  |                |  |                 |
|       |    |    | the %2(IP=%3).       |           |                |  |                 |
| apisv | 情報 | 53 | There was a re-      | %1 から全リ   | $\overline{a}$ |  |                 |
|       |    |    | quest to stop all    | ソースの停止要   |                |  |                 |
|       |    |    | from<br>resources    | 求がありました。  |                |  |                 |
|       |    |    | the %1(IP=%2).       |           |                |  |                 |
| apisv | 情報 | 54 | There<br>was         | %2 からリソー  | $\sim$         |  |                 |
|       |    |    | request<br>to<br>a   | ス %1 の再起動 |                |  |                 |
|       |    |    | restart<br>re-       | 要求がありまし   |                |  |                 |
|       |    |    | source(%1) from      | た。        |                |  |                 |
|       |    |    | the %2(IP=%3).       |           |                |  |                 |
| apisv | 情報 | 55 | There was a re-      | %1 から全リ   |                |  |                 |
|       |    |    | quest to restart all | ソースの再起動   |                |  |                 |
|       |    |    | resources<br>from    | 要求がありまし   |                |  |                 |
|       |    |    | the %1(IP=%2).       | た。        |                |  |                 |

表 4.1 – 前のページからの続き

| モジュー      |    | イベー | メッセージ                   | 説明          | 対処             |  | [1] [2] [3] [4] |  |
|-----------|----|-----|-------------------------|-------------|----------------|--|-----------------|--|
| ルタイプ   イベ |    | ント  |                         |             |                |  |                 |  |
|           | ント | ID  |                         |             |                |  |                 |  |
|           | 分類 |     |                         |             |                |  |                 |  |
|           |    |     |                         |             |                |  |                 |  |
| apisv     | 情報 | 60  | There<br>was<br>a       | %1 からモニタ    | $\omega$       |  |                 |  |
|           |    |     | request to sus-         | リソースのサス     |                |  |                 |  |
|           |    |     | monitor<br>pend         | ペンド要求があ     |                |  |                 |  |
|           |    |     | from<br>resources       | りました。       |                |  |                 |  |
|           |    |     | the %1(IP=%2).          |             |                |  |                 |  |
| apisv     | 情報 | 61  | There<br>was<br>a       | %1 からモニタ    | $\sim$         |  |                 |  |
|           |    |     | to re-<br>request       | リソースのリジ     |                |  |                 |  |
|           |    |     | monitor<br>sume         | ューム要求があ     |                |  |                 |  |
|           |    |     | from<br>resources       | りました。       |                |  |                 |  |
|           |    |     | the %1(IP=%2).          |             |                |  |                 |  |
| apisv     | 情報 | 62  | There<br>was<br>a       | %1 からモニタ    | $\sim$         |  |                 |  |
|           |    |     | request to enable       | リソースの擬似     |                |  |                 |  |
|           |    |     | Dummy Failure           | 障害の開始要求     |                |  |                 |  |
|           |    |     | of monitor re-          | がありました。     |                |  |                 |  |
|           |    |     | sources from the        |             |                |  |                 |  |
|           |    |     | $%1$ (IP=%2).           |             |                |  |                 |  |
| apisv     | 情報 | 63  | There<br>was<br>a       | %1 からモニタ    | $\sim$         |  |                 |  |
|           |    |     | request to disable      | リソースの擬似     |                |  |                 |  |
|           |    |     | Dummy Failure           | 障害の停止要求     |                |  |                 |  |
|           |    |     | of monitor re-          | がありました。     |                |  |                 |  |
|           |    |     | sources from the        |             |                |  |                 |  |
|           |    |     | $%1$ (IP=%2).           |             |                |  |                 |  |
| apisy     | 情報 | 70  | There<br>was<br>a       | %1 から CPU ク | $\blacksquare$ |  |                 |  |
|           |    |     | request to set          | ロックの設定要     |                |  |                 |  |
|           |    |     | <b>CPU</b><br>frequency | 求がありました。    |                |  |                 |  |
|           |    |     | level<br>from the       |             |                |  |                 |  |
|           |    |     | $%1$ (IP=%2).           |             |                |  |                 |  |
| apisv     | 工  | 101 | A<br>request<br>to      | サーバ停止に失     | サーバの状態を確認      |  |                 |  |
|           | ラー |     | stop cluster was        | 敗しました。      | してください。        |  |                 |  |
|           |    |     | failed $(0x\%08x)$ .    |             |                |  |                 |  |
| apisv     | 工  | 102 | A request to shut-      | サーバシャット     | サーバの状態を確認      |  |                 |  |
|           | ラー |     | down cluster was        | ダウンに失敗し     | してください。        |  |                 |  |
|           |    |     | failed $(0x\%08x)$ .    | ました。        |                |  |                 |  |

表 4.1 – 前のページからの続き

| モジュー  |                 | イベ  | メッセージ                | 説明                                    | 対処                  | [1] [2] [3] [4] |  |
|-------|-----------------|-----|----------------------|---------------------------------------|---------------------|-----------------|--|
| ルタイプ  | イベ              | ント  |                      |                                       |                     |                 |  |
|       | ント              | ID  |                      |                                       |                     |                 |  |
|       | 分類              |     |                      |                                       |                     |                 |  |
|       |                 |     |                      |                                       |                     |                 |  |
| apisv | 工               | 103 | A request to re-     | サーバリブート                               | サーバの状態を確認           |                 |  |
|       | ラー              |     | boot cluster was     | に失敗しました。                              | してください。             |                 |  |
|       |                 |     | failed $(0x\%08x)$ . |                                       |                     |                 |  |
| apisv | $\mathbbmss{L}$ | 104 | A request to sus-    | サーバサスペン                               | サーバの状態を確認           |                 |  |
|       | ラー              |     | pend cluster was     | ドに失敗しまし                               | してください。             |                 |  |
|       |                 |     | failed $(0x\%08x)$ . | た。                                    |                     |                 |  |
| apisv | 工               | 110 | request<br>A<br>to   | サーバ停止に失                               | サーバの状態を確認           |                 |  |
|       | ラー              |     | stop server was      | 敗しました。                                | してください。             |                 |  |
|       |                 |     | failed $(0x\%08x)$ . |                                       |                     |                 |  |
| apisv | 工               | 111 | A request to shut-   |                                       | サーバシャット   サーバの状態を確認 |                 |  |
|       | ラー              |     | down server was      | ダウンに失敗し                               | してください。             |                 |  |
|       |                 |     | failed $(0x\%08x)$ . | ました。                                  |                     |                 |  |
| apisv | 工               | 112 | A request to re-     | サーバリブート                               | サーバの状態を確認           |                 |  |
|       | ラー              |     | boot server was      | に失敗しました。                              | してください。             |                 |  |
|       |                 |     | failed $(0x\%08x)$ . |                                       |                     |                 |  |
| apisv | 工               | 113 | request<br>A<br>to   | サーバパニック                               | サーバの状態を確認           |                 |  |
|       | ラー              |     | server panic was     | に失敗しました。                              | してください。             |                 |  |
|       |                 |     | failed $(0x\%08x)$ . |                                       |                     |                 |  |
| apisv | 工               | 114 | request<br>A<br>to   | サーバリセット                               | サーバの状態を確認           |                 |  |
|       | ラー              |     | server reset was     | に失敗しました。                              | してください。             |                 |  |
|       |                 |     | failed $(0x\%08x)$ . |                                       |                     |                 |  |
| apisv | 工               | 115 | A<br>request<br>to   | SYSRQ $\mathcal{N} = \mathcal{Y}$     | サーバの状態を確認           |                 |  |
|       | ラー              |     | server sysrq was     | クに失敗しまし                               | してください。             |                 |  |
|       |                 |     | failed $(0x\%08x)$ . | た。                                    |                     |                 |  |
| apisv | 工               | 116 | A<br>request<br>to   | Keepalive リセッ                         | サーバの状態を確認           |                 |  |
|       | ラー              |     | KA RESET was         | トに失敗しまし                               | してください。             |                 |  |
|       |                 |     | failed $(0x\%08x)$ . | た。                                    |                     |                 |  |
| apisv | 工               | 117 | A<br>request<br>to   | Keepalive $\mathcal{N} = \mathcal{Y}$ | サーバの状態を確認           |                 |  |
|       | ラー              |     | KA PANIC was         | クに失敗しまし                               | してください。             |                 |  |
|       |                 |     | failed $(0x\%08x)$ . | た。                                    |                     |                 |  |

表 4.1 – 前のページからの続き

| モジュー  |             | イベ  | │ メッセージ                 | 説明                        | 対処                   |  | [1] [2] [3] [4] |
|-------|-------------|-----|-------------------------|---------------------------|----------------------|--|-----------------|
| ルタイプ  | イベ          | ント  |                         |                           |                      |  |                 |
|       | ント          | ID  |                         |                           |                      |  |                 |
|       | 分類          |     |                         |                           |                      |  |                 |
|       |             |     |                         |                           |                      |  |                 |
| apisv | $\bot$      | 118 | A request<br>to         | BMC リセット                  | サーバの状態を確認            |  |                 |
|       | ラー          |     | <b>BMC</b><br>$RE-$     | に失敗しました。                  | してください。              |  |                 |
|       |             |     | <b>SET</b><br>was       |                           |                      |  |                 |
|       |             |     | failed $(0x\%08x)$ .    |                           |                      |  |                 |
| apisv | $\bot$      | 119 | $\mathbf{A}$<br>request | BMC $\beta \cup \neg \pi$ | サーバの状態を確認            |  |                 |
|       | ラー          |     | <b>BMC</b><br>to        | フに失敗しまし                   | してください。              |  |                 |
|       |             |     | PowerOff<br>was         | た。                        |                      |  |                 |
|       |             |     | failed $(0x\%08x)$ .    |                           |                      |  |                 |
| apisv | 工           | 120 | request<br>A<br>to      |                           | BMC パワーサ   サーバの状態を確認 |  |                 |
|       | ラー          |     | <b>BMC</b><br>Pow-      | イクルに失敗し                   | してください。              |  |                 |
|       |             |     | erCycle<br>was          | ました。                      |                      |  |                 |
|       |             |     | failed $(0x\%08x)$ .    |                           |                      |  |                 |
| apisv | $\bot$      | 121 | A request<br>to         | BMC NMI に失                | サーバの状態を確認            |  |                 |
|       | ラー          |     | BMC NMI was             | 敗しました。                    | してください。              |  |                 |
|       |             |     | failed $(0x\%08x)$ .    |                           |                      |  |                 |
| apisv | $\mathbf T$ | 130 | A request to start      | グループ $(%1)$               | rc が出力するグルー          |  |                 |
|       | ラー          |     | $group(\%1)$<br>was     | の起動に失敗し                   | プ起動失敗のメッ             |  |                 |
|       |             |     | failed $(0x\%08x)$ .    | ました。                      | セージに従った対処            |  |                 |
|       |             |     |                         |                           | を行ってください。            |  |                 |
| apisv | 工           | 131 | A request to start      | 全グループの起                   | 同上                   |  |                 |
|       | ラー          |     | all groups was          | 動に失敗しまし                   |                      |  |                 |
|       |             |     | failed $(0x\%08x)$ .    | た。                        |                      |  |                 |
| apisv | 工           | 132 | A request to stop       | グループ (%1)                 | rc が出力するグルー          |  |                 |
|       | ラー          |     | $group(\%1)$ was        | の停止に失敗し                   | プ停止失敗のメッ             |  |                 |
|       |             |     | failed $(0x\%08x)$ .    | ました。                      | セージに従った対処            |  |                 |
|       |             |     |                         |                           | を行ってください。            |  |                 |
| apisv | 工           | 133 | A request to stop       | 全グループの停                   | 同上                   |  |                 |
|       | ラー          |     | all groups was          | 止に失敗しまし                   |                      |  |                 |
|       |             |     | failed $(0x\%08x)$ .    | た。                        |                      |  |                 |
| apisv | 工           | 134 | A<br>request            | グループ (%1)                 | rc が出力するグルー          |  |                 |
|       | ラー          |     | restart<br>to           | の再起動に失敗                   | プ停止失敗のメッ             |  |                 |
|       |             |     | $group(\%1)$<br>was     | しました。                     | セージに従った対処            |  |                 |
|       |             |     | failed $(0x\%08x)$ .    |                           | を行ってください。            |  |                 |

表 4.1 – 前のページからの続き

| モジュー  |                 | イベー | メッセージ                   | 説明        | 対処                      | $[1]$ | [2] [3] [4] |  |
|-------|-----------------|-----|-------------------------|-----------|-------------------------|-------|-------------|--|
| ルタイプ  | イベ              | ント  |                         |           |                         |       |             |  |
|       | ント              | ID  |                         |           |                         |       |             |  |
|       | 分類              |     |                         |           |                         |       |             |  |
|       |                 |     |                         |           |                         |       |             |  |
| apisv | 工               | 135 | request<br>$\mathbf{A}$ | 全グループの再   | 同上                      |       |             |  |
|       | ラー              |     | restart<br>all<br>to    | 起動に失敗しま   |                         |       |             |  |
|       |                 |     | groups<br>was           | した。       |                         |       |             |  |
|       |                 |     | failed $(0x\%08x)$ .    |           |                         |       |             |  |
| apisv | 工               | 136 | $\mathbf{A}$<br>request | グループ (%1) | rc が出力するグルー             |       |             |  |
|       | ラー              |     | move<br>to              | の移動に失敗し   | プ移動失敗のメッ                |       |             |  |
|       |                 |     | $group(\%1)$ was        | ました。      | セージに従った対処               |       |             |  |
|       |                 |     | failed $(0x\%08x)$ .    |           | を行ってください。               |       |             |  |
| apisv | 工               | 137 | request<br>A            | 全グループの移   | 同上                      |       |             |  |
|       | ラー              |     | all<br>move<br>to       | 動に失敗しまし   |                         |       |             |  |
|       |                 |     | groups<br>was           | た。        |                         |       |             |  |
|       |                 |     | failed(0x%08x).         |           |                         |       |             |  |
| apisv | $\mathbf T$     | 138 | request<br>A            | グループ (%1) | rc が出力するグルー             |       |             |  |
|       | ラー              |     | failover<br>to          | のフェイルオー   | プフェイルオーバ失               |       |             |  |
|       |                 |     | $group(\%1)$ was        | バに失敗しまし   | 敗のメッセージに従               |       |             |  |
|       |                 |     | failed $(0x\%08x)$ .    | た。        | った対処を行ってく               |       |             |  |
|       |                 |     |                         |           | ださい。                    |       |             |  |
| apisv | $\bot$          | 139 | request<br>$\mathbf{A}$ | 全グループのフ   | 同上                      |       |             |  |
|       | ラー              |     | failover<br>to          | ェイルオーバに   |                         |       |             |  |
|       |                 |     | group<br>was            | 失敗しました。   |                         |       |             |  |
|       |                 |     | failed $(0x\%08x)$ .    |           |                         |       |             |  |
| apisv | 工               | 140 | A<br>request            |           | グループ (%1)   rc が出力するグルー |       |             |  |
|       | ラー              |     | migrate<br>to           |           | │ のマイグレーシ │ プフェイルオーバ失   |       |             |  |
|       |                 |     | $group(\%1)$ was        | ョンに失敗しま   | 敗のメッセージに従               |       |             |  |
|       |                 |     | failed $(0x\%08x)$ .    | した。       | った対処を行ってく               |       |             |  |
|       |                 |     |                         |           | ださい。                    |       |             |  |
| apisv | $\mathbbmss{L}$ | 141 | request<br>A<br>to      | 全グループのマ   | 同上                      |       |             |  |
|       | ラー              |     | migrate<br>all          | イグレーション   |                         |       |             |  |
|       |                 |     | groups<br>was           | に失敗しました。  |                         |       |             |  |
|       |                 |     | failed $(0x\%08x)$ .    |           |                         |       |             |  |

表 4.1 – 前のページからの続き

| モジュー  |        | イベ  | メッセージ                         | 説明        | 対処          | [1] [2] [3] [4] |  |
|-------|--------|-----|-------------------------------|-----------|-------------|-----------------|--|
| ルタイプ  | イベ     | ント  |                               |           |             |                 |  |
|       | ント     | ID  |                               |           |             |                 |  |
|       | 分類     |     |                               |           |             |                 |  |
|       |        |     |                               |           |             |                 |  |
| apisv | 工      | 142 | $\mathbf{A}$<br>request<br>to | 全グループのフ   | 同上          |                 |  |
|       | ラー     |     | failover<br>all               | ェイルオーバに   |             |                 |  |
|       |        |     | groups<br>was                 | 失敗しました。   |             |                 |  |
|       |        |     | failed $(0x\%08x)$ .          |           |             |                 |  |
| apisv | $\bot$ | 143 | A request to can-             | グループ%1の   | 同上          |                 |  |
|       | ラー     |     | cel waiting for               | 依存先グループ   |             |                 |  |
|       |        |     | the dependency                | 待ち合わせ処理   |             |                 |  |
|       |        |     | destination group             | のキャンセルに   |             |                 |  |
|       |        |     | of group %1 has               | 失敗しました。   |             |                 |  |
|       |        |     | failed $(0x\%08x)$ .          |           |             |                 |  |
| apisv | 工      | 150 | A<br>request                  | リソース(%1)  | rc が出力するリソー |                 |  |
|       | ラー     |     | start<br>to<br>re-            | の起動に失敗し   | ス起動失敗のメッ    |                 |  |
|       |        |     | source(%1) was                | ました。      | セージに従った対処   |                 |  |
|       |        |     | failed $(0x\%08x)$ .          |           | を行ってください。   |                 |  |
| apisv | $\bot$ | 152 | A<br>request                  | リソース(%1)  | rc が出力するリソー |                 |  |
|       | ラー     |     | stop<br>re-<br>to             | の停止に失敗し   | ス停止失敗のメッ    |                 |  |
|       |        |     | source(%1) was                | ました。      | セージに従った対処   |                 |  |
|       |        |     | failed $(0x\%08x)$ .          |           | を行ってください。   |                 |  |
| apisv | 工      | 154 | request<br>A<br>to            | リソース (%1) | rc が出力するリソー |                 |  |
|       | ラー     |     | restart<br>re-                | の再起動に失敗   | ス再起動失敗のメッ   |                 |  |
|       |        |     | source(%1) was                | しました。     | セージに従った対処   |                 |  |
|       |        |     | failed $(0x\%08x)$ .          |           | を行ってください。   |                 |  |
| apisv | 工      | 155 | A<br>request<br>to            | 全リソースの再   | 同上          |                 |  |
|       | ラー     |     | all re-<br>restart            | 起動に失敗しま   |             |                 |  |
|       |        |     | sources<br>was                | した。       |             |                 |  |
|       |        |     | failed $(0x\%08x)$ .          |           |             |                 |  |
| apisv | 工      | 160 | A request<br>to               | モニタリソース   | モニタリソースの状   |                 |  |
|       | ラー     |     | suspend monitor               | のサスペンドに   | 態を確認してくださ   |                 |  |
|       |        |     | resource<br>was               | 失敗しました。   | い。          |                 |  |
|       |        |     | failed $(0x\%08x)$ .          |           |             |                 |  |

表 4.1 – 前のページからの続き

| モジュー  |    | イベ           | メッセージ                      | 説明        | 対処           | [1] [2] [3] [4] |  |
|-------|----|--------------|----------------------------|-----------|--------------|-----------------|--|
| ルタイプ  | イベ | ント           |                            |           |              |                 |  |
|       | ント | ID           |                            |           |              |                 |  |
|       | 分類 |              |                            |           |              |                 |  |
|       |    |              |                            |           |              |                 |  |
| apisv | 工  | 161          | request<br>A<br>to         | モニタリソース   | 同上           |                 |  |
|       | ラー |              | resume monitor             | のリジュームに   |              |                 |  |
|       |    |              | resource<br>was            | 失敗しました。   |              |                 |  |
|       |    |              | failed $(0x\%08x)$ .       |           |              |                 |  |
| apisv | 工  | 162          | request<br>A<br>to         | モニタリソース   | モニタリソースの状    |                 |  |
|       | ラー |              | enable Dummy               | の擬似障害の開   | 態を確認してくださ    |                 |  |
|       |    |              | Failure of moni-           | 始に失敗しまし   | い。           |                 |  |
|       |    |              | tor resource was           | た。        |              |                 |  |
|       |    |              | failed $(0x\%08x)$ .       |           |              |                 |  |
| apisv | 工  | 163          | A<br>request<br>to         | モニタリソース   | 同上           |                 |  |
|       | ラー |              | disable Dummy              | の擬似障害の停   |              |                 |  |
|       |    |              | Failure of moni-           | 止に失敗しまし   |              |                 |  |
|       |    |              | tor resource was           | た。        |              |                 |  |
|       |    |              | failed $(0x\%08x)$ .       |           |              |                 |  |
| apisv | 工  | 170          | A<br>request<br>${\rm to}$ | CPU クロックレ | rc が出力する CPU |                 |  |
|       | ラー |              | <b>CPU</b><br>fre-<br>set  | ベルの設定に失   | クロックレベル設定    |                 |  |
|       |    |              | quency<br>was              | 敗しました。    | 失敗のメッセージに    |                 |  |
|       |    |              | failed $(0x\%08x)$ .       |           | 従った対処を行って    |                 |  |
|       |    |              |                            |           | ください。        |                 |  |
| cfmgr | 情報 | $\mathbf{1}$ | ${\rm cluster}$<br>The     | 構成情報がアッ   |              |                 |  |
|       |    |              | configuration              | プロードされま   |              |                 |  |
|       |    |              | data has been              | した。       |              |                 |  |
|       |    |              | uploaded by %1.            |           |              |                 |  |
| sra   | 工  | $\mathbf{1}$ | system monitor             | SGファイルの読  | 別途出力されている    |                 |  |
|       | ラー |              | closed<br>because          | み込み処理で異   | メッセージを確認し    |                 |  |
|       |    |              | reading the SG             | 常がありました。  | てください。       |                 |  |
|       |    |              | file failed.               |           |              |                 |  |

表 4.1 – 前のページからの続き

<u>次のページに続く</u>

| モジュー |    | イベ             | メッセージ                  | 説明                                     | 対処         |  | [1] [2] [3] [4] |
|------|----|----------------|------------------------|----------------------------------------|------------|--|-----------------|
| ルタイプ | イベ | ント             |                        |                                        |            |  |                 |
|      | ント | ID             |                        |                                        |            |  |                 |
|      | 分類 |                |                        |                                        |            |  |                 |
|      |    |                |                        |                                        |            |  |                 |
| sra  | 工  | $\overline{2}$ |                        | $SG \quad 7 \quad 7 \quad 4 \quad \nu$ | クラスタを再起動す  |  |                 |
|      | ラー |                | Opening an             | (%1)をオープン                              | るかサスペンド・リ  |  |                 |
|      |    |                | ignore file failed.    | できませんでし                                | ジュームを実行して  |  |                 |
|      |    |                | file name = $\%$ 1,    | た。                                     | ください。      |  |                 |
|      |    |                | $\text{errno} = \% 2.$ |                                        |            |  |                 |
|      |    |                | %1:ファイル名               |                                        |            |  |                 |
|      |    |                | %2:errno               |                                        |            |  |                 |
|      |    |                |                        |                                        |            |  |                 |
| sra  | 工  | 3              | Reading a con-         | SGファイルの読                               | 別途出力されている  |  |                 |
|      | ラー |                | figuration<br>file     | み込み処理で異                                | メッセージを確認し  |  |                 |
|      |    |                | failed.                | 常がありました。                               | てください。     |  |                 |
| sra  | 工  | $\overline{4}$ | Trace log initial-     | 内部ログファイ                                | クラスタを再起動す  |  |                 |
|      | ラー |                | ization failed.        | ルの初期化に失                                | るかサスペンド・リ  |  |                 |
|      |    |                |                        | 敗しました。                                 | ジュームを実行して  |  |                 |
|      |    |                |                        |                                        | ください。      |  |                 |
| sra  | 工  | 5              | Creating a dae-        | 内部エラーが発                                | メモリ不足または、  |  |                 |
|      | ラー |                | mon<br>process         | 生しました。                                 | OS のリソース不足 |  |                 |
|      |    |                | failed.                |                                        | が考えられます。確  |  |                 |
|      |    |                |                        |                                        | 認してください。   |  |                 |
| sra  | 工  | 6              | Reading<br>a           | SGファイルの読                               | 別途出力されている  |  |                 |
|      | ラー |                | service<br>con-        | み込み処理で異                                | メッセージを確認し  |  |                 |
|      |    |                | figuration<br>file     | 常がありました。                               | てください。     |  |                 |
|      |    |                | failed.                |                                        |            |  |                 |
| sra  | 工  | $\overline{7}$ | mlock() failed.        | 内部エラーが発                                | メモリ不足または、  |  |                 |
|      | ラー |                |                        | 生しました。                                 | OS のリソース不足 |  |                 |
|      |    |                |                        |                                        | が考えられます。確  |  |                 |
|      |    |                |                        |                                        | 認してください。   |  |                 |

表 4.1 – 前のページからの続き

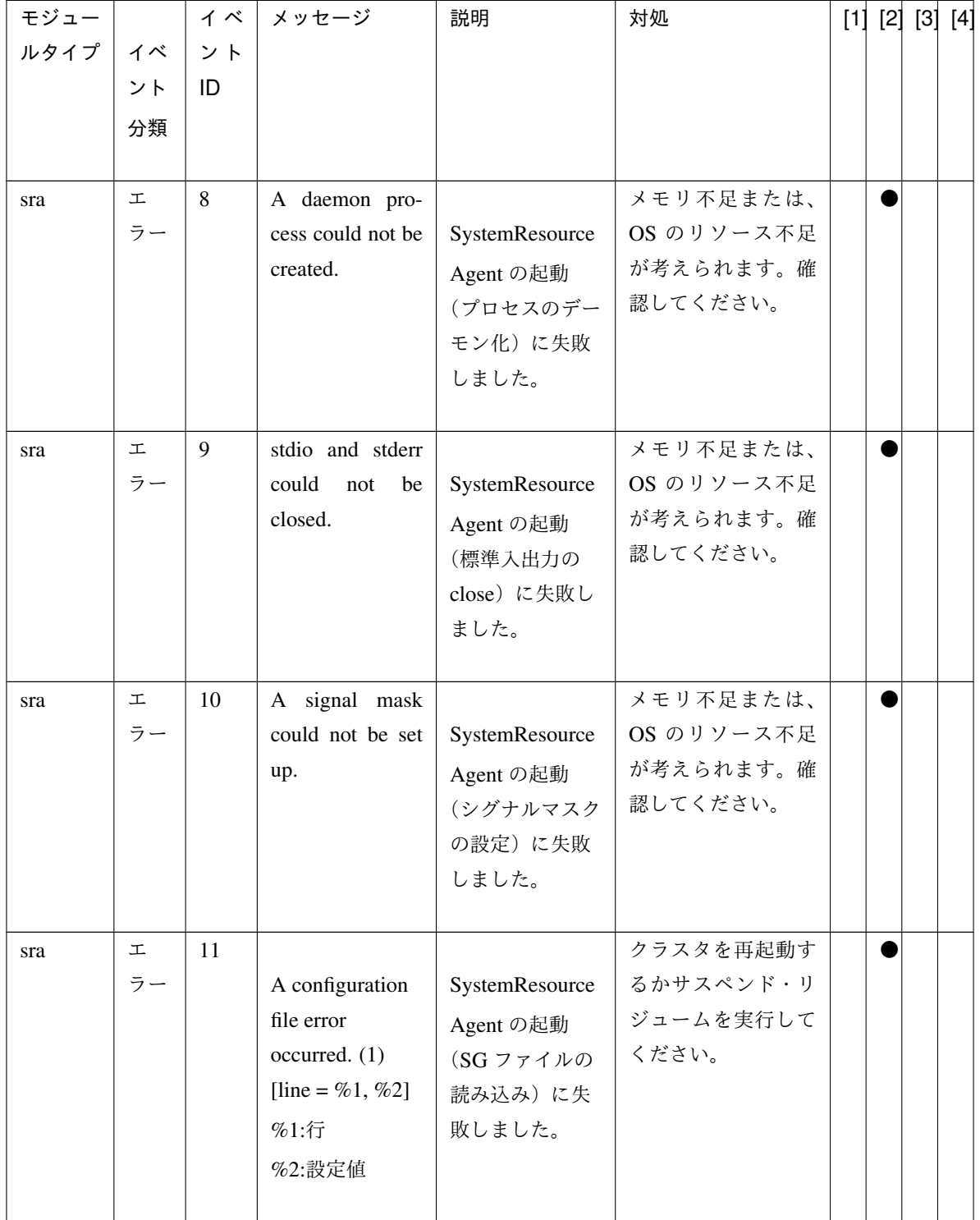

表 4.1 – 前のページからの続き

| モジュー<br>ルタイプ | イベ<br>ント<br>分類    | イベ<br>ント<br>ID | メッセージ                                                                                                    | 説明                                                           | 対処                                           |  | [1] [2] [3] [4] |
|--------------|-------------------|----------------|----------------------------------------------------------------------------------------------------|--------------------------------------------------------------|----------------------------------------------|--|-----------------|
| sra          | $\mathbf T$<br>ラー | 12             | A configuration<br>file error<br>occurred. (2)<br>[line=%1, %2]<br>%1:行<br>%2:設定値                                                 | SystemResource<br>Agent の起動<br>(SGファイルの<br>読み込み)に失<br>敗しました。 | クラスタを再起動す<br>るかサスペンド・リ<br>ジュームを実行して<br>ください。 |  |                 |
| sra          | 工<br>ラー           | 13             | A plugin event<br>configuration file<br>error occurred.<br>The DLL pointer<br>was not found.<br>[line = %1, %2]<br>%1:行<br>%2:設定値 | SystemResource<br>Agent の起動<br>(プラグインイベ<br>ント登録)に失<br>敗しました。 | クラスタを再起動す<br>るかサスペンド・リ<br>ジュームを実行して<br>ください。 |  |                 |
| sra          | 工<br>ラー           | 14             | failed.<br>malloc<br>[event structure]                                                                                            | SystemResource<br>Agent の起動<br>(プラグインイベ<br>ント登録)に失<br>敗しました。 | クラスタを再起動す<br>るかサスペンド・リ<br>ジュームを実行して<br>ください。 |  |                 |

表 4.1 – 前のページからの続き

| モジュー |    | イベ  | メッセージ              | 説明                   | 対処             | $[1] [2]$ | $\left[3\right]$ | [4] |
|------|----|-----|--------------------|----------------------|----------------|-----------|------------------|-----|
| ルタイプ | イベ | ント  |                    |                      |                |           |                  |     |
|      | ント | ID  |                    |                      |                |           |                  |     |
|      | 分類 |     |                    |                      |                |           |                  |     |
|      |    |     |                    |                      |                |           |                  |     |
| sra  | 工  | 15  |                    |                      | クラスタを再起動す      |           |                  |     |
|      | ラー |     | A service          | SystemResource       | るかサスペンド・リ      |           |                  |     |
|      |    |     | configuration file | Agent の起動            | ジュームを実行して      |           |                  |     |
|      |    |     | error occurred     | (サービスファイ             | ください。          |           |                  |     |
|      |    |     | due to an invalid  | ルの読み込み)              |                |           |                  |     |
|      |    |     | event. [%1]        | に失敗しました。             |                |           |                  |     |
|      |    |     | %1:設定値             |                      |                |           |                  |     |
|      |    |     |                    |                      |                |           |                  |     |
| sra  | 工  | 16  |                    |                      | クラスタを再起動す      |           |                  |     |
|      | ラー |     | A plugin event     | SystemResource       | るかサスペンド・リ      |           |                  |     |
|      |    |     | configuration file | Agent の起動            | ジュームを実行して      |           |                  |     |
|      |    |     | error occurred     | (プラグインイベ             | ください。          |           |                  |     |
|      |    |     | due to $%1$ .      | ントファイルの              |                |           |                  |     |
|      |    |     | %1:エラー原因           | 読み込み)に失              |                |           |                  |     |
|      |    |     |                    | 敗しました。               |                |           |                  |     |
|      |    |     |                    |                      |                |           |                  |     |
| sra  | 工  | 17  | Internal error oc- | 共有メモリアク              | $\overline{a}$ |           |                  |     |
|      | ラー |     | curred.            | セスエラーが発              |                |           |                  |     |
|      |    |     |                    | 生しました。               |                |           |                  |     |
| sra  | 警告 | 101 |                    | $SG$ $7$ $7$ $4$ $1$ | SG ファイルを再作     |           |                  |     |
|      |    |     | Opening an SG      | (%1) をオープン           | 成し、クラスタを再      |           |                  |     |
|      |    |     | file failed. file  | できませんでし              | 起動するかサスペン      |           |                  |     |
|      |    |     | name = $\%$ 1,     | た。                   | ド・リジュームを実      |           |                  |     |
|      |    |     | $errno = %2$       |                      | 行してください。       |           |                  |     |
|      |    |     | %1:ファイル名           |                      |                |           |                  |     |
|      |    |     | %2:errno           |                      |                |           |                  |     |
|      |    |     |                    |                      |                |           |                  |     |
| sra  | 警告 | 102 |                    | 内部エラーが発              | メモリ不足または、      |           |                  |     |
|      |    |     | malloc(3) fail(1)  | 生しました。               | OS のリソース不足     |           |                  |     |
|      |    |     | [%1]               |                      | が考えられます。確      |           |                  |     |
|      |    |     | %1:関数名             |                      | 認してください。       |           |                  |     |
|      |    |     |                    |                      |                |           |                  |     |

表 4.1 – 前のページからの続き

| モジュー |    | イベ  | │ メッセージ                   | 説明                  | 対処                      |  | [1] [2] [3] | [4] |
|------|----|-----|---------------------------|---------------------|-------------------------|--|-------------|-----|
| ルタイプ | イベ | ント  |                           |                     |                         |  |             |     |
|      | ント | ID  |                           |                     |                         |  |             |     |
|      | 分類 |     |                           |                     |                         |  |             |     |
|      |    |     |                           |                     |                         |  |             |     |
| sra  | 警告 | 103 |                           |                     | 内部エラーが発   メモリ不足または、     |  |             |     |
|      |    |     | malloc $(3)$ fail $(2)$ . | 生しました。              | OS のリソース不足              |  |             |     |
|      |    |     | [%1]                      |                     | が考えられます。確               |  |             |     |
|      |    |     | %1:関数名                    |                     | 認してください。                |  |             |     |
|      |    |     |                           |                     |                         |  |             |     |
| sra  | 警告 | 104 |                           | 本製品が異常終             | 直前に出力されてい               |  |             |     |
|      |    |     | An internal error         | 了しました。              | るシステムログメッ               |  |             |     |
|      |    |     | occurred.                 |                     | セージを参照してく               |  |             |     |
|      |    |     | rename(2) error           |                     | ださい。                    |  |             |     |
|      |    |     | $(\text{errno} = \% 1)$   |                     |                         |  |             |     |
|      |    |     | %1:errno                  |                     |                         |  |             |     |
|      |    |     |                           |                     |                         |  |             |     |
| sra  | 警告 | 105 |                           | 内部エラーが発  <br>生しました。 | メモリ不足または、               |  |             |     |
|      |    |     | $realloc(3)$ fail.        |                     | OS のリソース不足<br>が考えられます。確 |  |             |     |
|      |    |     | [%1].                     |                     | 認してください。                |  |             |     |
|      |    |     | %1:関数名                    |                     |                         |  |             |     |
| sra  | 警告 | 106 |                           |                     | 内部エラーが発   サーバの負荷状況を     |  |             |     |
|      |    |     | A script timed            | 生しました。              | 確認し、負荷を取り               |  |             |     |
|      |    |     | out. $(\%1\%2)$           |                     | 除いてください。                |  |             |     |
|      |    |     | %1:スクリプト                  |                     |                         |  |             |     |
|      |    |     | ファイル名                     |                     |                         |  |             |     |
|      |    |     | %2:引数                     |                     |                         |  |             |     |
|      |    |     |                           |                     |                         |  |             |     |
| sra  | 警告 | 107 |                           | 内部エラーが発             | メモリ不足または、               |  |             |     |
|      |    |     | [ $%1$ ] execvp(2)        | 生しました。              | OS のリソース不足              |  |             |     |
|      |    |     | fail $(\%2)$ .            |                     | が考えられます。確               |  |             |     |
|      |    |     | %1:スクリプ                   |                     | 認してください。                |  |             |     |
|      |    |     | ト名                        |                     |                         |  |             |     |
|      |    |     | $%2:$ errno               |                     |                         |  |             |     |
|      |    |     |                           |                     |                         |  |             |     |

表 4.1 – 前のページからの続き

| モジュー    |    | イベ  | メッセージ             | 説明        | 対処             | $[1]$ $[2]$ $[3]$ $[4]$ |  |
|---------|----|-----|-------------------|-----------|----------------|-------------------------|--|
| ルタイプ イベ |    | ント  |                   |           |                |                         |  |
|         | ント | ID  |                   |           |                |                         |  |
|         | 分類 |     |                   |           |                |                         |  |
|         |    |     |                   |           |                |                         |  |
| sra     | 警告 | 108 |                   | 内部エラーが発   | メモリ不足または、      |                         |  |
|         |    |     | [%1] fork fail    | 生しました。    | OS のリソース不足     |                         |  |
|         |    |     | $(\%2).$          |           | が考えられます。確      |                         |  |
|         |    |     | Suspended.        |           | 認してください。       |                         |  |
|         |    |     | %1:スクリプ           |           |                |                         |  |
|         |    |     | ト名                |           |                |                         |  |
|         |    |     | %2:errno          |           |                |                         |  |
|         |    |     |                   |           |                |                         |  |
| sra     | 警告 | 109 |                   | 内部エラーが発   | メモリ不足または、      |                         |  |
|         |    |     | $malloc(3)$ fail. | 生しました。    | OS のリソース不足     |                         |  |
|         |    |     | [%1]              |           | が考えられます。確      |                         |  |
|         |    |     | %1:関数名            |           | 認してください。       |                         |  |
|         |    |     |                   |           |                |                         |  |
| sra     | 情報 | 201 |                   | スクリプト(%1) | $\omega$       |                         |  |
|         |    |     | A script was      | を実行しました。  |                |                         |  |
|         |    |     | executed. (%1)    |           |                |                         |  |
|         |    |     | %1:スクリプ           |           |                |                         |  |
|         |    |     | ト名                |           |                |                         |  |
|         |    |     |                   |           |                |                         |  |
| sra     | 情報 | 202 |                   | スクリプトが正   | $\blacksquare$ |                         |  |
|         |    |     | Running a script  | 常に終了しまし   |                |                         |  |
|         |    |     | finished. $(\%1)$ | た。        |                |                         |  |
|         |    |     | %1:スクリプ           |           |                |                         |  |
|         |    |     | ト名                |           |                |                         |  |
|         |    |     |                   |           |                |                         |  |

表 4.1 – 前のページからの続き

# **CLUSTERPRO X SingleServerSafe 4.2 for Linux**

操作ガイド**,** リリース **2**

| モジュー |    | イベ  | メッセージ               | 説明                  | 対処        | [1] [2] [3] [4] |  |
|------|----|-----|---------------------|---------------------|-----------|-----------------|--|
| ルタイプ | イベ | ント  |                     |                     |           |                 |  |
|      | ント | ID  |                     |                     |           |                 |  |
|      | 分類 |     |                     |                     |           |                 |  |
|      |    |     |                     |                     |           |                 |  |
| sra  | 情報 | 203 |                     |                     |           |                 |  |
|      |    |     | An %1 event         | 運用管理コマン             |           |                 |  |
|      |    |     | succeeded.          | ドを実行しま              |           |                 |  |
|      |    |     | %1:実行したイ            | した。                 |           |                 |  |
|      |    |     | ベント種別               | %1 は実行した            |           |                 |  |
|      |    |     |                     | イベント種別              |           |                 |  |
|      |    |     |                     | (boot, shutdown,    |           |                 |  |
|      |    |     |                     | stop, start, flush) |           |                 |  |
|      |    |     |                     | が出力されます。            |           |                 |  |
|      |    |     |                     |                     |           |                 |  |
| sra  | 工  | 301 |                     | 特定プロセスの             | 監視異常の原因を確 |                 |  |
|      | ラー |     | A process           | CPU 使用率監視           | 認してください。  |                 |  |
|      |    |     | resource error      | で異常を検出し             |           |                 |  |
|      |    |     | was detected.       | ました。                |           |                 |  |
|      |    |     | $(type = cpu, pid)$ |                     |           |                 |  |
|      |    |     | $=$ %1, %2)         |                     |           |                 |  |
|      |    |     | %1:プロセスID           |                     |           |                 |  |
|      |    |     | %2:プロセス名            |                     |           |                 |  |
|      |    |     |                     |                     |           |                 |  |
| sra  | 工  | 301 |                     | 特定プロセスの             | 監視異常の原因を確 |                 |  |
|      | ラー |     | A process           | メモリ使用量監             | 認してください。  |                 |  |
|      |    |     | resource error      | 視で異常を検出             |           |                 |  |
|      |    |     | was detected.       | しました。               |           |                 |  |
|      |    |     | $(type = memory)$   |                     |           |                 |  |
|      |    |     | leak, pid = $\%$ 1, |                     |           |                 |  |
|      |    |     | $\%2)$              |                     |           |                 |  |
|      |    |     | %1:プロセス ID          |                     |           |                 |  |
|      |    |     | %2:プロセス名            |                     |           |                 |  |
|      |    |     |                     |                     |           |                 |  |

表 4.1 – 前のページからの続き

| モジュー |                 | イベ  | メッセージ                | 説明         | 対処        | $[1]$ $[2]$ $[3]$ $[4]$ |  |
|------|-----------------|-----|----------------------|------------|-----------|-------------------------|--|
| ルタイプ | イベ              | ント  |                      |            |           |                         |  |
|      | ント              | ID  |                      |            |           |                         |  |
|      | 分類              |     |                      |            |           |                         |  |
|      |                 |     |                      |            |           |                         |  |
| sra  | $\mathbbmss{L}$ | 301 |                      | 特定プロセスの    | 監視異常の原因を確 |                         |  |
|      | ラー              |     | A process            | オープンファイ    | 認してください。  |                         |  |
|      |                 |     | resource error       | ル数 (最大値) 監 |           |                         |  |
|      |                 |     | was detected.        | 視で異常を検出    |           |                         |  |
|      |                 |     | $(type = file leak,$ | しました。      |           |                         |  |
|      |                 |     | $pid = \%1, \%2)$    |            |           |                         |  |
|      |                 |     | %1:プロセスID            |            |           |                         |  |
|      |                 |     | %2:プロセス名             |            |           |                         |  |
|      |                 |     |                      |            |           |                         |  |
| sra  | 工               | 301 |                      | 特定プロセスの    | 監視異常の原因を確 |                         |  |
|      | ラー              |     | A process            | オープンファイ    | 認してください。  |                         |  |
|      |                 |     | resource error       | ル数(カーネル上   |           |                         |  |
|      |                 |     | was detected.        | 限値)監視で異常   |           |                         |  |
|      |                 |     | $(type = open file,$ | を検出しました。   |           |                         |  |
|      |                 |     | $pid = \%1, \%2)$    |            |           |                         |  |
|      |                 |     | %1:プロセスID            |            |           |                         |  |
|      |                 |     | %2:プロセス名             |            |           |                         |  |
|      |                 |     |                      |            |           |                         |  |
| sra  | 工               | 301 |                      | 特定プロセスの    | 監視異常の原因を確 |                         |  |
|      | ラー              |     | A process            | スレッド数監視    | 認してください。  |                         |  |
|      |                 |     | resource error       | で異常を検出し    |           |                         |  |
|      |                 |     | was detected.        | ました。       |           |                         |  |
|      |                 |     | $(type = thread$     |            |           |                         |  |
|      |                 |     | leak, pid = $\%$ 1,  |            |           |                         |  |
|      |                 |     | $\%2)$               |            |           |                         |  |
|      |                 |     | %1:プロセス ID           |            |           |                         |  |
|      |                 |     | %2:プロセス名             |            |           |                         |  |
|      |                 |     |                      |            |           |                         |  |

表 4.1 – 前のページからの続き

| モジュー |    | イベ  | メッセージ               | 説明        | 対処        |  | [1] [2] [3] [4] |
|------|----|-----|---------------------|-----------|-----------|--|-----------------|
| ルタイプ | イベ | ント  |                     |           |           |  |                 |
|      | ント | ID  |                     |           |           |  |                 |
|      | 分類 |     |                     |           |           |  |                 |
|      |    |     |                     |           |           |  |                 |
| sra  | 工  | 301 |                     | ゾンビプロセス   | 監視異常の原因を確 |  |                 |
|      | ラー |     | A process           | 監視で異常を検   | 認してください。  |  |                 |
|      |    |     | resource error      | 出しました。    |           |  |                 |
|      |    |     | was detected.       |           |           |  |                 |
|      |    |     | $(type = defunct,$  |           |           |  |                 |
|      |    |     | $pid = \%1, \%2)$   |           |           |  |                 |
|      |    |     | %1:プロセスID           |           |           |  |                 |
|      |    |     | %2:プロセス名            |           |           |  |                 |
|      |    |     |                     |           |           |  |                 |
| sra  | 工  | 301 |                     | 同一名プロセス   | 監視異常の原因を確 |  |                 |
|      | ラー |     | A process           | 監視で異常を検   | 認してください。  |  |                 |
|      |    |     | resource error      | 出しました。    |           |  |                 |
|      |    |     | was detected.       |           |           |  |                 |
|      |    |     | $(type = same)$     |           |           |  |                 |
|      |    |     | name process,       |           |           |  |                 |
|      |    |     | $pid = \%1, \%2)$   |           |           |  |                 |
|      |    |     | %1:プロセスID           |           |           |  |                 |
|      |    |     | %2:プロセス名            |           |           |  |                 |
|      |    |     |                     |           |           |  |                 |
| sra  | 工  | 302 | system<br>A<br>re-  | システムの CPU | 監視異常の原因を確 |  |                 |
|      | ラー |     | source error was    | 使用率監視で異   | 認してください。  |  |                 |
|      |    |     | detected. $(type =$ | 常を検出しまし   |           |  |                 |
|      |    |     | cpu)                | た。        |           |  |                 |
| sra  | 工  | 302 | A<br>system<br>re-  | システムの総メ   | 監視異常の原因を確 |  |                 |
|      | ラー |     | source error was    | モリ使用量監視   | 認してください。  |  |                 |
|      |    |     | detected. $(type =$ | で異常を検出し   |           |  |                 |
|      |    |     | memory)             | ました。      |           |  |                 |
| sra  | 工  | 302 | system<br>A<br>re-  | システムの総仮   | 監視異常の原因を確 |  |                 |
|      | ラー |     | source error was    | 想メモリ使用量   | 認してください。  |  |                 |
|      |    |     | detected. $(type =$ | 監視で異常を検   |           |  |                 |
|      |    |     | swap)               | 出しました。    |           |  |                 |

表 4.1 – 前のページからの続き

| モジュー      |    | イベ  | メッセージ                | 説明       | 対処        | [1] [2] [3] [4] |  |
|-----------|----|-----|----------------------|----------|-----------|-----------------|--|
| ルタイプ   イベ |    | ント  |                      |          |           |                 |  |
|           | ント | ID  |                      |          |           |                 |  |
|           | 分類 |     |                      |          |           |                 |  |
|           |    |     |                      |          |           |                 |  |
| sra       | 工  | 302 | A<br>system<br>re-   | システムの総   | 監視異常の原因を確 |                 |  |
|           | ラー |     | source error was     | オープンファイ  | 認してください。  |                 |  |
|           |    |     | detected. $(type =$  | ル数監視で異常  |           |                 |  |
|           |    |     | file)                | を検出しました。 |           |                 |  |
| sra       | 工  | 302 | A system<br>re-      | システムの総ス  | 監視異常の原因を確 |                 |  |
|           | ラー |     | source error was     | レッド数監視で  | 認してください。  |                 |  |
|           |    |     | detected. $(type =$  | 異常を検出しま  |           |                 |  |
|           |    |     | thread)              | した。      |           |                 |  |
| sra       | 工  | 303 |                      | システムのユー  | 監視異常の原因を確 |                 |  |
|           | ラー |     | A system             | ザごとの起動プ  | 認してください。  |                 |  |
|           |    |     | resource error       | ロセス数監視で  |           |                 |  |
|           |    |     | was detected.        | 異常を検出しま  |           |                 |  |
|           |    |     | $(type = number$     | した。      |           |                 |  |
|           |    |     | of process, user     |          |           |                 |  |
|           |    |     | name = $%1$ )        |          |           |                 |  |
|           |    |     | %1:ユーザ名              |          |           |                 |  |
|           |    |     |                      |          |           |                 |  |
| sra       | 工  | 304 |                      | ディスク使用率  | 監視異常の原因を確 |                 |  |
|           | ラー |     | A disk resource      | 監視で通知レベ  | 認してください。  |                 |  |
|           |    |     | error was            | ルの異常を検出  |           |                 |  |
|           |    |     | detected. $(type =$  | しました。    |           |                 |  |
|           |    |     | used rate, $level =$ |          |           |                 |  |
|           |    |     | NOTICE, %1)          |          |           |                 |  |
|           |    |     | %1:マウントポ             |          |           |                 |  |
|           |    |     | イント                  |          |           |                 |  |
|           |    |     |                      |          |           |                 |  |

表 4.1 – 前のページからの続き

| モジュー |                 | イベ  | メッセージ                | 説明      | 対処        |  | [1] [2] [3] [4] |
|------|-----------------|-----|----------------------|---------|-----------|--|-----------------|
| ルタイプ | イベ              | ント  |                      |         |           |  |                 |
|      | ント              | ID  |                      |         |           |  |                 |
|      | 分類              |     |                      |         |           |  |                 |
|      |                 |     |                      |         |           |  |                 |
| sra  | 工               | 304 |                      | ディスク使用率 | 監視異常の原因を確 |  |                 |
|      | ラー              |     | A disk resource      | 監視で警告レベ | 認してください。  |  |                 |
|      |                 |     | error was            | ルの異常を検出 |           |  |                 |
|      |                 |     | $detected. (type =$  | しました。   |           |  |                 |
|      |                 |     | used rate, $level =$ |         |           |  |                 |
|      |                 |     | WARNING, %1)         |         |           |  |                 |
|      |                 |     | %1:マウントポ             |         |           |  |                 |
|      |                 |     | イント                  |         |           |  |                 |
|      |                 |     |                      |         |           |  |                 |
| sra  | $\mathbbmss{L}$ | 304 |                      | ディスク空き容 | 監視異常の原因を確 |  |                 |
|      | ラー              |     | A disk resource      | 量監視で通知レ | 認してください。  |  |                 |
|      |                 |     | error was            | ベルの異常を検 |           |  |                 |
|      |                 |     | detected. $(type =$  | 出しました。  |           |  |                 |
|      |                 |     | free space, level    |         |           |  |                 |
|      |                 |     | $=$ NOTICE, $%1$ )   |         |           |  |                 |
|      |                 |     | %1:マウントポ             |         |           |  |                 |
|      |                 |     | イント                  |         |           |  |                 |
|      |                 |     |                      |         |           |  |                 |
| sra  | 工               | 304 |                      | ディスク空き容 | 監視異常の原因を確 |  |                 |
|      | ラー              |     | A disk resource      | 量監視で警告レ | 認してください。  |  |                 |
|      |                 |     | error was            | ベルの異常を検 |           |  |                 |
|      |                 |     | detected. $(type =$  | 出しました。  |           |  |                 |
|      |                 |     | free space, level    |         |           |  |                 |
|      |                 |     | $=$ WARNING,         |         |           |  |                 |
|      |                 |     | $\%1)$               |         |           |  |                 |
|      |                 |     | %1:マウントポ             |         |           |  |                 |
|      |                 |     | イント                  |         |           |  |                 |
|      |                 |     |                      |         |           |  |                 |

表 4.1 – 前のページからの続き

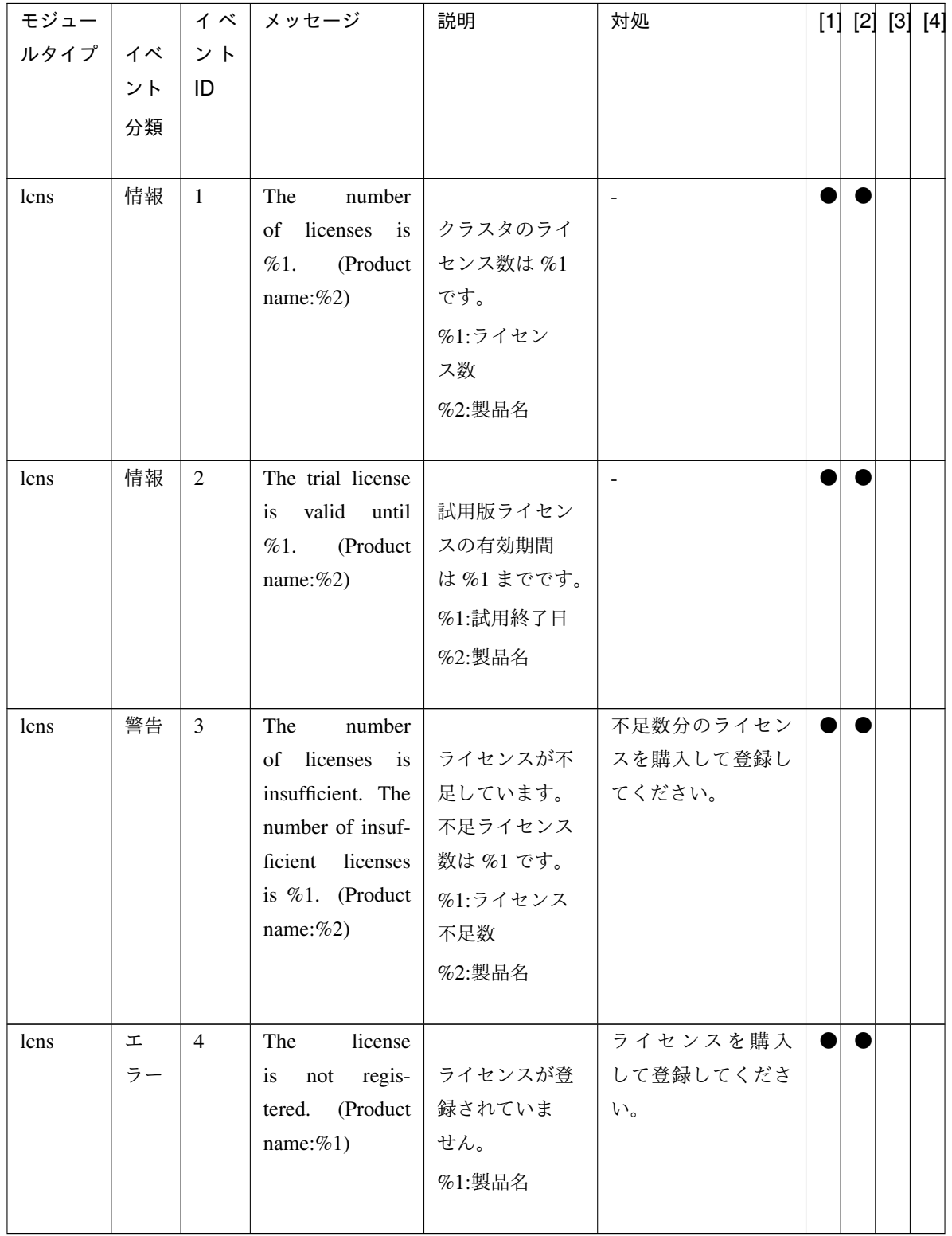

表 4.1 – 前のページからの続き

| モジュー |             | イベ              | メッセージ                  | 説明       | 対処        | [1] [2] [3] | $[4]$ |
|------|-------------|-----------------|------------------------|----------|-----------|-------------|-------|
| ルタイプ | イベ          | ント              |                        |          |           |             |       |
|      | ント          | ID              |                        |          |           |             |       |
|      | 分類          |                 |                        |          |           |             |       |
|      |             |                 |                        |          |           |             |       |
| lcns | 工           | $5\overline{)}$ | The trial license      |          | 有効なライセンスを |             |       |
|      | ラー          |                 | has expired in         | 試用版ライセン  | 登録してください。 |             |       |
|      |             |                 | (Product<br>%1.        | スの有効期限切  |           |             |       |
|      |             |                 | name: $%2)$            | れです。     |           |             |       |
|      |             |                 |                        | %1:試用終了日 |           |             |       |
|      |             |                 |                        | %2:製品名   |           |             |       |
|      |             |                 |                        |          |           |             |       |
| lcns | 工           | 6               | registered<br>The      |          | 有効なライセンスを |             |       |
|      | ラー          |                 | license<br>is<br>$in-$ | 登録されている  | 登録してください。 |             |       |
|      |             |                 | (Product<br>valid.     | ライセンスが無  |           |             |       |
|      |             |                 | name:%1, Serial        | 効な状態です。  |           |             |       |
|      |             |                 | $No: \%2)$             | %1:製品名   |           |             |       |
|      |             |                 |                        | %2:シリアルナ |           |             |       |
|      |             |                 |                        | ンバー      |           |             |       |
|      |             |                 |                        |          |           |             |       |
| lcns | $\mathbf T$ | $\tau$          | The<br>registered      |          | 有効なライセンスを |             |       |
|      | ラー          |                 | license is un-         | 登録されている  | 登録してください。 |             |       |
|      |             |                 | known. (Product        | ライセンスが不  |           |             |       |
|      |             |                 | name: $%1$ )           | 明な状態です。  |           |             |       |
|      |             |                 |                        | %1:製品名   |           |             |       |
|      |             |                 |                        |          |           |             |       |
| lcns | 工           | 8               | The trial license      |          | 有効なライセンスを |             |       |
|      | ラー          |                 | valid<br>from<br>is    | 試用版ライセン  | 登録してください。 |             |       |
|      |             |                 | (Product<br>%1.        | スの有効期間に  |           |             |       |
|      |             |                 | name: $%2)$            | 到達していま   |           |             |       |
|      |             |                 |                        | せん。      |           |             |       |
|      |             |                 |                        | %1:試用開始日 |           |             |       |
|      |             |                 |                        | %2:製品名   |           |             |       |
|      |             |                 |                        |          |           |             |       |

表 4.1 – 前のページからの続き

| モジュー      |    | イベ | メッセージ                | 説明                | 対処                       |  | $[1]$ $[2]$ $[3]$ $[4]$ |
|-----------|----|----|----------------------|-------------------|--------------------------|--|-------------------------|
| ルタイプ   イベ |    | ント |                      |                   |                          |  |                         |
|           | ント | ID |                      |                   |                          |  |                         |
|           | 分類 |    |                      |                   |                          |  |                         |
|           |    |    |                      |                   |                          |  |                         |
| lcns      | 情報 | 9  | The fixed term li-   |                   | $\overline{\phantom{a}}$ |  |                         |
|           |    |    | cense is valid un-   | 期限付きライセ           |                          |  |                         |
|           |    |    | til %1. (Product     | ンスの有効期間           |                          |  |                         |
|           |    |    | name: $%2)$          | は%1までです。          |                          |  |                         |
|           |    |    |                      | %1:有効期間終          |                          |  |                         |
|           |    |    |                      | 了日                |                          |  |                         |
|           |    |    |                      | %2:製品名            |                          |  |                         |
|           |    |    |                      |                   |                          |  |                         |
| lcns      | 工  | 10 | The fixed term li-   |                   | 有効なライセンスを                |  |                         |
|           | ラー |    | cense has expired    | 期限付きライセ           | 登録してください。                |  |                         |
|           |    |    | in %1. (Product      | ンスの有効期限           |                          |  |                         |
|           |    |    | name:%2)             | 切れです。             |                          |  |                         |
|           |    |    |                      | %1:有効期間終          |                          |  |                         |
|           |    |    |                      | 了日                |                          |  |                         |
|           |    |    |                      | %2:製品名            |                          |  |                         |
|           |    |    |                      |                   |                          |  |                         |
| webmgr    | 警告 | 21 | <b>HTTPS</b><br>con- | HTTPS の設定         | $\frac{1}{2}$            |  |                         |
|           |    |    | figuration<br>isn't  | が正しくない            |                          |  |                         |
|           |    |    | correct, HTTPS       | ため、HTTPS で        |                          |  |                         |
|           |    |    | mode<br>doesn't      | WebManager を      |                          |  |                         |
|           |    |    | Please<br>work.      | 利用できません。          |                          |  |                         |
|           |    |    | access WebMan-       | WebManager $\sim$ |                          |  |                         |
|           |    |    | ager by HTTP         | は HTTP で接続        |                          |  |                         |
|           |    |    | mode.                | してください。           |                          |  |                         |

表 4.1 – 前のページからの続き

# **4.2** ドライバの **syslog** メッセージ

**4.2.1** カーネルモード **LAN** ハートビートドライバ

# **CLUSTERPRO X SingleServerSafe 4.2 for Linux**

操作ガイド**,** リリース **2**

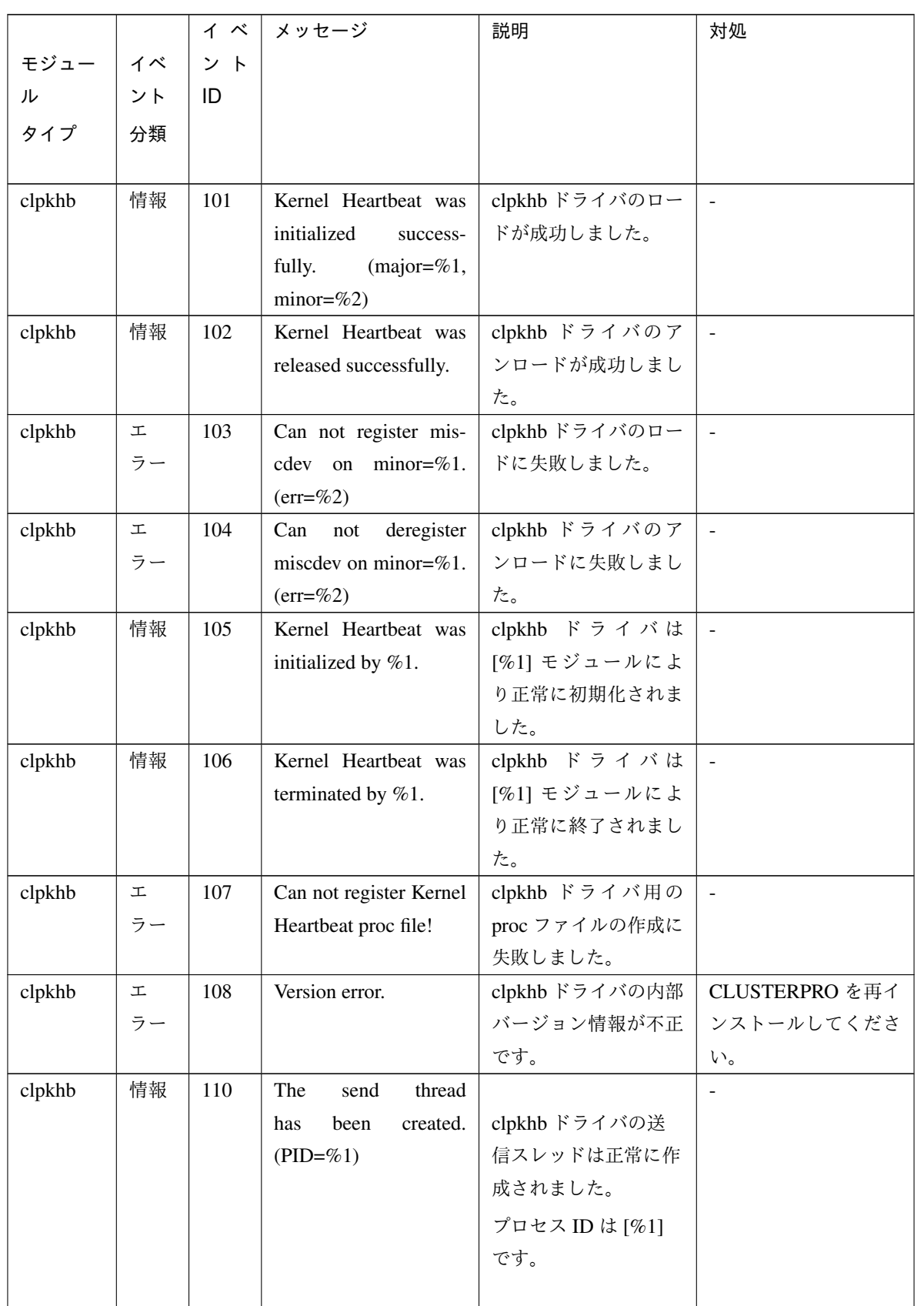

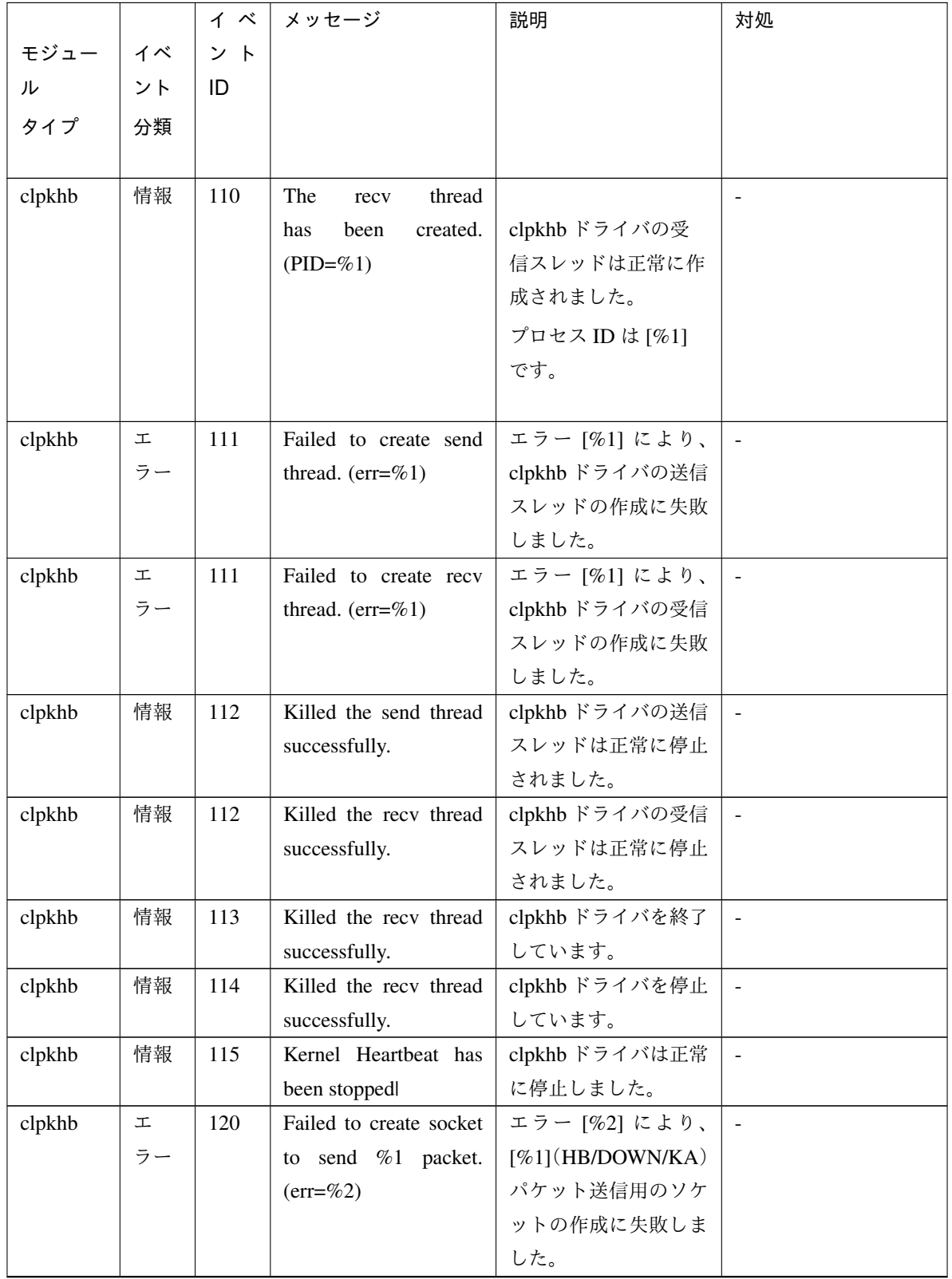

表 4.2 – 前のページからの続き

モジュー ル タイプ イベ ント 分類 イ ベ ン ト ID メッセージ |説明 | 対処 clpkhb  $\perp$ ラー 120 Failed to create socket to receive packet.  $(err = %2)$ エラー [%2] により、パ ケット受信用のソケッ トの作成に失敗しまし た。 clpkhb  $\perp$ ラー 121 Failed to create sending %1 socket address.  $(\text{err}=\%)$  $[%1]$ (HB/DOWN/KA) 送信用ソケットの設定 に失敗しました。 物理メモリが不足して いる可能性があり ます。 物理メモリを増設する か、余分なアプリケー ションを終了してくだ さい。 clpkhb エ ラー 122 Failed to create %1 socket address.  $(err = %2)$  $[%1]$ (HB/DOWN/KA) 送信用ソケットの設定 に失敗しました。 物理メモリが不足して いる可能性があり ます。 物理メモリを増設する か、余分なアプリケー ションを終了してくだ さい。

表 4.2 – 前のページからの続き

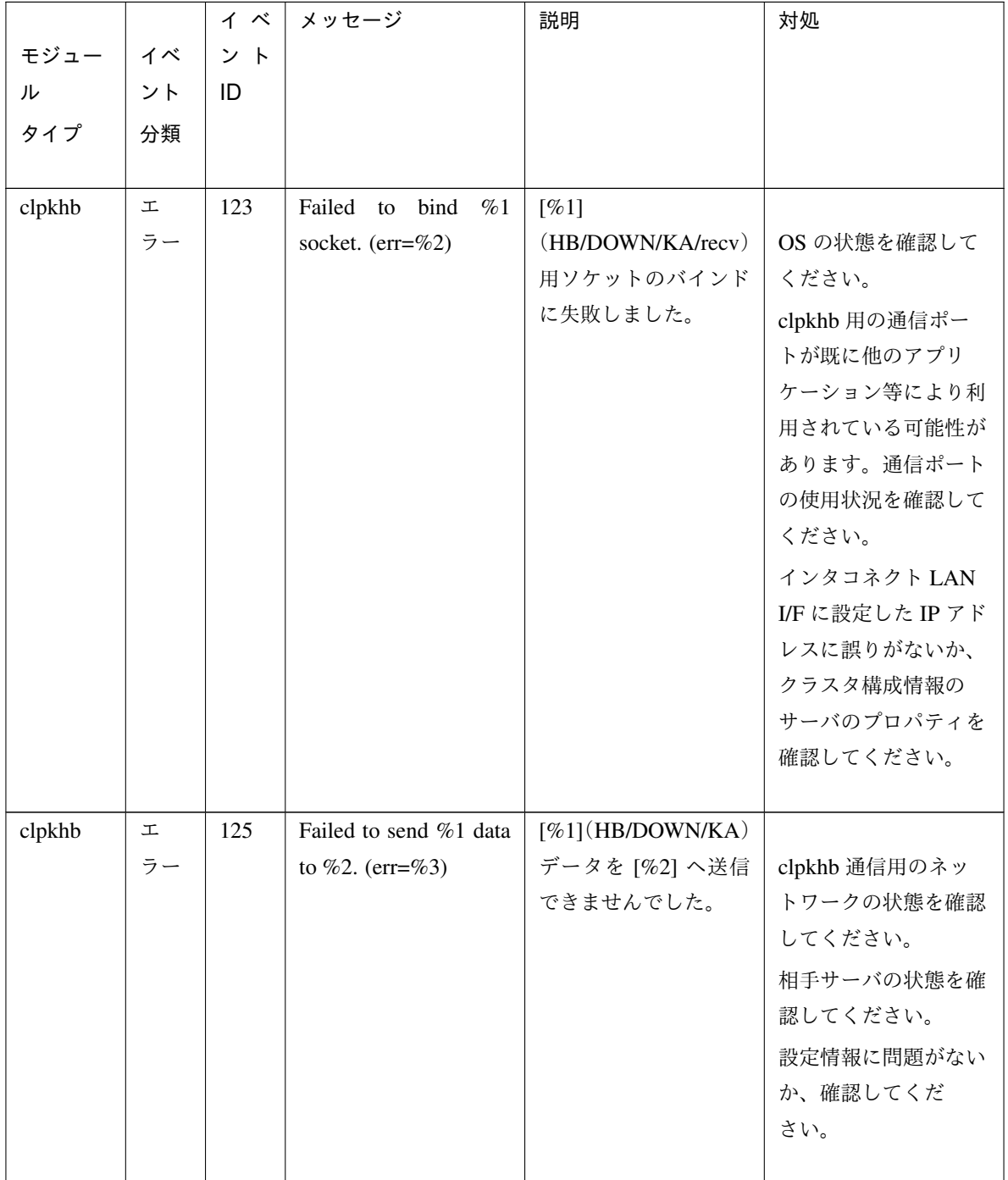

表 4.2 – 前のページからの続き

|        |    | イベ  | メッセージ                   | 説明            | 対処             |
|--------|----|-----|-------------------------|---------------|----------------|
| モジュー   | イベ | ント  |                         |               |                |
| ル      | ント | ID  |                         |               |                |
| タイプ    | 分類 |     |                         |               |                |
|        |    |     |                         |               |                |
| clpkhb | 工  | 126 | Failed to receive data. | データ受信に失敗しま    |                |
|        | ラー |     | $(err = %3)$            | した。           | 相手サーバがダウンし     |
|        |    |     |                         |               | ている可能性がありま     |
|        |    |     |                         |               | す。確認してくだ       |
|        |    |     |                         |               | さい。            |
|        |    |     |                         |               | 相手サーバがダウンし     |
|        |    |     |                         |               | ていない場合には、      |
|        |    |     |                         |               | clpkhb 用のネット   |
|        |    |     |                         |               | ワークの状態を確認し     |
|        |    |     |                         |               | てください。         |
|        |    |     |                         |               |                |
| clpkhb | 情報 | 127 |                         |               | 別のアプリケーション     |
|        |    |     | 1. Received<br>an       | 1. 不正なパケットを   | が、clpkhb 用のポート |
|        |    |     | invalid<br>packet.      | 受信しました。無      | にデータを送信してい     |
|        |    |     | Magic<br>is<br>not      | 視します。         | る可能性があります。     |
|        |    |     | correct!                | 2. [%1] から不正な | ポートの使用状況を確     |
|        |    |     | 2. Received an in-      | パケット [%2] を   | 認してください。       |
|        |    |     | valid packet from       | 受信しました。無      |                |
|        |    |     | $%1.$ Magic $(\%2)$ is  | 視します。         |                |
|        |    |     | not correct!            |               |                |
|        |    |     |                         |               |                |

表 4.2 – 前のページからの続き

|        |    | イベ  | メッセージ                    | 説明                 | 対処  |
|--------|----|-----|--------------------------|--------------------|-----|
| モジュー   | イベ | ント  |                          |                    |     |
| ル      | ント | ID  |                          |                    |     |
| タイプ    | 分類 |     |                          |                    |     |
|        |    |     |                          |                    |     |
| clpkhb | 工  | 128 |                          |                    | 同上。 |
|        | ラー |     | 1. Received an in-       | 1. 不正なパケッ          |     |
|        |    |     | valid packet. %1         | トを受信しま             |     |
|        |    |     | is not correct!          | した。パケット            |     |
|        |    |     | 2. Received an in-       | 内の不正箇所             |     |
|        |    |     | valid packet from        | は[%1] (Resource    |     |
|        |    |     | %1.<br>$%2$ is not       | priority/Source ip |     |
|        |    |     | correct!                 | address) です。       |     |
|        |    |     |                          | 2. [%1] から不正な      |     |
|        |    |     |                          | パケットを受信            |     |
|        |    |     |                          | しました。パケッ           |     |
|        |    |     |                          | ト内の不正箇所            |     |
|        |    |     |                          | は[%2] (Resource    |     |
|        |    |     |                          | priority/Source ip |     |
|        |    |     |                          | address) です。       |     |
|        |    |     |                          |                    |     |
| clpkhb | 情報 | 129 | Receiving<br>operation   | 受信スレッドは終了シ         |     |
|        |    |     | interrupted<br>by<br>was | グナルにより終了しま         |     |
|        |    |     | ending signal!           | す。                 |     |

表 4.2 – 前のページからの続き

# **CLUSTERPRO X SingleServerSafe 4.2 for Linux**

操作ガイド**,** リリース **2**

|        |    | イベ  | メッセージ                                                                             | 説明          | 対処         |
|--------|----|-----|-----------------------------------------------------------------------------------|-------------|------------|
| モジュー   | イベ | ント  |                                                                                   |             |            |
| ル      | ント | ID  |                                                                                   |             |            |
| タイプ    | 分類 |     |                                                                                   |             |            |
| clpkhb | 情報 | 130 |                                                                                   |             | リセットが発生した  |
|        |    |     | 1. clpka: <server pri-<="" th=""><th>1. 他サーバからのリ</th><th>サーバの状態を確認し</th></server> | 1. 他サーバからのリ | サーバの状態を確認し |
|        |    |     | ority: $%1> <$ rea-                                                               | セット通知を受信    | てください。     |
|        |    |     | $%2>$ <pro-<br>son:</pro-<br>                                                     | しました。プライ    |            |
|        |    |     | cess name: $%3>$                                                                  | オリティ[%1]の   |            |
|        |    |     | system reboot.                                                                    | サーバは、[%3] プ |            |
|        |    |     | 2. clpka:<br><server< th=""><th>ロセスに[%2]の</th><th></th></server<>                 | ロセスに[%2]の   |            |
|        |    |     | priority:<br>%1>                                                                  | 異常が発生したた    |            |
|        |    |     | %2><br><source:< th=""><th>め、リセットしま</th><th></th></source:<>                      | め、リセットしま    |            |
|        |    |     | <exit %3="" code:=""></exit>                                                      | す。          |            |
|        |    |     | system reboot.                                                                    | 2. 他サーバからのリ |            |
|        |    |     |                                                                                   | セット通知を受信    |            |
|        |    |     |                                                                                   | しました。プライ    |            |
|        |    |     |                                                                                   | オリティ [%1] の |            |
|        |    |     |                                                                                   | サーバは、[%2]が  |            |
|        |    |     |                                                                                   | 終了コード [%3]  |            |
|        |    |     |                                                                                   | で終了したため、    |            |
|        |    |     |                                                                                   | リセットします。    |            |
|        |    |     |                                                                                   |             |            |

表 4.2 – 前のページからの続き

|        |    | イベ  | メッセージ                                                                             | 説明             | 対処          |
|--------|----|-----|-----------------------------------------------------------------------------------|----------------|-------------|
| モジュー   | イベ | ント  |                                                                                   |                |             |
| ル      | ント | ID  |                                                                                   |                |             |
| タイプ    | 分類 |     |                                                                                   |                |             |
|        |    |     |                                                                                   |                |             |
| clpkhb | 情報 | 131 |                                                                                   |                | パニックが発生した   |
|        |    |     | 1. clpka: <server pri-<="" td=""><td>1. 他サーバからのパ</td><td>サーバの状態を確認し</td></server> | 1. 他サーバからのパ    | サーバの状態を確認し  |
|        |    |     | ority: $%1>$ <rea-< td=""><td>ニック通知を受信</td><td>てください。</td></rea-<>                | ニック通知を受信       | てください。      |
|        |    |     | $%2>$ <pro-<br>son:</pro-<br>                                                     | しました。プライ       |             |
|        |    |     | cess name:<br>%3>                                                                 | オリティ[%1]の      |             |
|        |    |     | system panic.                                                                     | サーバは、[%3] プ    |             |
|        |    |     | 2. clpka:<br><server< td=""><td>ロセスに [%2] の</td><td></td></server<>               | ロセスに [%2] の    |             |
|        |    |     | priority:<br>%1>                                                                  | 異常が発生したた       |             |
|        |    |     | %2><br><source:< th=""><th>め、パニックしま</th><th></th></source:<>                      | め、パニックしま       |             |
|        |    |     | <exit %3="" code:=""></exit>                                                      | す。             |             |
|        |    |     | system panic.                                                                     | 2. 他サーバからのパ    |             |
|        |    |     |                                                                                   | ニック通知を受信       |             |
|        |    |     |                                                                                   | しました。プライ       |             |
|        |    |     |                                                                                   | オリティ [%1] の    |             |
|        |    |     |                                                                                   | サーバは、[%2]が     |             |
|        |    |     |                                                                                   | 終了コード [%3]     |             |
|        |    |     |                                                                                   | で終了したため、       |             |
|        |    |     |                                                                                   | パニックします。       |             |
|        |    |     |                                                                                   |                |             |
| clpkhb | 工  | 140 | Reference an inaccessi-                                                           | ioctl() によるアプリ | OS の状態を確認して |
|        | ラー |     | ble memory area!                                                                  | ケーションとのデータ     | ください。       |
|        |    |     |                                                                                   | の受け渡しに失敗しま     |             |
|        |    |     |                                                                                   | した。            |             |
| clpkhb | 工  | 141 | Failed to allocate mem-                                                           | メモリの確保に失敗し     | 物理メモリが不足し   |
|        | ラー |     | ory!                                                                              | ました。           | ている可能性がありま  |
|        |    |     |                                                                                   |                | す。物理メモリを増設  |
|        |    |     |                                                                                   |                | するか、余分なアプリ  |
|        |    |     |                                                                                   |                | ケーションを終了して  |
|        |    |     |                                                                                   |                | ください。       |
| clpkhb | 工  | 142 | Invalid argument, %1!                                                             | clpkhb ドライバに渡さ | 設定が正しく行われて  |
|        | ラー |     |                                                                                   | れたパラメータが正し     | いるか、確認してくだ  |
|        |    |     |                                                                                   | くありません。        | さい。         |

表 4.2 – 前のページからの続き

|        |    | イベ  | メッセージ                  | 説明            | 対処  |
|--------|----|-----|------------------------|---------------|-----|
| モジュー   | イベ | ント  |                        |               |     |
| ル      | ント | ID  |                        |               |     |
| タイプ    | 分類 |     |                        |               |     |
|        |    |     |                        |               |     |
| clpkhb | 警告 | 143 | Local node has nothing | clpkhb ドライバに渡 | 同上。 |
|        |    |     | with current resource. | されたハートビートリ    |     |
|        |    |     |                        | ソース情報が正しくあ    |     |
|        |    |     |                        | りません。         |     |

表 4.2 – 前のページからの続き

# **4.2.2** キープアライブドライバ

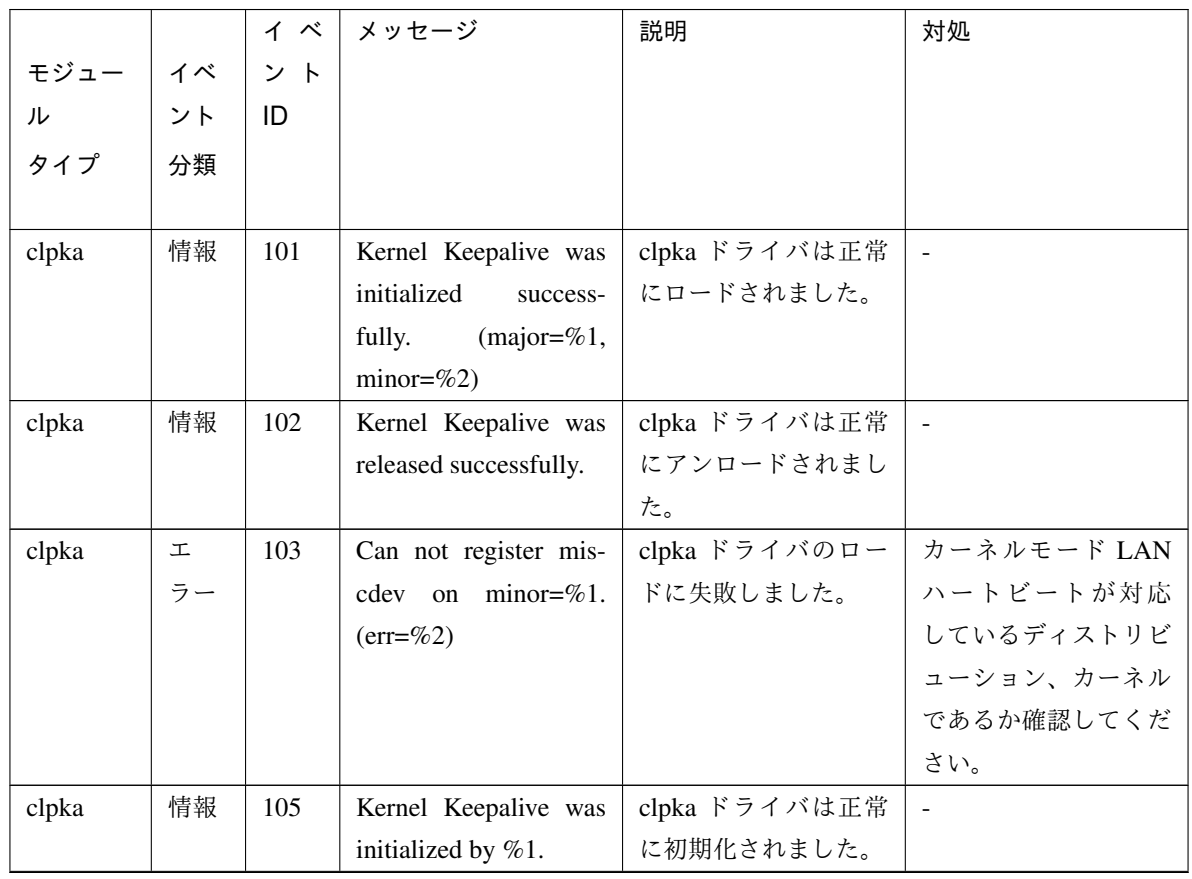

|       |    | イベ  | メッセージ                   | 説明             | 対処             |
|-------|----|-----|-------------------------|----------------|----------------|
| モジュー  | イベ | ント  |                         |                |                |
| ル     | ント | ID  |                         |                |                |
| タイプ   | 分類 |     |                         |                |                |
|       |    |     |                         |                |                |
| clpka | 工  | 107 | Can not register Kernel | clpka ドライバ用の   | メモリ不足等によって     |
|       | ラー |     | Keepalive proc file!    | proc ファイルの作成に  | カーネルが正常に動作     |
|       |    |     |                         | 失敗しました。        | していない可能性があ     |
|       |    |     |                         |                | ります。物理メモリを     |
|       |    |     |                         |                | 増設するか、余分なア     |
|       |    |     |                         |                | プリケーションを終了     |
|       |    |     |                         |                | してください。        |
| clpka | 工  | 108 | Version error.          | clpka ドライバのバー  | インストールされてい     |
|       | ラー |     |                         | ジョンが不正です。      | る clpka ドライバが正 |
|       |    |     |                         |                | 規のものか確認してく     |
|       |    |     |                         |                | ださい。           |
| clpka | 工  | 111 | Failed to create notify | clpka ドライバのスレ  | メモリ不足等によって     |
|       | ラー |     | thread. $(err=%1)$      | ッドの生成に失敗しま     | カーネルが正常に動作     |
|       |    |     |                         | した。            | していない可能性があ     |
|       |    |     |                         |                | ります。物理メモリを     |
|       |    |     |                         |                | 増設するか、余分なア     |
|       |    |     |                         |                | プリケーションを終了     |
|       |    |     |                         |                | してください。        |
| clpka | 情報 | 130 | Reboot tried.           | 設定に従い、clpka ドラ | $\blacksquare$ |
|       |    |     |                         | イバがマシンの再起動     |                |
|       |    |     |                         | を試みました。        |                |
| clpka | 情報 | 132 | Kernel do nothing.      | 設定に従い、clpka ドラ | $\mathbb{Z}^2$ |
|       |    |     |                         | イバは何も行いません     |                |
|       |    |     |                         | でした。           |                |
| clpka | 工  | 140 | Reference an inaccessi- | clpka ドライバのバー  | インストールされてい     |
|       | ラー |     | ble memory area!        | ジョン情報をクラスタ     | る clpka ドライバが正 |
|       |    |     |                         | 本体へ渡せませんでし     | 規のものか確認してく     |
|       |    |     |                         | た。             | ださい。           |
| clpka | 工  | 141 | Failed to allocate mem- | 物理メモリが不足して     | 物理メモリが不足して     |
|       | ラー |     | ory!                    | います。           | います。物理メモリを     |
|       |    |     |                         |                | 増設するか、余分なア     |
|       |    |     |                         |                | プリケーションを終了     |
|       |    |     |                         |                | してください。        |

表 4.3 – 前のページからの続き

|       |    | イベ  | メッセージ                   | 説明            | 対処             |
|-------|----|-----|-------------------------|---------------|----------------|
| モジュー  | イベ | ント  |                         |               |                |
| ル     | ント | ID  |                         |               |                |
| タイプ   | 分類 |     |                         |               |                |
| clpka | 工  | 142 | Invalid argument, $%1!$ | clpka ドライバヘクラ | インストールされてい     |
|       | ラー |     |                         | スタ本体から不正な情    | る clpka ドライバが正 |
|       |    |     |                         | 報が渡されました。     | 規のものか確認してく     |
|       |    |     |                         |               | ださい。           |
| clpka | 工  | 144 | Process (PID=%1) is     | clpka ドライバヘクラ | clpka ドライバへ誤っ  |
|       | ラー |     | not set.                | スタ本体 以外のプロセ   | てアクセスしようと      |
|       |    |     |                         | ス (%1) から操作が行 | したアプリケーション     |
|       |    |     |                         | われようとしました。    | (%1) がないか確認し   |
|       |    |     |                         |               | てください。         |

表 4.3 – 前のページからの続き

**4.3** グループリソース活性**/**非活性時の詳細情報

**4.3.1 EXEC** リソース

# **CLUSTERPRO X SingleServerSafe 4.2 for Linux**

操作ガイド**,** リリース **2**

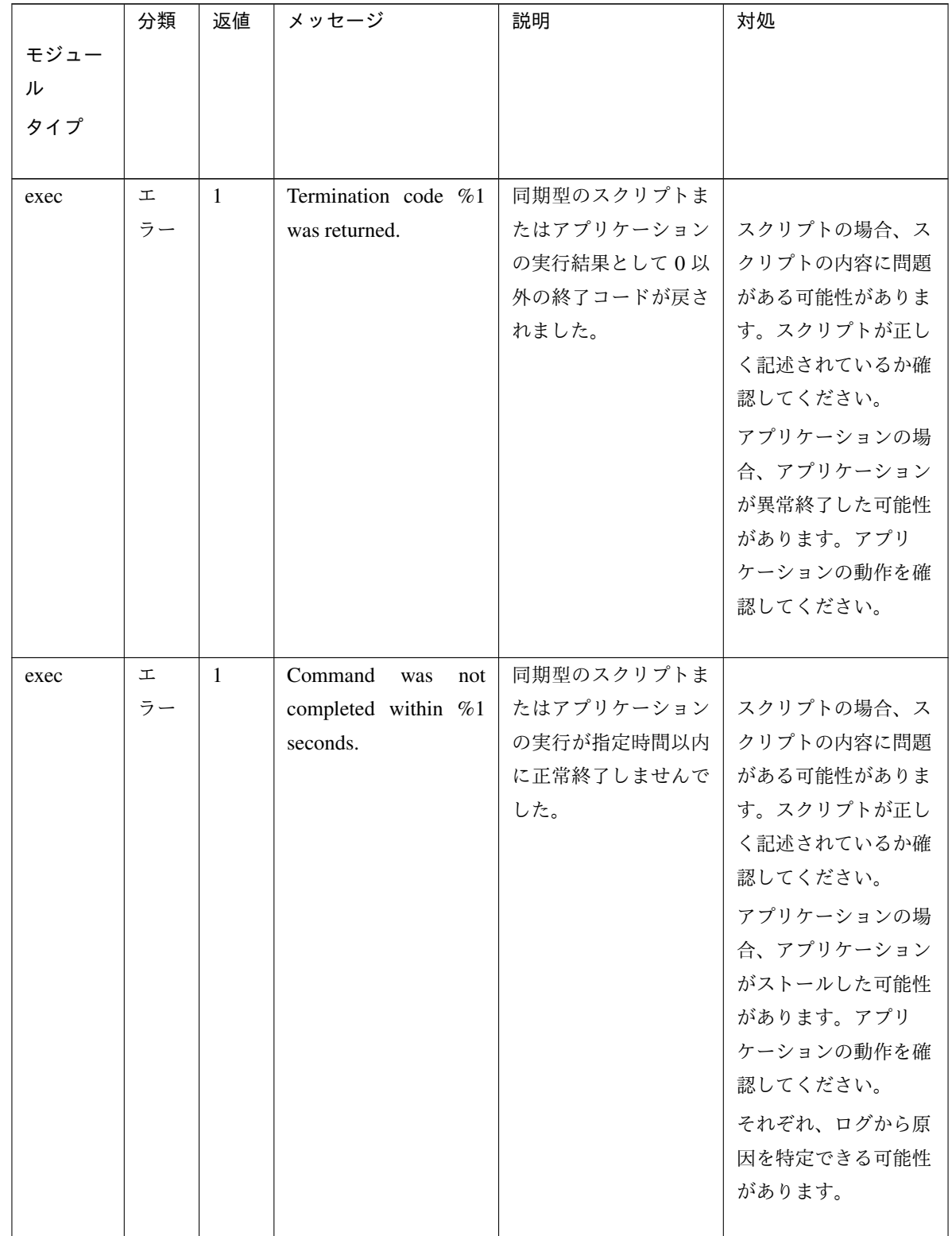

|      | 分類 | 返値           | メッセージ                             | 説明         | 対処         |
|------|----|--------------|-----------------------------------|------------|------------|
| モジュー |    |              |                                   |            |            |
| ル    |    |              |                                   |            |            |
| タイプ  |    |              |                                   |            |            |
|      |    |              |                                   |            |            |
| exec | 工  | $\mathbf{1}$ | Command was aborted.              | 同期型のスクリプトま |            |
|      | ラー |              |                                   | たはアプリケーション | アプリケーションの場 |
|      |    |              |                                   | が異常終了しました。 | 合、アプリケーション |
|      |    |              |                                   |            | が異常終了した可能性 |
|      |    |              |                                   |            | があります。アプリ  |
|      |    |              |                                   |            | ケーションの動作を確 |
|      |    |              |                                   |            | 認してください。   |
|      |    |              |                                   |            | メモリ不足またはOS |
|      |    |              |                                   |            | のリソース不足が考え |
|      |    |              |                                   |            | られます。確認してく |
|      |    |              |                                   |            | ださい。       |
|      |    |              |                                   |            |            |
| exec | 工  | $\mathbf{1}$ | Command<br>was<br>not             | アプリケーションが存 | アプリケーションのパ |
|      | ラー |              | found. $(error=%1)$               | 在しませんでした。  | スが不正な可能性があ |
|      |    |              |                                   |            | ります。構成情報のア |
|      |    |              |                                   |            | プリケーションのパス |
|      |    |              |                                   |            | を確認してください。 |
| exec | 工  | $\mathbf{1}$ | Command string was                | アプリケーションのパ | 構成情報のアプリケー |
|      | ラー |              | invalid.                          | スが不正です。    | ションのパスを確認し |
|      |    |              |                                   |            | てください。     |
| exec | 工  | $\mathbf{1}$ | Log string was invalid.           | ログ出力先のパスが不 | 構成情報のログ出力先 |
|      | ラー |              |                                   | 正です。       | のパスを確認してくだ |
|      |    |              |                                   |            | さい。        |
| exec | 工  | $\mathbf{1}$ | Internal error.<br>$(\text{sta-}$ | その他内部エラーが発 | メモリ不足またはOS |
|      | ラー |              | tus=%1)                           | 生しました。     | のリソース不足が考え |
|      |    |              |                                   |            | られます。確認してく |
|      |    |              |                                   |            | ださい。       |

表 4.4 – 前のページからの続き
### **4.3.2** 仮想マシンリソース

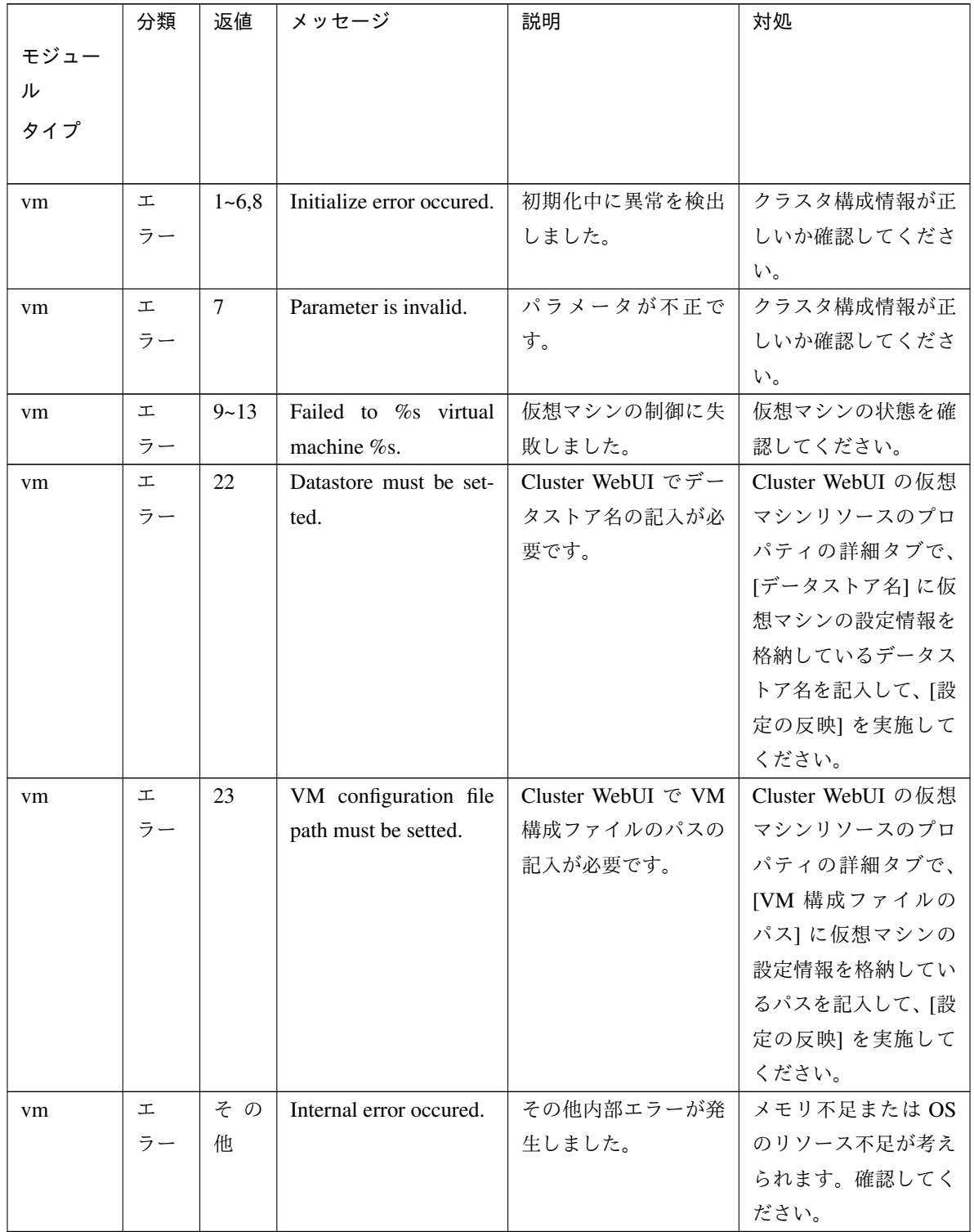

# **4.4** モニタリソース異常時の詳細情報

## **4.4.1** ソフト **RAID** モニタリソース

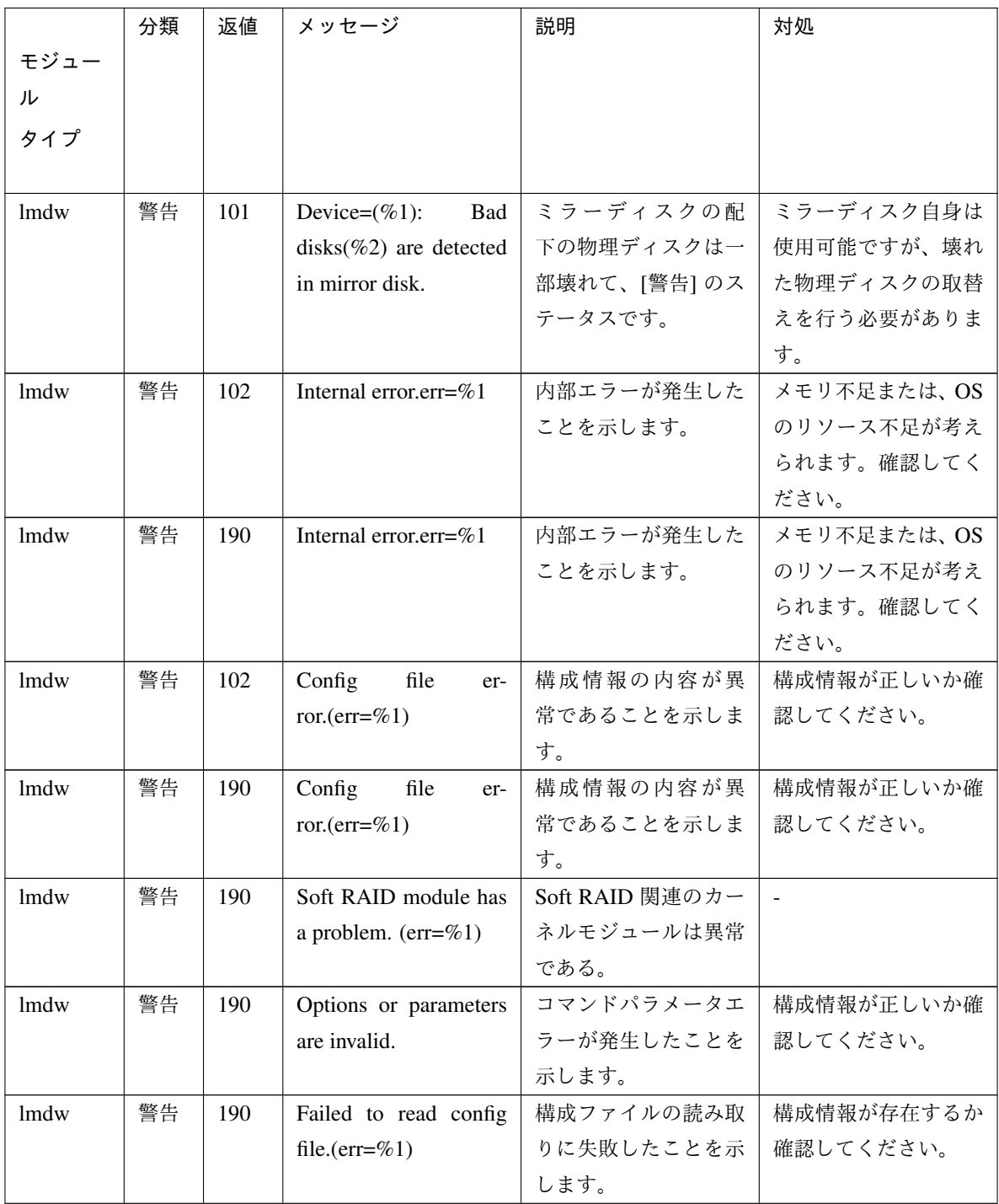

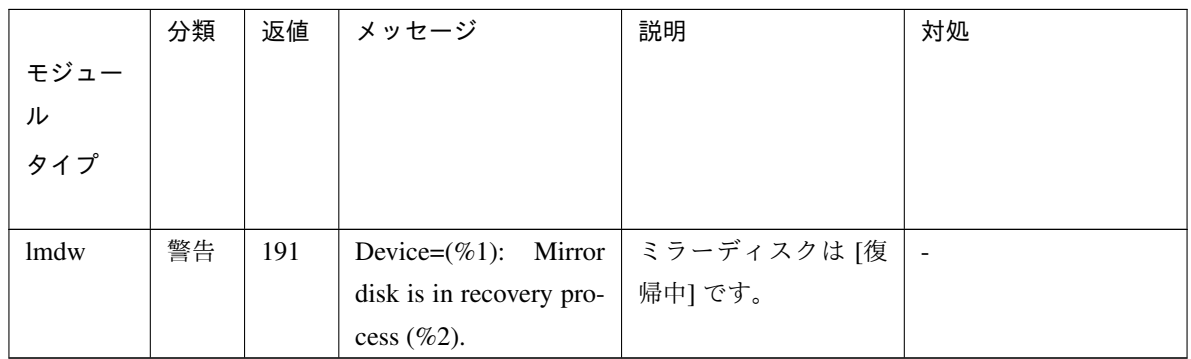

表 4.6 – 前のページからの続き

### **4.4.2 IP** モニタリソース

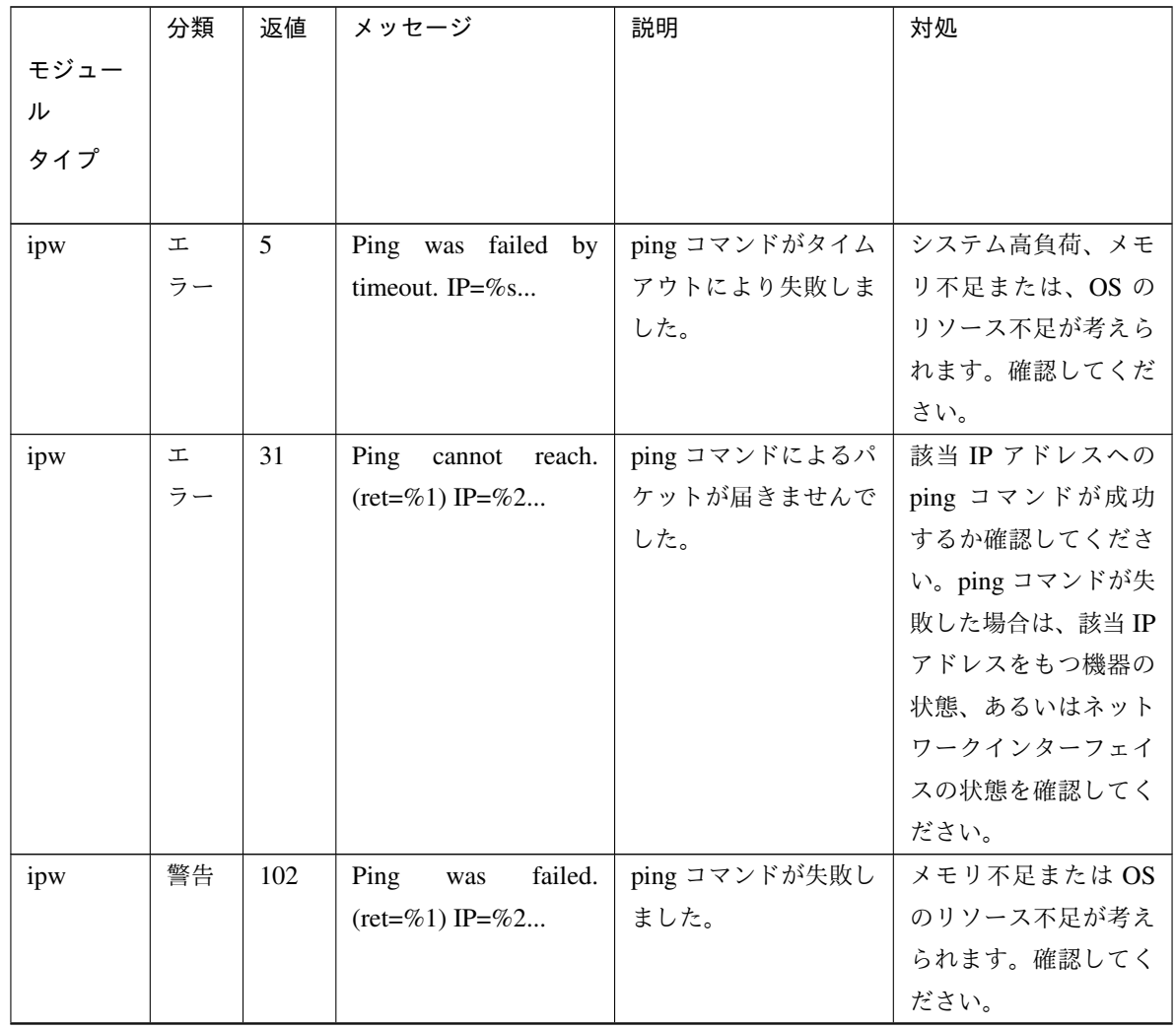

|      | 分類 | 返値     | メッセージ                             | 説明                 | 対処          |
|------|----|--------|-----------------------------------|--------------------|-------------|
| モジュー |    |        |                                   |                    |             |
| ル    |    |        |                                   |                    |             |
| タイプ  |    |        |                                   |                    |             |
|      |    |        |                                   |                    |             |
| ipw  | 警告 | 106    | $(sta-$<br>Internal error.        | その他内部エラーが発         | メモリ不足または OS |
|      |    |        | tus=%1)                           | 生しました。             | のリソース不足が考え  |
|      |    |        |                                   |                    | られます。確認してく  |
|      |    |        |                                   |                    | ださい。        |
| ipw  | 警告 | 108    | Internal error.<br>$(sta-$        | その他内部エラーが発         | メモリ不足または OS |
|      |    | $\sim$ | tus=%1)                           | 生しました。             | のリソース不足が考え  |
|      |    | 121    |                                   |                    | られます。確認してく  |
|      |    |        |                                   |                    | ださい。        |
| ipw  | 警告 | 189    | Internal error.<br>$(\text{sta}-$ | <b>IPモニタリソースの監</b> | メモリ不足または OS |
|      |    |        | tus=%1)                           | 視処理がタイムアウト         | のリソース不足が考え  |
|      |    |        |                                   | により失敗しました。         | られます。確認してく  |
|      |    |        |                                   |                    | ださい。        |

表 4.7 – 前のページからの続き

### **4.4.3** ディスクモニタリソース

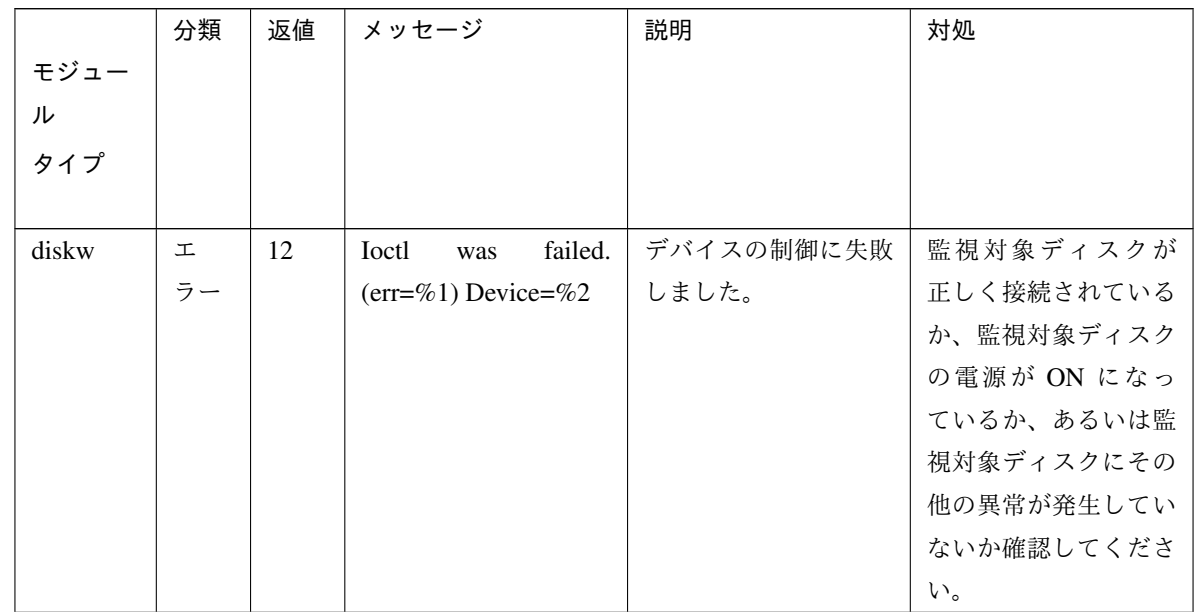

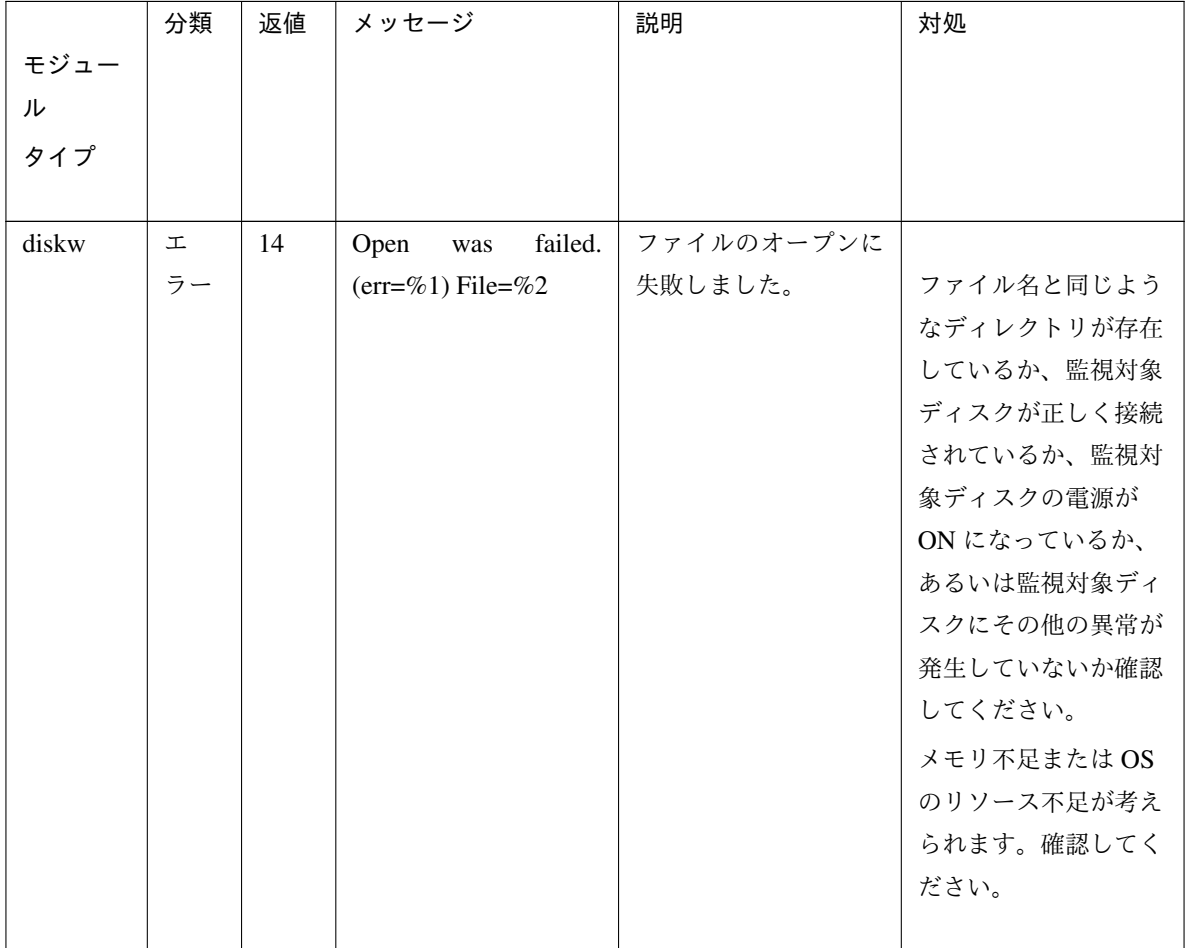

表 4.8 – 前のページからの続き

|       | 分類 | 返値 | メッセージ                  | 説明         | 対処           |
|-------|----|----|------------------------|------------|--------------|
| モジュー  |    |    |                        |            |              |
| ル     |    |    |                        |            |              |
| タイプ   |    |    |                        |            |              |
|       |    |    |                        |            |              |
| diskw | 工  | 14 | failed.<br>Open<br>was | デバイスのオープンに |              |
|       | ラー |    | $(err=%1)$ Device=%2   | 失敗しました。    | ファイル名と同じよう   |
|       |    |    |                        |            | なディレクトリが存在   |
|       |    |    |                        |            | しているか、監視対象   |
|       |    |    |                        |            | ディスクが正しく接続   |
|       |    |    |                        |            | されているか、監視対   |
|       |    |    |                        |            | 象ディスクの電源が    |
|       |    |    |                        |            | ON になっているか、  |
|       |    |    |                        |            | あるいは監視対象ディ   |
|       |    |    |                        |            | スクにその他の異常が   |
|       |    |    |                        |            | 発生していないか確認   |
|       |    |    |                        |            | してください。      |
|       |    |    |                        |            | メモリ不足またはOS   |
|       |    |    |                        |            | のリソース不足が考え   |
|       |    |    |                        |            | られます。確認してく   |
|       |    |    |                        |            | ださい。         |
| diskw | 工  | 16 | Read<br>failed.<br>was | デバイスからの読み込 |              |
|       | ラー |    | $(err=%1)$ Device=%2   | みに失敗しました。  | 監視対象ディスクが正   |
|       |    |    |                        |            | しく接続されている    |
|       |    |    |                        |            | か、監視対象ディスク   |
|       |    |    |                        |            | の電源が ON になって |
|       |    |    |                        |            | いるか、あるいは監視   |
|       |    |    |                        |            | 対象ディスクにその他   |
|       |    |    |                        |            | の異常が発生していな   |
|       |    |    |                        |            | いか確認してくだ     |
|       |    |    |                        |            | さい。          |
|       |    |    |                        |            | メモリ不足またはOS   |
|       |    |    |                        |            | のリソース不足が考え   |
|       |    |    |                        |            | られます。確認してく   |
|       |    |    |                        |            | ださい。         |
|       |    |    |                        |            |              |

表 4.8 – 前のページからの続き

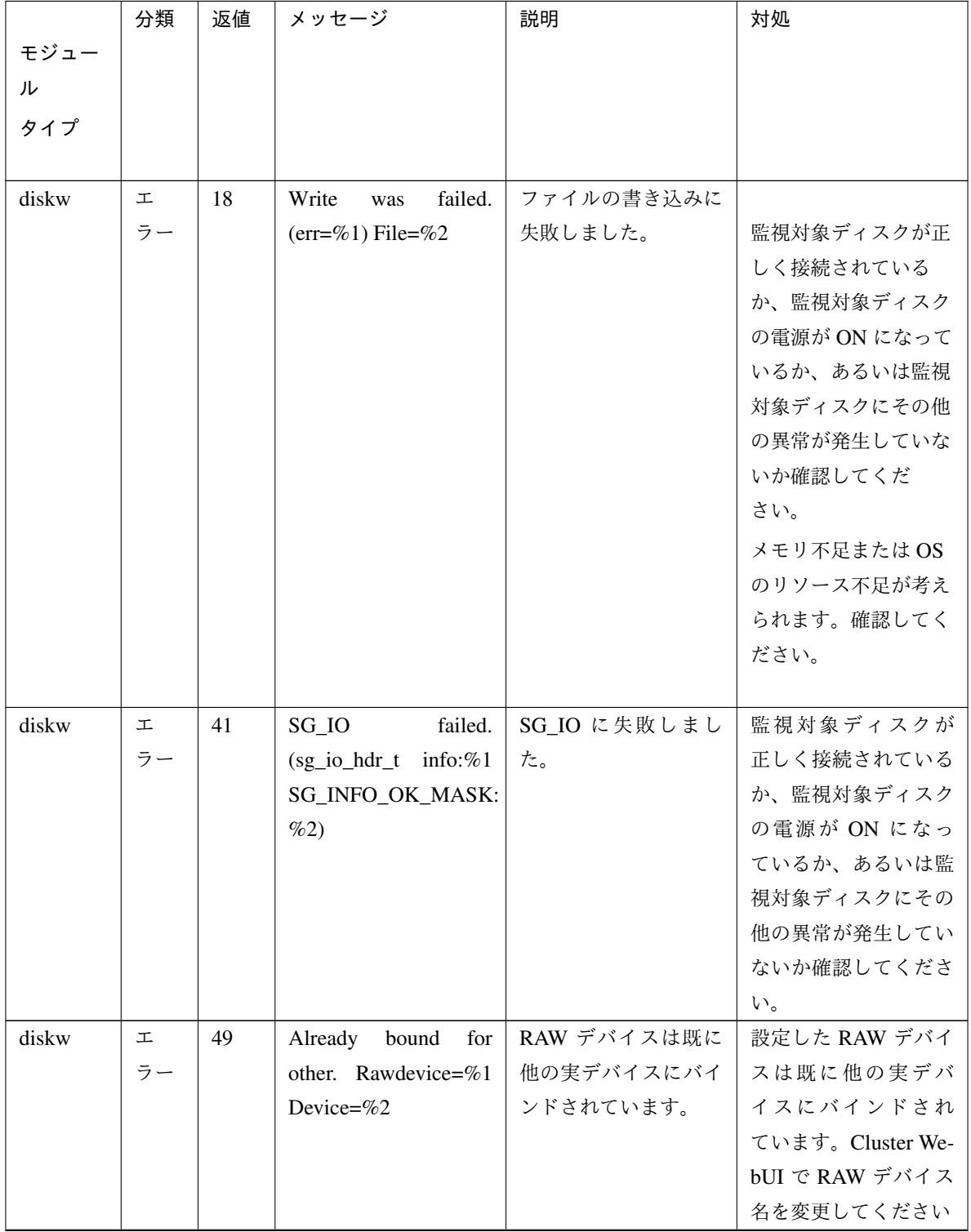

表 4.8 – 前のページからの続き

| 分類 | 返値 | メッセージ                         | 説明              | 対処                |
|----|----|-------------------------------|-----------------|-------------------|
|    |    |                               |                 |                   |
|    |    |                               |                 |                   |
|    |    |                               |                 |                   |
|    |    |                               |                 |                   |
| 工  | 55 | failed.<br><b>Bind</b><br>was | バインドに失敗しまし      | バインドに失敗しまし        |
| ラー |    | Rawdevice=%1<br>De-           | た。              | た。Cluster WebUI で |
|    |    | vice=%2                       |                 | RAW デバイス名を確       |
|    |    |                               |                 | 認してください。          |
| 工  | 56 | Lseek was failed by           | Iseek に失敗しました。  | システム高負荷、メモ        |
| ラー |    | timeout. Device=%1            |                 | リ不足または、OSの        |
|    |    |                               |                 | リソース不足が考えら        |
|    |    |                               |                 | れます。確認してくだ        |
|    |    |                               |                 | さい。               |
| 工  | 57 | Fdatasync was failed          | fdatasync に失敗しま |                   |
| ラー |    | by timeout.<br>De-            | した。             | 監視対象ディスクが正        |
|    |    | vice=%1                       |                 | しく接続されている         |
|    |    |                               |                 | か、監視対象ディスク        |
|    |    |                               |                 | の電源が ON になって      |
|    |    |                               |                 | いるか、あるいは監視        |
|    |    |                               |                 | 対象ディスクにその他        |
|    |    |                               |                 | の異常が発生していな        |
|    |    |                               |                 | いか確認してくだ          |
|    |    |                               |                 | さい。               |
|    |    |                               |                 | システム高負荷、メモ        |
|    |    |                               |                 | リ不足または、OSの        |
|    |    |                               |                 | リソース不足が考えら        |
|    |    |                               |                 | れます。確認してくだ        |
|    |    |                               |                 | さい。               |
|    |    |                               |                 |                   |
|    |    |                               |                 |                   |

表 4.8 – 前のページからの続き

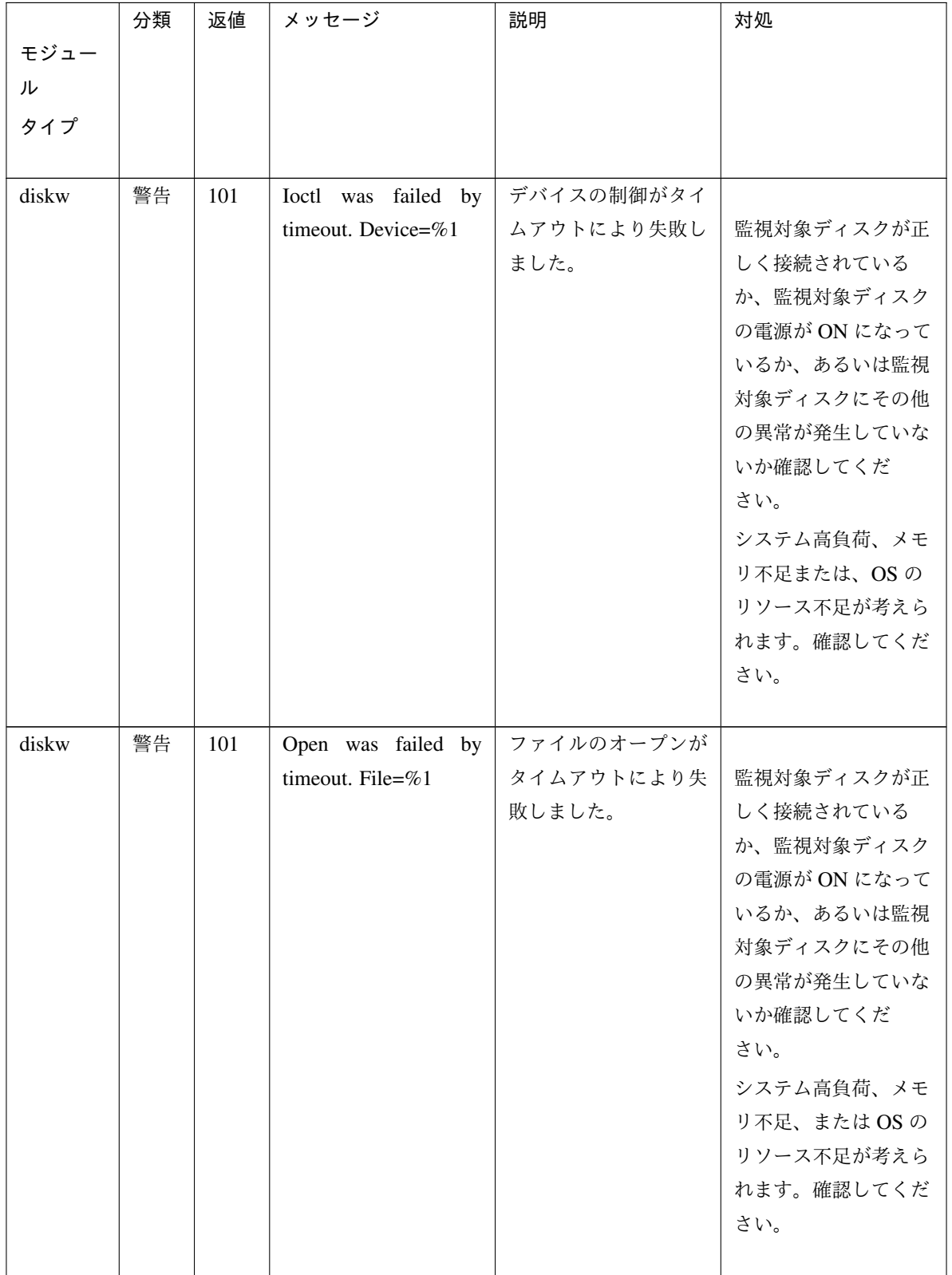

表 4.8 – 前のページからの続き

## **CLUSTERPRO X SingleServerSafe 4.2 for Linux**

#### 操作ガイド**,** リリース **2**

|       | 分類 | 返値  | メッセージ              | 説明         | 対処           |
|-------|----|-----|--------------------|------------|--------------|
| モジュー  |    |     |                    |            |              |
| ル     |    |     |                    |            |              |
| タイプ   |    |     |                    |            |              |
|       |    |     |                    |            |              |
| diskw | 警告 | 101 | Open was failed by | デバイスのオープンが |              |
|       |    |     | timeout. Device=%1 | タイムアウトにより失 | 監視対象ディスクが正   |
|       |    |     |                    | 敗しました。     | しく接続されている    |
|       |    |     |                    |            | か、監視対象ディスク   |
|       |    |     |                    |            | の電源が ON になって |
|       |    |     |                    |            | いるか、あるいは監視   |
|       |    |     |                    |            | 対象ディスクにその他   |
|       |    |     |                    |            | の異常が発生していな   |
|       |    |     |                    |            | いか確認してくだ     |
|       |    |     |                    |            | さい。          |
|       |    |     |                    |            | システム高負荷、メモ   |
|       |    |     |                    |            | リ不足、またはOSの   |
|       |    |     |                    |            | リソース不足が考えら   |
|       |    |     |                    |            | れます。確認してくだ   |
|       |    |     |                    |            | さい。          |
|       |    |     |                    |            |              |
| diskw | 警告 | 101 | Read was failed by | デバイスからの読み込 |              |
|       |    |     | timeout. Device=%1 | みがタイムアウトによ | 監視対象ディスクが正   |
|       |    |     |                    | り失敗しました。   | しく接続されている    |
|       |    |     |                    |            | か、監視対象ディスク   |
|       |    |     |                    |            | の電源が ON になって |
|       |    |     |                    |            | いるか、あるいは監視   |
|       |    |     |                    |            | 対象ディスクにその他   |
|       |    |     |                    |            | の異常が発生していな   |
|       |    |     |                    |            | いか確認してくだ     |
|       |    |     |                    |            | さい。          |
|       |    |     |                    |            | システム高負荷、メモ   |
|       |    |     |                    |            | リ不足または、OSの   |
|       |    |     |                    |            | リソース不足が考えら   |
|       |    |     |                    |            | れます。確認してくだ   |
|       |    |     |                    |            | さい。          |
|       |    |     |                    |            |              |

表 4.8 – 前のページからの続き

|       | 分類 | 返値  | メッセージ                         | 説明            | 対処                       |
|-------|----|-----|-------------------------------|---------------|--------------------------|
| モジュー  |    |     |                               |               |                          |
| ル     |    |     |                               |               |                          |
| タイプ   |    |     |                               |               |                          |
|       |    |     |                               |               |                          |
| diskw | 警告 | 101 | Write was failed by           | ファイルの書き込みが    |                          |
|       |    |     | timeout. File=%1              | タイムアウトにより失    | 監視対象ディスクが正               |
|       |    |     |                               | 敗しました。        | しく接続されている                |
|       |    |     |                               |               | か、監視対象ディスク               |
|       |    |     |                               |               | の電源が ON になって             |
|       |    |     |                               |               | いるか、あるいは監視               |
|       |    |     |                               |               | 対象ディスクにその他               |
|       |    |     |                               |               | の異常が発生していな               |
|       |    |     |                               |               | いか確認してくだ                 |
|       |    |     |                               |               | さい。                      |
|       |    |     |                               |               | システム高負荷、メモ               |
|       |    |     |                               |               | リ不足、またはOSの               |
|       |    |     |                               |               | リソース不足が考えら               |
|       |    |     |                               |               | れます。確認してくだ               |
|       |    |     |                               |               | さい。                      |
|       |    |     |                               |               |                          |
| diskw | 警告 | 101 | <b>Bind</b><br>failed.<br>was | バインドに失敗しまし    | バインドに失敗しまし               |
|       |    |     | Rawdevice=%1<br>De-           | た。            | た。Cluster WebUI で        |
|       |    |     | vice= $\%2$                   |               | RAW デバイス名を確              |
|       |    |     |                               |               | 認してください。                 |
| diskw | 警告 | 101 | failed.<br>Stat<br>was        | stat に失敗しました。 | stat に失敗しました。            |
|       |    |     | $(err=\%1)$ Device=%2         |               | Cluster WebUI でデバ        |
|       |    |     |                               |               | イス名を確認してくだ               |
|       |    |     |                               |               | さい。                      |
| diskw | 警告 | 101 | Popen<br>failed.<br>was       | popen に失敗しまし  | popen に失敗しまし             |
|       |    |     | $(err=\%1)$                   | た。            | た。メモリ不足または               |
|       |    |     |                               |               | OS のリソース不足が              |
|       |    |     |                               |               | 考えられます。確認し               |
|       |    |     |                               |               | てください。                   |
| diskw | 警告 | 101 | Option was invalid.           | パラメータが不正で     | クラスタ構成情報が正               |
|       |    |     |                               | す。            | しいか確認してくださ               |
|       |    |     |                               |               | $\mathsf{V}^\gamma\circ$ |

表 4.8 – 前のページからの続き

|       | 分類 | 返値  | メッセージ                      | 説明         | 対処                |
|-------|----|-----|----------------------------|------------|-------------------|
| モジュー  |    |     |                            |            |                   |
| ル     |    |     |                            |            |                   |
| タイプ   |    |     |                            |            |                   |
|       |    |     |                            |            |                   |
| diskw | 警告 | 190 | Option was invalid.        | パラメータが不正で  | クラスタ構成情報が正        |
|       |    |     |                            | す。         | しいか確認してくださ        |
|       |    |     |                            |            | $\mathbf{h}$      |
| diskw | 警告 | 101 | Internal error.<br>$(sta-$ | 内部エラーが発生しま | メモリ不足または OS       |
|       |    |     | tus=%1)                    | した。        | のリソース不足が考え        |
|       |    |     |                            |            | られます。確認してく        |
|       |    |     |                            |            | ださい。              |
| diskw | 警告 | 190 | Internal error.<br>$(sta-$ | 内部エラーが発生しま | メモリ不足または OS       |
|       |    |     | tus= $\%1$ )               | した。        | のリソース不足が考え        |
|       |    |     |                            |            | られます。確認してく        |
|       |    |     |                            |            | ださい。              |
| diskw | 警告 | 190 | Parameter was invalid.     | 指定されたファイル名 | /dev で始まるデバイス     |
|       |    |     | File=%1                    | が不正です。     | ファイルは指定しない        |
|       |    |     |                            |            | でください。通常のフ        |
|       |    |     |                            |            | ァイルを指定してくだ        |
|       |    |     |                            |            | さい。               |
| diskw | 警告 | 190 | invalid.<br>Device<br>was  | 指定された実デバイス | Cluster WebUI でディ |
|       |    |     | Device=%1                  | が不正です。     | スクモニタリソースの        |
|       |    |     |                            |            | デバイス名を確認して        |
|       |    |     |                            |            | ください。             |
| diskw | 警告 | 191 | Ignored disk full error.   | ディスクフルエラーを | デバイスの使用状況を        |
|       |    |     |                            | 無視しました。    | 確認してください。         |

表 4.8 – 前のページからの続き

## **4.4.4 PID** モニタリソース

#### **CLUSTERPRO X SingleServerSafe 4.2 for Linux**

操作ガイド**,** リリース **2**

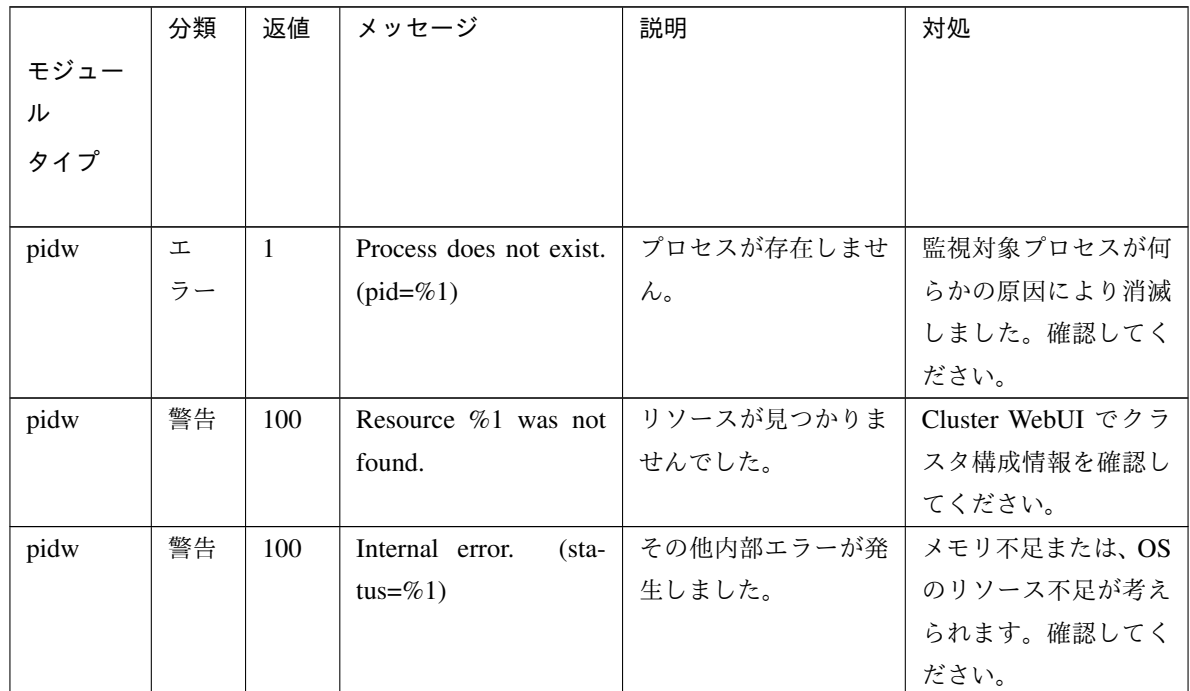

### **4.4.5** ユーザ空間モニタリソース

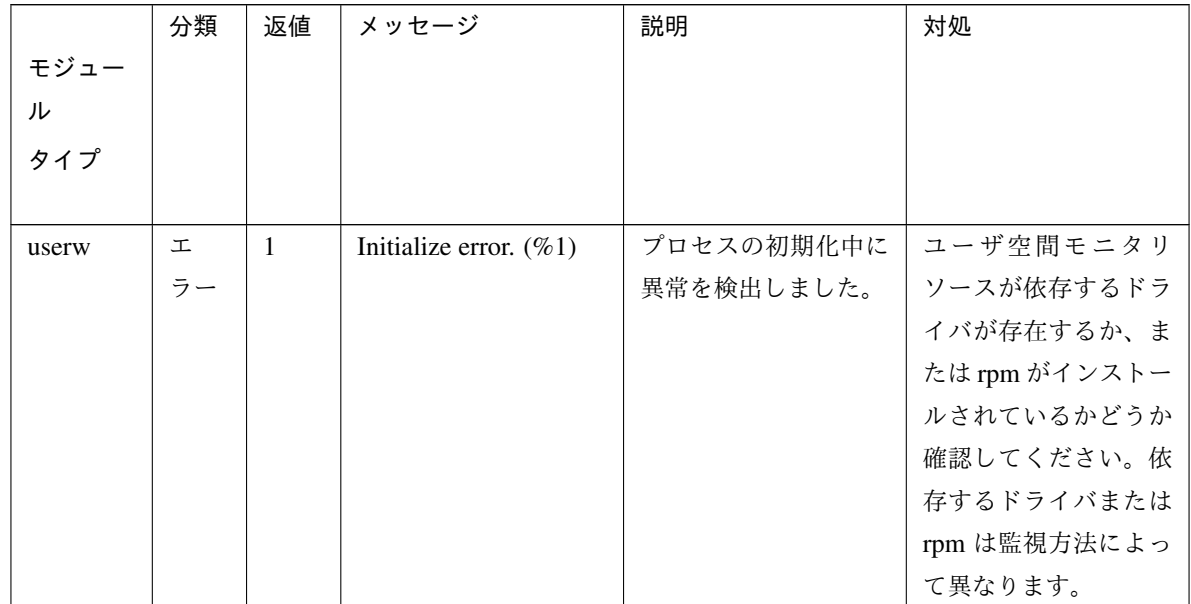

### **4.4.6** カスタムモニタリソース

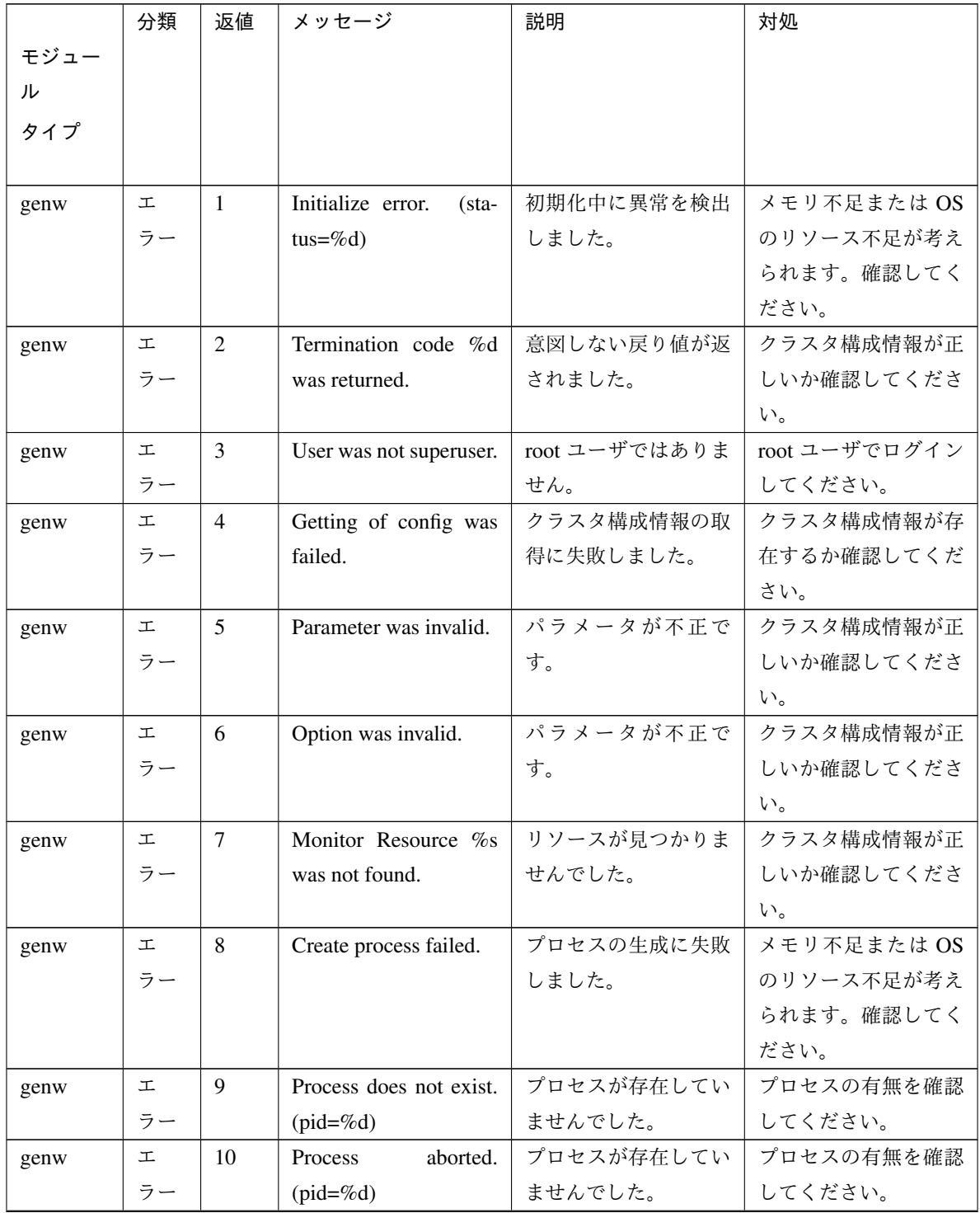

|      | 分類 | 返値 | メッセージ                             | 説明         | 対処           |
|------|----|----|-----------------------------------|------------|--------------|
| モジュー |    |    |                                   |            |              |
| ル    |    |    |                                   |            |              |
| タイプ  |    |    |                                   |            |              |
|      |    |    |                                   |            |              |
| genw | 工  | 11 | Asynchronous<br>pro-              | プロセスが存在してい | プロセスの有無を確認   |
|      | ラー |    | cess does not exist.              | ませんでした。    | してください。      |
|      |    |    | $(pid = \%d)$                     |            |              |
| genw | 工  | 12 | Asynchronous process              | プロセスが存在してい | プロセスの有無を確認   |
|      | ラー |    | aborted. $(pid = \% d)$           | ませんでした。    | してください。      |
| genw | 工  | 13 | Monitor path was in-              | パスが不正です。   | クラスタ構成情報が正   |
|      | ラー |    | valid.                            |            | しいか確認してくださ   |
|      |    |    |                                   |            | $\mathbf{b}$ |
| genw | 工  | その | Internal error.<br>$(\text{sta}-$ | その他内部エラーが発 |              |
|      | ラー | 他  | tus=%d)                           | 生しました。     |              |

表 4.11 – 前のページからの続き

#### **4.4.7** マルチターゲットモニタリソース

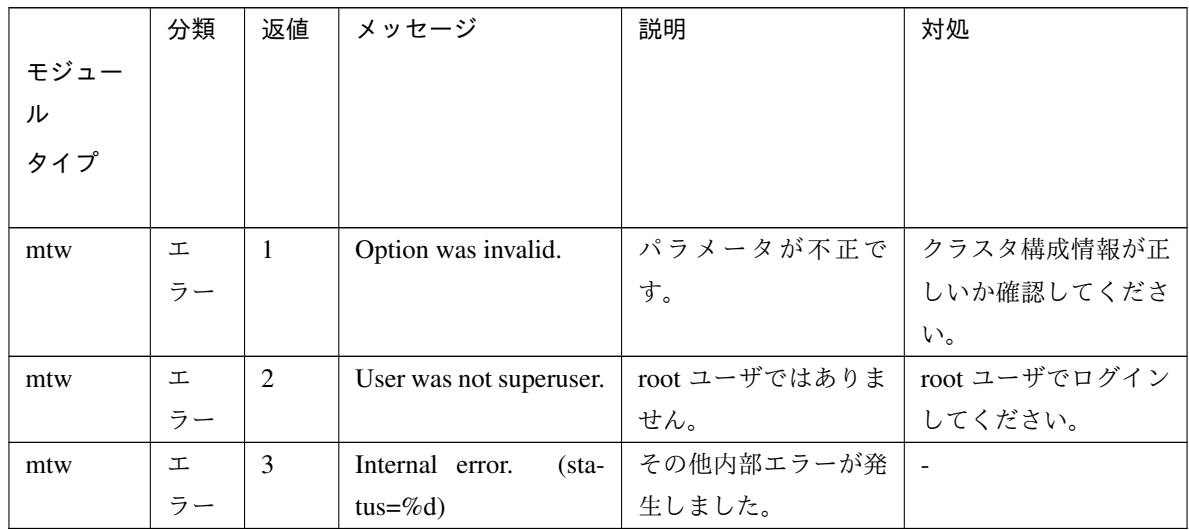

## **4.4.8 JVM** モニタリソース

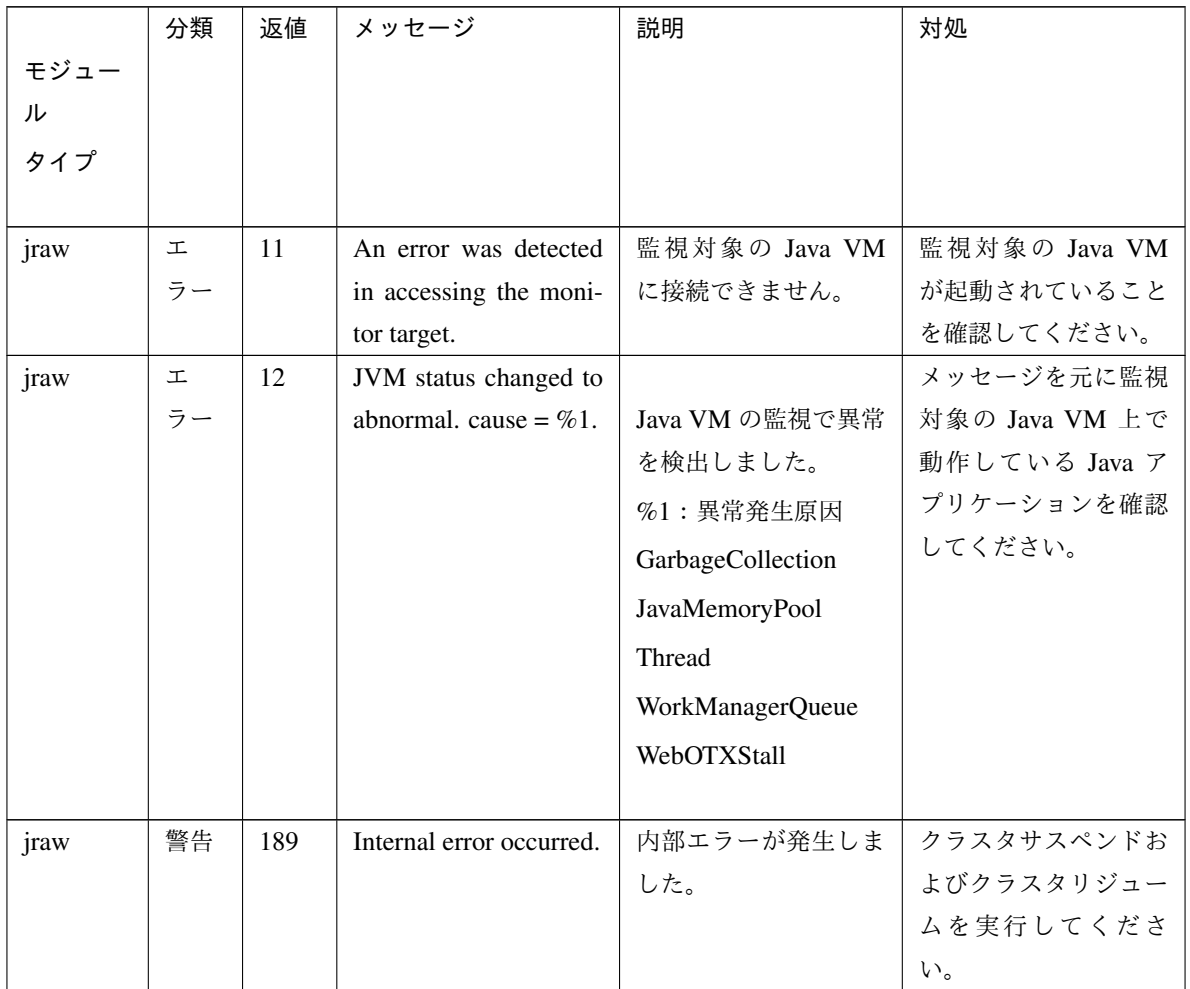

## **4.4.9** システムモニタリソース

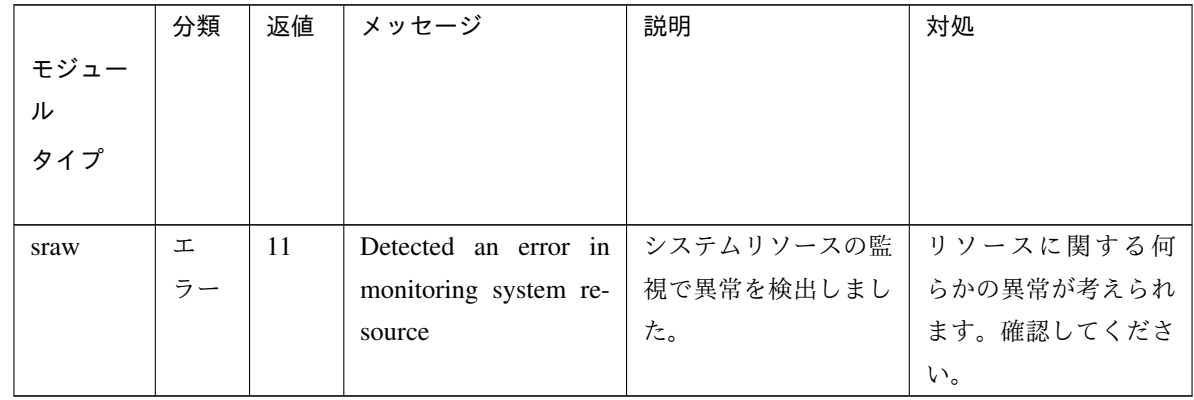

### **4.4.10** プロセスリソースモニタリソース

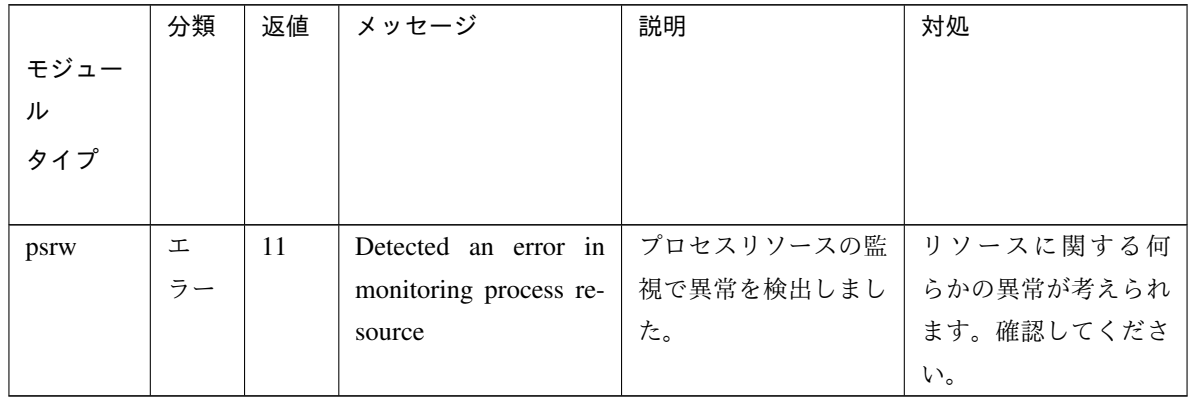

## **4.4.11 NIC Link Up/Down** モニタリソース

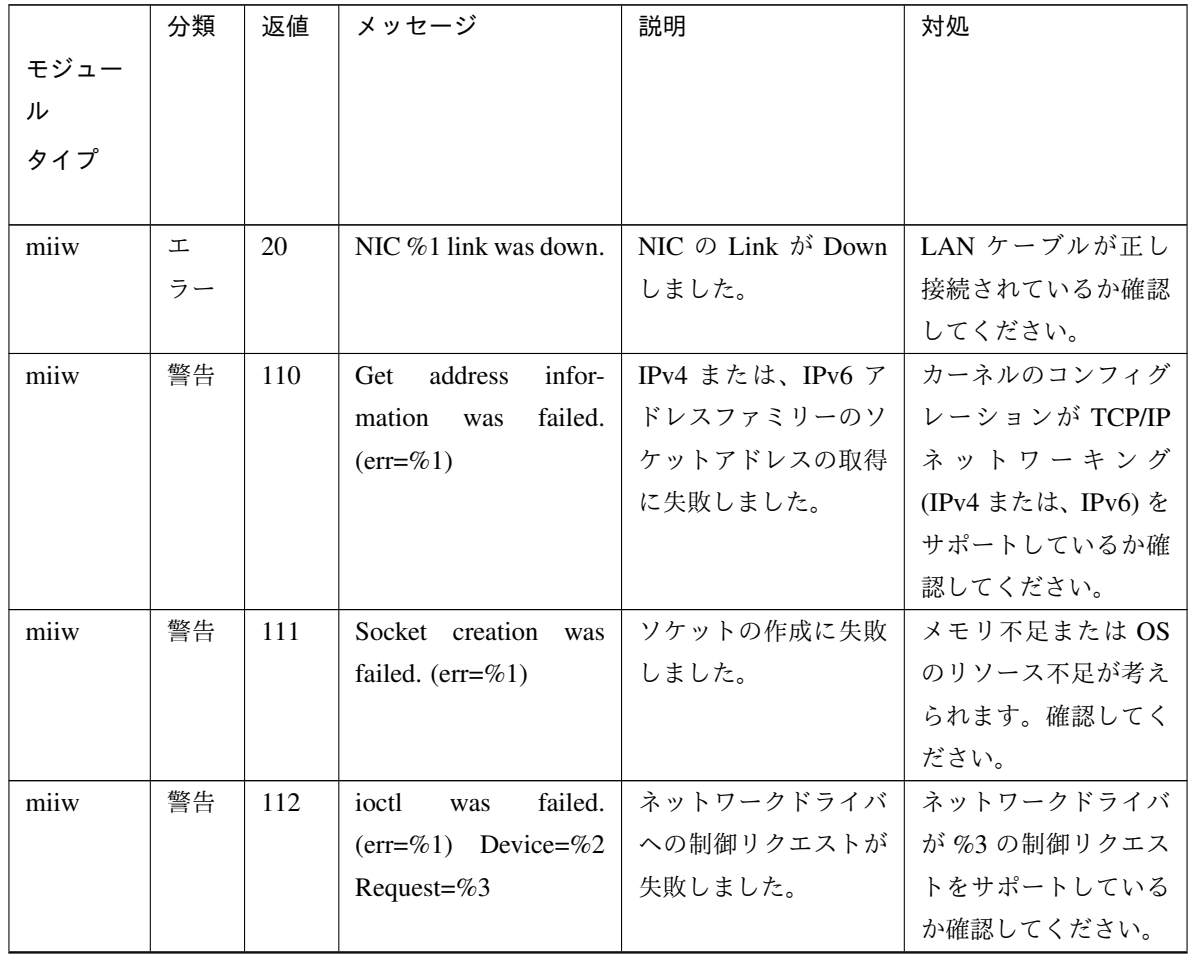

|      | 分類 | 返値  | メッセージ                             | 説明              | 対処                |
|------|----|-----|-----------------------------------|-----------------|-------------------|
| モジュー |    |     |                                   |                 |                   |
| ル    |    |     |                                   |                 |                   |
| タイプ  |    |     |                                   |                 |                   |
| miiw | 警告 | 113 | MII was not supported             | NIC に MII がサポート | 監視対象が存在しない        |
|      |    |     | or no such device. De-            | されていないかあるい      | 場合は、ifconfig 等で   |
|      |    |     | vice= $\%1$                       | は、監視対象が存在し      | ネットワークインター        |
|      |    |     |                                   | ません。            | フェイス名を確認して        |
|      |    |     |                                   |                 | ください。             |
| miiw | 警告 | 189 | Internal error.<br>$(\text{sta}-$ | その他内部エラーが発      | $\blacksquare$    |
|      |    |     | $tus = \%d$                       | 生しました。          |                   |
| miiw | 警告 | 190 | Option was invalid.               | オプションが不正で       | Cluster WebUI で構成 |
|      |    |     |                                   | す。              | 情報を確認してくださ        |
|      |    |     |                                   |                 | $\mathcal{U}$     |
| miiw | 警告 | 190 | Config<br>invalid.<br>was         | 構成情報が不正です。      | Cluster WebUI で構成 |
|      |    |     | (err=%1) %2                       |                 | 情報を確認してくださ        |
|      |    |     |                                   |                 | $\mathbf{h}$      |

表 4.16 – 前のページからの続き

#### **4.4.12** 仮想マシンモニタリソース

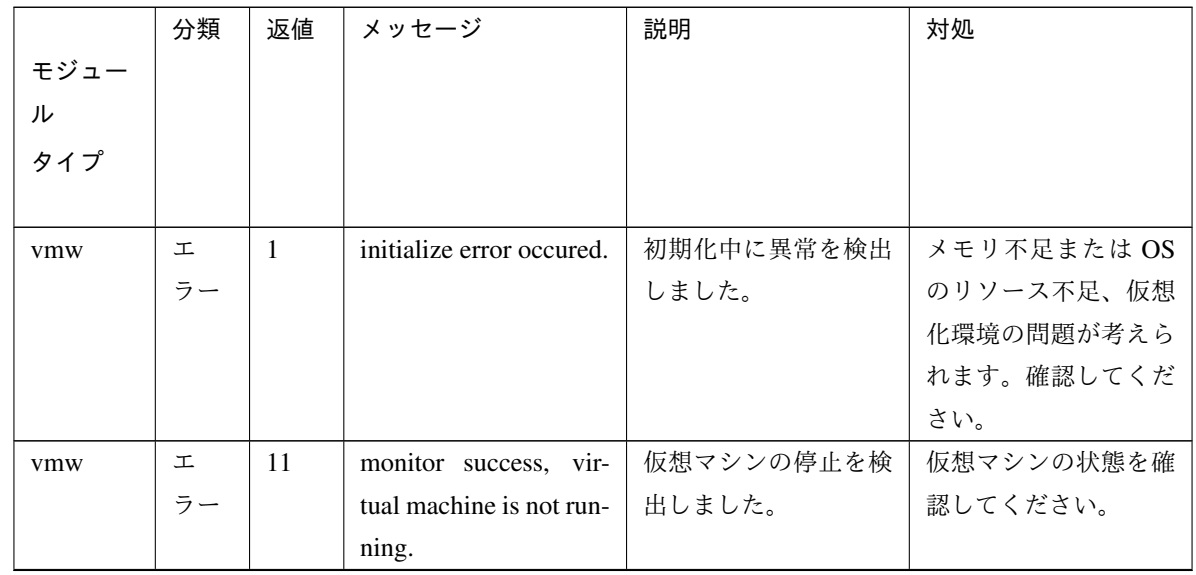

|      | 分類 | 返値 | メッセージ                     | 説明         | 対処          |
|------|----|----|---------------------------|------------|-------------|
| モジュー |    |    |                           |            |             |
| ル    |    |    |                           |            |             |
| タイプ  |    |    |                           |            |             |
|      |    |    |                           |            |             |
| vmw  | 工  | 12 | failed to get virtual ma- | 仮想マシンの状態の取 | 仮想マシンが存在して  |
|      | ラー |    | chine status.             | 得に失敗しました。  | いるか確認してくださ  |
|      |    |    |                           |            | い。          |
| vmw  | 工  | 13 | timeout occured.          | 監視はタイムアウトし | OS が高負荷状態の可 |
|      | ラー |    |                           | ました。       | 能性があります。確認  |
|      |    |    |                           |            | してください。     |

表 4.17 – 前のページからの続き

## **4.4.13** ボリュームマネージャモニタリソース

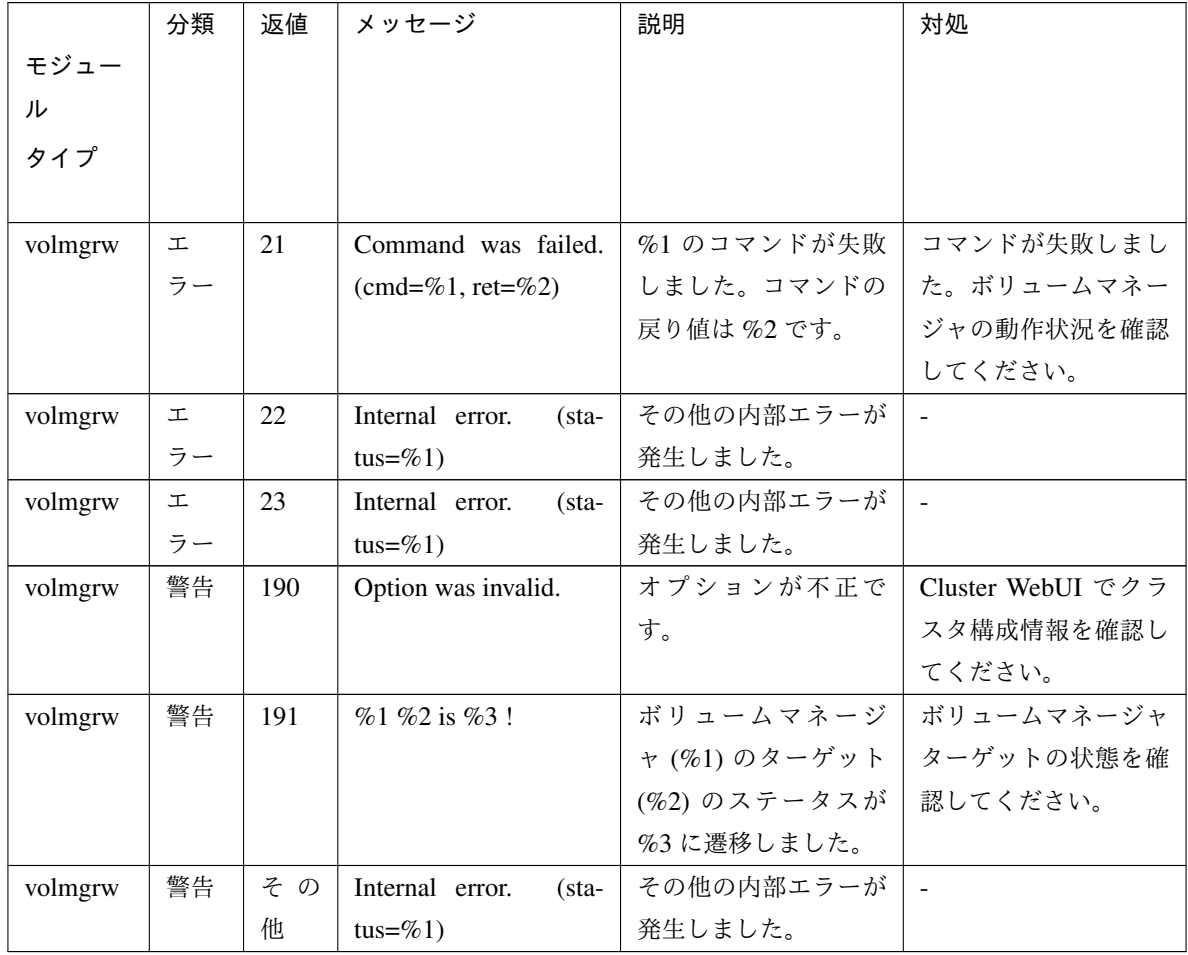

### **4.4.14** プロセス名モニタリソース

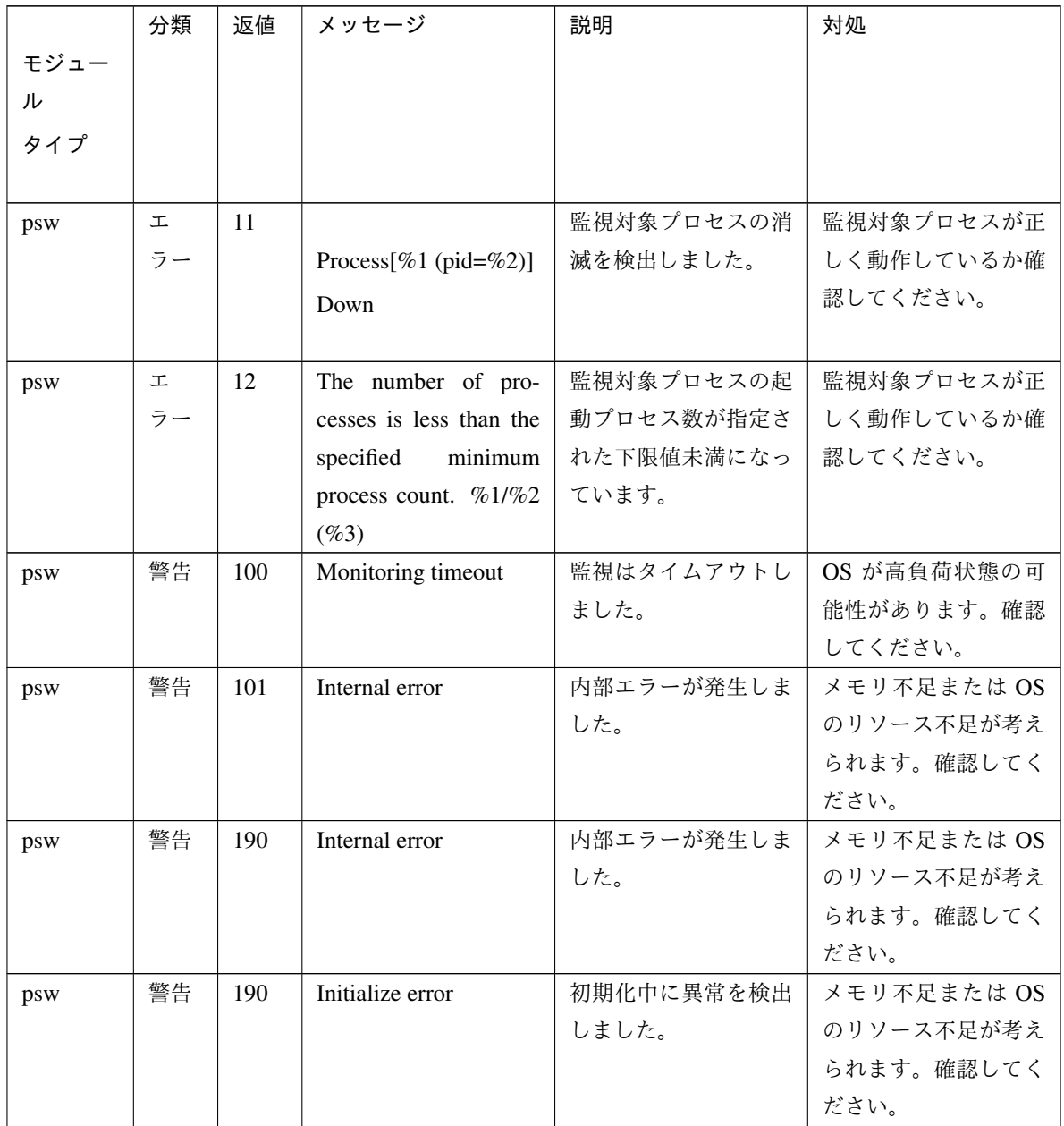

### **4.4.15** 監視オプションモニタリソース

監視オプションモニタリソースは共通のメッセージを使用します。モジュールタイプは監視オプションモニタリ ソースごとに異なります。

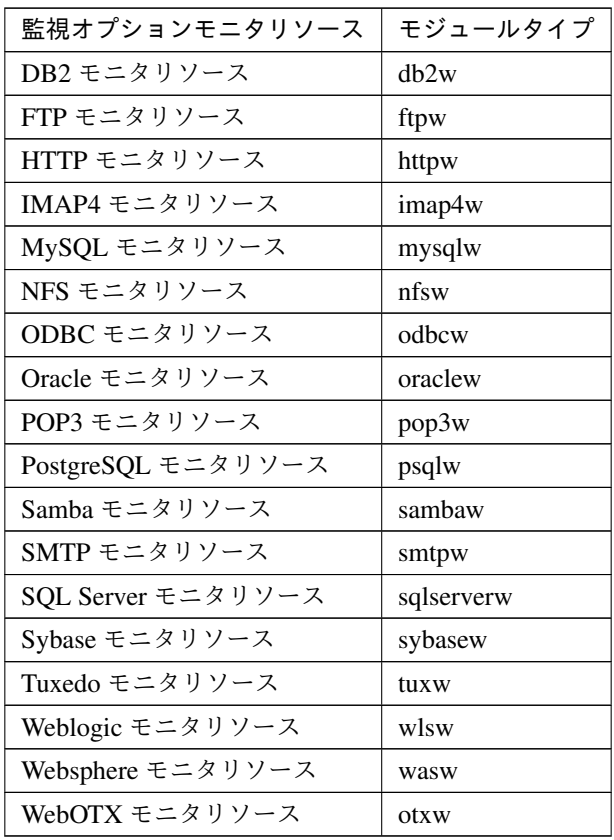

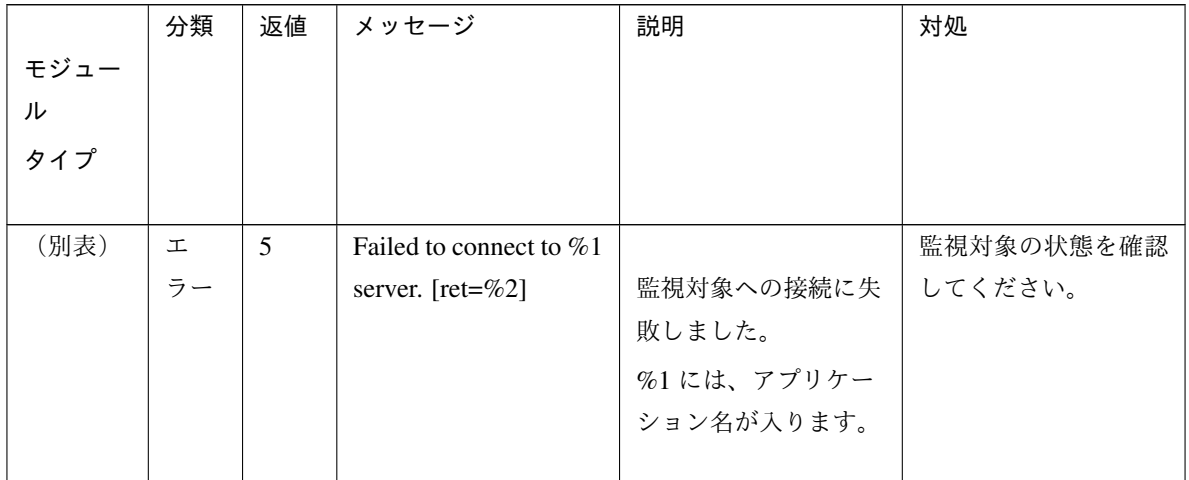

|      | 分類 | 返値             | メッセージ                            | 説明          | 対処                |
|------|----|----------------|----------------------------------|-------------|-------------------|
| モジュー |    |                |                                  |             |                   |
| ル    |    |                |                                  |             |                   |
| タイプ  |    |                |                                  |             |                   |
|      |    |                |                                  |             |                   |
| (別表) | 工  | $\overline{7}$ | Failed<br>to<br>execute          |             | Cluster WebUI で構成 |
|      | ラー |                | SQL statement $(\%1)$ .          | SQL 文の実行に失敗 | 情報を確認してくださ        |
|      |    |                | $[ret = \% 2]$                   | しました。       | い。                |
|      |    |                |                                  | %1には、監視対象が  |                   |
|      |    |                |                                  | 入ります。       |                   |
|      |    |                |                                  |             |                   |
| (別表) | 工  | 8              | Failed to access with            |             | 監視対象の状態を確認        |
|      | ラー |                | $\%1.$                           | 監視対象とのデータア  | してください。           |
|      |    |                |                                  | クセスが失敗しま    |                   |
|      |    |                |                                  | した。         |                   |
|      |    |                |                                  | %1には、監視対象が  |                   |
|      |    |                |                                  | 入ります。       |                   |
|      |    |                |                                  |             |                   |
| (別表) | 工  | 9              | Detected error in %1.            |             | 監視対象の状態を確認        |
|      | ラー |                |                                  | 監視対象が異常です。  | してください。           |
|      |    |                |                                  | %1には、監視対象が  |                   |
|      |    |                |                                  | 入ります。       |                   |
|      |    |                |                                  |             |                   |
| (別表) | 警告 | 104            | Detected function ex-            |             |                   |
|      |    |                | ception. $[\%1, \text{ret}=\%2]$ | 異常を検出しました。  | Cluster WebUI でクラ |
|      |    |                |                                  | %1には監視対象が入  | スタ構成情報を確認し        |
|      |    |                |                                  | ります。        | てください。            |
|      |    |                |                                  |             | OS が高負荷状態の可       |
|      |    |                |                                  |             | 能性があります。確認        |
|      |    |                |                                  |             | してください。           |
|      |    |                |                                  |             |                   |
| (別表) | 警告 | 106            | Detected authority er-           | ユーザ認証が失敗しま  | ユーザ名・パスワード・       |
|      |    |                | ror.                             | した。         | アクセス権を確認して        |
|      |    |                |                                  |             | ください。             |
| (別表) | 警告 | 111            | Detected timeout error.          | 監視対象と通信タイム  | OS が高負荷状態の可       |
|      |    |                |                                  | アウトになりました。  | 能性があります。確認        |
|      |    |                |                                  |             | してください。           |

表 4.21 – 前のページからの続き

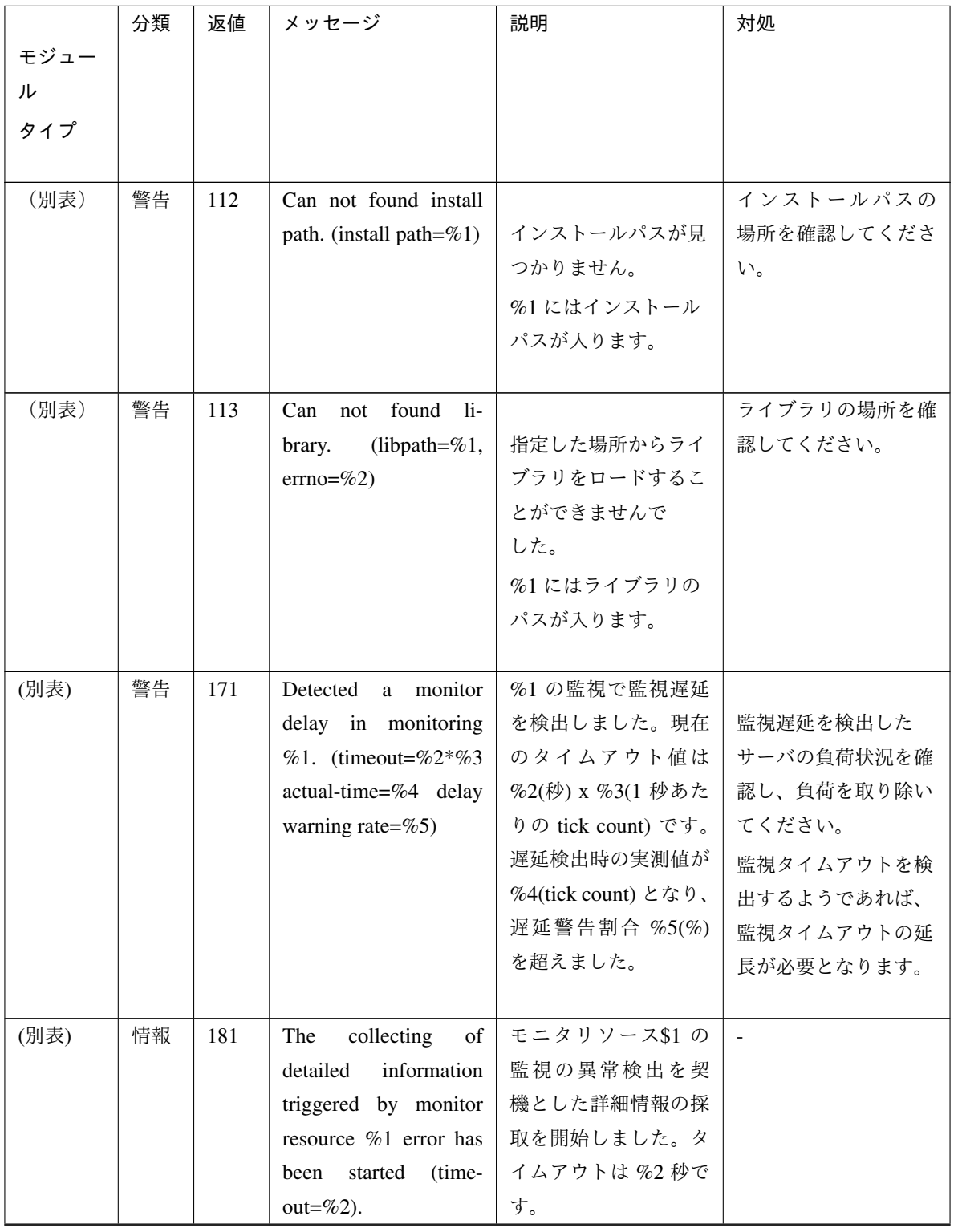

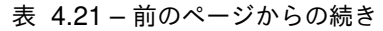

|      | 分類 | 返値  | メッセージ                             | 説明                  | 対処                       |
|------|----|-----|-----------------------------------|---------------------|--------------------------|
| モジュー |    |     |                                   |                     |                          |
| ル    |    |     |                                   |                     |                          |
| タイプ  |    |     |                                   |                     |                          |
|      |    |     |                                   |                     |                          |
| (別表) | 情報 | 182 | The collection of de-             | モニタリソース%1の          | $\overline{\phantom{a}}$ |
|      |    |     | tailed information trig-          | 監視の異常検出を契機          |                          |
|      |    |     | gered by monitor re-              | とした詳細情報の採取          |                          |
|      |    |     | source %1 error has               | が完了しました。            |                          |
|      |    |     | been completed.                   |                     |                          |
| (別表) | 警告 | 183 | The collection of de-             | モニタリソース %1の         | $\overline{a}$           |
|      |    |     | tailed information trig-          | 監視の異常検出を契機          |                          |
|      |    |     | gered by monitor re-              | とした詳細情報の採取          |                          |
|      |    |     | source %1 error has               | が失敗しました。(%2)        |                          |
|      |    |     | been failed $(\%2)$ .             |                     |                          |
| (別表) | 警告 | 189 | Internal error.<br>$(\text{sta}-$ | 内部エラーを検出しま          | $\mathbb{L}^2$           |
|      |    |     | tus=%1)                           | した。                 |                          |
| (別表) | 警告 | 190 | [%1,<br>Init error.               |                     | OS が高負荷状態の可              |
|      |    |     | $ret = \%2$                       | 初期化中に異常を検出          | 能性があります。確認               |
|      |    |     |                                   | しました。               | してください。                  |
|      |    |     |                                   | %1 には license,      |                          |
|      |    |     |                                   | library, XML, share |                          |
|      |    |     |                                   | memory, log の一つが    |                          |
|      |    |     |                                   | 入ります。               |                          |
|      |    |     |                                   |                     |                          |
| (別表) | 警告 | 190 | Get config information            | 設定情報の取得に失敗          | Cluster WebUI でクラ        |
|      |    |     | error. $[ret = \% 1]$             | しました。               | スタ構成情報を確認し               |
|      |    |     |                                   |                     | てください。                   |
| (別表) | 警告 | 190 | Invalid parameter.                |                     | Cluster WebUI でクラ        |
|      |    |     |                                   | Config ファイ          | スタ構成情報を確認し               |
|      |    |     |                                   | ル/Policy ファイルの      | てください。                   |
|      |    |     |                                   | 設定情報が不正です。          |                          |
|      |    |     |                                   | コマンドのパラメータ          |                          |
|      |    |     |                                   | が不正です。              |                          |
|      |    |     |                                   |                     |                          |

表 4.21 – 前のページからの続き

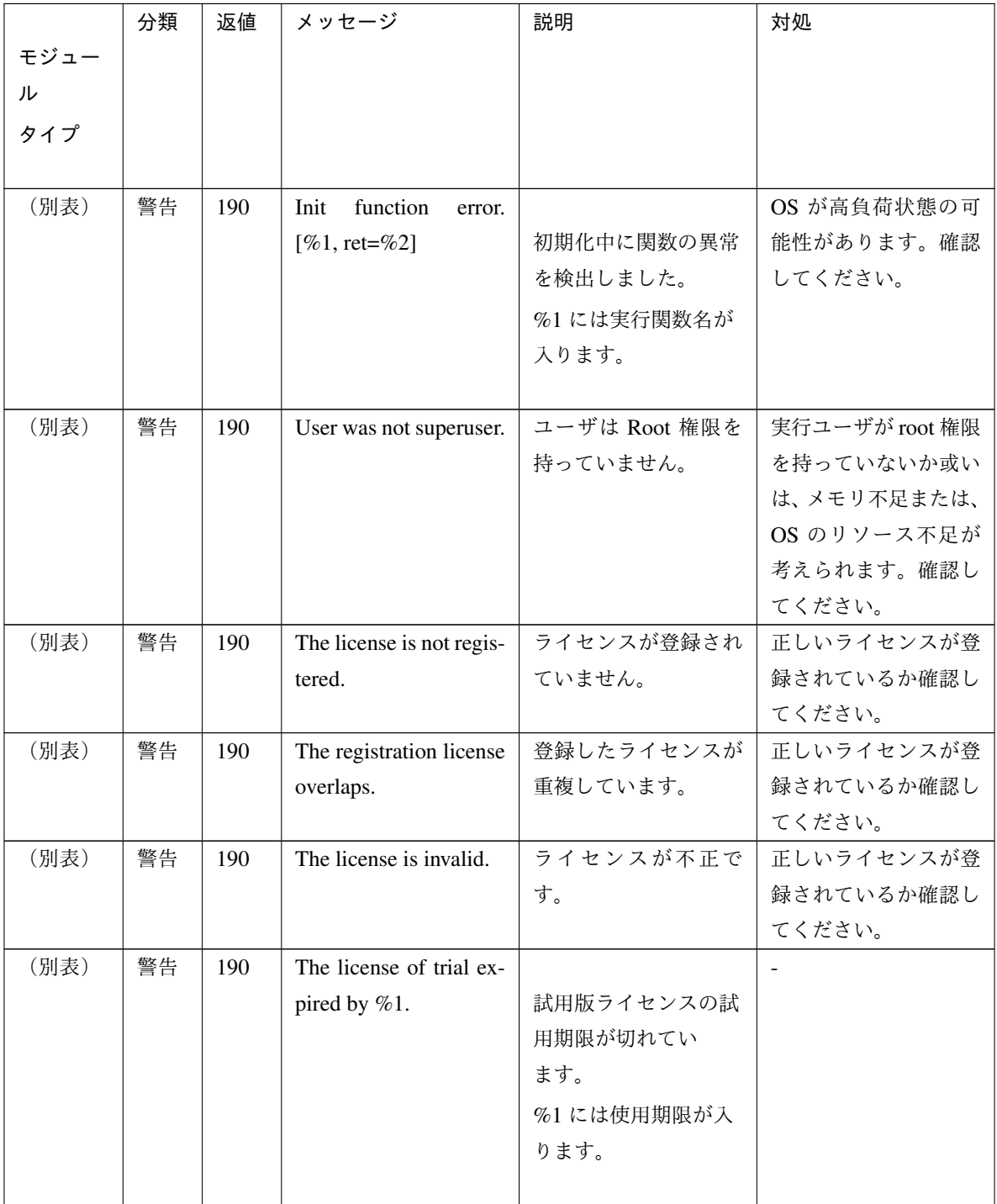

表 4.21 – 前のページからの続き

|      | 分類 | 返値  | メッセージ                    | 説明         | 対処 |
|------|----|-----|--------------------------|------------|----|
| モジュー |    |     |                          |            |    |
| ル    |    |     |                          |            |    |
| タイプ  |    |     |                          |            |    |
|      |    |     |                          |            |    |
| (別表) | 警告 | 190 | The license of trial ef- |            |    |
|      |    |     | fective from %1.         | 試用版ライセンスの試 |    |
|      |    |     |                          | 用開始期限になってい |    |
|      |    |     |                          | ません。       |    |
|      |    |     |                          | %1には使用期限が入 |    |
|      |    |     |                          | ります。       |    |
|      |    |     |                          |            |    |

表 4.21 – 前のページからの続き

### **4.5 JVM** モニタリソースのログ出力メッセージ

以下のメッセージは JVM モニタリソース独自のログファイルである JVM 運用ログ、JVM ロードバランサ 連携ログのメッセージ一覧です。

#### **4.5.1 JVM** 運用ログ

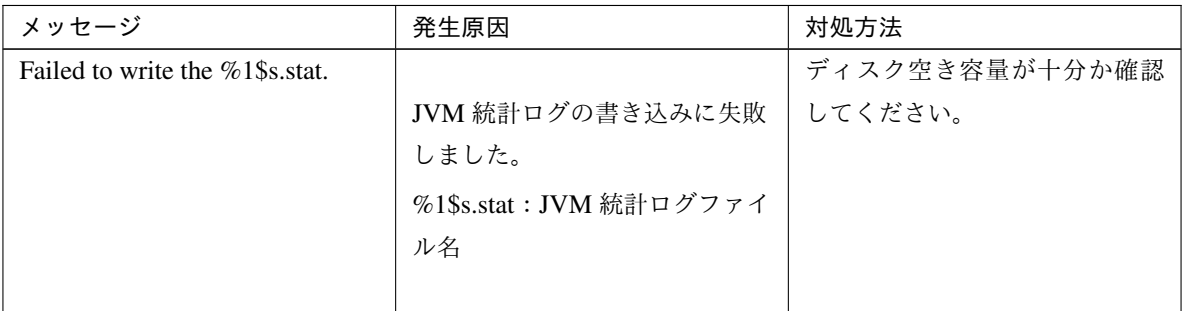

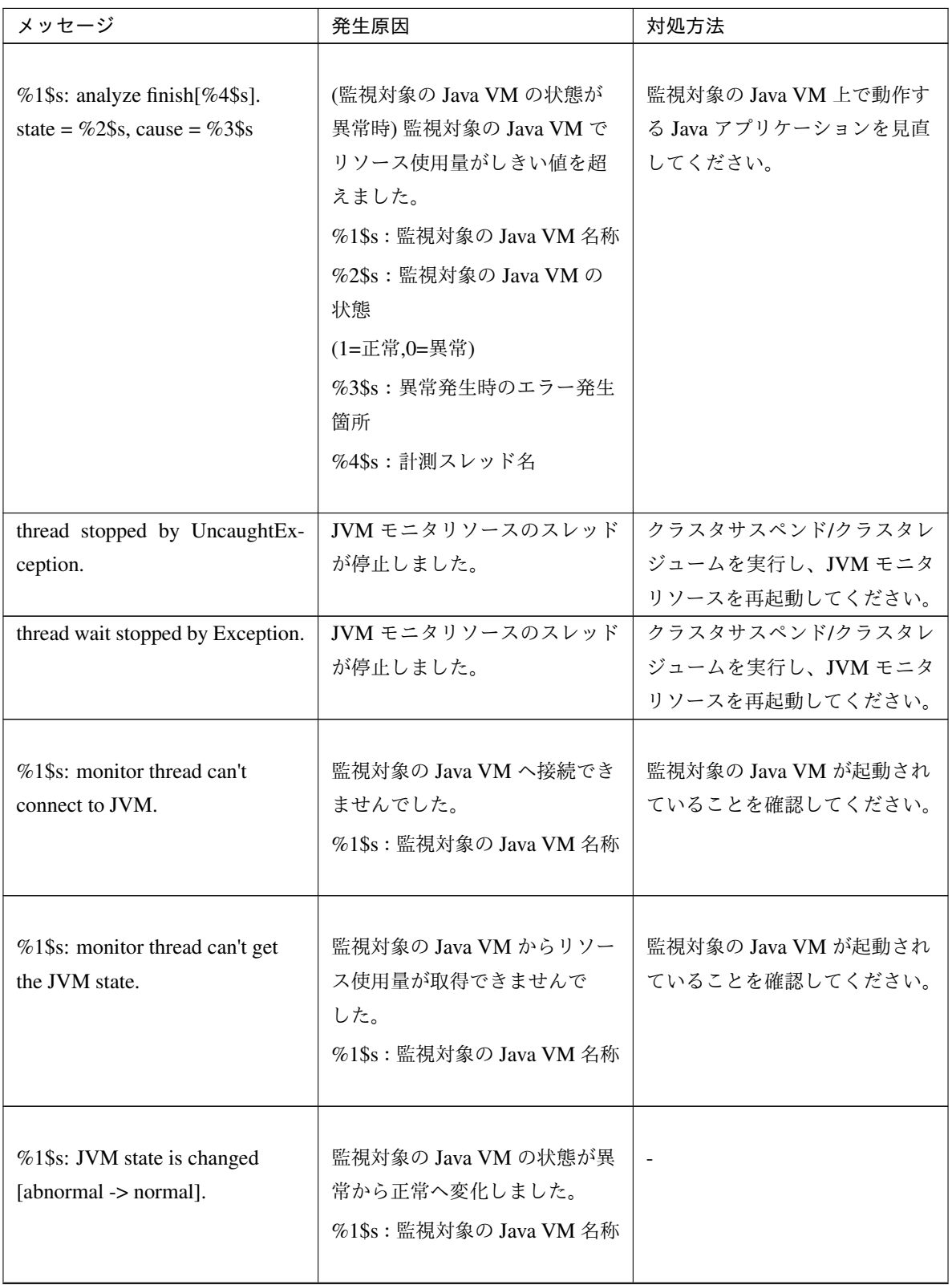

表 4.22 – 前のページからの続き

| メッセージ                                                               | 発生原因                                                            | 対処方法                                                                                         |
|---------------------------------------------------------------------|-----------------------------------------------------------------|----------------------------------------------------------------------------------------------|
| %1\$s: JVM state is changed<br>[normal -> abnormal].                | 監視対象の Java VM の状態が正<br>常から異常へ変化しました。<br>%1\$s: 監視対象の Java VM 名称 | 監視対象の Java VM 上で動作す<br>る Java アプリケーションを見直<br>してください。                                         |
| %1\$s: Failed to connect to JVM.                                    | 監視対象の Java VM へ接続でき<br>ませんでした。<br>%1\$s: 監視対象の Java VM 名称       | 監視対象の Java VM が起動され<br>ていることを確認してください。                                                       |
| Failed to write exit code.                                          | JVM モニタリソースが終了コー<br>ドを記録するファイルに書き込<br>みできませんでした。                | ディスク空き容量が十分か確認<br>してください。                                                                    |
| Failed to be started JVM Monitor.                                   | JVM モニタリソースの起動に失<br>敗しました。                                      | JVM 運用ログを確認して開始で<br>きない原因を取り除いてから、<br>クラスタサスペンド/クラスタレ<br>ジュームを実行し、JVM モニタ<br>リソースを再起動してください。 |
| JVM Monitor already started.                                        | JVM モニタリソースはすでに起<br>動しています。                                     | クラスタサスペンド/クラスタレ<br>ジュームを実行し、JVM モニタ<br>リソースを再起動してください。                                       |
| $%1\$ s:<br>GARBAGE_COLLECTOR<br>_MXBEAN_DOMAIN_TYPE is<br>invalid. | 監視対象の Java VM から GC 情<br>報取得に失敗しました。<br>%1\$s: 監視対象の Java VM 名称 | 監視対象の Java VM の動作環境<br>が正しいか確認してください。                                                        |
| $%1$ \$s:<br>GarbageCollectorMXBean is<br>invalid.                  | 監視対象の Java VM から GC 情<br>報取得に失敗しました。<br>%1\$s: 監視対象の Java VM 名称 | 監視対象の Java VM の作環境が<br>正しいか確認してください。                                                         |
| %1\$s: Failed to measure the GC<br>stat.                            | 監視対象の Java VM から GC 情<br>報取得に失敗しました。<br>%1\$s: 監視対象の Java VM 名称 | 監視対象の Java VM の動作環境<br>が正しいか確認してください。                                                        |

表 4.22 – 前のページからの続き

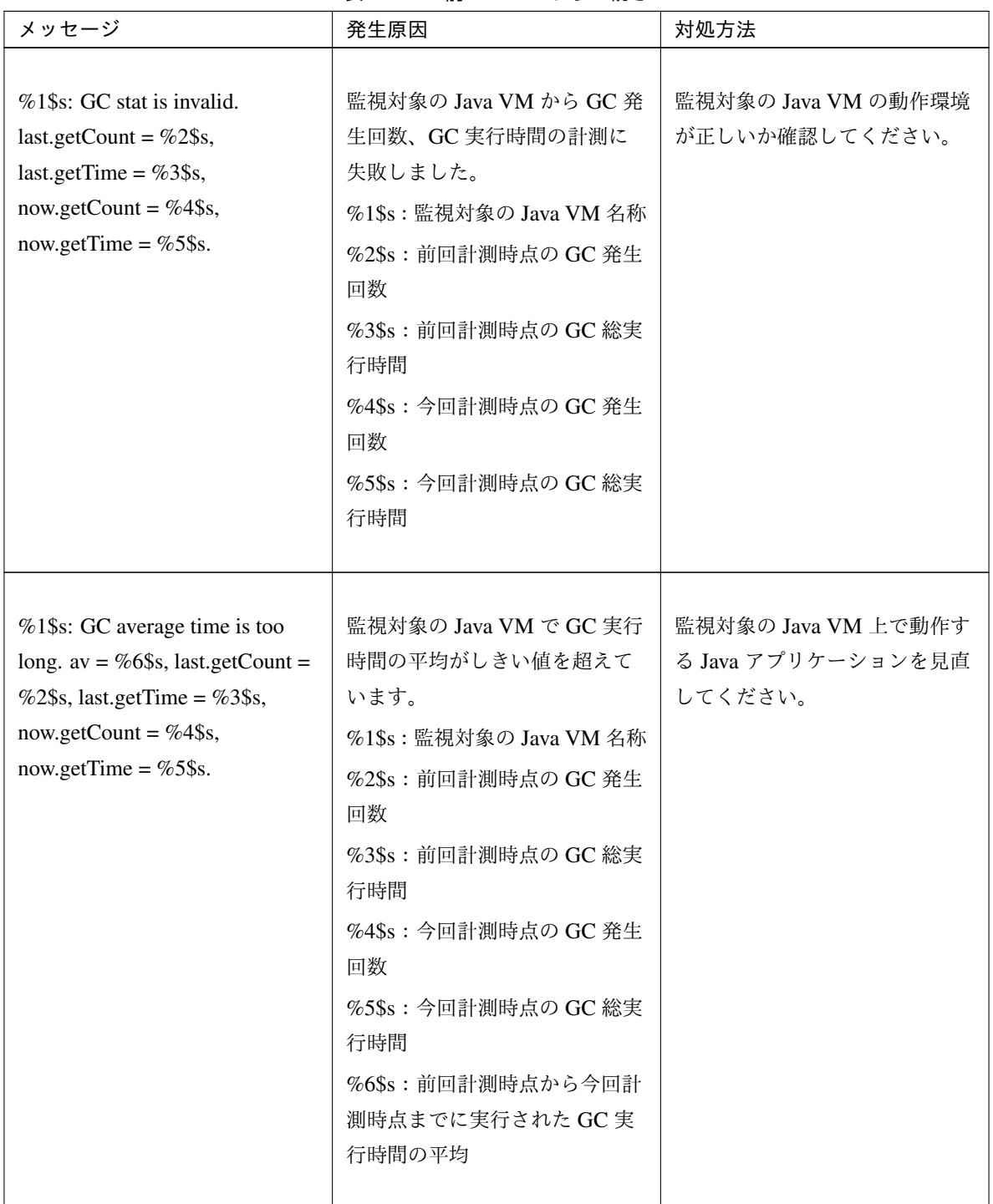

表 4.22 – 前のページからの続き

| メッセージ                                                                                                    | 発生原因                                                                                                    | 対処方法                                                 |
|----------------------------------------------------------------------------------------------------|----------------------------------------------------------------------------------------------------|------------------------------------------------------|
| %1\$s: GC average time is too<br>long compared with the last<br>connection. av = %6\$s,<br>last.getCount = $%2\$ s,<br>last.getTime = $%3\$ s,<br>now.getCount = $%4$ \$s,<br>now.getTime = $%5$ \$s. | 監視対象の Java VM へ再接続し<br>た後、監視対象の Java VM で<br>GC 実行時間の平均がしきい値<br>を超えています。<br>%1\$s: 監視対象の Java VM 名称<br>%2\$s: 前回計測時点の GC 発生<br>回数<br>%3\$s: 前回計測時点の GC 総実<br>行時間<br>%4\$s: 今回計測時点の GC 発生<br>回数<br>%5\$s: 今回計測時点の GC 総実<br>行時間<br>%6\$s: 前回計測時点から今回計<br>測時点までに実行された GC 実<br>行時間の平均 | 監視対象の Java VM 上で動作す<br>る Java アプリケーションを見直<br>してください。 |
| %1\$s: GC count is too<br>frequently. count = $%4\$ s<br>last.getCount = $%2\$ s,<br>now.getCount = $%3\$ s.                                                                                          | 監視対象の Java VM で GC 発生<br>回数がしきい値を超えています。<br>%1\$s: 監視対象の Java VM 名称<br>%2\$s: 前回計測時点の GC 発生<br>回数<br>%3\$s: 今回計測時点の GC 発生<br>回数<br>%4\$s: 前回計測時点から今回計<br>測時点までの GC 発生回数                                                                                                    | 監視対象の Java VM 上で動作す<br>る Java アプリケーションを見直<br>してください。 |

表 4.22 – 前のページからの続き

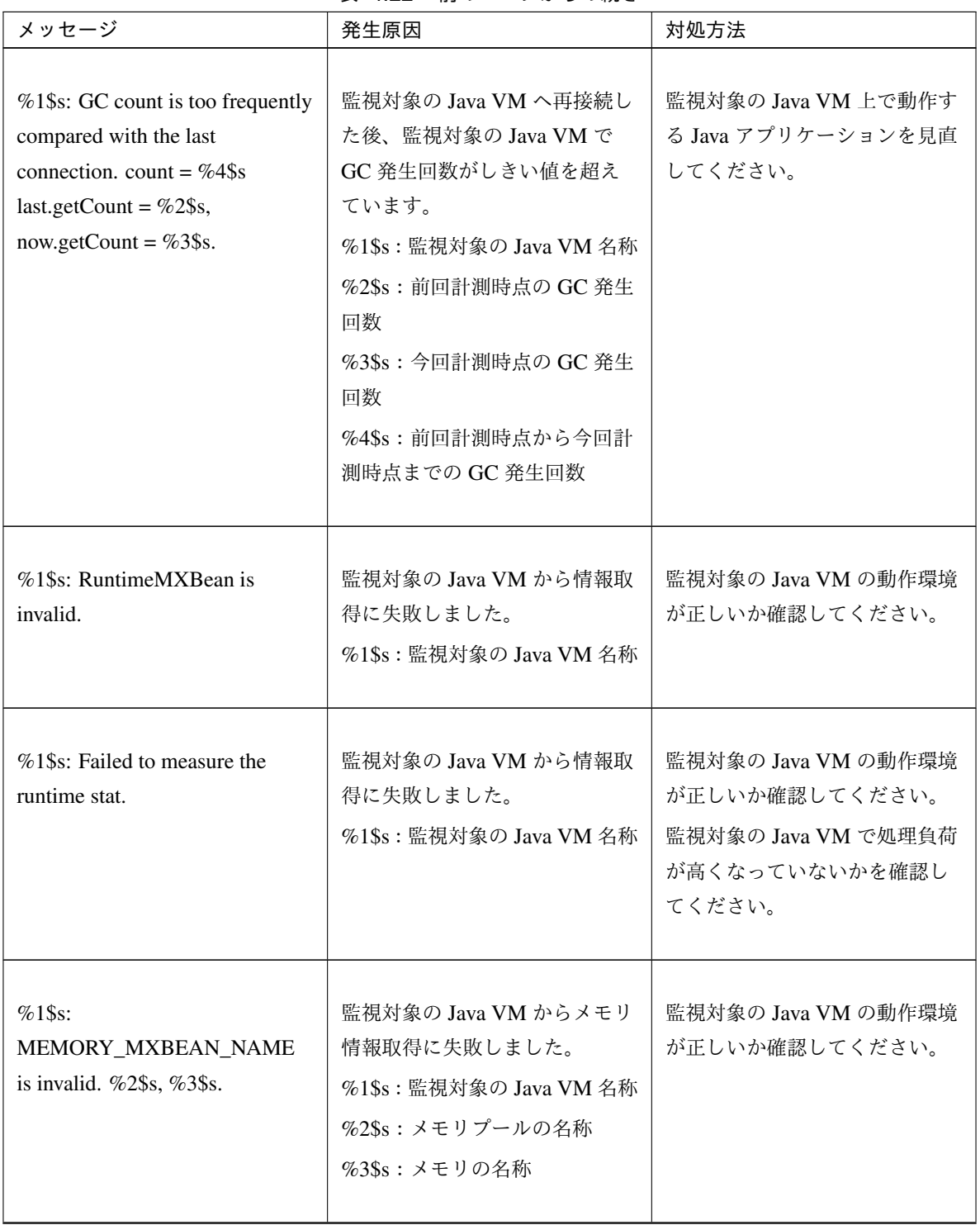

表 4.22 – 前のページからの続き

| メッセージ                                                                                                    | 発生原因                                                                                                    | 対処方法                                                                                     |
|----------------------------------------------------------------------------------------------------|----------------------------------------------------------------------------------------------------|------------------------------------------------------------------------------------------|
| %1\$s: MemoryMXBean is<br>invalid.                                                                                      | 監視対象の Java VM からメモリ<br>情報取得に失敗しました。<br>%1\$s: 監視対象の Java VM 名称                                                                                                    | 監視対象の Java VM の動作環境<br>が正しいか確認してください。                                                    |
| %1\$s: Failed to measure the<br>memory stat.                                                                            | 監視対象の Java VM からメモリ<br>情報取得に失敗しました。<br>%1\$s: 監視対象の Java VM 名称                                                                                                    | 監視対象の Java VM の動作環境<br>が正しいか確認してください。<br>監視対象の Java VM で処理負荷<br>が高くなっていないかを確認し<br>てください。 |
| %1\$s: MemoryPool name is<br>undefined. memory_name =<br>$%2$ \$s.                                                      | 監視対象の Java VM からメモリ<br>情報取得に失敗しました。<br>%1\$s: 監視対象の Java VM 名称<br>%2\$s: 計測対象の Java メモリ<br>プール名                                                                                                    | 監視対象の Java VM の動作環境<br>が正しいか確認してください。                                                    |
| %1\$s: MemoryPool capacity is<br>too little. memory_name = $%2\$ s,<br>used = %3\$s, max = %4\$s, ratio<br>$= %5$ \$s%. | 監視対象の Java VM の Java メ<br>モリプールの空き容量がしきい<br>値を下回りました。<br>%1\$s: 監視対象の Java VM 名称<br>%2\$s:計測対象の Java メモリ<br>プール名<br>%3\$s: Java メモリプールの使<br>用量<br>%4\$s: Java メモリプールの使用<br>可能な最大量<br>%5\$s: Java メモリプールの利<br>用率 | 監視対象の Java VM 上で動作す<br>る Java アプリケーションを見直<br>してください。                                     |

表 4.22 – 前のページからの続き

| メッセージ                                            | 発生原因                                                                                              | 対処方法                                                 |
|--------------------------------------------------|---------------------------------------------------------------------------------------------------|------------------------------------------------------|
| $%1$ \$s:<br>THREAD_MXBEAN_NAME is<br>invalid.   | 監視対象の Java VM からスレッ<br>ド情報取得に失敗しました。<br>%1\$s: 監視対象の Java VM 名称                                   | 監視対象の Java VM の動作環境<br>が正しいか確認してください。                |
| %1\$s: ThreadMXBean is invalid.                  | 監視対象の Java VM からスレッ<br>ド情報取得に失敗しました。<br>%1\$s: 監視対象の Java VM 名称                                   | 監視対象の Java VM の動作環境<br>が正しいか確認してください。                |
| %1\the Ss: Failed to measure the<br>thread stat. | 監視対象の Java VM からスレッ<br>ド情報取得に失敗しました。<br>%1\$s : 監視対象の Java VM 名称                                  | 監視対象の Java VM の動作環境<br>が正しいか確認してください。                |
| %1\$s: Detect Deadlock. threads<br>$=$ %2\$s.    | 監視対象の Java VM でスレッド<br>のデッドロックが発生しました。<br>%1\$s: 監視対象の Java VM 名称<br>%2\$s : デッドロックしたスレッ<br>ドの ID | 監視対象の Java VM 上で動作す<br>る Java アプリケーションを見直<br>してください。 |
| $%1\$ s: Thread count is too<br>$much(\%2\$ s).  | 監視対象の Java VM でスレッド<br>の起動数がしきい値を超えま<br>した。<br>%1\$s: 監視対象の Java VM 名称<br>%2\$s:計測時点でのスレッド起<br>動数 | 監視対象の Java VM 上で動作す<br>る Java アプリケーションを見直<br>してください。 |

表 4.22 – 前のページからの続き

| メッセージ                                                | 発生原因                                                                                       | 対処方法                                                         |
|------------------------------------------------------|--------------------------------------------------------------------------------------------|--------------------------------------------------------------|
| %1\$s: ThreadInfo is null.Thread<br>count = $%2\$ s. | 監視対象の Java VM でスレッド<br>の情報取得に失敗しました。<br>%1\$s: 監視対象の Java VM 名称<br>%2\$s:計測時点でのスレッド起<br>動数 | 監視対象の Java VM のバージョ<br>ンの動作環境が正しいか確認し<br>てください               |
| %1\$s: Failed to disconnect.                         | 監視対象の Java VM からの切断<br>に失敗しました。<br>%1\$s: 監視対象の Java VM 名称                                 |                                                              |
| %1\$s: Failed to connect to<br>WebLogicServer.       | 監視対象の WebLogic Server の<br>接続に失敗しました。<br>%1\$s: 監視対象の Java VM 名称                           | 監視対象の WebLogic Server 上<br>で動作する Java アプリケーショ<br>ンを見直してください。 |
| %1\$s: Failed to connect to Sun<br>JVM.              | 監視対象の Java VM、WebOTX<br>の接続に失敗しました。<br>%1\$s: 監視対象の Java VM 名称                             | 監視対象の Java VM、WebOTX<br>上で動作する Java アプリケー<br>ションを見直してください。   |
| Failed to open the %1\$s.                            | JVM 統計ログの出力に失敗しま<br>した。<br>%1\$s: HA/JVMSaverJVM統計<br>ログファイル名称                             | ディスク空き容量が十分か、<br>オープン済みのファイル数が上<br>限を超えていないか確認してく<br>ださい。    |
| %1\$s: Can't find monitor file.                      | 監視をしません。<br>%1\$s: 監視対象の Java VM 名称                                                        |                                                              |

表 4.22 – 前のページからの続き

| メッセージ                                                                            | 発生原因                                                                | 対処方法                                              |
|----------------------------------------------------------------------------------|---------------------------------------------------------------------|---------------------------------------------------|
| %1\$s: Can't find monitor file,<br>monitor stopped[thread:%2\$s].                | 監視を停止します。<br>%1\$s: 監視対象の Java VM 名称<br>%2\$s:計測スレッドの種類             | $\overline{\phantom{a}}$                          |
| %1\$s: Failed to create monitor<br>status file.                                  | 内部ファイルの作成に失敗しま<br>した。<br>%1\$s: 監視対象の Java VM 名称                    | ディスク空き容量やボリューム<br>のファイル最大数が十分か確認<br>してください。       |
| %1\$s: Failed to delete monitor<br>status file.                                  | 内部ファイルの削除に失敗しま<br>した。<br>%1\$s: 監視対象の Java VM 名称                    | ハードディスクに問題がないか<br>確認してください。                       |
| $%1$ \$s:<br>com.bea:Type=ServerRuntime is<br>invalid.                           | 監視対象の Java VM から情報取<br>得に失敗しました。<br>%1\$s: 監視対象の Java VM 名称         | 監視対象の Java VM の動作環境<br>が正しいか確認してください。             |
| $%1$ \$s:<br>WorkManagerRuntimeMBean or<br>ThreadPoolRuntimeMBean is<br>invalid. | 監視対象の WebLogic Server か<br>ら情報取得に失敗しました。<br>%1\$s: 監視対象の Java VM 名称 | 監視対象の WebLogic Server の<br>動作環境が正しいか確認してく<br>ださい。 |
| %1\$s: Failed to measure the<br>WorkManager or ThreadPool<br>stat.               | 監視対象の WebLogic Server か<br>ら情報取得に失敗しました。<br>%1\$s: 監視対象の Java VM 名称 | 監視対象の WebLogic Server の<br>動作環境が正しいか確認してく<br>ださい。 |

表 4.22 – 前のページからの続き

| メッセージ                                                                                     | 発生原因                                                                                                    | 対処方法                                                         |
|-------------------------------------------------------------------------------------------|----------------------------------------------------------------------------------------------------|--------------------------------------------------------------|
| %1\$s: ThreadPool stat is invalid.<br>last.pending = $%2\$ s,<br>now.pending = $%3\$ s.   | 監視対象の WebLogic Server の<br>スレッドプールで待機リクエス<br>ト数の計測に失敗しました。<br>%1\$s:監視対象の Java VM 名称<br>%2\$s:前回計測時点の待機リク<br>エスト数<br>%3\$s:今回計測時点の待機リク<br>エスト数  | 監視対象の WebLogic Server の<br>バージョンの動作環境が正しい<br>か確認してください。      |
| %1\$s: WorkManager stat is<br>invalid. last.pending = $%2\$ §s,<br>now.pending = $%3\$ s. | 監視対象の WebLogic Server の<br>ワークマネージャで待機リクエ<br>スト数の計測に失敗しました。<br>%1\$s:監視対象の Java VM 名称<br>%2\$s:前回計測時点の待機リク<br>エスト数<br>%3\$s:今回計測時点の待機リク<br>エスト数 | 監視対象の WebLogic Server の<br>バージョンの動作環境が正しい<br>か確認してください。      |
| %1\$s: PendingRequest count is<br>too much. count = $%2\$ s.                              | 監視対象の WebLogic Server の<br>スレッドプールで待機リクエス<br>ト数が、しきい値を超えてい<br>ます。<br>%1\$s:監視対象の Java VM 名称<br>%2\$s:今回計測時点の待機リク<br>エスト数                        | 監視対象の WebLogic Server 上<br>で動作する Java アプリケーショ<br>ンを見直してください。 |

表 4.22 – 前のページからの続き
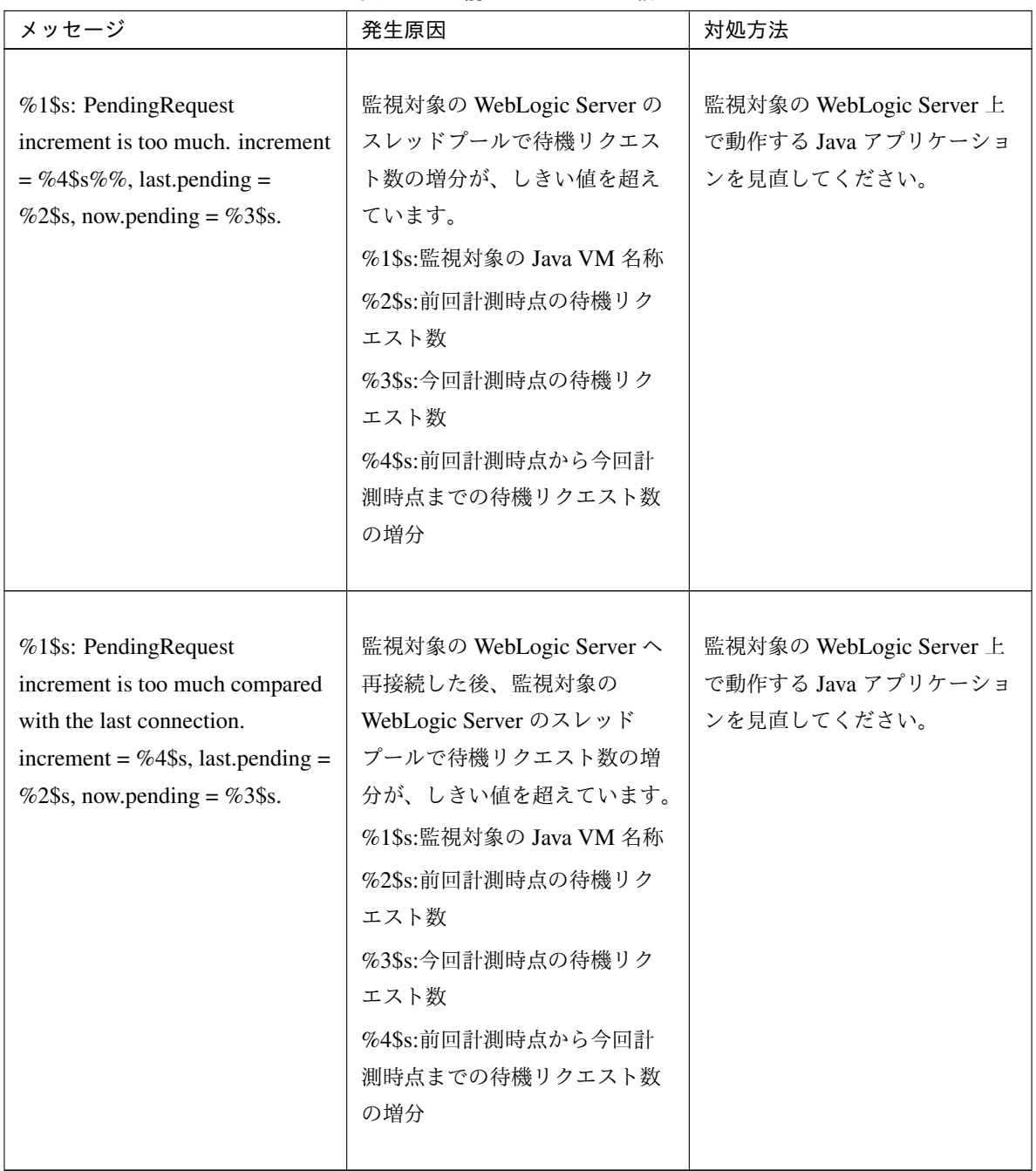

| メッセージ                                                                                                    | 発生原因                                                                                                    | 対処方法                                                         |
|----------------------------------------------------------------------------------------------------|----------------------------------------------------------------------------------------------------|--------------------------------------------------------------|
| %1\$s: Throughput count is too<br>much. count = $%2\$ s.                                                                    | 監視対象の WebLogic Server の<br>スレッドプールで単位時間あた<br>りに実行したリクエスト数が、<br>しきい値を超えています。<br>%1\$s:監視対象の Java VM 名称<br>%2\$s:今回計測時点の単位時間<br>あたりに実行したリクエスト数                                                                                                   | 監視対象の WebLogic Server 上<br>で動作する Java アプリケーショ<br>ンを見直してください。 |
| %1\$s: Throughput increment is<br>too much. increment = $%4\$ s,<br>last.throughput = $%2\$ s,<br>now.throughput = $%3\$ s. | 監視対象の WebLogic Server の<br>スレッドプールで単位時間あた<br>りに実行したリクエスト数の増<br>分が、しきい値を超えています。<br>%1\$s:監視対象の Java VM 名称<br>%2\$s:前回計測時点の単位時間<br>あたりに実行したリクエスト数<br>%3\$s:今回計測時点の単位時間<br>あたりに実行したリクエスト数<br>%4\$s:前回計測時点から今回計<br>測時点までの単位時間あたりに<br>実行したリクエスト数の増分 | 監視対象の WebLogic Server 上<br>で動作する Java アプリケーショ<br>ンを見直してください。 |

表 4.22 – 前のページからの続き

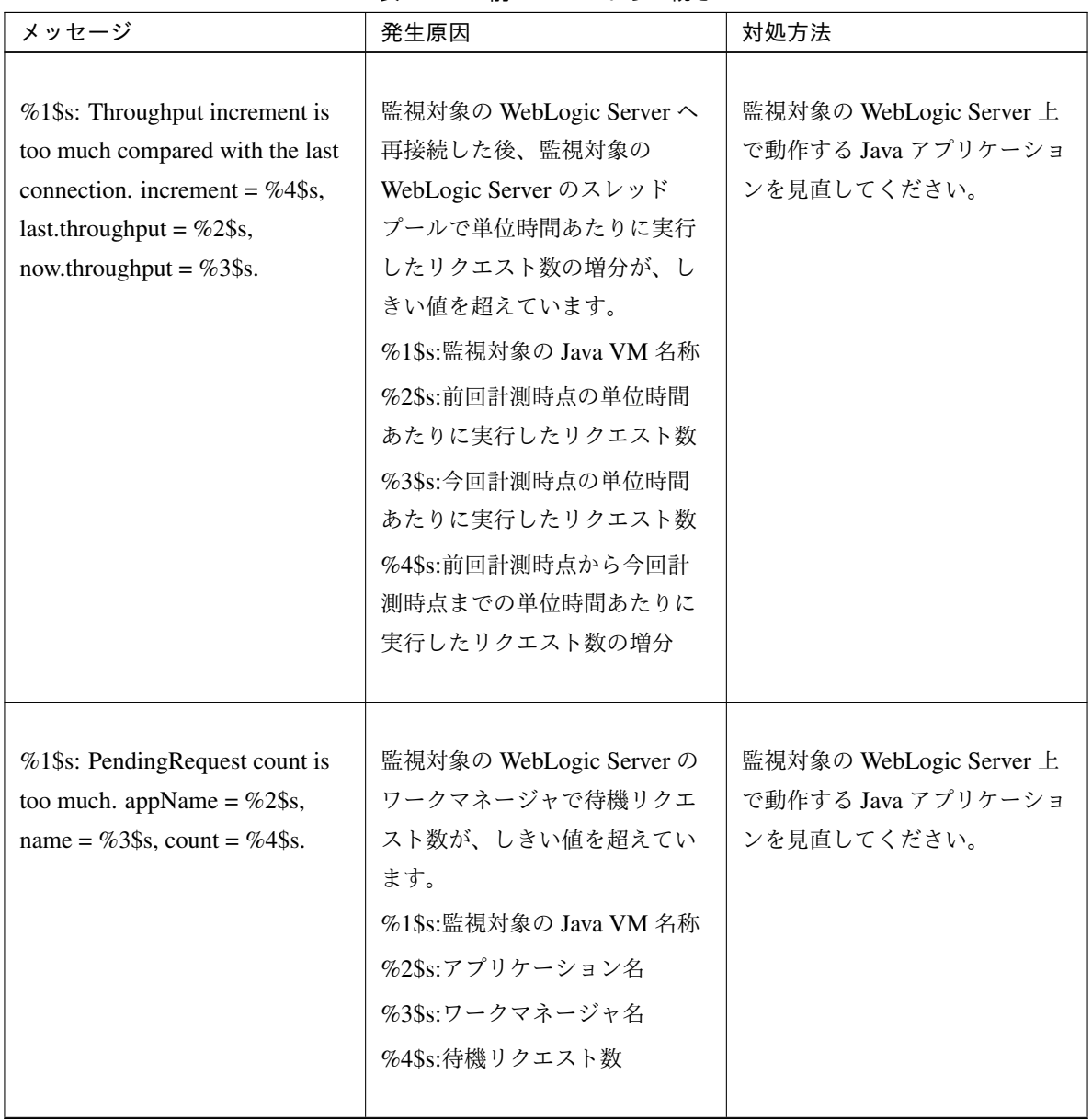

| メッセージ                                                                                                    | 発生原因                                                                                                    | 対処方法                                                         |
|----------------------------------------------------------------------------------------------------|----------------------------------------------------------------------------------------------------|--------------------------------------------------------------|
| %1\$s: PendingRequest<br>increment is too much. appName<br>$=$ %2\$s, name = %3\$s, increment<br>$= %6$ \$s%%, last.pending $=$<br>%4\$s, now.pending = %5\$s.                                    | 監視対象の WebLogic Server の<br>ワークマネージャで待機リクエ<br>ストの数の増分が、しきい値を<br>超えています。<br>%1\$s:監視対象の Java VM 名称<br>%2\$s:アプリケーション名<br>%3\$s:ワークマネージャ名<br>%4\$s:前回計測時点の待機リク<br>エスト数<br>%5\$s:今回計測時点の待機リク<br>エスト数<br>%6\$s:前回計測時点から今回計<br>測時点までの待機リクエスト数<br>の増分                                                                                     | 監視対象の WebLogic Server 上<br>で動作する Java アプリケーショ<br>ンを見直してください。 |
| %1\$s: PendingRequest increment<br>is too much compared with the<br>last connection. AppName =<br>%2\$s, Name = %3\$s, increment<br>$=$ %6\$s, last.pending $=$ %4\$s,<br>now.pending = $%5$ \$s. | 監視対象の WebLogic Server へ<br>再接続した後、監視対象の<br>WebLogic Server $\mathcal{D} \mathcal{D} - \mathcal{D} \mathcal{D}$<br>ネージャで待機リクエスト数の<br>増分が、しきい値を超えてい<br>ます。<br>%1\$s:監視対象の Java VM 名称<br>%2\$s:アプリケーション名<br>%3\$s:ワークマネージャ名<br>%4\$s:前回計測時点の待機リク<br>エストの数<br>%5\$s:今回計測時点の待機リク<br>エストの数<br>%6\$s:前回計測時点から今回計<br>測時点までの待機リクエスト数<br>の増分 | 監視対象の WebLogic Server 上<br>で動作する Java アプリケーショ<br>ンを見直してください。 |

表 4.22 – 前のページからの続き

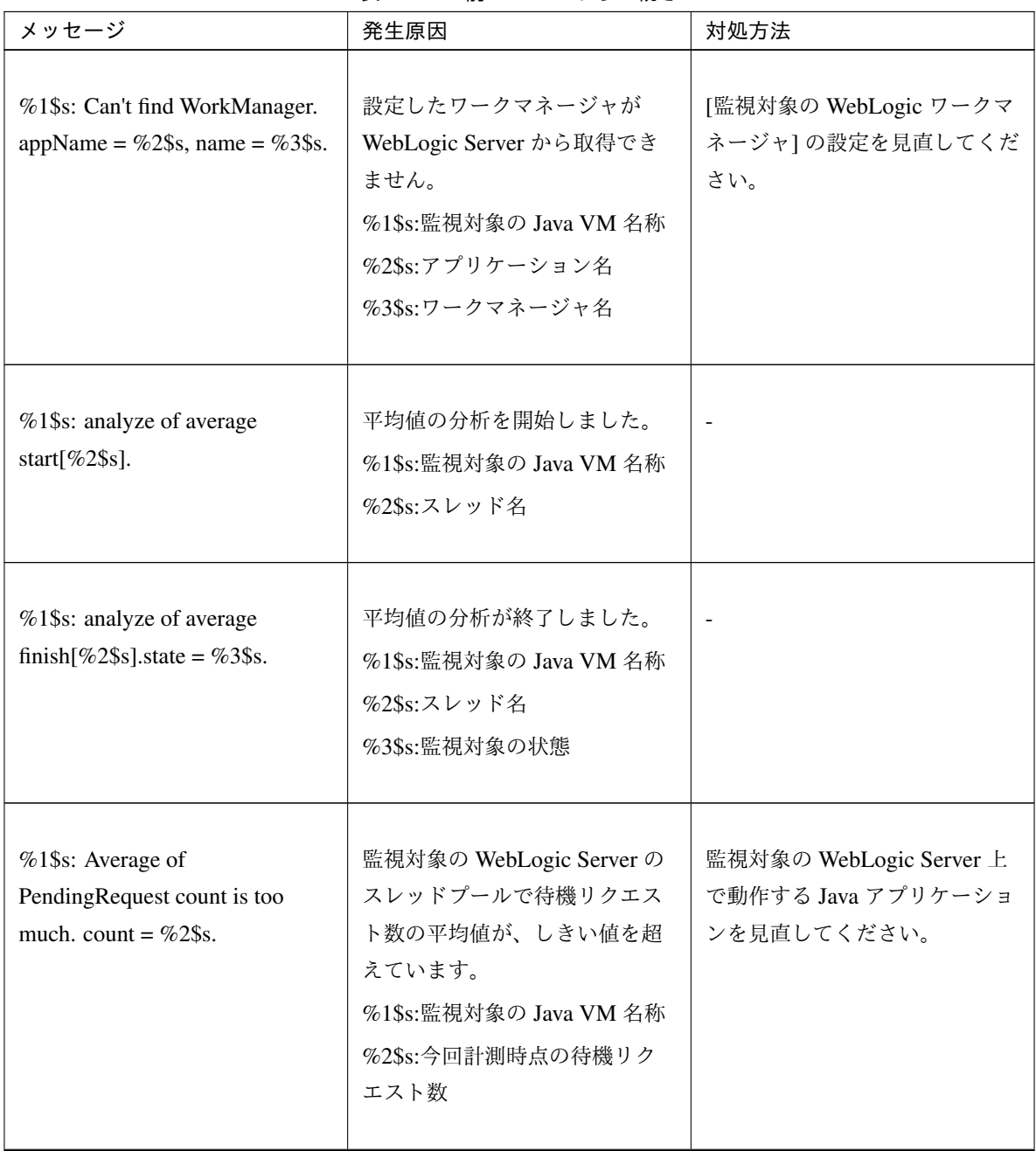

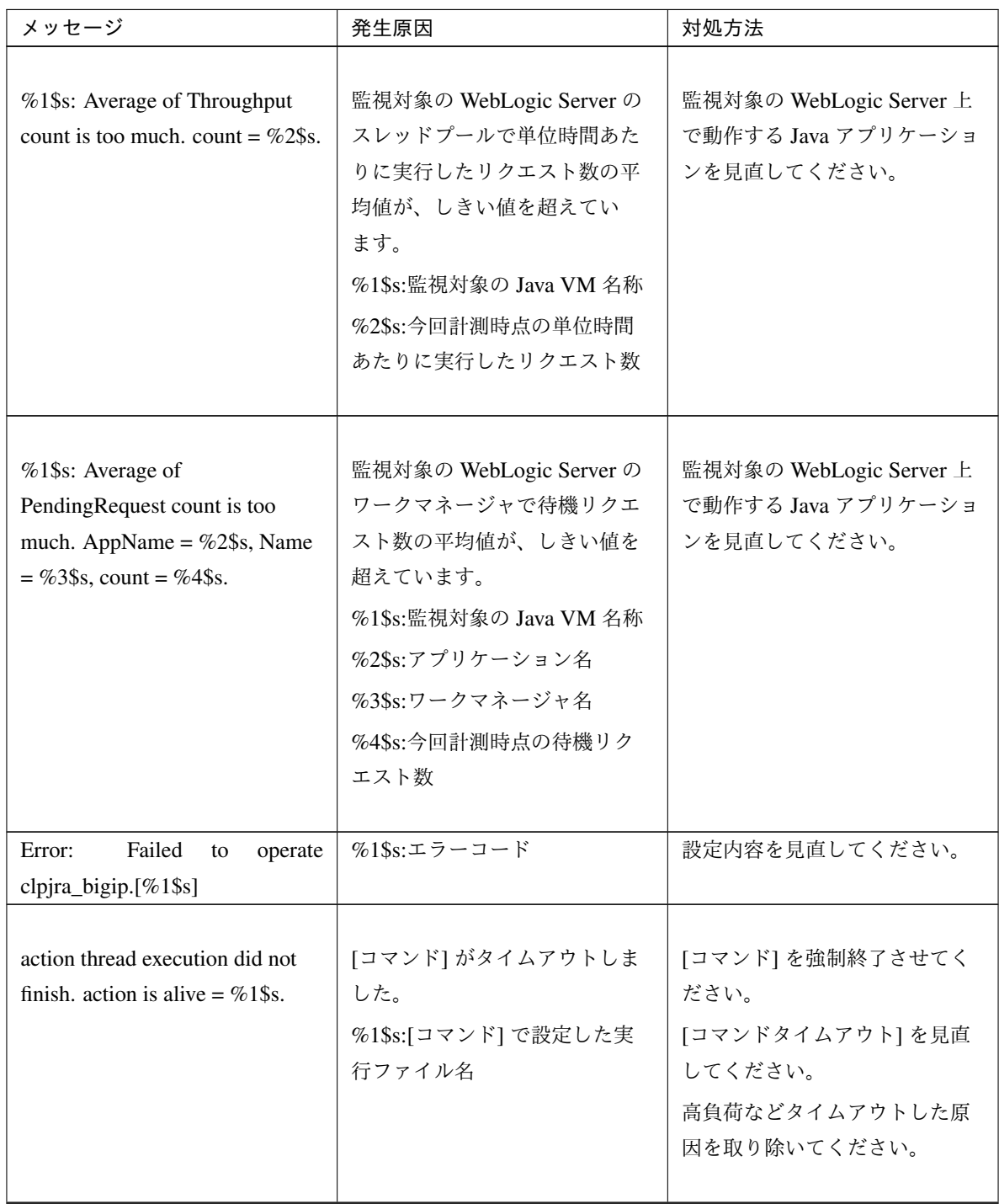

表 4.22 – 前のページからの続き

#### **4.5.2 JVM** ロードバランサ連携ログ

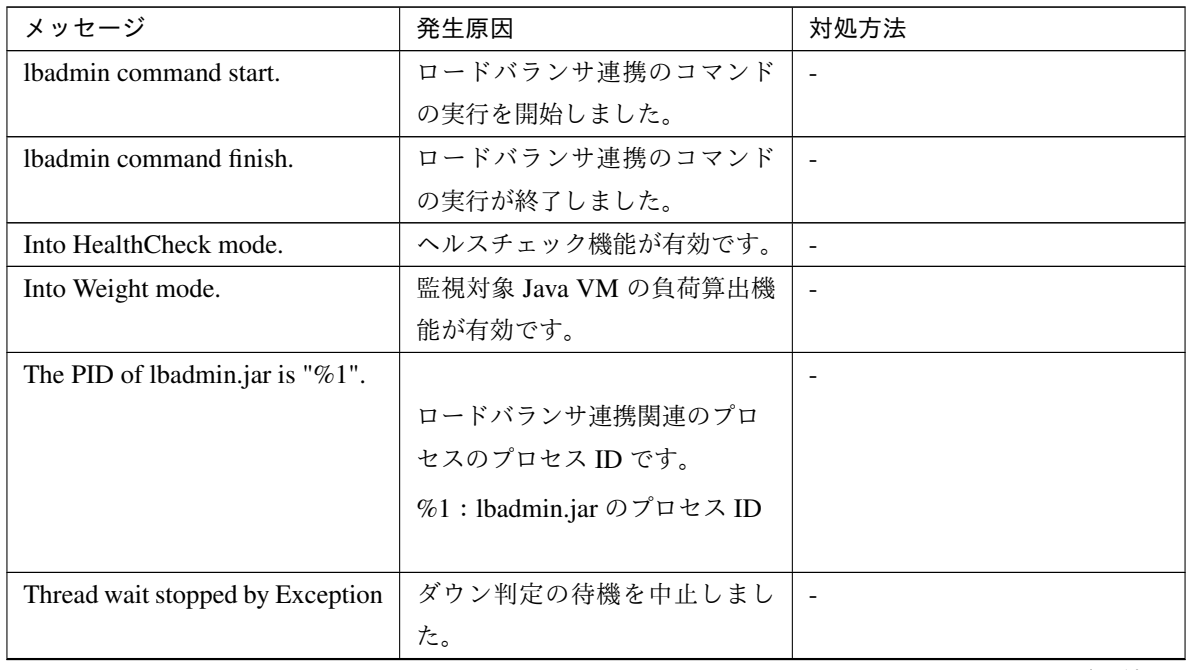

| メッセージ                                        | 発生原因                                                    | 対処方法                                                   |
|----------------------------------------------|---------------------------------------------------------|--------------------------------------------------------|
| Rename Command succeeded.                    | HTML ファイルのリネーム処理<br>が成功しました。                            |                                                        |
| Rename Command failed.                       | HTML ファイルのリネーム処理<br>が失敗しました。                            | HTML ファイル名と HTML リ<br>ネーム先ファイル名を確認して<br>ください。          |
| %1 doesn't exist.                            | リネーム元の HTML ファイルが<br>存在しません。<br>%1:HTML ファイル名           | HTML ファイル名を確認してく<br>ださい。                               |
| %1 already exists.                           | リネーム先の HTML ファイルが<br>既に存在します。<br>%1:HTML リネーム先ファイ<br>ル名 | HTML リネーム先ファイル名を<br>確認してください。                          |
| Can't rename file:%1.                        | HTML ファイルのリネーム処理<br>に失敗しました。<br>%1:HTML ファイル名           | HTML リネーム先ファイル名を<br>確認してください                           |
| The number of retries exceeded<br>the limit. | HTML ファイルリネーム処理の<br>リトライ回数が上限を超えまし<br>た。                | HTML リネーム先ファイル名を<br>確認してください。                          |
| The percent of the load is " $%1"$ .         | 監視対象 Java VM の負荷算出に<br>成功しました。<br>%1:監視対象 Java VM の負荷   | $\blacksquare$                                         |
| stat $log($ %1) doesn't exist.               | JVM 統計ログファイルがありま<br>せん。<br>%1:JVM 統計ログファイル名             | クラスタサスペンド/クラスタレ<br>ジュームを実行し、JVM モニタ<br>リソースを再起動してください。 |

表 4.23 – 前のページからの続き

| メッセージ                                                                               | 発生原因                                              | 対処方法                                                                             |
|-------------------------------------------------------------------------------------|---------------------------------------------------|----------------------------------------------------------------------------------|
| stat $log(\%1)$ : cannot be opened<br>for reading.                                  | JVM 統計ログファイルのオープ<br>ンに失敗しました。<br>%1:JVM 統計ログファイル名 | クラスタサスペンド/クラスタレ<br>ジュームを実行し、JVM モニタ<br>リソースを再起動してください。                           |
| format of stat $log($ %1) is wrong.                                                 | JVM 統計ログファイルの中身が<br>不正です。<br>%1:JVM 統計ログファイル名     | JVM 統計ログファイルを削除し<br>た後、クラスタサスペンド/クラ<br>スタレジュームを実行し、JVM<br>モニタリソースを再起動してく<br>ださい。 |
| Failed to get load of application<br>server.                                        | JVM 統計ログファイルから負荷<br>算出のためのデータ取得に失敗<br>しました。       | 監視対象 Java VM の負荷算出設<br>定が正しいか見直してください。                                           |
| Can't find lock<br>file( $%1s*$ .stat.lck), maybe<br>HA/JVMSaver did not start yet. | JVM モニタリソースが起動して<br>いません。<br>%1:内部ファイル名           | JVM モニタリソースを起動して<br>ください。                                                        |

表 4.23 – 前のページからの続き

### 第 5 章

### 免責・法的通知

#### **5.1** 免責事項

- 本書の内容は、予告なしに変更されることがあります。
- 日本電気株式会社は、本書の技術的もしくは編集上の間違い、欠落について、一切責任をおいません。ま た、お客様が期待される効果を得るために、本書に従った導入、使用および使用効果につきましては、お客 様の責任とさせていただきます。
- 本書に記載されている内容の著作権は、日本電気株式会社に帰属します。本書の内容の一部または全部を日 本電気株式会社の許諾なしに複製、改変、および翻訳することは禁止されています。

#### **5.2** 商標情報

- CLUSTERPRO® は、日本電気株式会社の登録商標です。
- Linux は、Linus Torvalds 氏の米国およびその他の国における登録商標です。
- RPM は、米国およびその他の国における Red Hat, Inc. またはその子会社の商標です。
- Microsoft、Windows、Windows Server、Internet Explorer、Azure、Hyper-V は、米国 Microsoft Corporation の米国およびその他の国における登録商標です。
- Oracle、Oracle Database、Solaris、MySQL、Tuxedo、WebLogic Server、Container、Java およびすべての Java 関連の商標は、Oracle Corporation およびその子会社、関連会社の米国およびその他の国における商標 または登録商標です。
- VMware、vCenter Server、vSphere は、米国およびその他の地域における VMware, Inc. の登録商標または 商標です。
- SUSE は、米国およびその他の国における SUSE LLC の商標または登録商標です。
- WebOTX は、日本電気株式会社の登録商標です。
- JBoss は、米国およびその他の国における Red Hat, Inc. たはその子会社の登録商標です。
- F5、F5 Networks、BIG-IP、および iControl は、米国および他の国における F5 Networks, Inc. の商標また は登録商標です。
- IBM、DB2、WebSphere は、International Business Machines Corporation の米国およびその他の国における 商標または登録商標です。
- PostgreSQL は、PostgreSQL Global Development Group の登録商標です。
- Sybase は、米国法人 Sybase, Inc. の登録商標です。
- Ubuntu は、Canonical Ltd. の商標または登録商標です。
- 本書に記載されたその他の製品名および標語は、各社の商標または登録商標です。

## 第 6 章

# 改版履歴

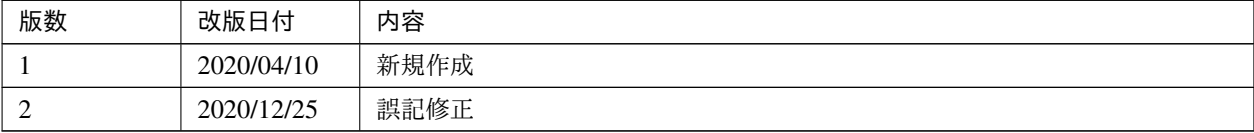

© Copyright NEC Corporation 2020. All rights reserved.